### **Spielfertiges System aus hist. Zahlen erstellen**

(Ab Pro-Version. Historische Gewinnzahlen hötwendig)

 $\mathbf{F}$  eines spielfertigen eigenen Systems erstellt werden. Diese sind dann als normale Tipps eigenen Systems eigenen Systems eigenen Systems eigenen Systems eigenen Systems eigenen Systems eigenen Systems eigen Systems Format eines spielfertigen eigenen Systems erstellt werden. Diese sind dann als normale Tipps will dieser F  $\alpha$  System wird im a system  $\alpha$  system  $\alpha$ 

Das System wird im aktuellen Schein unter dem Namen "Historische Ziehungen 'Spielform' **von 'Startziehung' bis 'Endziehung'\_'ZusatzzahlInfo'**" gespeichert, also z.B. als Das System wird im aktuellen Schein unter dem Namen Historische\_Ziehungen\_Sp<br>von 'Startziehung' bis 'Endziehung'\_'ZusatzzahlInfo'" gespeichert, also z.B. als<br>"Historische Ziehungen Lotto am Samstag von 42-55 bis 50-99 Mit "Historische Ziehungen Lotto am Samstag von 42-55 bis 50-99 Mit Zusatzzahl"

mistorische\_Zienungen\_Lotto am samstag von 42-55 bis 50-99\_Mit Zusatzzahl<br>Es kann wahlweise mit und ohne Zusatzzahl gearbeitet werden. Wird **mit** Zusatzzahl gearbeitet. dann werden alle Permutationen "6 aus 7" der 7 Gewinnzahlen erzeugt (also pro Ergebnisreihe 7 ES Kann Wann  $I$ upp-Reihen).

Für das Lotto am Mittwoch werden beide Ziehungsreihen verwendet.

#### **Lotto-Management-Hilfe** Louv-wianagement-rime

**http://www.fortune.org/menter/termine**<br>Schauen Sie auch im Internet vorbei (**http://www.fortune.de**), dort gibt es aktuelle Informationen und Opdate-Versionen.

**Haupt-Bildschirm des Programms** können Sie sich mit der [**F1**]-**Taste** einen Hilfetext für das **gerade aktive Element** anzeigen lassen, **auch** für die einzelnen **Menüeinträge**. (Bei Im <u>Haupt-Budschirm</u> des Programms konnen Sie sich mit der [F1]-18ste einen Hillel<br>das gerade aktive Element anzeigen lassen, auch für die einzelnen Menüeinträge. (Bei<br>Untermenüs funktioniert die Hilfe nur dann richtig, we uas geraue aktive Element anzelgen lassen, auch für die einzelnen Menueintrage. (Bei<br>Untermenüs funktioniert die Hilfe nur dann richtig, wenn Sie sie auf einem Element der<br>Untersten Menüstufe aktivieren, sonst können Sie e en die Galui existiert.)

**Schaltflächen** ("Buttons") am oberen Rand des Hilfefensters verwenden.

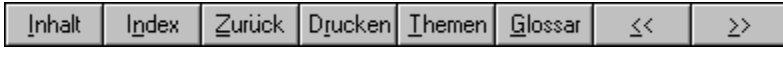

**Inhalt**"-**Schaltfläche** kommen Sie in das Hilfe-Auswahlmenü.

wit der **Theman**-Schaltfläche könnnen Sie in das Filhe-Auswahlmenu.<br>Mit der "Themen"-Schaltfläche können Sie zu einem Inhaltsverzeichnis mit einer runktionsorientierten Themenubersicht verzweigen.

**Glossar**"-**Schaltfläche** können Sie sich jederzeit eine **Erläuterung wichtiger**  Mit der "<u>Glossar</u>"-<mark>Schaltfläche</mark> könner<br>verwendeter Begriffe anzeigen lassen. verwendeter Begriffe anzeigen lassen.

**verwendeter Begriffe** anzeigen lassen.<br>Mit den ">>"- und "<<"-**Schaltflächen** können Sie innerhalb eines Themas vor- bzw. rückwärts blättern (sofern diese aktiv sind).

### Allgemeine Hilfe über die Benutzung eines Hilfesystems finden Sie <u>hier</u>.

Das Programm verwendet normalerweise eine an den neuen Microsoft-Standard (Internet- $Expmathrm{loc}$ , Office  $97$ ) angelennie bedienent alliang.

Hier sind die Schaltflächen nicht mehr permanent als solche hervorgehoben, sondern sie sind aktiv, d.n., erst wenn sich die Maus daruber hinweg bewegt, werden sie zur Schäftliche und das Icon das Icon das Icon der schwarz-weißen werden der schwarz-weißen der schwarz-weise sind. Wenn die zur farbigen der schwarz-weise zur farbigen der schwarz-weise sind die zur farbigen dem die zur farbigen dem die zur das Icon der Schaltfläche wechselt von der schwarz-weiß- zur farbigen Darstellung. Wenn die Diaus diese wieder Verlabt, hehmen sie wieder den maktiven Zustand an.

Der Hauptbildschirm ist mit einem Muster unterlegt (Sie können hier sogar ein eigenes Bild Ihrer <u>Wani als Hintergrund</u> besummen zu arbeiten, als mit dem alten Layout. Die eine Layout. Ein dem alten Layout. Die eine Layout. Die eine Layout. Die eine Layout. Die eine Layout. Die eine Layout. Die eine Layout. Die eine L

Wenn Sie aber nicht dieser Meinung sind, können Sie auch mit der alten Darstellung arbeiten: Wenn Sie aber nicht dieser Meinung sind, können Sie auch mit der alten Darstellung arbeiten: Effamungsgemab ist mit dieser Oberhach Sie müssen dem Programm lediglich den Startparameter "/NE" geben!

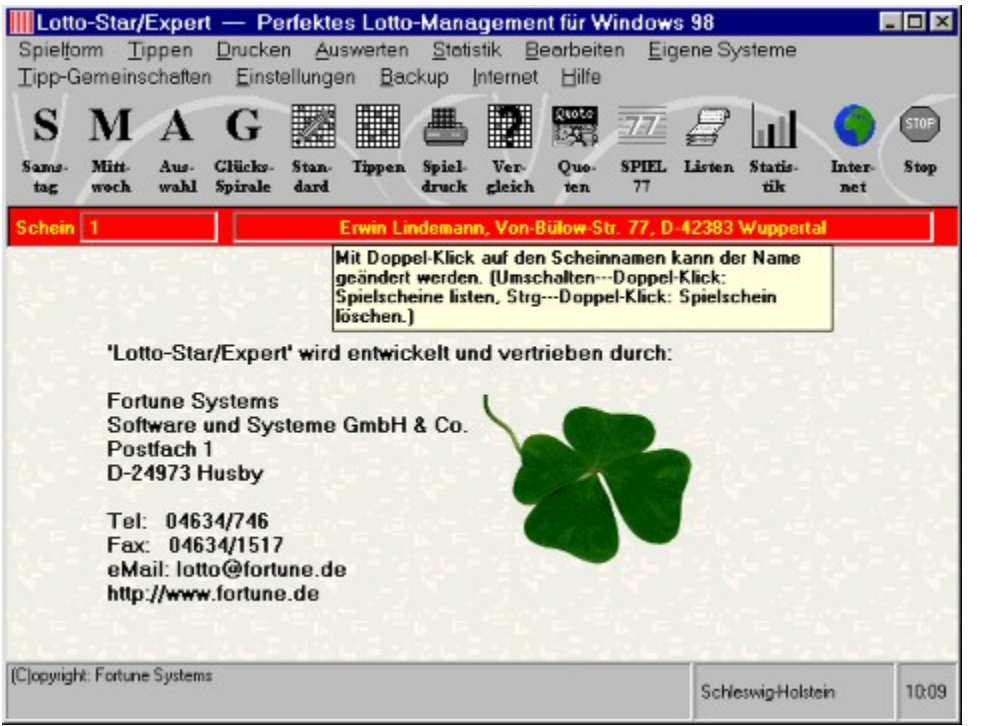

#### **Hintergrund für Hauptbildschirm festlegen** Timet grund für Tiauptonusenn in Testlegen

Wenn Sie die neue Oberfläche verwenden, können Sie das Aussehen der Hauptmaske selbst bestimmen, indem Sie aus 2 vorgegebenen Hintergrundmustern oder Ihr eigenes Muster oder wenn sie die Bild wählen.

**Einstellungen**" den Menüpunkt "**Hintergrundbild für**  .<br>**Hauptbildschirm" auf.**<br>**Hauptbildschirm" auf**. Hauptbildschirm" auf.

Wenn Sie die Schaltfläche für einen eigenen Hintergrund anklicken, erscheint eine weitere Maske mit einem Verzeichnisbaum, mit dessen Hilfe Sie das Muster oder Bild auswählen.

waske mit einem verzeichnisoaum, mit dessen Hille Sie das wuster oder Bild auswahlen.<br>Sie können dann auch bestimmen, ob dieses Bild wie "**Kacheln**" oder "Zentriert" angeordnet werden soll.

werden son.<br>Als "**Kacheln**" wird man üblicherweise kleinere Musterbilder darstellen, so dass diese nebenman **Bilder darstellen**, so daring wird man upfleinerweise kleinere imusterbrider darstellen, so da und übereinander dargestellt werden und der gesamte Bereich ausgefüllt wird. "Zentriert" wird man Bilder darstellen, die groß sind und eine "normale" Darstellung enthalten.

**Beenden Inhaltsverzeichnis**

### **Themenkatalog**

**Schauen Sie auch im Internet vorbei (http://www.fortune.de), dort gibt es aktuelle Informationen und Update-Versionen.**

**Startseite Hilfesystem Lotto-Management**

<u>Unser Service im Internet</u>

**Lizensierung und Registrierung** <u>Aligemeine Odersicht</u>  $Lizensierung$  un  $\frac{Deuienkonzepie}{g}$  $S$ pielanwicklung des Programmessens Einstellungen <u>Internetanbindung des Programmes</u>

Mit Standardspielen arbeiten  $\frac{I \cap \text{ppen}}{I}$ <u>wiil Stan</u><br>T  $\frac{\text{Drucken}}{\text{Drucken}}$ <u>Auswerten</u> <u>Neue Gewinnzanien eingeben</u> **Statistik Statistik**<br>Spielscheine bearbeiten Historische Ziehungszahlen Spielscheine bearbeiten Historische Zier<br>Historische Gew 'Pro'-Version <u>Pro-version</u><br>Eigene Systeme  $\frac{EXPer1-version}{Tr1}$ **Tipp-Gemeinschaften** <u>Tipp-Gemeinschaften</u><br>Zahlungsverkehr für Tipp-Gemeinschaften Startparameter und Fehlerberichte <u>Zaniungsverkenr iur</u> <u>DATEC-Schniusiehe</u>

Verwaltungsfunktionen

### **Lizensierung und Registrierung** Lizensielung und Registri

Lizenzbedingungen für die Vollversionen <u>Elzenzoedingungen lur die vollversionen</u> <u>Eizenzoeuingungen iur die Snareware - versionen</u> Gewunschie Shareware- version konfigurieren Registrierung als Anwender bei Fortune Systems mal ehrlich!

### Zurück zum Themenkatalog

### **Allgemeine Übersicht** Einführung

**Binführung** <u>Einiunrung</u><br>Besonderheiten des Programmes Besonderneuen des Program Unterstützte Lotto-Systeme

Zurück zum Themenkatalog

### **Bedienkonzepte** Beurenwikepie

<u>Filmweise zur indeutedrialinie</u>

Bildschirmlayout und Bedienkonzepte <u>Menuielste</u> <u>Buuscnirmiay</u> Menü-Buttons <u>wenu-Buttons</u><br>Bildschirm-Tastatur <u>Schheitwahl-Funktionen</u>

<u>verwendung des Mausrades der Microsoft- interniviouse</u>

Eingabe von Datums- und Zahlenwerten Eingabe von Lotto-Zahlen <u>Eingabe von Datums- und Zahlenwert</u> <u>Eingabe von Louo-Zanien</u><br>Eingabe von Zahlen der Glücksspirale Eingabe von Vorzugszahlen <u>Eingabe von Zahlen der Git</u> <u>Eingabe von Gewinnquoten</u>

Bezeichnung der Spielscheinfelder <u>Darsteilung von Informationen</u>

<u>Standard-Spiele und genefierte Spiele eingebeh/andern mit Filhe der Tipp-Schein-Bilder</u>

"Backup"-Menü (Datensicherung und -restaurierung)

Zurück zum Themenkatalog

### **Spielabwicklung** Spiciad withhung

<u>Nutzung des Programmes</u>

<u>Auswani der Spielparameter</u>

Standard-Spiele definieren

Vorzugszahlen definieren <u>Spielscheine generieren</u> <u>vorzugszanien definiere</u> Spielschein ausdrucken <u>Loschen von Spielen</u>

Gewinn-Ermittlung <u>Eingabe der Gewinnzahlen</u>  $\frac{C$ ewinn-Ermittiung Löschen von Ziehungen <u>Loschen von Spielscheinen</u>

Schneller Spielscheinwechsel Anlegen eines neuen Spielscheines

Verwaltung von FABER und HOFFMANN-Systemtipps

Zurück zum Themenkatalog

### **Einstellungen** Einstellungen

<u>Einstellung des (Bundes-JLandes</u>

<u>Einstellung der Systemparameter</u>

<u>Einstellung der Farbgebung</u>

Einstellung des Spielscheindruckers <u>Mogliche Probleme beim Spielscheindruck</u>

Einstellung des Systemdruckers

Zurück zum Themenkatalog

### **Internetanbindung des Programmes** Internetanbindung des

### <u>Internetanomoung des Programmes</u>

Hinweise für Nutzer von America Online (AOL) als Internet-Zugang Hinweise für Nutzer von T-Online als Internet-Zugang Hinweise iur Nutzer von America Unline (AUL) als<br>United anderes Provider and Provider Provider <u>Filitivelse zum internet-Zugang uber andere Provider</u>

Internet-Parameter festlegen <u>Internet-Parameter restregen</u> Unline-Registrierung im Internet Lotto Informationen im Internet Lotto Ziehungsergebnisse im Internet

Software-Upgrades, -Updates und Daten im Internet bestellen Software aus dem Internet aktualisieren <u>Soltware-Upgrades, -Updates und Daten im Internet </u> <u>Software aus dem Internet aktualisieren</u><br>Übernahme der Ziehungsergebnisse aus dem Internet <u>Informationen von Louio Onfine-Annanmesterien im Internet</u> <u>Ubernamme der Zienungsergebnisse aus dem Internet</u> Tipp-Übertragung zu Lotto Online-Annahmestellen im Internet Letzte Internet-Meldung anzeigen

Zurück zum Themenkatalog

### **Mit Standardspiele arbeiten** ivin Standardspie

Standard-Spiele definieren Drucken von Standard-Spielen

Zurück zum Themenkatalog

### **Tippen**  $\mathbf{H}$

<u>Function - External</u>

Funktion "Generiere Lottospiele" <u>Funktion Generiere Lottospiele</u><br>Funktion "Generiere Lottospiele, mit Standard-Spielen" Funktion "Generiere Lottospiele, mit Statistiknutzung" Funktion "Generiere Lottospiele, mit Standard-Spielen" <u>Funktion Generiere Louospiele, mit naufigsten Kombinationen</u>

Parameter bei der Tipp-Generierung <u>Obernamne eines bestehenden Lottoscheines</u> <u>Parameter bei der Tipp-Generie</u>  $\frac{\text{Exsection} \cdot \text{terms} \cdot \text{Permanen}}{8 \cdot 1 \cdot 1}$ Schon gezogene Spielreihen ausschliessen <u>Fustorische Gewinne ermitteln</u>

Funktion "SPIEL 77 ändern (Tipp-Schein)"  $F_{\text{m}}$   $\frac{1}{2}$   $\frac{1}{2}$   $\frac{\text{Funkuoni}}{\text{F}}$   $\frac{\text{SPLE}}{\text{SHE}}$  // and  $\frac{\text{FURB}}{\text{SHE}}$ <u>Funktion Standard-Spiele eingeben/andern</u> Funktion "Vorzugszahlen eingeben/ändern" Funktion "Tipp-Schein ändern"

Zurück zum Themenkatalog

#### **Drucken**  $\mathbf{D}$ funktion  $\mathbf{D}$

 $F_{\text{L}}$  for  $F_{\text{L}}$   $\sim$   $F_{\text{L}}$   $\sim$   $F_{\text{L}}$   $\sim$   $F_{\text{L}}$   $\sim$   $F_{\text{L}}$   $\sim$   $F_{\text{L}}$   $\sim$   $F_{\text{L}}$   $\sim$   $F_{\text{L}}$   $\sim$   $F_{\text{L}}$   $\sim$   $F_{\text{L}}$   $\sim$   $F_{\text{L}}$   $\sim$   $F_{\text{L}}$   $\sim$   $F_{\text{L}}$   $\sim$   $F_{\text{L}}$   $\$ <u>Funktion Drucken Generierie spie</u> Funktion "Drucken Standard-Spiele" **Funktion "Drucken Blankoscheine"** 

Funktion "Drucken Astro-Scheine" **Funktion "Drucken Eigene Systeme"** 

Zurück zum Themenkatalog

### **Auswerten**  $\boldsymbol{\Lambda}$ usweiten "Ziehungsvergleich"

Funktion "Ziehungsvergleich" <u>Funktion Zienungsvergleich.</u><br>Funktion "Ziehungsvergleich für alle Scheine/Systeme" <u>Funktion Zienungsvergleich für Standard-Spiele</u> <u>Funktion Zienungsvergleich für alle Scheine/Systeme</u> <u>Funktion Zienungsvergielen für eigene Systeme</u> Funktion "Gewinnquoten eingeben" Funktion "SPIEL 77 ändern (Ziehung)"

<u>Loschen von Zienungen</u>

 $F_{\text{L}}$  is der gespeicherten Spiele der gespeicherten Spiele  $\sigma$ Funktion "Liste der gespeicherten Spiele"  $\frac{\text{Funktion}}{\text{Fukl}}$  is the def spielergebrisse. <u>Funktion Eiste der gespeicherten Spie</u><br>Funktion "Spieleliste, Standardspiele" <u>Funktion "Spielenste, eigene Systeme"</u>

Funktion "Liste der selbst eingetragenen Ziehungen" Funktion "Liste der selbst eingetragenen Gewinnquoten"

Zurück zum Themenkatalog

#### **Statistik** Funktion "Ziehungsstatistik anzeigen"

Funktion "Ziehungsstatistik anzeigen" <u>Funktion Zienungsstatistik aktualisieren</u>

Funktion "Mehrlingsanalyse" <u>Funktion Partnerzanienanalyse</u>

Funktion "Gewinn-Erwartungsanalyse" <u>Funktion vorzugszahlen berechnen</u>

<u>Funktion Statistik/Historische Zahlen ihlern</u>

Funktion "Tipp-Zahlen prüfen" Funktion "Zahlenkombinationen analysieren"

Funktion "Gewinnzahlen-Verteilungsanalyse"

Funktion "Leistungstabelle für Voll-Systeme erstellen" Funktion "Leistungstabelle Auswahl-System erstellen"

Zurück zum Themenkatalog

### **Spielscheine bearbeiten** Spielscheine bearben

Funktion "Spielschein-wechseln"  $\frac{\text{Funktion}}{\text{Funku}}$   $\frac{\text{Spleschen-Dalen anderen}}{\text{Funku}}$  $\frac{\text{Funkuon}}{\text{Fuku}}$  spielschein wechsel **Funktion "Spielscheine listen"** Funktion "Spielscheine löschen"

Zurück zum Themenkatalog

### **Historische Ziehungszahlen** Einbeziehung der historischen Ziehungszahlen

<u>Einbezienung der nistorischen Zienungszahlen</u>

**Erweiterte Zahlenstatistik** <u>Erweiterte Zanienstatistik</u><br>Ausschluss von Tipp-Reihen mit schon gezogenen Treffern <u>Hypotheusche Gewinn-Ermittung in der vergangennen</u>

<u>Fusion sche Gewinnahalyse, eigene Systeme</u>

Funktion "Mehrlingsanalyse" <u>Funktion Partnerzahlenahalyse</u>

<u>Funktion Statistik/Historische Zahlen intern</u>

Funktion "Tipp-Zahlen prüfen" Funktion "Zahlenkombinationen analysieren"

Funktion "Gewinnzahlen-Verteilungsanalyse"

Zurück zum Themenkatalog

### **Historische Gewinnquoten** Einbeziehung der historischen Gewinnquoten

Einbeziehung der historischen Gewinnquoten <u>Funktion Gewinn-Erwartungsahalyse</u> <u>Einbeziehung der historischen Gewin</u> Funktion "Vorzugszahlen berechnen" Anzeige der Gewinn-Erwartung der Ziehungszahlen

Zurück zum Themenkatalog

### **'Pro'-Version**

<u>2 10 - Version</u><br>Zusatzfunktionen der 'Pro'- Version

Was sind "Systeme"? <u>was sing System</u> Garantie-Systeme Wer benötigt eine solche Funktionalität? Generelle Unterstützung der "Kombi-Plus"-Systeme (optional)

Speicherung von FABER- und HOFFMANN-Systemen <u>speicherung von FABER- und HOFFMANN-Systemen</u><br>Analyse der am häufigsten gezogenen 3er-, 4er-, 5er- Kombinationen Benandlung menter Lander im selben verzeichnis <u>Allalyse del am hauligsten gezogenen 5ei-, "</u> <u>Leisiungstabelien für voll-Systeme erstellen</u> Ouersummen - und Superzahlenstatistik <u>verbesserter Spielscheinwechsel</u>

Warnung bei vorhandenen Standard-Spielen <u>Warnung bei vornandenen Standard-Spielen</u> <u>Erweiterte Benandlung von Standard-Spielen</u>

Zusätzliche Optionen bei der Tipp-Generierung <u>Oberpruien von Tipps mit den nistorischen Zahlen</u>

<u>Zusatzliche Optionen bei den Spiel- und Ergebnististen</u>

Festlegen von SPIEL 77 (JOKER) und SUPER 6 pro Spielschein Festlegen der Laufzeiten pro Spielschein <u>Festlegen von SPIEL // (JOKEK) und SU-</u> Festlegen der Tipp-Anzahl pro Spielschein

Gesamtgewinnanalyse pro Schein beim Ziehungsvergleich für alle Scheine und Systeme  $\frac{\text{Druck von Blankoscnelnen}}{\text{Dagular}}$ <u>Gesamigewinnanalyse pro Schein beim Zienungsverg</u> Druck der Spielscheine für alle Scheine und Systeme **Druck aller Standard-Spiele** Multi-User - (Netzwerk - ) Fähigkeit des Programmes

Zurück zum Themenkatalog

### **Eigene Systeme**  $E$ gener Systeme

Auswahl eigener Systeme für die weitere Bearbeitung <u>Auswani eigener Systeme für die weitere</u>  $\frac{\text{Zuoruming experiment}}{\text{Qu} + \text{L} + \text{L} + \text{L}}$ Giobale verwaltung der eigenen Systeme Bearbeiten eigener Systeme

**Spielfertiges System bearbeiten** <u>Auswahl-Schema bearbeiten</u> <u>Spiellerliges System bearbe</u> Auswahl-Zahlen bearbeiten <u>SPIEL///SUPER 6 Iui eigene Systeme bearbeiten</u>

Spiellerliges System erstellen

Verzeichnis für eigene Systeme einstellen <u>Fleinuformate eigener System konvertiefen</u>

**Speicherort eigener Systeme** <u>Datenformate eigener Systeme</u>

Druck von eigenen Systemen Darstellung der eigenen Systeme  $\frac{\text{Direct}}{\text{D}}$  with eigenen Systemen <u>Gewinn-Ermittlung für eigene Systeme</u>

Übernahme von eigenen Systemen in EXCEL-Formulare <u>Ubernamne von Tipp-Keinen aus EAUEL-Formulaten in eigene Systeme</u>

System mit Bankzahlen filtern <u>Dystem mit expert-füter intern</u>

Durchführen aller Filterungen für eigene Systeme in einem Durchlauf mit einem Filterprozessor

Zurück zum Themenkatalog

### **'Expert'-Version**

**EXPUT - VU SION**<br>Zusatzfunktionen der 'Expert'- Version Gewinnzamen vertenungsanalysen<br>Zahlen Verläuben  $\frac{\text{Zusatziumktionen der Expert - version}}{\text{Zusatziumktionen.}}$ <u>Zanien-verteilungsanalyse und Zanien-Filterung</u> Zienungsintervanfolge der einzelnen Zahlen <u>Generierungsmiter bearbeiten</u> <u>Tipp-Strategie unter Benutzung der Filter</u> Überprüfung der Filterwirkung <u>System mit Expert-Filter intern</u>

<u>Leistungstabelien von Auswahl-Systemen erstellen</u>

Berechnung von Garantie-Systemen. (Zusatzprogramm)

Zurück zum Themenkatalog

# **Tipp-Gemeinschaften**

<u>verwaltung von Tipp-Gemeinschaften</u>

Tipp-Gemeinschaft wechseln Tipp-Gemeinschaft andern Tipp-Gemeinschaft wechsel Tipp-Gemeinschaft löschen <u>Tipp-Gemeinschaften fisten</u>

<u>Amenpreise für Tipp-Gemeinschaft lestlegen</u>

<u>Aktuelle Tipp-Gemeinschaft konsolidieren</u>

Mitspieler der aktuellen Tipp-Gemeinschaft ändern <u>Mitspieler der aktuellen Tipp-Gemeinschaft loschen</u> <u>Mitspieler der aktuellen Tipp-Gemei</u> Mitspieler Tipp-Gemeinschaft listen Gewinn von Tipp-Gemeinschaften auswerten

Zurück zum Themenkatalog

### **Zahlungsverkehr für Tipp-Gemeinschaften** Zahlungsverkehr für Tipp-

<u>Zaniungsverkent für Tipp-Gemeinschaften</u>

 $\sum_{i=1}^{n}$ gemeinschaften auszahlen auszahlen auszahlen auszahlen auszahlen auszahlen auszahlen auszahlen auszahlen auszahlen auszahlen auszahlen auszahlen auszahlen auszahlen auszahlen auszahlen auszahlen auszahlen ausz <u>Beitrage für Tipp-Gemeinschaften abbuchen</u>  $\frac{G$ ewinne für Tipp-Gemeinschaften auszahlen  $\frac{G}{G}$ Zahlungseingange für Tipp-Gemeinschaften verbuchen Belastungen für Tipp-Gemeinschaften stornieren Liste der Mitspieler mit offenen Zahlungen

Zurück zum Themenkatalog

### **Startparameter und Fehlerberichte**  $\overline{\mathrm{S}}$ tartparameter und

**Start-Parameter des Programms** Einstellen von Start-Parametern Start-Parameter des Programms Information über aufgetretene Fehler

### **Zurück zum Themenkatalog**

### **DATEC-Schnittstelle**  $DATEC-9$

DATEC-Datenübernahme <u>DATEC-Datentioernanme</u><br>DATEC-Erfolgsdatenbank übernehmen  $\underline{D}$  DATEC-Erfolgsdatenbank übernehmen DATEC-Erfolgsgigant Filterzahlen übernehmen

DATEC-Alle Daten übernehmen <u>DATEC-Daten von Diskette tidernemmen</u>  $\underline{\text{DAIEC-AIIE Daten 10e}$ **DATEC-Informationen im Internet ansehen** <u>DATEC-Zugangsparameter einträgen</u>

Arbeiten mit den DATEC-Zahlen <u>Arbeiten mit den DATEC-Zanien</u><br>Arbeiten mit den DATEC-Bankzahlen Arbeiten mit den DATEC-Erfolgsgigant-Filterzahlen

Zurück zum Themenkatalog

### **Verwaltungsfunktionen** verwandingsruhnud

Updates oder Daten installieren  $\frac{Dokumeniation \text{anzegen}}{Wk}$ Updates oder Daten installieren Wichtige Informationen anzeigen <u>wichuge informationen anzeigen</u><br>Registrierungs- und Bestellformular anzeigen **Start-Parameter setzen** 

Zurück zum Themenkatalog

# Lizenzbedingungen für die Vollversionen

Nutzungsrecht (Lizenz) zur zeitlich unbestimmten Nutzung des Programmes auf einem Personal Nutzungsrecht (Lizenz) zur zeitlich unbestimmten Nutzung des Programmes auf einem Personal Der Herste.<br>V **Dieses Nutzungsrecht wird dem Anwender erst nach vollständiger Bezahlung eingeräumt**. das Programm ist nach §§ 69a und 106 Urheberrechtsgesetz gesetzt. Der Anwender das Engels geschützt. Der Anwender das Engels geschützt. Der Anwender das Engels geschützt. Der Anwender das Engels geschützt. Der Anwender das

Programm nur für eigene Zwecke und unverändert nutzen. Er darf das Programm oder Teile Das Programm ist nach §§ 69a und 106 Orneberrechtsgesetz geschützt. Der Anwender Programm nur für eigene Zwecke und unverändert nutzen. Er darf das Programm oder Teile davon weder ganz oder teilweise vervielfältigen oder kopieren (ausser für Zwecke der Datensicherung). Es ist nicht gestattet, das Programm Dritten direkt oder indirekt, mittelbar oder unmitteldar zur Nutzung oder Verviellahlgung oder Verkauf oder Verlein zu überlassen.

Dieses Programm darf zeitlich gesehen nur auf einem Computer eingesetzt werden, für jeden Computer ist eine neue Eizenz zu erwerben.

Das dem Endkunden überlassene Programm ist ein Programm für die Datenverarbeitung, dessen Art und Umfang sich aus der Leistungsbeschreibung/Dokumentation ergibt. Dieses Programm ist Das dem Endkunden überlassene Programm ist ein P erproot und auf seine Funktionstuchtigkeit doerpruit.

Der Hersteller gewährleistet die einwandfreie Beschaffenheit des Datenträgers und der ber Hersteller gewährleistet die einwahalreie Beschähennen des Datenträgers und der und dem Einsatz des Programmes, insbesondere auch nicht für mittelbare oder Folgeschaden, Dokumentation. Der Hersteller haftet nicht für Schäden im Zusammenhang mit der Lieferung Beschädigung oder Fehlern aufgezeichneter oder (insbesondere auf Spielscheinen) ausgedruckter wie z.B. entgangener Gewinn, Ansprüchen Dritter oder Schäden infolge von Verlust, Daten. Dies gilt nicht, solern dem Hersteller grobe Fanflassigkeit oder Vorsatz nachzuweisen ist.

erklärt sich der Anwender insofern zur Mitwirkung bei der Fehlersuche bereit, als er dem Der Anwenger raumt gem Hersteller im Fehleriali gas Recht auf Nachbesserung ein. Ebel Hersteller die von diesem zur Fehleranalyse als notwendig erachteten Informationen und erklärt sich der Anwender insofern zur Mitwirkung bei der Fehlersuche bereit, als er dem Programmdaten im maschineniesbarer Form kostenirei zur verlügung steilt.

 $\frac{G}{\sqrt{G}}$  is the Gewährleistungsansprüche erlöschen in jedem Fall 6 Monate Gewährleistungsfrist nicht. Alle Gewährleistungsansprüche erlöschen in jedem Fall 6 Monate waniend der Gewa nach Erstlieferung. Falls der Anwender gegen diese Bestimmungen verstösst, kann der Hersteller Schadenersatz sowie der Hersteller Schadensatz der Hersteller Schadensatz der Hersteller Schadensatz der Hersteller Schadensatz der Schadensatz der

Falls der Anwender gegen diese Bestimmungen verstösst, kann der Hersteller Schadenersatz Fails der Anwender gegen diese Bestimmungen verstosst, kann der Hersteller Schadenersatz fordern. Dieser betragt mindestens die 10-tache Eizenzgebuhr für jeden Fall der ausdrücklich vorbehalten.

# Lizenzbedingungen für die Shareware - Versionen

sofern der Originalinhalt der Diskette nicht verändert wird. Sie wird unter Ausschluss jeglicher Die Snarewäre – version der Programme kann behebig oft kopiert und weitergegeben werden. sofern der Originalinhalt der Diskette nicht verändert wird. Sie wird unter Ausschluss jeglicher Gewährleistung ausgeliefert, eine Verpflichtung zur Behebung von evtl. auftretenden Fehlern Gewannerstung ausgeneiert, eine verpflichtung zur Benebung von evtfl. auftretenden Fenie<br>besteht für diese Shareware - Version nicht. Sie dient lediglich dazu, dem Anwender in<br>angemessener Testzeit (maximal 30 Tage) eine k besteht für diese Shareware - version nicht, sie dient lediglich dazu, dem Anwender in<br>angemessener Testzeit (maximal 30 Tage) eine konkrete Beurteilung über den Erwerb der<br>Vollversion des Programmes zu ermöglichen. Eine d Registrierung und Zahlung der Lizenzgebühr ist daher nicht zulässig. Es gelten die §§ 69a und Vollversion des Programmes zu ermöglichen. Eine dauernde Nutzung dieser Software ohne 106 Urheberrechtgesetz.

Die mit der Shareware-Version ausgelieferten historischen Gewinnzahlen und Gewinnquoten Die mit der Snareware-Versit Die mit der Snareware-Version ausgeheierten nistorischen Gewinnzahlen und Gewinnque<br>unterliegen in der von uns vertriebenen Form demselben Urheberrechtsschutz wie das<br>Programm. Diese Daten sind **nicht** Bestandteil der Prog Programmes, sondern mussen gegebenemalis mit dieser separat lizensiert werden.

Falls diese Daten nicht mit der Vollversion lizensiert werden, sind die Programmfunktionen, die rans diese Daten nicht mit der vonversion itzensiert werden, sind die Programmunktionen, die historischen Gewinnzahlen und/oder Gewinnquoten erfordern, in der Vollversion **nicht**<br>verfügbar, obwohl sie in der Shareware-Vers Hille und der Dokumentation sind davon betroffene Funktionen entsprechend gekennzeichnet.

Schäden im Zusammenhang mit der Lieferung und dem Einsatz des Programmes, insbesondere bas Programm ist erprobt und auf seine Funktionstüchtigkeit überprüft, wir natien nicht für Schäden im Zusammenhang mit der Lieferung und dem Einsatz des Programmes, insbesondere schaden im Zusammenhang mit der Lieferung und dem Einsatz des Programmes, ins<br>auch nicht für mittelbare oder Folgeschäden, wie z.B. entgangener Gewinn, Ansprüch<br>oder Schäden infolge von Verlust. Beschädigung oder Fehlern **insbesondere auf Spielscheinen**) **ausgedruckter** Daten.

#### **Einführung** Diese Hilfedatei erläutert die Anwendung unseres Lotto-Management-Programmes in den

Diese Hilfedatei erläutert die Anwendung unseres *Lotto-Management*-Programmes in den Effisierger-, Standard-, <u>FTO</u>- und <u>Experi</u> - versionen.

Einsteiger-, Standard-, *FRD* - und Expert - versionen.<br>Die "Einsteiger-Version" in unsere aufwärtskompatible Familie von Lotto-Programmen. Die Einsteiger-version in unsere autwartskompatible Familie von Lotto-Progr beinnaltet die Funktionen, die der Thormale Tottospieler ublicherweise beholtgt. Die Standar<br>Version enthält zusätzlich zu allen Möglichkeiten der "Einsteiger - Version" eine<br>Mehrscheineverwaltung und ist für den Lottospie Lotter annahmestellen geeignet. Die 'Protospielen der Einsteiger - Version eine<br><u>Mehrscheineverwaltung</u> und ist für den Lottospieler mit höherem Spielaufkommen und die<br>Lotte-Annahmestellen geeignet. Die 'Pro'-Version anthä Louo-Annahmestellen geeignet. Die  $\underline{\text{Pro}}$ -version enthalt alle Funktionen der Standard-version sowie Erweiterungen für den ambitionerten Lotto-(System-) Spieler und die <u>Tipp-</u><br><u>Gemeinschaften</u> und Lotto-Annahmestellen mit grösserer Spielerzahl. Die "Expert"-Version sowie Gemeinschaften und **Filterung von Lottozahlen**" und "**Leistungstabellen von Auswahl-Systemen erstellen**".

<u>Filterung von Lottozanien</u> und <u>Leistungstabellen von Auswani-Systemen erstellen</u>.<br>Es ist auch eine funktional reduzierte Version der 'Pro'- Version - 'Pro'- Version (Lite) den Mitsuelern eine kommt mei den Mitsuelern eine Auswertungsmöglichkeit ihrer Tipps an die Hand zu der Tipps an die Hand zu der Tipps an die Hand zu der Tipps an die Hand zu der Hand zu der Hand zu der Hand zu der Hand z geben. Sie hat gegenüber der 'Pro'- Version folgende Einschränkungen: den Mitspielern eine komfortable eigene Auswertungsmöglichkeit ihrer Tipps an die den Muspielern eine komfortabie eigene Auswertungsmoglichkeit ihrer <u>Tipps</u> an die Hand zu<br>geben. Sie hat gegenüber der 'Pro'- Version folgende Einschränkungen: es gibt keine<br>Mehrscheineverwaltung und es können bei **selbst** Mehrscheine verwaltung und es können bei selbsterstellten eigenen Systemen maximal 3 Spielscheine bearbeitet werden. Für Auswertung und Dokumentation der Spielsysteme gibt es Datemerhubertragung - zur verfügung gestehlen Systeme konnen in vollem Umfang ausgewertet. keine solche Einschränkung; d.h., die von der Tipp-Gemeinschaft - auf Diskette oder über Diese Version wird sehr kostengünstig von uns lizensiert.

<sup>F</sup> Es verdient auch festgehalten zu werden, dass der Begriff "**Einsteiger-Version"** u.E. en Kandien deut auch festgehalten zu werden, dass der Begriff "<mark>Einsteiger-Version</mark>" u.E.<br>Iediglich im Rahmen **unserer** Programmfamilie von Bedeutung ist. Die weit überwiegende die die staat von anderen Louoprogrammen bieter nach unserer Kennuns keinerier Mognenkeiten lediglich im Rahmen **unserer** Programmfamilie von Bedeutung ist. Die weit überwiegende einer Mehrscheineverwaltung (auch nicht optional), so dass unsere "Einsteiger - Version" in dieser Hinsicht nach unserer Kenntnis schon dem Leistungsstand anderer Programme entspricht, nicht zu reden von den anderen einmaligen Funktionen (insbesondere dem <u>Louoscheindruck</u>). Und das alles zu einem einmalig gunstigen Preis.

Soweit nicht anders beschrieben, bezieht sich die folgenden Beschreibung auf alle Kapiteln zusammengefasst. Wenn bei der Beschreibung von Funktionen der Zusatz "Ab 'Programmengefasst. Wenn bei der Pro'- und "Expert" Versionen sind in gesonderten.<br>Kapiteln massumengefasst. Wenn bei der Beschreibung von F Kapiteln zusammengefasst. Wenn bei der Beschreibung von Funktionen der Zusatz "Ab 'Pro'-Kapitein zusammengerasst. Wenn bei der Beschreibung von Funktionen der Zusatz-Ab-Pro-<br>Version'' auftaucht, ist diese Funktion natürlich auch in der "Expert"- Version enthalten. Alle<br>beschrieben Funktionen der **Mehrscheinev** beschrieben Funktionen der Mehrscheineverwaltung treffen naturgemäss für die "Einsteiger beschrieben Funktionen der Mehrscheineverwartung treifen haturgemass für die Einsteiger-Version" nicht zu. In der Standard-Version sind auch die Menüpunkte sichtbar, die nur von den<br>Profile einer "Expert", Versionen besche 'Pro'- oder "Expert"- Versionen bearbeitet werden können. Wenn Sie ein solches Menü anwählen, erlolgt ein entsprechender Hinweis.

Das Programm erledigt die im Zusammenhang mit dem Lottospiel (bzw. der Auswahlwette und dem Anwender zum dem Anwender zum dem Lottospiel (bzw. der Auswahlweiter der Anwender der Anwender der Anwende dem Anwender zum grossen Lottoglück. Natürlich muss schon hier ganz deutlich auf eines

### hingewiesen werden: L<mark>otto ist ein Spiel, bei dem man zum Gewinn überwiegend auf den<br>Zufall setzen kann!</mark> Das Glück, das Sie zum Gewinn brauchen, lässt sich weder korrigieren noch erzwingen, auch erzwingen, auch erzw<br>Das Sie zum Gewinn bei der korrigieren noch erzwingen, auch erzwingen, auch erzwingen, auch erzwingen, auch er

Das Glück, das Sie zum Gewinn brauchen, lässt sich weder korrigieren noch erzwingen, auch Das Gluck, das Sie zum Gewinn brauchen, lasst sich weder körfigleien höch erzwingen, auc wenn einige Anbieter von Lotto-Programmen Ihnen das vielleicht einreden wollen. Das wird sehr deutlich, wenn man sich vor Augen hält, dass es beim Spiel 6 aus 49 genau 13.983.816 eine deutlich, wenn man sich vor Augen halt, dass es beim Spiel 6 aus 49 gehau 13.983.816<br>verschiedene Kombinationsmöglichkeiten der 6 Tipp-Zahlen gibt, wobei bei einer Ziehung dani<br>ieweils die **eine** Kombination gezogen w jeweils die eine Kombination gezogen wird. (Wie wegen des Superjackpots der letzten Monate mittlerweile wohl jeder weiss, gibt es für 6 Richtige mit Superzahl sogar nur eine Chance von mitterwene wom jeder weiss, gibt es für o Kichtige ihn **Superzam** sogal<br>1:139.838.160). Und bei jeder Ziehung gilt für **alle Zahlen die gleiche**<br>**Ziehungswahrscheinlichkeit**, unabhängig von jeglicher Vorgeschichte. Ziehungswahrscheinlichkeit, unabhängig von jeglicher Vorgeschichte.

statistisch gesehen, dem Bereich "Wunschdenken" zuzuordnen. Das Programm versucht zwar Auch die behebte Theorie, dass das Z Auch die behebte Theorie, dass das Ziehungsgerat bestimmte Zahlen ofter ziehen wurde, ist<br>statistisch gesehen, dem Bereich "Wunschdenken" zuzuordnen. Das Programm versucht zwa<br>auch, bei der Tipp-Generierung eine pseudo-sta auch, bei der Tipp-Generierung eine pseudo-statistische Bewertung der ermittelten Zahlen anhand der Ziehungsstatistik, aber auch das kann die Gewinnchancen nur zu fällig erhöhen. Allerdings bietet es, wenn die optionalen historischen Zahlen beim Anwender lizensiert sind, die Ziehungen mit relativ hohen Gewinnquoten beteiligt waren, so dass im Gewinnfall dann auch sehr reale Möglichkeit, solche Zahlen zu ermitteln, die in der Vergangenheit überwiegend an <u>Zienungen</u> ihm reiativ nonen <u>Gewinnquoten</u> beteiligt waren, so dass ihr Gewinnfull dann auch<br>höchstwahrscheinlich hohe <u>Gewinnquoten</u> erzielt werden können. Dazu später mehr. (Diese<br>Hochquoten-Strategie hat sich bei uns Hochquoten-Strategie hat sich bei uns selbst schon einmal sehr gut bewährt, da wir für einen von dem Programm erstellten Tipp mit 5 <u>Richtigen</u> im Lotto am Mittwoch eine Gewinnquote von deutlich über DM 5.000,-- erzielt haben! Für das Lotto am Mittwoch ist das eine ausserorden urden Growminguote, mit der Sie auch Methoden finden Sie Indiana Sie Indian Sie Indian Sie Indian

In der "<mark>Expert</mark>"- Version werden Sie auch Methoden finden, mit denen Sie Ihr Lottospiel,<br>basierend auf dem theoretischen Lottomodell, optimieren können. Damit können Sie basierend auf dem *theoretischen Lottomodell*, optimieren können. Damit können Sie verhindern, dass Sie Zahlenkombinationen tippen, die in den möglichen Kombinationen sehr Beiten vorkommen konnen.

um die Tipp-Generierung und Gewinn-Ermittlung geht, insbesondere bei den Systemspielen Das Programm wird innen und Infen willspielern auch die Arbeit erheblich erleichtern, wenn um die Tipp-Generierung und Gewinn-Ermittlung geht, insbesondere bei den Systemspielen Voll-System und VEW-System. Sie brauchen sich keine Gedanken mehr zu machen, welche Infer neissen Standard-Tipp weiternin mitspielen). Und insbesondere beim <u>Zienungsvergielen</u> Zahlen Sie tippen sollen, das Programm macht Ihnen seine Vorschläge (natürlich können Sie und der Gewinn-Ermittlung wird Ihnen das Programm alle Arbeit abnehmen, was vor allem beim <u>VEW-System</u> eine sehr grosse Erielchierung ist.

Massgebend für die Gewinnbestimmung bleibt natürlich die Lottogesellschaft. Wir können **keinerlei Haftung oder Gewährleistung bei Abweichungen in der Gewinn-Ermittlung zwischen dem Programm und dem offiziell ermittelten Ergebnis übernehmen**. zwischen dem Programm und dem offiziell ermittelten Ergebnis übernehmen.

Die Lotto-Annahmestelle wird zusätzlich die Möglichkeiten der Verwaltung von vielen wird zusätzlich die Möglichkeiten der Verwaltung von vielen<br>**Druck von Standard-Spielen** ihrer Kunden und zufällig erzeugten Die Louo-Annannesiene wird zusatzlich die Moglichkeiten der Verwahung von v<br>Lottoscheinen sowie den **Druck von Standard-Spielen** ihrer Kunden und zufällig<br>Blankoscheinen auf die offiziellen Spielscheinformulare sehr zu sch

**Spielformen** und **Spielarten**:

- <sup>l</sup> Lotto am Samstag (6 aus 49) (mit Superzahl)
- <sup>l</sup> Auswahlwette (6 aus 45) (TOTO-X in der Schweiz)
- <sup>l</sup> Lotto 5 aus 42 in Polen (ab 'Pro'- Version)
- Example and a structure (6 aus 45) (1010-X in der Schweiz)<br>
Lotto 5 aus 42 in Polen (ab '<u>Pro</u>'- Version)<br>
Lotto am Mittwoch (6 aus 49 in Deutschland, 6 aus 45 in der Schweiz und 5 aus 42 in Polen) Lotto am Mittwoch (6 aus 49 in<br> **Clu**cksspirale (nur Deutschland)
- l Eouo am ivit<br>| <u>Glücksspirale</u><br>| <u>Normalspiele</u>
- 
- l <u>Normalspiele</u><br>l <u>Normalspiele</u><br>l <u>VEW-Systeme</u>
- l <u>Normalspiele</u><br>
<del>VEW-Systeme</del><br>
<del>Voll-Systeme</del> (**ohne** Bankzahlen, Blockspiele, Zwillinge u.ä.) l <u>VEW-Systeme</u><br>l <u>Voll-Systeme</u> (ohne <u>Bankzahlen</u>, Blockspiele, Zwillin<br>l <u>"Kombi-Plus"-Systeme</u> (angeboten derzeit in Bayern)
- 
- <u>von-systeme</u> (onne <u>Bankzanien</u>, Biockspiele, Zwininge derzeit in Experience (angeboten derzeit in Bayern)<br>
SPIEL 77 (JOKER in Österreich und Schweiz), SUPER 6 l "Kombi-Plus"-Systeme (angeboten derzeit in Bayern)<br>
SPIEL 77 (JOKER in Österreich und Schweiz), SUPER 6<br>
Dauerspielscheine
- 
- <sup>l</sup> Verwaltung vieler Spielscheine (für Tipp-Gemeinschaften und Annahmestellen)

# Registrierung als Anwender bei Fortune Systems

Wir haben die Erfahrung gemacht, dass unsere Anwender sehr viele und gute Ideen zur WIT naven die Erlantung gemacht, dass unsere Anwender sehr viele und gute Ideen zur Verbesserung und Weiterentwicklung des Programmes haben. Daher möchten wir natürlich auch Sie als neuen Anwender gerne in diese Diskussion einbeziehen. Da das Programm auch über wir Sie bitten, sich auf jeden Fall bei uns als Anwender registrieren zu lassen, wenn Sie die Dritte vermarktet wird und wir unsere Anwender daher nicht mehr alle direkt kennen, möchten Lizenz der Vollversion des Programmes nicht direkt bei uns erworben naben.

 $\mathbf{W}^*$   $\mathbf{1}_m$   $\mathbf{1}_m$   $\mathbf{1}_m$   $\mathbf{G}^*$   $\mathbf{u}^*$   $\mathbf{M}$  and  $\mathbf{D}$   $\mathbf{1}_m$   $\mathbf{1}_m$   $\mathbf{G}^*$   $\mathbf{u}^*$   $\mathbf{G}^*$   $\mathbf{G}^*$   $\mathbf{G}^*$   $\mathbf{G}^*$ Gielchzeitig bieten wir innen auch einen Datenaktualisierungsdienst (Datenfrischqienst) an, da wir konnen dann auch Sie uber Neuerungen zu unserem Produktifunzelug informieren. die Lotto-Zahlen-Statistik eben nur eine Woche lang richtig ist und von der Produktion bis zur Ausneierung menr Zeit vergenen Kann.

oder auch gleich die historischen Ziehungszahlen und historischen Gewinnquoten seit Ziehung  $\frac{1}{2}$  or Registrierung konnen sie dann gielchzeitig eine Aktualisierung der Statistik be oder auch gleich die historischen Ziehungszahlen und historischen Gewinnquoten seit Ziehung zuswählweite. (Für Osterreich und Schweiz sind soiche Zahlen ebenfalls verlügbar.) Diese 42/55 (Sonntag!!) im Lotto am Samstag, 23/86 im Lotto am Mittwoch und 1/75 in der Zahlen haben wir sinnvoll in das Programm integriert, und es werden damit eine Fülle zusätzlicher statistischer Informationen erschlossen, wie Sie später sehen werden.

**Für weitere Anregungen und auch konstruktive Kritik sind wir stets offen.**

# Besonderheiten des Programmes

mit der Erstellung mehr oder weniger umfangreicher und sinnvoller Lotto-Statistiken begnügen und gegensatz zu den meisten anderen Louo-Programmen im unteren Preissegmentund nur sehr limitierte Auswertungs- und Management-Funktionen bieten, ist die mit der Erstellung mehr oder weniger umfangreicher und sinnvoller Lotto-Statistiken begnügen fint der Erstehung mein oder weniger umfangreicher und sinnvoller Eotto-Statistiken begnugen<br>und nur sehr limitierte Auswertungs- und Management-Funktionen bieten, ist die<br>Hauptzielrichtung des Programmes das Lotto-Managem  $\frac{L}{2}$ olloscheinaruck</u> (alle Bundeslander, Osterreich und Schweiz sowie alle Spielarien (Normal/System)) auf Standarddruckern, bis hin zur komfortablen Auswertung und Verwaltung <u>Gemeinschaften</u> und die Louo-Annahmesielle zur Abwicklung des Louospiels brauchen. Viele von vielen Lottoscheinen bietet das Programm alles, was der Einzelspieler, die Tippwell die manuelle Bearbellung selbst dieses geringen volumens auf Dauer ziemlich nervlotend unserer Anwender tippen nur 1 bis 2 Scheine pro Woche, nutzen aber dennoch das Programm, sein kann. (Welche Zahlen tippe ich denn jetzt bloss wieder?) Dazu kommt, dass man bei der manuellen Erstellung von Lotto-Tipps unwillkürlich in bestimmte Muster verfällt, die, wie wir manuenen Erstenung von Lotto-<u>Tipps</u> unwinkunten in bestimmte Muster verfahr, die, wie wi<br>später sehen werden, im Gewinnfall die reinsten Quotenkiller sein können. Das Programm ist<br>frei von solchen Mustern und tippt nach a Lottospieler ist bei unserem Programm, verglichen mit den reinen Statistikprogrammen, also frei von solchen Mustern und tippt nach anderen Strategien. Der praktische Nutzwert für ausserordentlich hoch. Ebenso interessant ist sicher auch die (ab der Standard-Version vorhanden) met die version vorhanden vorhanden<br>Die Geschichte der Standard-Version vorhanden (ab der Standard-Version vorhanden) met die version vorhanden vo

 $A$ uswertung von Spielsen kommerzieller Lotto-Tipp-Gemeinschaften (zum Beispielsen (zum Beispielsen (zum Beispiel  $E$ benso interessant ist sicher auch die (ab der Standard-Version vorhandenen) ino Auswertung von Spielsystemen kommerzieller Lotto-Tipp-Gemeinschaften (zum Beispiel FABER, HOFFMANN), da die manuelle Gewinnkontrolle wegen der gegebenen FABER, HOFFMANN), da die manuelle Gewinnkontrolle wegen der gegebenen<br>Systemkomplexität und -menge für die Spielteilnehmer praktisch unmöglich ist (**Vertrauen ist**<br>gut. Kontrolle ist besser, wusste schon W. I. Lenin.) Natü gut, Kontrolle ist besser, wusste schon W. I. Lenin.) Natürlich kann das Programm auch alle relevanten Zahlenstatistiken erstellen und das wahlweise mit oder ohne Berücksichtigung der <u>Zusatzzani</u>: Dazu sind alierdings eventueli zusatzliche <u>optionale historische Zahlen</u> erforderlich.

<u>zusatzzani</u>: Dazu sind allerdings eventuell zusatzliche <u>optionale historische Zahlen</u> erforderlich<br>Ebenso kann das Programm die bevorzugten Zahlen (Vorzugszahlen) des Anwenders Ebenso kann das Programm die bevorzugten Zanien (**vorzugszahlen**) des Anwenders befucksichtigen und nur noch solche Zahlen uppen. Insbesondere äber dem <u>Zienungsvergielen</u> und der  $\frac{y}{y}$  sewinn-Ermittlung (auch in DM - 02W. SFR und OS -) wird das Programm dem Anwender alle lästige Arbeit abnehmen und detailliert über die Gewinnsituation informieren, wobei sogar die Spielscheingebühren berücksichtigt werden. Der Lottoscheindruck auf den  $\text{Standard-Spienschemiormularen}$  (in der  $\text{Scnweiz}$  gibt es jetzt sogar Endiosiormulare) ist im Vornangenen (winfang in greser Preiskrasse einmang. Daruber hinaus besieht die Mognenken, mit hille der optional erhaltlichen <u>historischen Zienungszahlen</u> weitere detailherte statistische Informationen (wie zum Beispiel Partnerzahlen, Mehrlinge) zu erhalten. Zusammen mit den Informationen (wie zum Beispier Partnerzanien, Menrifinge) zu ernaften. Zusammen mit den<br>historischen Gewinnquoten kann das Programm eine in dieser Klasse einmalige,<br>hochinteressante Analyse erstellen, die Gewinn-Erwartung historischen Gewinnquoten kann das Programm eine in dieser Klasse einmalige, ramm eine in dieser Klasse einmalige,<br><mark>winn-Erwartungsanalyse</mark>. Damit werden **die** Lotto-<br>**überwiegend hohe** Gewinnquoten erzielt haben. Das nochmieressanie Analyse erstellen, die <u>Gewinn-Erwartungsanalyse</u>. Damit werden d<br>Zahl<u>en</u> ermittelt, die in der Vergangenheit **überwiegend hohe <u>Gewinnquoten</u>** erzielt h<br>Programm liefert somit alle Informationen für ein Programm liefert somit alle Informationen für ein strategisches Lottospiel. Auch die Spielgemeinschaft FABER nutzt eine solche Analyse und berechnet ihre Hochquoten-Systeme nach der gleichen Strategie mit weitgehend gleichen Ergebnissen!

### **Unterstützte Spielformen**

### Es werden folgende Spielformen unterstützt:

Lotto am Samstag (6 aus 49) (Lotto (6 aus 45) in A, CH) Louo am Samstag (6 aus 49) (Louo (6 aus 45) in A, CH)<br>Lotto am Mittwoch (6 aus 49) (Lotto (6 aus 45) in A, CH) Louo am Millwoch (6 aus 49) Auswahlwette (6 aus 45) (TOTO-X (6 aus 38) in CH) Glücksspirale (nur Deutschland)

# Unterstützte Lotto-Systeme<br>
Unterstützte Lotto-Systeme

nahezu jedes Land eigene Spielsysteme, Spielscheine, System-Tipps usw. hat. Zusätzlich bieten nanezu jedes Land eigene Spielsysielne, Spielscheine, Sysieln-<u>Tipps</u> usw. nat. Zusatzlich bieten die meisten der meisten dem Spiel auf der Verantwortung der Bundeslander. Das Tunft dazu, dass die meisten Lander neben dem  $\frac{SPIEL}{N}$  noch die Louerie  $\frac{SUPEK}{N}$ , die mit den ietzten sechs von-, v E w- und <u>Kombi-Plus -Systeme</u>, wir naben versucht, in der vorhegenden version alle der sieben Losziffern auf dem Spielschein arbeitet. Die Unterschiede betreffen vor allem die von-, v.e.w- und <u>Kombi-Pius -Systeme</u>, wir naben versucht, in der vortiegenden version alle<br>bekannten Systeme zur Verfügung zu stellen und länderspezifisch auszuwerten. Durch Auswahl<br>des Landes im "Einstellungen"-Menü wir Daten dieses Landes eingesteht, einschliesslich der notwendigen Daten für den Spielscheindruck.

Das Programm unterstützt folgende Systemspiel-Varianten:

**Voll-Systeme** 6 aus 7 bis 6 aus 15

#### **VEW-Systeme** <u>V-Systen</u><br>Verwydd

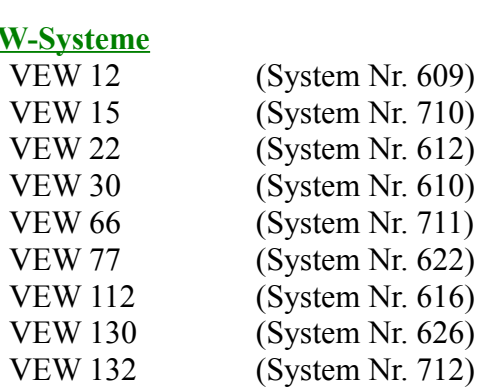

#### **"Kombi-Plus"-Systeme** <u>mdi-Plus -Sys</u><br>V

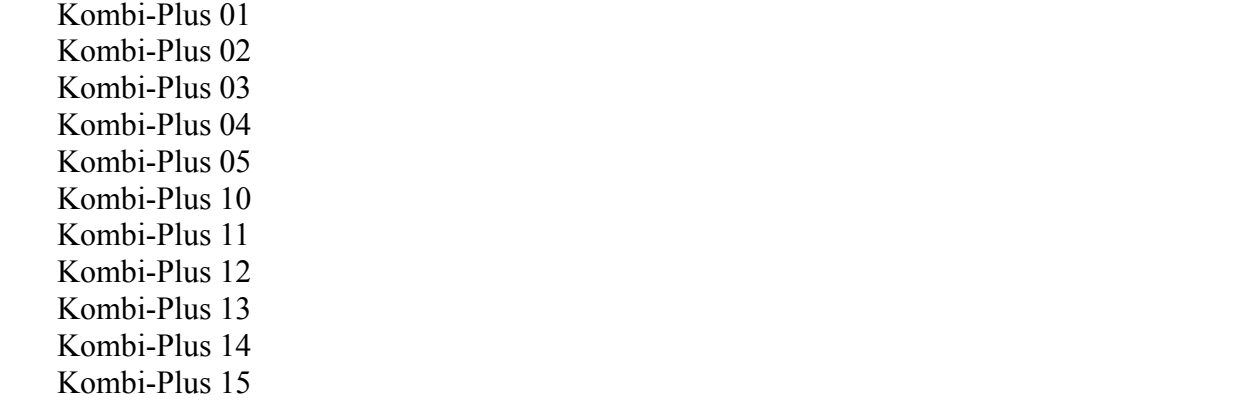

Da diese Systeme in Deutschland neu sind, verdienen sie eine genauere Betrachtung. Es handelt sich dabei um 10 Systeme, die die folgenden Charakteristika aufweisen:

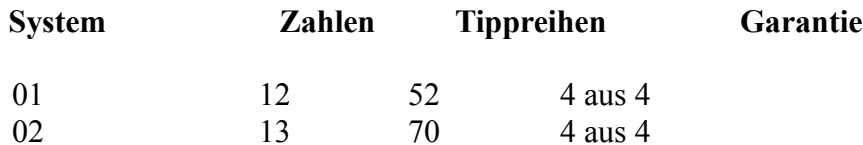

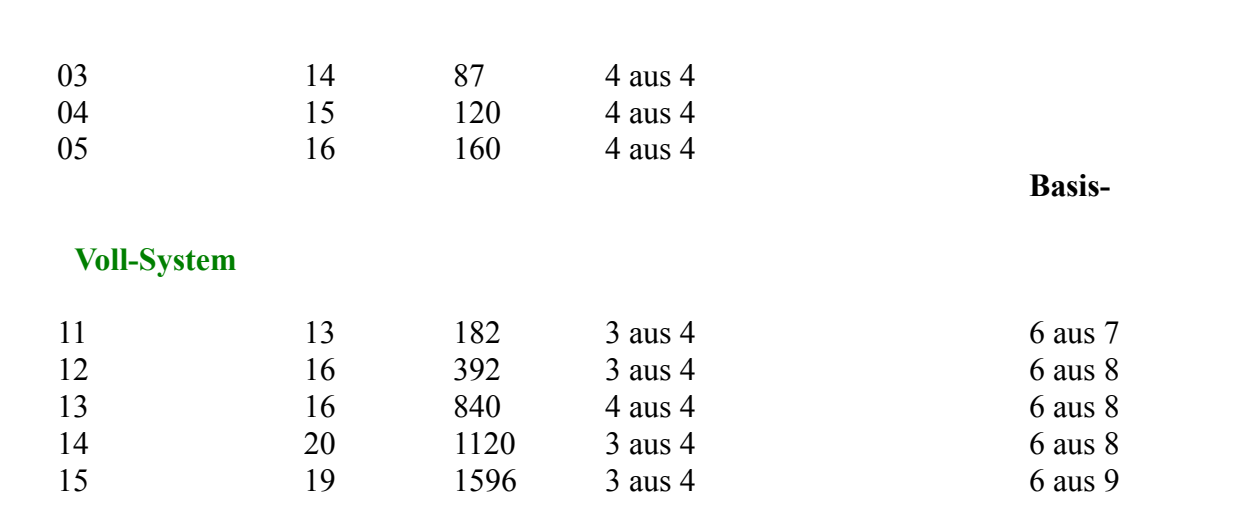

erfolgt analog zu dem dort benutzten verfahren. Es sind, je nach System, je nach System, zwischen 52 und 160 und 160 und 160 und 160 und 160 und 160 und 160 und 160 und 160 und 160 und 160 und 160 und 160 und 160 und 160  $S<sub>1</sub>$  spielreihen aus zu der auszumerten. Spielreinen auszuwerten,

spielreinen auszuwerten.<br>"Kombi-Plus" 11 bis 15 sind Auswahl-Svsteme, die auf **Voll-Svstemen(!)** basieren. Solche  $\frac{1}{2}$  Normon-Prus (11 Ors 15 Sing Auswahn-Systeme, are autovan-Systement) basieren. Sorche Systeme wurden bisher in Deutschland nicht angeboten. Je nach System gibt es zunächst 14 bis Systeme wurden bisner in Deutschland nicht angeboten. Je nach System glot es zunachst 14 bis<br>40 System-Reihen auszuwerten, analog zu der Vorgehensweise bei den VEW-Systemen. Da diese<br>Reihen iedoch **Voll-Systeme** repräsenti Reihen jedoch Voll-Systeme repräsentieren, müssen danach noch die wirklich erzielten Treffer aus der Gewinntabelle des zugehörigen Voll-Systems (6 aus 7, 6 aus 8, 6 aus 9) ermittelt werden. Trotz der geringen Anzahl von Systemreihen verbergen sich dahinter doch viele "echte" Spielreihen (182 bis 1596), da es sich eben um ein System von Voll-Systemen handelt.

Die Auswertung dieser Systeme schreit geradezu nach einer computergestützten Lösung, da sie  $\mathcal{D}$  sent autwendig ist.

Diese Systeme haben ein vielversprechende Charakteristik, werden aber derzeit nach unserer<br>Kenntnis **nur in Bayern** von der Lottogesellschaft direkt als spielbare Systeme angeboten (mit speziellem Spielschein). Wir können diese Systeme jedoch als **Garantie-Systeme für die** Kenntnis **nur in Bayern** von der Lottogesenschaft direkt als spielbare Systeme angeboten (mit speziellem Spielschein). Wir können diese Systeme jedoch als **Garantie-Systeme für die**<br>"<mark>Pro</mark>"- und "Expert" Versionen zur Verf Spielscheihen):

Damit kann man dann diese Systeme auch in Bayern im Lotto am Mittwoch und der Auswahlwette nutzen, was sonst nicht vorgesehen ist.

### <sup>F</sup> **Alle 10 "Kombi-Plus"-Systeme kosten nur DM 50,--**!! (Siehe Bestellformular).

### **SPIEL 77, SUPER 6**

**SPIEL //, SUPER 0**<br>Superzahl (Lotto am Samstag und Lotto am Mittwoch)

Weiterhin ist die Anzahl der Spielreihen pro Schein unterschiedlich. Es gibt auch Unterschiede in der Laufzeit der Dauerspielscheine (2, 3, 4, 5, 8, 13 Wochen), in einigen Bundesländern gibt es

derzeit übernaupt noch keine Dauerscheine für die Systemspiele.

Die spezifischen Spielarten für Österreich, Schweiz und Polen (ab "Pro"- Version) werden

# Bezeichnung der Spielscheinfelder

 $\mathbf{S}_{\text{max}}$  den Normalspielen am Mittel und Samstag können jeweils maximal 122 können jeweils maximal 122 können jeweils maximal 122 können jeweils maximal 122 können jeweils maximal 122 können jeweils maximal 122 könne Fur den <u>Spielschein</u> mit Spielleidern im 7  $\lambda$  7-Kaster (62W, 6  $\lambda$  8-Kaster in Osterreich und (Schweiz: 14) Felder mit Zahlen belegt werden. Die Felder mit ungerader Nummer (1, 3, 5,..) Schweiz) gilt: Bei den Normalspielen am Mittwoch und Samstag können jeweils maximal 12 beimden sich in der oberen, die mit gerader is ummer in der unteren Spielscheinhafte.

befinden sich alle Spiele in der oberen Spielscheinhälfte (zum Beispiel in Bayern), oder sie sind deringen sich alle Spiele in der oberen Spielscheimalte (zum Beispiel in Bayern), oder sie sind Bei den Systemspielen gibt es maximal 5 Spiele pro Spielschein. Abnangig vom Bundesland.<br>1. Collaboration Hessen, Im der Gertral danner Fall gilt danner Fall gilt danner Fall gilt danner danner Fall wieder auf beide Spielscheinhälften verteilt (zum Beispiel in Hessen). Im letzten Fall gilt dann die gleiche Spielzuordnung wie für Normalspiele. In einigen Bundesländern (Brandenburg, im 49 X 1-Raster. Hier werden die einzelnen Felder von oben nach unten von 1 bis 12 numeriert. Bremen, Nordrhein-Westfalen, Saarland) gibt es ein anderes Spielscheinformat mit Spielfeldern In Brandenburg schnesslich nat man für die Normalspiele hoch ein  $\sigma X$  T0-Kaster erfunden.

 $S_{\rm eff}$   $S_{\rm eff}$   $S_{\rm$ Bei der graphischen Spieledarstellung wird immer das 1 u das gewa Format 5 X 10 wird nicht unterstützt, sondern als 7 X 7 dargestellt).

### **Hinweise zur Inbetriebnahme**

Wenn Sie das Programm in Betrieb nehmen, sollten Sie anhand der folgenden Checkliste vorgehen.

- F **Machen Sie unbedingt in regelmässigen Abständen eine** *Datensicherung***, die "Backup"-Funktion hilft Ihnen dabei.**
- l **Geben Sie die Personendaten für den Spielschein 1 ein.**
- F **Im Hinblick auf künftige Versionen sollten Lotto-Annahmestellen hier unbedingt den eigenen Namen eintragen! Eingabe der Eingabe der Eingabe der Spielschein**

Es empfiehlt sich, bei der Eingabe der Spielscheinnamen zuerst den Nachnamen und dann den ES emphemi sich, bei der Eingabe der Spielscheinhahmen zuerst den Nachhamen und dahn den Vornamen einzutragen, um bei der sortierten Spielscheinliste einen besseren Überblick über die Spielscheinbesitzer zu haben. Dies gilt insbesondere auch für Lotto-Annahmestellen mit vielen Scheinen.

l Setzen Sie die für Ihre Konfiguration zutreffenden Systemparameter:

(Bundes-)Land  $\frac{\text{Systemurucker}}{\text{S} + \text{A} + \text{A} + \text{A} + \text{A}}$  $\frac{S$  <u>Dunces-Jeana</u> Spielscheindrucker **Allgemeine Parameter** 

- l **Ermitteln Sie die Parameter für den Spielscheindruck.**
- <sup>l</sup> **Definieren Sie Ihre Standard-Spiele und/oder Vorzugszahlen** (falls gewünscht)
- <sup>l</sup> **Generieren Sie den Spielschein für die erste gewünschte Ziehungswoche**.
- **<sup>F</sup>** Das Programm setzt sein **System-Startdatum** auf die Woche, die bei der ersten Tipp-Generierung oder beim ersten Ziehungsvergleich eingegeben wird. Danach können Sie **Beine Lotter Luppe und Ziehungszahlen für Termine vor die vollet der ersten Tipp-<br>Generierung oder beim ersten Ziehungsvergleich** eingegeben wird. Danach können Sie<br>keine Lotto-Tipps und Ziehungszahlen für Termine vor die Normalerweise werden Sie das angezeigte Datum ubernehmen, da es wenig Sinn macht, keine Louo-<u>Tipps</u> und <u>Zienungszahlen</u> für Termine vor diesem Datum mehr eing Aktivierung ein anderes Datum angeben.
- l Prüfen Sie, ob Sie die historischen Ziehungszahlen und/oder die historischen **zum Zummerzeiten under der im vor**<br>Geschichte Prüfen Sie, ob Sie die <u>historischen Ziehungszahlen</u> und/oder die <u>historischen</u><br><mark>Gewinnquoten</mark> benötigen. Diese können dann bei der Registrierung gleich mitbestellt werden. Diese Zahlen unterliegen nicht der im vortgen Punkt beschriebenen Konvention angesprochen werden.
- <sup>l</sup> **Senden Sie das Registrierungsformular an uns zurück**.

# **Nutzung des Programmes**

so dass Sie keine neuen Verfahrensweisen lernen müssen. Es wird damit sichergestellt, dass für so dass Sie keine neuen verlählensweisen ierhen mussen. Es wird damit sichergesiellt, dass für Das Programm ist so strukturiert, dass der normale Abiauf des Lottospielens nachgebildet fede woche ein Louoschein vorhanden ist und dass hur das gespielt werden kann, was die rorgenden prinzipiellen Abiaur.

- <u>Standard-Spiele definieren</u>
- <u>- vorzugszanien gerinieren</u>
- Spielscheine generieren
- <u>- Spielschein ausdrucken</u>
- Gewinn-Ermittlung

# **Standard-Spiele definieren**

Dies muss nur einmal geschehen, weil diese Zahlen abgespeichert werden und bei der Tipp-

**Ab der "Pro"- Version** besteht die Möglichkeit, Standard-Spiele für den aktiven Schein zu Ab der "<u>Pro</u>"- Version besteht die Möglichkeit, <u>Standard-Spiele</u> für den aktiven Schein z<br>sperren. Damit kann man ein solches Spiel vom Druck ausschliessen, ohne es zu löschen.

- **<sup>F</sup>** Bei der Standard-Version generiert die Definition von Standard-Spielen **noch keine**  Bei der Standard-Version generiert die Definition von Standard-Spielen noch keine<br>Tipp-Zahlen für einen Lottoschein! Diese müssen immer mit den entsprechenden Tipp-Zahlen für einen Lottoschein! Diese müssen immer mit den entsprechenden Generierungsfunktionen erstellt werden. Die definierten Standard-Spiele sind eher wie ein Notizzettel zu betrachten, auf dem Sie sonst Ihre Standardzahlen notieren. Allerdings können auch die Standard-Spiele auf einen Lottoschein ausgedruckt werden, ohne dass ein Tipp-Schein generiert werden muss.
- **<sup>F</sup>** Ab der "Pro"- Version können Standard-Spiele jedoch auch ausgewertet werden, so dass dort die Notwerkingen Tipp-Generierung entfällt, wenn Sie (oder Institution Sie (oder Institution Sie (oder In<br>Sie (oder Institution Sie (oder Institution Sie (oder Institution Sie (oder Institution Sie (oder Institution Kulden († 1014) version Konnen Standard-Spiele Jedoch auch ausgewertet werden, so dort die Notwendigkeit der gesonderten <u>Tipp-Generierung</u> entlatit, wenn sie (oder ihre Kunden) immer dieselben Tipp-Zahlen spielen. Damit ist auch die Abwicklung von kommerziellen Tipp-Gemeinschaften sehr erleichtert.

# Vorzugszahlen definieren

Wenn Sie die Menge der Zahlen, aus denen das Programm die Tipps vorschlägt, einschränken wenn sie die Menge der Zanien, aus denen das Programm die Tipps vorschlagt, ein<br>wollen, können Sie hier für jede Lotto-Zahl bestimmen, ob sie bei der Generierung berücksichtigt werden soll. (Funktion "Tippen/Vorzugszahlen eingeben/ändern")

# **Spielscheine generieren**

Für jede Woche müssen dann die Zahlen für einen (oder mehrere) Lottoschein(e) generiert werden. Dies geschieht mit den Funktionen "Generiere Lottospiele, ... " im "Tippen"-Menü, werden. Dies geschient mit den Funktionen Weneriere Lottospiele, ... Im Inf<u>ippen Ewenu,</u><br>wobei das Programm mehrere Methoden der Generierung anbietet. Beantworten Sie die<br>Frage des Programmes, ob die erzeugten Tipps abges Frage des Programmes, ob die erzeugten Tipps abgespeichert werden sollen, unbedingt mit "Ja", da sonst keine Gewinn-Ermittlung erfolgen kann!

### Wenn mit Standard-Spielen gespielt werden sollen sollen sollen bei der Generierung eine der Generierung einer G

vorher schon abgespeicherte oder neu einzugebende Standardzahlen benutzt werden, das das das das das das das da Wenn mit Standard-Spielen gespielt werden som, können bei der Generierung entweder Programm bietet entsprechende Optionen an. wenn Zahlen heu eingegeben werden, konnen vorher schon abgespeicherte oder neu einzugebende Standardzahlen benutzt werden, das aktuelle Generierung gelten.

### Optional kann bei der Generichten spielscheiner

Optional kann der der Generierung ein schon destenender **Spielschein** udernommen werden.

### <u>ugen von immer gulugen Spielen (Permanentspiele</u>)

Wenn Sie immer dieselben Zahlen spielen (auch zum Beispiel FABER-Systeme), genügt es, die Generierung nur einmal-durchzulungen,

 $T$ ipp-Generierung die bei der Parameter-Eingaben für die Teilnahme angaben für die Teilnahme angaben für die Teilnahme angaben für die Teilnahme angaben für die Teilnahme angaben für die Teilnahme angaben für die Teilnah Wenn Sie die Darstenung der Original-Tipp-Schein-Bilder verwenden, dann konnen Sie bei der Tipp-Generierung die bei der Parameter-Eingabe gewählten Angaben für die Teilnahme an SPIEL 77 (JOKER) und SUPER 6, die Tipp-Schein-Losnummer und die Laufzeit ändern, indem Sie die entsprechenden Felder im Tipp-Schein-Bild anklicken, wenn der erstellte Tipp angezeigt wird.

# **Spielschein ausdrucken**<br>Eine der einzigartigen Leistungen des Programmes ist die Möglichkeit auf die Möglichkeit auf die Möglichkeit au

Eine der einzigartigen Leistungen des Programmes ist die Möglichkeit, Tipps direkt auf die offizellen Spielscheinformulare auszudrucken!

Nach dem Druck wird die Möglichkeit angeboten, die aktuelle Spielschein-Seriennummer für SPIEL 77/SUPER 6/Superzahl direkt einzugeben.

# Gewinn-Ermittlung

"Auswerten/Ziehungsvergleich" die Gewinn-Ermittlung durchgeführt. Wenn Sie mehrere Wenn die <u>Zienungszahlen</u> iur eine woche bekannt sind, wird über die Funktion Scheine und/oder Spielsysieme vergleichen wohen, konnen Sie die entsprechende Menuvariante "Auswerten/Ziehungsvergleich" die Gewinn-Ermittlung durchgeführt. Wenn Sie mehrere dazu wenn die Zienunwenn die Zienungszahlen iur eine woche bekannt sind, wird uber die Funktion "Auswerten/Ziehungsvergleich" die Gewinn-Ermittlung durchgeführt. Wenn Sie mehrere Scheine und/oder Spielsysteme vergleichen wollen, können Sie die entsprechende Menüvariante dazu benutzen.

 $\alpha$ it die se können diese können dann später mit der Funktionen dann später mit der Funktionen dann später mit der Funktionen dann später mit der Funktionen dann später mit der Funktionen dann später mit der Funktionen d Abfrage übersprungen und diese können dann später mit der Funktion Sing die <u>Gewinnquoten</u> zum Zeitpunkt des Zienungsvergield <u>Fallswerten/Gewinnquoten eingeben</u> Inachgetragen werden.

Falls das Ergebnis des SPIEL 77 oder der SUPER 6 geändert werden muss, kann dies mit der Funktion "Auswerten/SPIEL 77 ändern (Ziehung)" geschehen.

**F Mit dieser Funktion können auch Ziehungszahlen eingetragen werden, wenn für die betreffende Woche kein Spielschein generiert wurde. Das Programm macht dann durch eine entsprechende Frage darauf aufmerksam. Ebenso können damit**  historische Ziehungszahlen geändert werden.

Dann überprüft das Programm den vorhandenen Tipp mit den gezogenen Zahlen gemäss den Regeln des gespielten Systems und stellt seine Ausweitung am Briuschim dar. Der den Dann uberpruit das Programm den vornandenen Tipp mit den gezogenen Zahlen gemass den unterschiedlich ist zu der Spielart des gespeicherten Spiels. Das Programm steht dies naturlich Systemspielen besteht die Möglichkeit, dass die gerade aktive Spielart (das gewählte System) fest und fragt, ob die aktive Spielart umgeschaltet werden soll. Wenn "Nein" gewählt wird, ist die Funktion beendet

runkuon beenaet.<br>Wenn der Darstellungsmodus "**numerische Darstellung**" aktiviert ist, dann ergibt sich ein Wenn der Darstenungsmodus **numerische Darstenung** aktivielt ist, dann eighot sich e wenn der Darstenungsmodus **Innnerische Darstenung** aktiviert ist, dann eigibt sich ein<br>Auswertungsbild wie <u>hier</u> beschrieben. Die Zahlen in Klammern bezeichnen die Anzahl der<br>Treffer in diesem Spiel (bei den Systemspielen **Zusatzzahl**, "**S**" bedeutet **Superzahl**. Das Gleiche gilt bei der Bezeichnung der Anzahl Treffer in diesem Spiel (bei den Systemspielen ist das nicht gleich der Gewinnklasse!). "Z" von rieningen Zamen.

von richtigen zamen.<br>Die Auswertung bei aktivierter "<mark>graphischer Darstellung</mark>" ist ebenfalls <u>hier</u> beschrieben. Bei den Systemspielen wird zusatzlich auch die Auswertung im numerischen Modus ausgegeben, da hier Auswerung dei aktivierter **graphischer Darstenung** ist edentalis <u>mer</u> deschrieden. Be besieht und nur die numerische Darstenung mer detannerte Angaben heiert.

Anschliessend wird das SPIEL 77 und/oder die SUPER 6 verglichen, sofern diese aktiviert sind und ein Los datur abgegeben wurde.

Wenn die <u>Gewinnquoten</u> schon vorhanden sind, wird am Ende noch eine **finanzielle Gewinnanalyse** durchgeführt, d.h. der Gewinn oder Verlust dieser Spielwoche wird ermittelt, wobei auch die Gewinne im SPIEL 77 und/oder SUPER 6 sowie die Spielscheinkosten

Derucksichtigt werden.

Die Auswertung kann auch auf den Drucker ausgegeben werden.

Natürlich müssen pro Ziehungswoche nur einmal die gezogenen Zahlen eingegeben werden, egal wieviele Scheine oder Systeme Sie gespielt haben, das Programm greift danach immer auf die Naturiich mussen pro $\angle$ lenungs schon bekannten Daten zurück.

Alle gezogenen Zahlen und die Zahlen, die Treffer sind, werden gesondert hervorgehoben. Die Trefferzahlen blinken auf dem Bildschirm und werden zusätzlich mit der gewählten Farbe für die Alle gezogehen Zahlen und die Zahlen, die Tiefler sind, werden gesondert hervorgehoben. Die der Druckzahlen binken auf dem Bildschifm und werden zusatzlich mit der gewählten Farbe für die<br>hervorgehobene Darstellung gekennzeichnet; auf dem Drucker werden sie fett gedruckt, sofern der Drucker dies zulässt. Spiele, in denen insgesamt ein Gewinn erzielt wurde, werden ebenlalis bervorgenobene Darsteilung gekennzeichnet, auf dem Drucker werden sie leit gedruckt, besonders gekennzeichnet: Fettdruck auf dem Drucker, Blinken bei Bildschirmausgabe.<br>(Beispiel)

#### **Funktion "Tipp-Schein löschen"** Sie können Spiele für eine Wochen, indem Sie die Funktion "Tipp-Schein Toschen" Tipp-Schein "Tippen"

löschen" aufrufen und die gewünschte Woche anwählen. Wenn für die gewählte Woche noch wenn die gewind die gewunschie woche anwählen. Wenn iur die gewählte woche noch sie konnen Spiele für eine woche foschen, indem sie die Punktion Trippen/Tipp-Schein keine Spiele existieren, wird das Programm durch eine Meldung darauf hinweisen, andernfalls wird der <u>Spielschein</u> für diese woche geloscht.

 $\mathbf{w}$  is the  $\mathbf{w}$  das Programm durch eine Meldung darauf hinggarauf hinggarauf hinggarauf hinggarauf  $\mathbf{A}$ existieren, wird das Programm durch eine Meldung darauf hinweisen und weitere Anweisungen wenn bei der <u>Tipp-Generierung</u> iestgesteilt wird, dass Iu anfordern. Hier haben Sie dann folgende Möglichkeiten:

- <sup>l</sup> Die Spiele werden überschrieben. (Antwort: **Ja**)
- <sup>l</sup> Die Bearbeitung wird abgebrochen. (Antwort: **Nein**)
- <sup>l</sup> Die Spiele können gelöscht werden. (Antwort: **Löschen)**

**l** Die Spiele können angezeigt werden. (Antwort: Anzeigen) (ab "Pro"-Version)
# Löschen von Ziehungen

Funktion "Auswerten/Ziehung löschen" aufrufen und die gewünschte Woche anwählen. Wenn sie konnen die <u>Gewinnzahlen</u> und -<u>gewinnquoten</u> für eine woche foschen, indem sie die runktion Ausweiten/Zienung föschen auffüren und die gewürschie woche anwählen. Wenn für die gewählte Woche noch keine Spiele existieren, wird das Programm durch eine Meldung darauf hinweisen, andernfalls wird der Spielschein für diese Woche gelöscht.

# Löschen von Tipp-Scheinen

(Sie können Spielscheine Spielscheine Funktion "Bearbeiten") werden Spielschein werden werden werden werden werden.

oder die Funktion  $\sigma$  and  $\sigma$  is  $\sigma$  in  $\sigma$  and  $\sigma$  is  $\sigma$  in  $\sigma$  is  $\sigma$  $\mathcal{S}$ ie konnen  $\frac{\mathbf{Sp}(\mathbf{g})}{\mathbf{Sp}(\mathbf{g})}$  roschen, maem  $\mathbf{Sp}(\mathbf{g})$  are Punktion  $\frac{\mathbf{g}}{\mathbf{Sp}(\mathbf{g})}$  beischem wechseln oder die Funktion "Bearbeiten/Spielschein-Daten ändern" oder die Funktion dder die Funktion Bearbeiten/Spielschein-Daten andern dder die Funktion <u>Bearbelien/Spielschein füschen</u> auffüren. Das Programm wird, mit Angabe des Spielern der dem Schein zugeordnet ist, eine Bestätigung des Löschvorgangs verlangen. Weiterhin kann kann bestimmt werden, ob der Schein für alle Spielarten (Normalspiele, von der Vollen) und von der Länder and von der Löschung von der Löschung von der Löschung von der Löschung von der Löschung von der Löschung von der Lö <u>Romoi-Pius -Systeme</u>) oder nur im die gerade aktive <u>Spielart</u> gefoscht werden som wenernin kann bestimmt werden, ob alle Länder oder nur das gerade aktive Land von der Löschung<br>betroffen sein sollen. Wenn für einen Spielschein noch aktive Spielscheine und/oder Standard-Spiele vorhanden sind, wird das Programm entsprechend rückfragen.

# Verwaltung von FABER und HOFFMANN-Systemtipps

Eine Reihe von Anwendern, die Mitglieder in kommerziellen Spielgemeinschaften sind, nutzen das Programm, um eine Gewinnprurung durchzurunfen. Das Kann so gescheiden, dass Sie die  $\epsilon$ hne Reine von Anwendern, die Mitglieder in kommerziellen Spielgemeinschaften sind, hutzen bekannten Spiele der Gemeinschaft auf mehrere Louisscheine verteilen, da es in der Regel mehr Tipps sind, als auf einen Schein passen. Die neuen Moglichkeiten von FABER, jetzt auch <u>SPIEL</u> Durch den automatischen "Ziehungsvergleich für alle Scheine/Systeme" ist der wöchentliche 77 und SUPER 6 zu spielen, machen diese Schein-Orientierung sowieso besonders interessant. vergielen dann problemios mit wenig Aurwand durchzurum en.

vergreich dann problemios init wenig Aurwand durchzurühren.<br>Sie sollten diese Spiele, wie oben beschrieben, als Permanentspiele generieren, damit das Programm immer auf diese Spiele zurückgreifen kann, ohne dass diese jede woche heu generiert sie somen diese spiele, wie open beschrieben, als <u>Permanentspiele generieren</u>, damit das werden mussen. Es ist auch sehr emplemenswert, die Spiele zunachst als **Standard-Spiele** anzulegen, damit sie immer für die Tipp-Generierung zur Verfügung stehen. Die monatlich anzuregen, dannt sie immer für die Tipp-Generierung zur verfügung stehen. Die monatrich<br>geänderten Spielschein-Losnummern können mit der Funktion "Tippen/SPIEL 77 ändern (Spielschein)" vorgenommen werden.

**F** Ab der "Pro"- Version gibt es noch einen weiteren, **wesentlich** bequemeren, Lösungsweg.

# Bildschirmlayout und Bedienkonzepte

Der Bildschirm hat immer ein einheitliches Aussehen. In der obersten Zeile wird die aktive Spielionii und Spielart angezeigt, zum Beispier-Louo am Samstag (Normaispier).

Spieriorm und Spielart angezeigt, zum Beispier-Louo am Samstag (Normaispier).<br>Im Hauptfenster befindet sich darunter die Menüleiste, über die das System gesteuert wird. **Menü-Buttons**, die den schnellen Zugang zu den wichtigsten Im <u>Hauptienster</u> beimdet sich daruhter die <u>Wentielste</u>, uber die das System gesteu Systemfunktionen erläuben (diese beiden Elemente fehlen in den Sekundarfenstern).

**Nummer des aktiven Spielscheines**, sowie der **Darunter befindet sich eine Zeile, in der der Zeile zugehörige Spielername** dargestellt sind. zugehörige Spielername dargestellt sind.

Am Fussende des Bildschirm ist eine Statuszeile dargestellt, in der das aktive (Bundes-)Land sowie Filmweise und Statusmeldungen dargesteht werden.

 $\mathbf{D}^* = \mathbf{C}(\mathbf{y} - \mathbf{M})$  und geben einen Hinweise auf die mit die mit die mit die mit die mit die mit die mit die mit die mit die mit die mit die mit die mit die mit die mit die mit die mit die mit die mit die mit d bewegen (Schaltflächen, Optionen usw.) und geben einen Hinweis auf die mit dem jeweiligen Diese Statusment mögen entstehen, wenn Sie die Maus über die einzelnen Bridschiff bewegen (Schalthachen, Optionen usw.) und geben einen Hinwels auf die mit dem Jeweiligen<br>Element möglichen Operationen. Im Hauptfenster wird bei der Bewegung über die <u>Menü-</u><br>Buttons ein zusätzliches Informationsfeld einge Buttons ein zusätzliches Informationsfeld eingeblendet, in dem die Statusinformation noch ungezeigt, wenn der Mauszeiger langer als 1 Sekunde auf demselben Bedieneierment einmal in "Maushöhe" (Augenhöhe) eingeblendet wird. Dieses Informationsfeld wird nur dann sienenbielbt. Beim Antanren eines Bedieneiermentes mit der Maus bielbt es daner verborgen und iffluert nicht mehr. Bei Bedart ist die Filhe aber dennoch verlugbar, wenn Sie sich mit dem <u>Sysiemparameter</u> geaktiviert werden.

Es empfiehlt sich am Anfang sehr, einfach alle Elemente mit der Maus anzusteuern und die zugehörige Information zu lesen um das System kennenzulernen. Alternativ können Sie sich mit  $es$  emplient sich am Aniang senr, einfach ane  $\mathfrak{g}$ er  $\lbrack$ r i $\lbrack$ - laste einen Hinetext anzeigen iassen.

Wir hoffen, dass es uns gelungen ist, eine dem Lottospieler logisch erscheinende Bedienoberfläche zu schaffen. Es sollte möglich sein, das System intuitiv zu bedienen.

### **Menüleiste**

#### **Menü-Buttons** <u>Die Bedienung des Programmes richtet sich nach des Programmes richtet sich nach den durch WINDOWS von durch WINDOWS von durch WINDOWS von den durch WINDOWS von den durch WINDOWS von den durch WINDOWS von den durch WINDOWS</u>

Die Bedienung des Programmes richtet sich natürlich nach den durch WINDOWS vorgegebenen Die Bealenung des Programmes richtet sich naturlich die lottotypischen Abläufe nachbilden und bedienen.

Diese Menüfelder sind.

Spielform Tippen Drucken Auswerten Statistik Bearbeiten Eigene Systeme Tipp-Gemeinschaften Einstellungen Backup Internet Hilfe

### **Spielform**  $\mathbf{L}$

einige **Service- Registrierformular** oder Liste der verfügbaren **Garantie-Systeme**

emige<br>Service-**Richter <u>Registrierformular</u> oder Liste der verfügbaren <u>Garantie-S</u><br>Funktionen: drucken. Gewünschte Shareware-Version konfigurieren.** 

#### **Tippen**

Alle mit der Erstellung eines Tipp-Scheines verbundenen Funktionen (Generieren, Standard-Spiele und Vorzugszahlen definieren, SPIEL 77/SUPER 6 ändern)

#### **Drucken** Spielscheindruck-Funktionen (Drucken Generierte Spiele, Standard-Spiele, Blankoscheine,

eken<br>Spielscheindruck-Funktionen (Drucken <u>Generierte Spiele, Standard-Spiele, Blankoscheine</u>, eigene Systeme (ab "Pro"- Version), Astro-Scheine (ab "Pro"- Version); Einstellung des  $\sum_{n=0}^{\infty}$ Spielscheindruckers)

#### **Auswerten** Ziehungsvergleich (Gewinnüberprüfung) , Ergebnisanalyse, Spiel- und Ziehungslisten

Ziehungsvergleich (Gewinnüberprüfung), Ergebnisanalyse, Spiel- und Ziehungslisten

#### **Statistik** Ziehungsstatistik ansehen/ändern, weitergehende statistische Analysen (historische

**isuk**<br>Ziehungsstatistik ansehen/ändern, weitergehende statistische Analysen (historische Gewinnzahlen und/oder Gewinnquoten notwendig).

#### **Bearbeiten** Spielschein wechseln, -löschen (Nicht für Einsteiger - und "Lite"- Version)

rbeiten<br>Spielschein wechseln, -löschen (Nicht für Einsteiger - und "Lite"- Version) Spielschein ändern, -listen.

#### **Eigene Systeme** Eigene Systeme bearbeiten (ab "Pro"- Version)

Eigene Systeme bearbeiten (ab "Pro" - Version)

<u>Eigene Systeme bearbenen</u> (ab <u>FIO</u> - version)<br>**Tipp-Gemeinschaften** (nur bei vorhandenem Modul "Verwaltung von Tipp-Gemeinschaften" ab der "Pro" - Version). **S-Gemeinschaften.** (nur dei vorhange

Verwaltung von Tipp-Gemeinschaften.

### **Einstellungen**

Systemparameter, Farbgebung, (Bundes-)Land, Systemdrucker, Lottoscheindrucker

#### **Backup** Sicherung und Wiederherstellung der Lotto-Daten.

Sicherung und Wiederherstellung der Lotto-Daten.

#### **Internet** Aktivierung der Internet-Funktionen

Aktivierung der Internet-Funktionen

### **Hilfe**

Hilfe-Funktionen

### **Menü-Buttons**

### **Menüleiste**

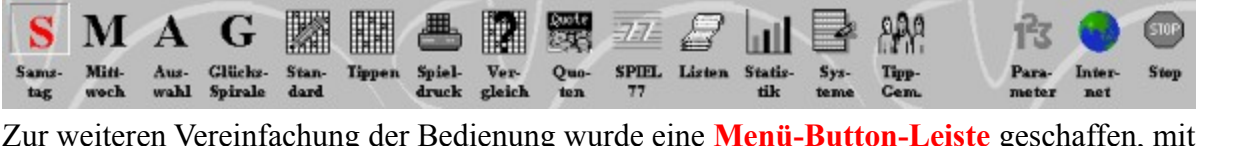

zur weiteren vereinlachung der Bedienung wurde eine **Menu-Button-Leiste** geschäffen, n Schaltflächen, die mit einem Mausklick direkt zu den gewünschten Funktionen verzweigen und Schaftfrachen, die mit einem Mauskfick direkt zu den gewunschien Funktionen verzweigen und<br>die Menüstruktur umgehen. Die meisten dieser Menü-Buttons sind mehrfach belegt, durch<br>drücken der **[Strg]**-, **[Alt]**-oder **[Shift]** drücken der [Strg]-, [Alt]-oder [Shift]- (Umschalt)- Taste während des Klick-Vorganges werden andere Funktionen aktiviert. Die schon erwähnte Statusinformation liefert Ihnen dazu detaillierte Angaben.

Angaben.<br>Diese **Menü-Buttons** habe die folgenden Funktionen hinterlegt (Reihenfolge von links nach rechts):

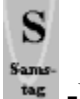

### **-Button** -bu

**Loon**<br>wahl der <u>Spielform</u> **Lotto am Samstag**<br>**Klick**: Normalspiel Auswani der <u>Spiehorm</u> Lotto a<br>Nur Klick: Normalspiel<br>Shift-Klick: Voll-System **Strate Shift-Klick:** Normalspiel<br> **Strg-Klick:** VEW-System<br> **Strg-Klick:** VEW-System **Shift-Klick**: "The Woll-System<br>Str<mark>g-Klick: "WeW-System</mark><br>Shift-Str<mark>g-Klick</mark>: <u>"Kombi-Plus"-System</u> (soweit verfügbar)

**Pop-Up-Menü zur Auswahl der Systemart**  angeboten.

Zurück zur Buttonleiste

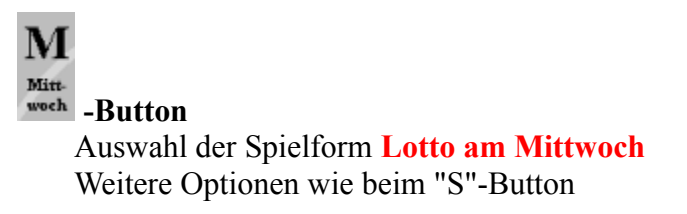

Zurück zur Buttonleiste

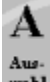

**-Button** Auswahl der Spielform **-Button**<br>Auswahl der Spielform **Auswahlwette** Weitere Optionen wie beim "S"-Button

### Zurück zur Buttonleiste

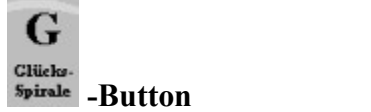

Auswahl der Spielform **Glücksspirale (nur in Deutschland!)** 

Zurück zur Buttonleiste

### **(Für Österreich, Schweiz und Polen werden analoge Buttons angeboten)**

■  **-Button** Nur **tton**<br>Klick: Standard-Spiele eingeben/ändern **-Button**<br>Nur Klick: Standard-Spiele eingeben/ändern<br>Strg-Klick: Vorzugszahlen eingeben/ändern Strg-Klick: Vorzugszahlen eingeben/ändern

Zurück zur Buttonleiste

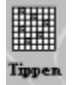

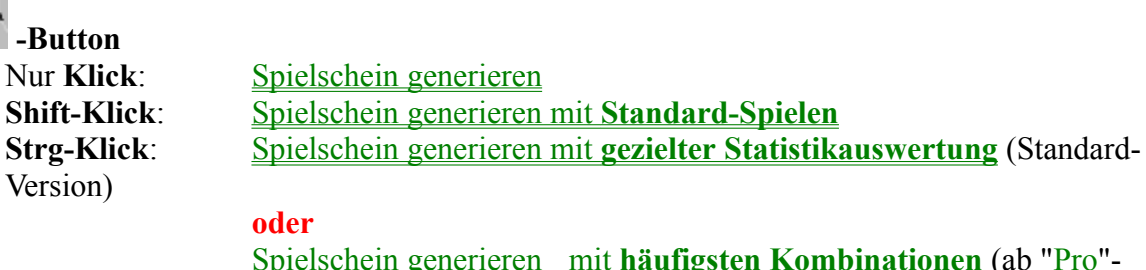

**mit** hist.<br>**mit** hist. **Example 2**<br>**mit** hist. **Ziehungszahlen**) Version mit hist.

Zurück zur Buttonleiste

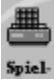

 **-Button** Nur

**Klick**: Pop-Up-Menü "**Drucken**" wird aktiviert Spielscheindruckereinstellung wird aktiviert Strg-Klick:

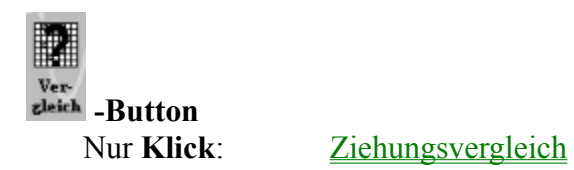

**Shift-Klick**: Ziehungsvergleich für alle Scheine/Systeme **Strg-Klick**: Ziehungsvergleich für Standard-Spiele (ab "Pro"- Version) **Shift-Klick:** Ziehungsvergleich für alle Scheine/Systeme<br>Strg-Klick: Ziehungsvergleich für Standard-Spiele (ab "Pro"- Version)<br>Shift-Strg-Klick: Ziehungsvergleich für eigene Systeme (ab "Pro"- Version)

### Zurück zur Buttonleiste

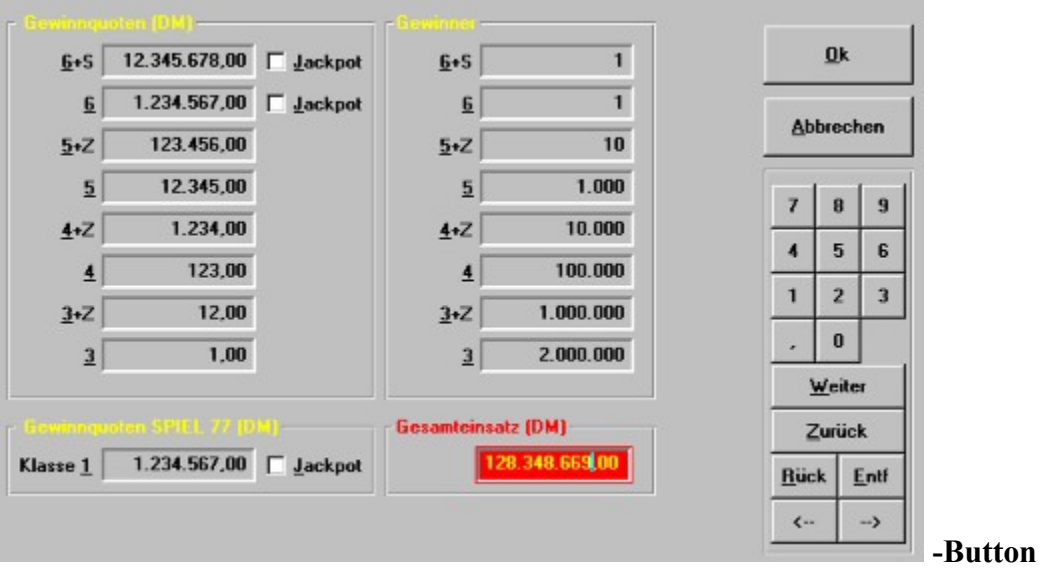

Quoteneingabe wird aktiviert Nur Klick:

Zurück zur Buttonleiste

#### $77$ **SPIEL**  $77$

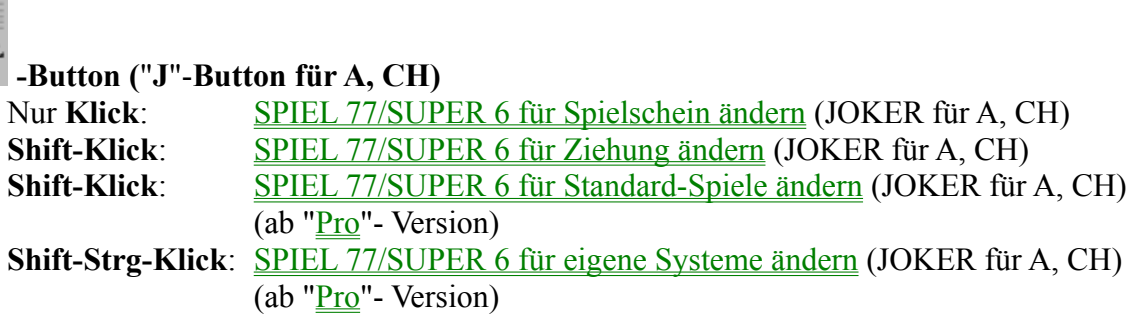

### Zurück zur Buttonleiste

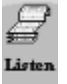

-Button

Nur **Klick**: Ergebnisanalyse aktivieren **-Button**<br>Nur **Klick**: Spiel- und Ziehungsanalyse aktivieren<br>Shift-Klick: Spiel- und Ziehungsanalyse aktivieren Nur Klick: Ergebnisanalyse aktivierer<br>**Shift-Klick**: Spiel- und Ziehungsanalys<br>Strg-Klick: Statistikanalyse aktivieren Bei allen Selektionen wird dann ein Pop-Up-Menü zur endgültigen Selektion angezeigt.

|<br>| **-Button Klick**: Statistikanzeige aktivieren **Button**<br>Nur Klick: Statistikanzeige aktivieren<br>Shift-Klick: Statistikanalyse aktivieren (Historische Gewinnzahlen erforderlich) **Statistikanizelge aktivieren<br><b>Shift-Klick**: Statistikanalyse aktivieren</u> (Histo<br>Strg-Klick: Statistikaktualisierung aktivieren **Shift-Klick:** Statistikanalyse aktivieren (Historische Gewinnzahlen erforderlich)<br>Strg-Klick: Statistikaktualisierung aktivieren<br>Shift-Strg-Klick: Tipp-Zahl-Prüfung aktivieren (Ab 'Pro'-Version, historische Gewinnzanien erforgeriich)

### Zurück zur Buttonleiste

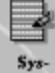

пľ

**-Button** (ab "Pro" - Version) tton (ab "<u>Pro</u>"- Version)<br>Klick: Pop-Up-Menü Bearbeitung eigener Systeme aktivieren **Altion (ab. <u>Pro</u> - version)**<br>Nur **Klick**: **Alle Systeme bearbeiten**<br>Alt-Klick **Alle Systeme bearbeiten** Nur Klick: The <u>Pop-Up-Menu Bearbellung eigender Schift-Klick:</u> Spielfertiges System bearbeiten<br>
Shift-Klick: Spielfertiges System bearbeiten **ALU-KIICK ALLE Systeme bearbetten**<br>**Shift-Klick**: Spielfertiges System bearbeiten<br>Strg-Klick: Auswahl-Schema bearbeiten **Shift-Klick:** Spiellerliges System bearbeiter<br>Str<mark>g-Klick: <u>Auswahl-Schema bearbeiter</u><br>Shift-Strg-Klick: <u>Auswahl-Zahlen bearbeiten</u></mark>

### Zurück zur Buttonleiste

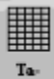

**-Button** (ab "<u>Pro</u>"-Version)<br>Nur **Klick**: Pop-Up-Menü Leistungstabellen anzeigen. **Sur Klick:** Pop-Up-Menü Leistungstabellen anzeigen.<br> **Shift-Klick:** Leistungstabelle von Voll-Systemen berechnen Leistungstabelle von Auswahl-Systemen berechnen Strg-Klick:

Zurück zur Buttonleiste

Land  **-Button** Nur Nur Klick: **Länderauswahl aktivieren** 

Zurück zur Buttonleiste

m -Button Farben Nur Klick: **Klick**: Farbauswahl aktivieren

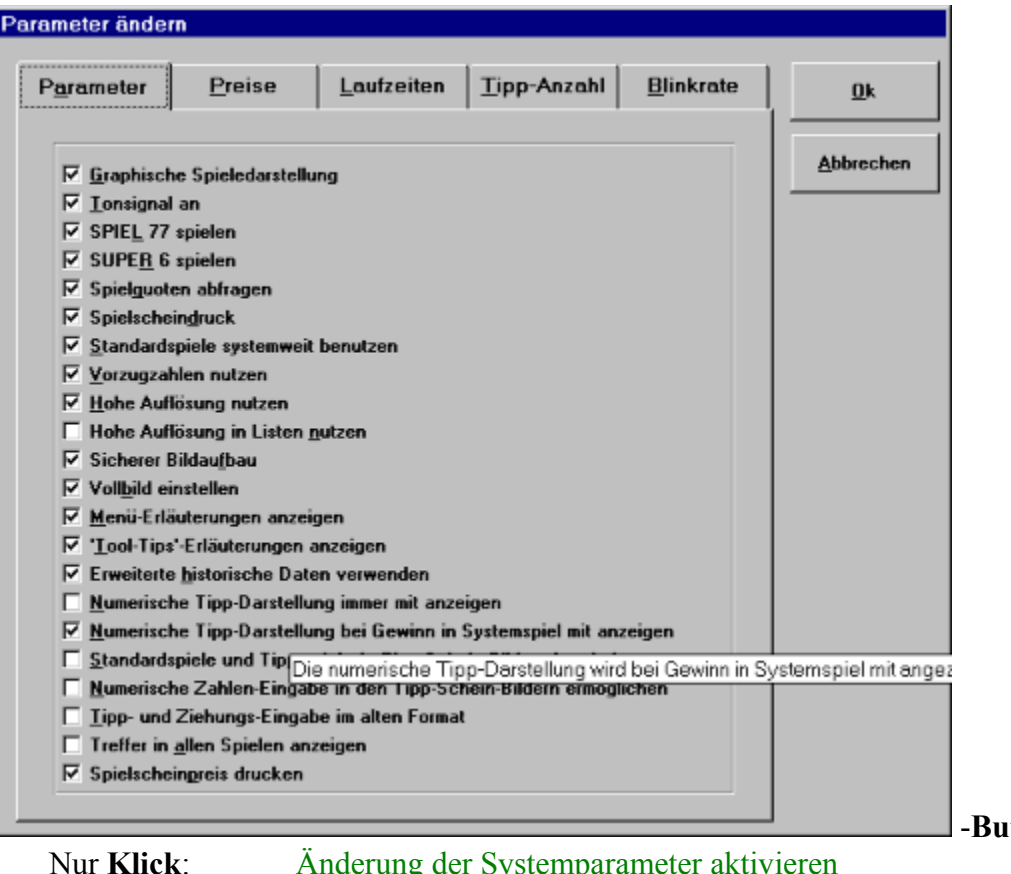

**Button**

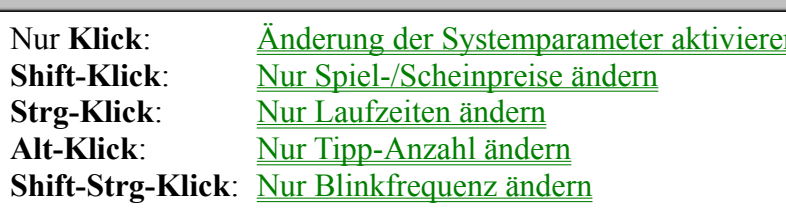

Zurück zur Buttonleiste

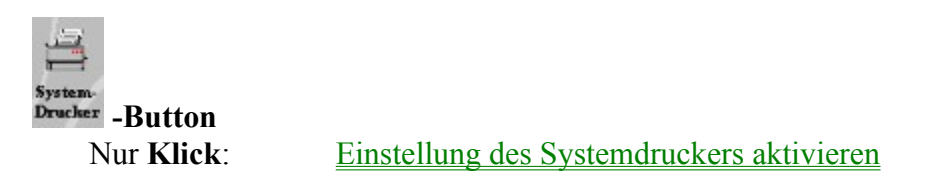

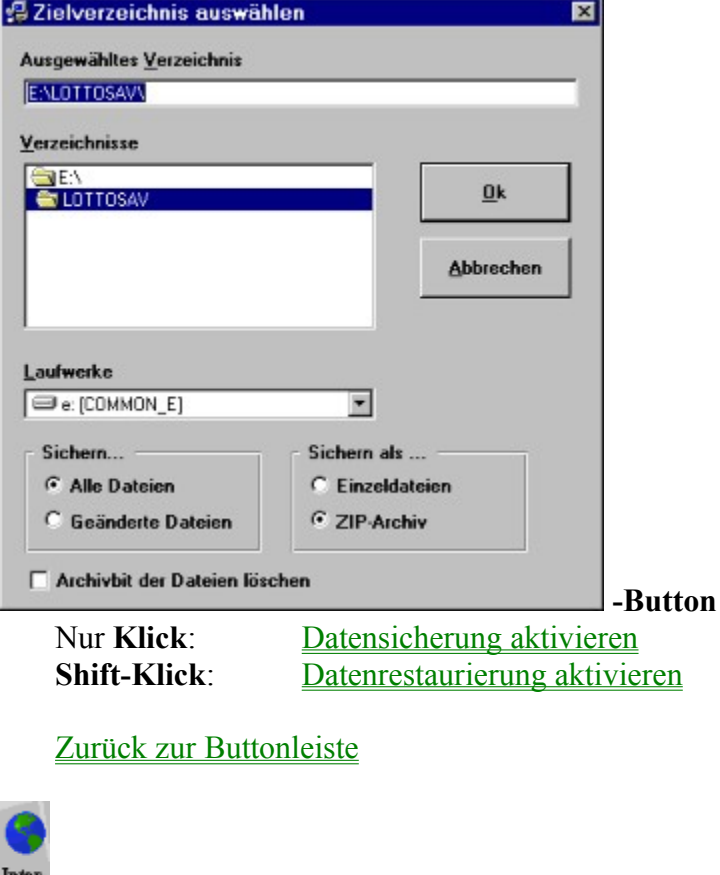

-Button

**Kansalisanus**<br>**Klick**: Internet-Funktionen aktivieren **-Button**<br>Nur **Klick**: Internet-Funktionen aktivier<br>Shift-Klick: Internet-Parameter festlegen Shift-Klick: Internet-Parameter festlegen

Zurück zur Buttonleiste

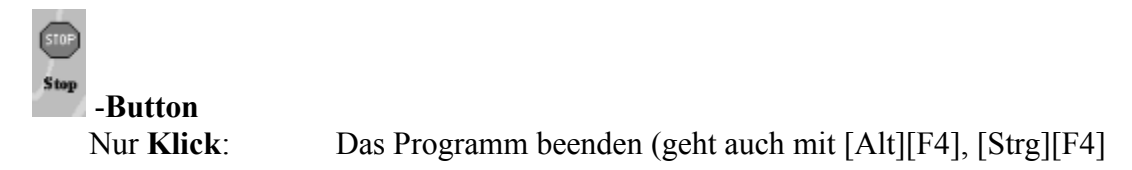

Zurück zur Buttonleiste

### **Bei der 'Expert' Version**

 $\mathsf{Q}$ 

Filter |<br>|-Button **FButton**<br>Nur Klick: Generierungsfilter bearbeiten<br>Shift-Klick: Überprüfung der Filterwirkung **Klick**: Generierungsfilter bearbeiten Nur Klick: Generierungsfiller bearbeiten<br>Shift-Klick: <u>Überprüfung der Filterwirkung</u><br>Strg-Klick: Gewinnzahlen-Verteilungsanalyse

### **Bei vorhandenem Modul 'Tipp-Gemeinschaftsverwaltung'**

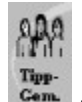

|<br>|-Button **ktion<br>Klick**: Tipp-Gemeinschaftsverwaltung **Button<br>Nur Klick**: Mitgliederverwaltung<br>Shift-Klick: Mitgliederverwaltung **Stratifier Stratifier (Stratifier Stratifier Shift-Klick:** Tipp-Gemeinschaftsverwaltung<br> **Strg-Klick:** Zahlungsverkehr (nur bei vorhandenem Modul 'Zahlungsverkehr')

# **Schnellwahl-Funktionen**

Die Anzeigefelder für die Spielscheinnummer und den Spielscheinnamen sind im Hauptmenü auch mit Schnellwahl-Funktionen hinterlegt:

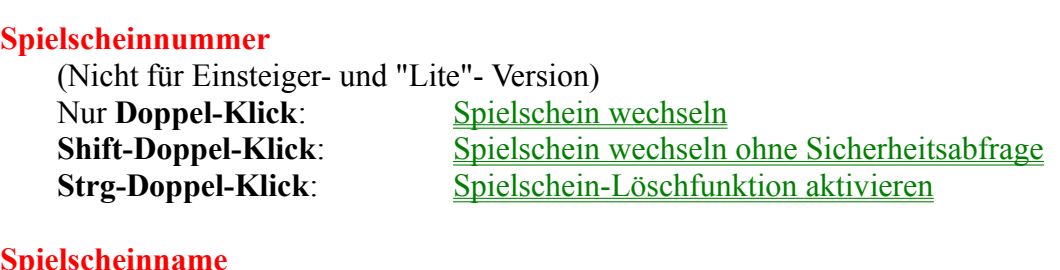

**Shift-Doppel-Klick**: Spielscheine listen

**Doppel-Klick:** Spielscheindaten ändern **Suring-Klick:** Spielscheine listen<br>
Shift-Doppel-Klick: Spielscheine listen<br>
Strg-Doppel-Klick: Spielschein-Löschfunktion aktivieren<br>
(**Nicht** für Einsteiger - und "Lite"- Version)

# **Länderauswahl**

**Doppel-Klick** auf das Feld für das aktive Land die uerauswani<br>Weiterhin kann noch mit einem **Doppel-Klick** auf das Feld für das aktive Land die<br><mark>Länderauswahl</mark> gestartet werden, der Doppel-Klick auf unser **Adressfeld** schliesslich aktiviert Bearbeitung/Ausdruck unseres Registrier- und Bestellformulares.

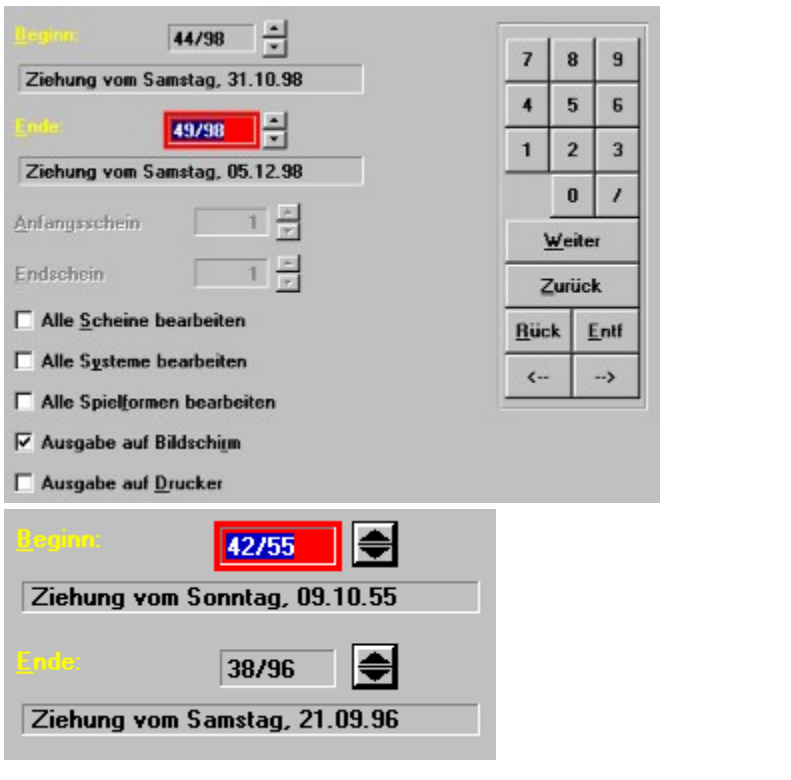

### **Eingabe von Datums- und Zahlenwerten**

Das Datum für die Zienungswochen ist wie forgt einzugeben.

Das Datum für die Zienungswochen ist wie forgt einzugeben.<br>Im laufenden Jahr genügt die Angabe der Woche, für andere Jahre muss die Woche und das Im <mark>laufenden Jahr</mark> genügt die Angabe der Woche, für andere Jahre muss die Woche und das<br>Jahr, getrennt durch einen Schrägstrich ("/"), eingegeben werden (zum Beispiel "**31/96**").

 $\mathbf{D}^*$   $\mathbf{D}^*$  under die sog. Die Eingaben können über die Tastatur und/oder die auf dem Bildschirm dargestellte <u>Bildschir</u><br><mark>Tastatur</mark> und/oder die sog. <mark>Spin-Buttons</mark> (das sind die beiden Dreiecke neben den Die Eingaben konnen uber die Tastatur und/oder die auf dem Bridsemin dargesterne <u>Bridse</u> durchführen, eine der Bilden der auf der Bilden bereiten auf der Bilden bereiten Zurichten zur dem Zurichten Z<br>Die auf der Bilden bezeiten Zurichten der Bilden der Bilden besonderen Bilden besonderen Die Bilden der Bilden Eingabe über die Tastatur ist Ihnen sicher bekannt. Sie können die Eingabe auch mit der Maus durchführen, indem Sie die auf der Bildschirm-Tastatur dargestellten Zahlen bzw. Funktionstasten anklicken.

r unkuonstasten anklicken.<br>Sehr interessant sind auch die sogenannten Spin-Buttons, da sich die Eingabe hier auf das Anklicken des Pielis hach oben (für eine Ernonung des dargesiellen wertes) und nach unten (für den interessant sind auch die sogenannten **Spin-Buttons**, da sich die Eingabe nier auf das die Reduzierung des dargestellten Wertes) beschränkt. Insbesondere für die Datumseingabe ist das sehr bequem, da das Programm die Datumsberechnung für Sie durchführt. Bei einer Änderung des Datumsfeldes wird die entsprechende Ziehungswoche in dem Feld darunter angezeigt, so dass Sie immer wissen, welches Datum der eingegebenen Woche entspricht.

Bei allen Feldern, denen ein **Spin-Button** zugeordnet ist, können Sie **auch** mit den<br>**Pfeiltasten** [é, ê] den Feldinhalt erhöhen oder erniedrigen. Wenn Sie eine "Microsoft **<sup>F</sup>** Bei allen Feldern, denen ein **Spin-Button** zugeordnet ist, können Sie **auch** mit den  $\sum_{i=1}^{n} \sum_{i=1}^{n} \sum_{i=1}^{n}$ Intellimouse" (oder voll kompatible) mit Mausrad besitzen, können Sie die zugehörigen Werte auch mit dem Mausrad ändern!

**<sup>F</sup>** Die **Spin-Buttons** haben sich als sehr praktisches Eingabeelement erwiesen, sie werden Ihnen daher bei vielen daher begegnen.<br>Die Suite Datten gehalten giele glegenheiten beg

### **Eingabe von Lotto-Zahlen**

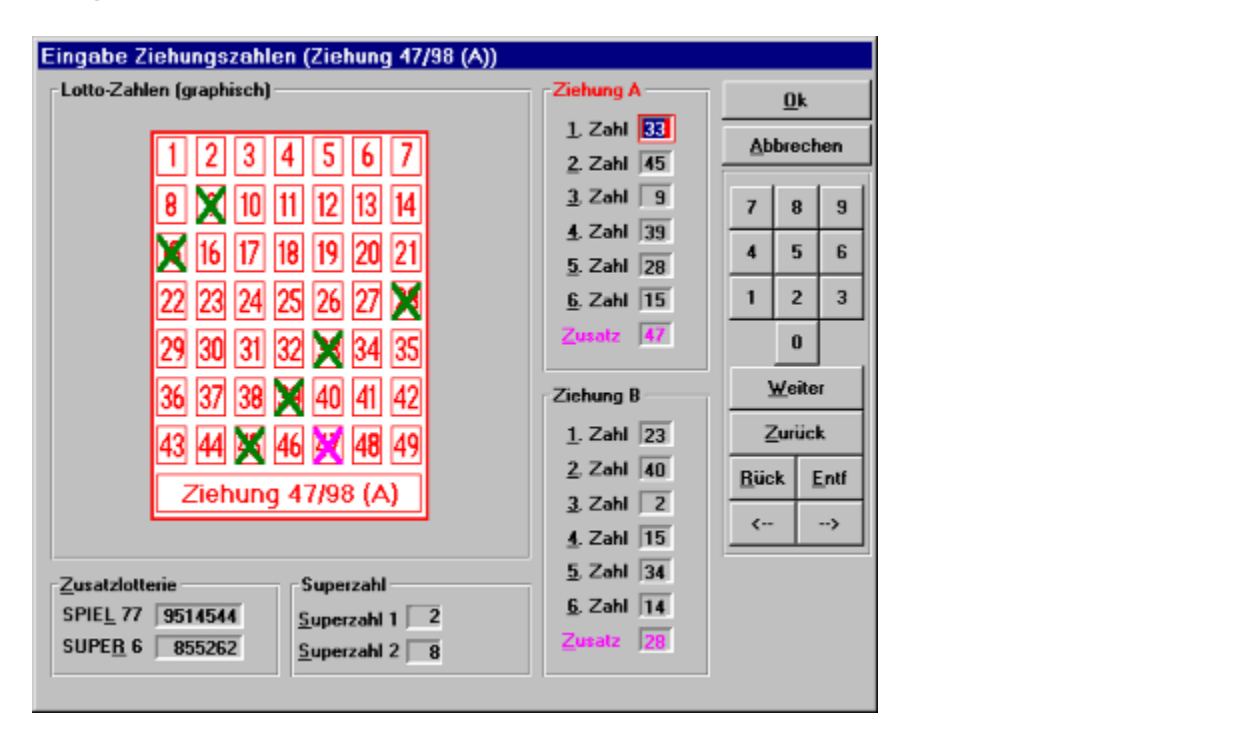

 $M$   $M$   $\omega$   $\sim$   $M$   $\sim$   $M$  om Louo-Zahlen einzugeben brauchen sie hur auf das einsprechende Zahlenfeld in der obige Maske zu klicken. Das Feld wird durch ein Kreuz markiert, die Zahl wird zur Kontrolle auch noch numerisch in einem Zahlenfeld auf der rechten Seite der Eingabemaske dargestellt. Um eine Zahl zu löschen, muss sie einfach nur noch einmal angeklickt werden.

wird durch das Anklicken in der Felder für Ziehung A oder Felder für Ziehung B die Ziehung B die Ziehung B die Ziehung B die Ziehung B die Ziehung B die Ziehung B die Ziehung B die Ziehung B die Ziehung B die Ziehung B di wenn wie denn Louo am Mittwoch zwei Ziehungen einzugeden sind (wie niet im Bild gezeigt), selektiert, für die die Eingabe gilt. Wenn genügend Zahlen für eine Ziehung eingegeben wurden wird durch das Anklicken innerhalb der Felder für Ziehung A oder Ziehung B die Ziehung schallet das Programm-haluritch automatisch-weiter.

vorziehen. Sie müssen dann das gewünschte Zahlenfeld selektieren (mit der Maus oder Tastatur) vorziehen. Sie mussen dann das gewunschie Zahlenield selektieren (mit der Maus oder Tastatur) sie konnen naturiten die Zahlen auch doer die (Bhuschirin-) ratstatur eingeben, wenn sie "angekreuzt". angekreuzt.

 $\mathbf{S}$  i.e., dann enthält die Eingaben enthält die Eingaben die Eingaben die Bildschirm-Tastatur in der Eingaben eine Eingaben die Bildschirm-Tastatur in der Eingaben die Eingaben die Eingaben die Bildschirm-Tastatur in wenn u Die Eingabe mit der Maus, Tatstatur und Bildschirm-Tatstatur und Bildschirm-Tatstatur kann beliebig gemischt w<br>Die Eingabe gemischt werden. Die Eingabe gemischt werden. Die Eingabe gemischt werden. Die Eingabe gemischt we

Das jeweils aktive Eingabefeld ist farblich gekennzeichnet (Bezeichnung im umgebenden  $\mathbf{D}$ re Einga Rahmen).

**Alle** Zahleneingaben (auch 2-stellige Zahlen) **müssen** mit [RETURN] oder [TAB] oder [ê]  $\mathbf{a} \mathbf{b}$   $\mathbf{a}$   $\mathbf{b}$   $\mathbf{c}$ abgeschlossen werden.

 $k$ kann durch Eingabe von [+] oder [Bild é] bzw. [-] oder [Bild ê] die Anzeige um ein Spiel wenn das reid zur Anzeige der Spielnumme VOIWAIIS DZW. TUCKWAIIS GESCHAIIEL WEIGEN.

Wenn die Werte für SPIEL 77/SUPER 6 schon vorliegen (aus dem "Lotto am Samstag"), dann werden diese automatisch in andere Spieriormen (Auswahlweite, Glucksspirale) doerhommen.

Die Zahlen werden dann in unsortierter Folge erfaßt und dargestellt, wenn die historischen  $\Sigma$ ienungszahlen (im Format ab version 5) auf ihrem System vorhanden sind.

Bei der manuellen Zahleneingabe müssen die Zahlen dann natürlich auch unsortiert eingegeben  $\aleph$ enen.  $\aleph$ 

Eingabefeld machen, ändern Sie bitte immer nur eine Zahl. Erst mehrere Zahlen löschen, um Eingabefeld machen, ändern Sie bitte immer nur eine Zahl. Erst mehrere Zahlen löschen, um die konnen auch dann falsche Zahleneingaben korfi diese dann neue einzugeben, funktioniert hier nicht!

## Bequemer ist natürlich die Datenübernahme über das Internet!

Wenn die <u>"historischen Gewinnzahlen</u>" in dem ab der Version 5 gültigen Format auf Ihrem wenn die <u>Instortschen Gewinnzahlen I</u>m dem ab der Version 5 guitigen Format auf Inrem<br>Rechner vorhanden sind, dann kann bei der Eingabe der Gewinnzahlen die Ziehungswoche<br>auch in der oben dargestellten Gewinnzahlenmaske e auch in der oben dargestellten Gewinnzahlenmaske eingegeben werden. Damit kann man jetzt bequem in den Gewinnzahlen durch die Ziehungswochen "blättern", ohne immer im Hauptmenü die Ziehungswoche neu eingeben zu müssen.

### **Eingabe von Vorzugszahlen**

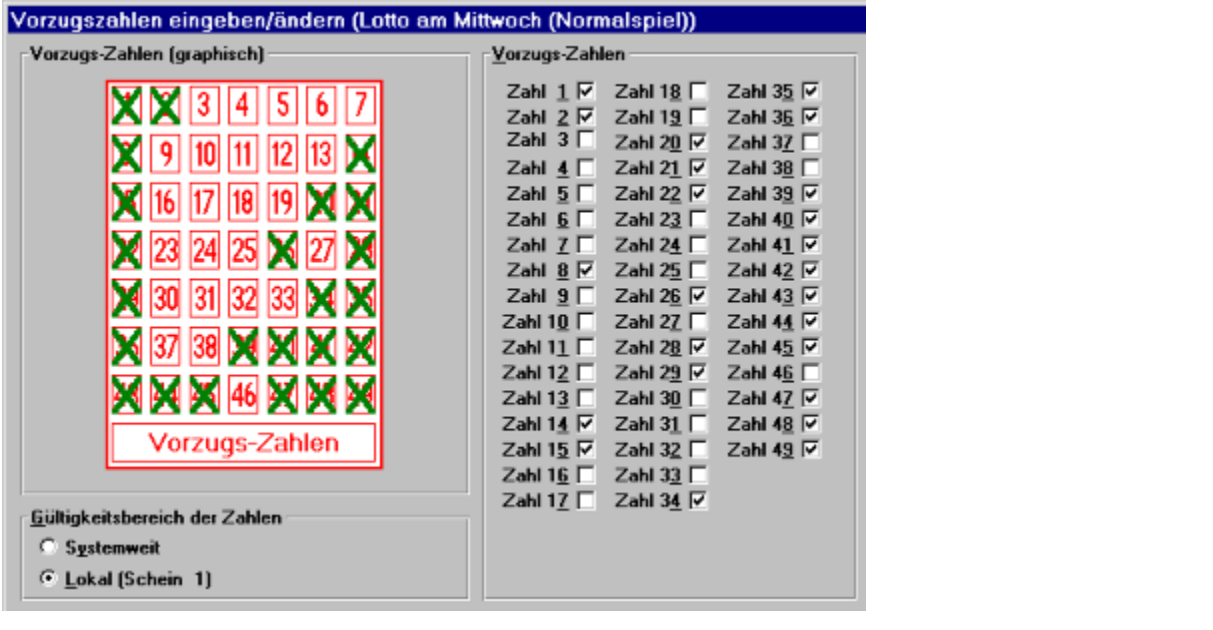

Die Eingabe von Vorzugszahlen erfolgt ähnlich wie die der Lotto-Zahlen. Neben der Eingabe Die Eingabe von <u>Vorzugszahlen</u> erfolgt annien wie die der Louo-Zahlen Heben der Eingabe befruch die Schon beschriebene verlähren des Tipp-Schein-Eingabeleides, können die Vorzugszahlen auch aktiviert werden, indem man die in der rechten Hälfte der Eingabemaske werden.

### **Eingabe von Gewinnquoten**

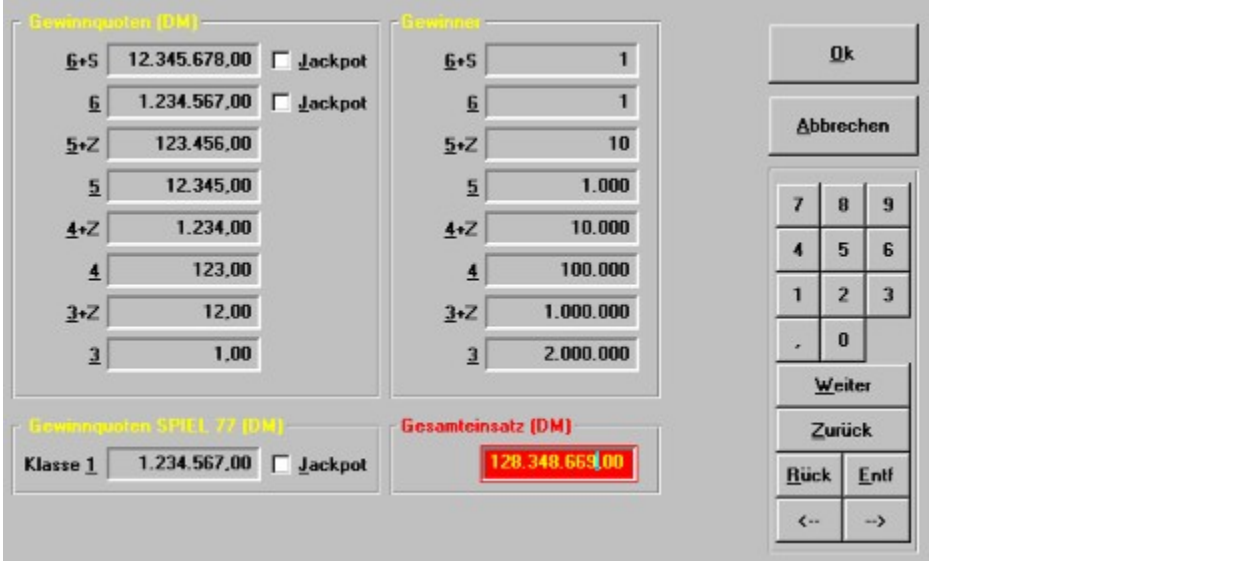

Die Zahlenwerte für die einzelnen Gewinnklassen werden über Tastatur oder <mark>Bildschirm-Tastatur</mark><br>eingeben, die Weiterschaltung auf das nächste Eingabefeld erfolgt über die [**RETURN**]-, [ê]-,  $\overline{a}$ Eingeben, die Weiterschaltung auf das nächste Eingabefeld erfolgt über die [RETURN]-, [ê]<br>[é]-, [TAB]-Tasten auf der Tastatur oder das Weiter- bzw. **Zurück**-Feld auf der <u>Bildschirm-</u> eingeben, die Weiterschaltung auf das nächste Eingabefeld erfolgt über die  $[RETURN]$ -,  $[\hat{e}]$ -, eingeben, die weiterschaltung auf das nachste Eingabereid erlogt doer die **[KETUKIN]-**, [e]-,<br>[é]-, [TAB]-Tasten auf der Tastatur oder das Weiter- bzw. Zurück-Feld auf der <u>Bildschirm-</u><br>Tastatur</u>. Die Dezimaltrennzeichen b <u>Tastatur</u>. Die Dezimatirennzeichen brauchen Sie bei der Eingabe **nicht** zu beachten, das erledig<br>das Programm alleine, Sie geben nur die Zahlenwerte ein. Lediglich um auf die Eingabe der<br>Pfennige (Groschen, Rappen) umzusc Pfennige (Groschen, Rappen) umzuschalten müssen Sie Komma oder Punkt eingeben, der Pieninge (Groschen, Kappen) umzuschalten mussen Sie **Komma** oder Punkt eingeben, der<br>Cursor wird dann auf die Nachkommastellen positioniert. Wenn es sich bei dem eingegebenen<br>Wert um eine **Jackpot**-Ouote handelt, muss das Wert um eine **Jackpot**-Quote handelt, muss das zugehörige Jackpot-Optionsfeld eingeschaltet wert um eine **Jackpol**-Quote nanden, muss das zugenorige Jackpot-Optionsteid eingeschaft<br>werden. Da es vorkommt, dass einige Gewinnklassen gleiche oder ähnliche Werte haben, ki<br>diese ietzt auch über die **WINDOWS-Zwischenab** eingetippt werden. Das Kopieren und Einfügen erfolgt mit Hilfe der in vielen Programmen diese jetzt auch über die WINDOWS-Zwischenablage kopiert und müssen nicht doppelt benutzten Tastenkombinationen

benutzten Tastenkombinationen.<br>Um einen Ouotenwert in die Zwischenablage zu kopieren drücken Sie die Tasten [Strg] und [C] gielenzelig.

gieicnzeiug.<br>Um einen Ouotenwert aus der Zwischenablage <mark>einzufügen</mark> drücken Sie die Tasten [Umschalten] und [Ennig] gielchzeitig.

Wenn die Quote für der 1. Klasse für SPIEL 77 schon vorliegt (aus dem "Lotto am Samstag"), dann wird diese automatisch übernommen

 $\mathbf{G} = \mathbf{I}$  volked (im Format ab Version 5) vorhanden sind. Dann können auch die Dann können auch die Dann können auch die Dann können auch die Dann können auch die Dann können auch die Dann können auch die Dann könne Gewinnquoten (im Format ab Version 5) vorhanden sind. Dann können auch die Das dargesieme Bild zeigt die waske, die dann dargesiem wird Gewinner/Klasse und der gesamte Spieleinsatz erfaßt werden.

**Bequemer geht die Aktualisierung dieser Daten natürlich über das Internet!**

Wenn die <u>"historischen Gewinnquoten"</u> in dem ab der Version 5 gültigen Format auf Ihrem Computer vornangen sing, gann wird bei ger Eingabe ger Gewinnquoten nicht mehr zuerst gie wenn die  $\frac{\text{mistorsen} \times \text{winnquoden}}{\text{lim} \times \text{lim} \times \text{$ gewünschte Ziehungswoche abgefragt, sondern diese kann in der Gewinnquotenmaske eingegeben werden.<br>
Eingegeben werden durch die Ziehungsworten durch die Ziehungsworten durch die Ziehungsworten durch die Ziehun

Damit kann man jetzt auch beguem in den Gewinnguoten durch die Ziehungswochen "blättern", ohne immer im Hauptmenü die Ziehungswoche neu eingeben zu müssen.

### **Darstellung von Informationen**

# <u>Darstellung und Bedienung von Ausgabelisten</u>

Das Programm hat eine ganze Reihe von Listenausgaben, die Systeminformationen auf dem Bildschirm und/oder Drucker darstellen.

### **Verwendung des Mausrades der Microsoft-"IntelliMouse" zur Steuerung von Listen**

## <u>Darstellung von Spielscheinen</u> Spielscheine darzustellen: die graphische darzustellen: die graphische, in der d<br>Die graphische, in der die graphische, in der die Zahlen in der die graphische, in der die graphische, in der

einem Lottoscheinbild angekreuzt sind, und die numerische, in der nur die Zahlen der einzugelnungeleidern <u>Spielsche</u> einzelnen Feldern angegeben werden.

## <u>Auswahl von Spielscheinen</u> gehören sei auch auch auch auf eine letzte häufig benutzte Eingabemaske hingewiesen, d<br>Geschichte

Schliesslich sei auch noch auf eine letzte häufig benutzte Eingabemaske hingewiesen, die der Auswahl von Spielscheinen dient.

# Darstellung und Bedienung von Ausgabelisten

Das Programm hat eine ganze Reihe von Listenausgaben, die Informationen auf dem Bildschirm Für die Darstellung auf dem Bildes gemeinsame Konzepte, die hier gemeinsame Konzepte, die hier gemeinsame Konze<br>Gemeinsame Konzepte, die hier gemeinsame Konzepte, die hier gemeinsame Konzepte, die hier gemeinsame Konzepte,

Für die Darstellung auf dem Bildschirm gibt es auch einige gemeinsame Konzepte, die hier erläutert werden

Listenausgaberenster naben Torgentles Aussellen.

Neben der eigentlichen Information gibt es zwei typische Steuerungselemente: den Schieberegler Neben der eigentlichen information gibt es Mit dem Schweren dem Schweiberegler kann der lineare Darstellungsablauf verändet werden, in den man den man den man den man den man den man den man den man den man den man den man den man den man den man den man den man de

Mit dem Schieberegler kann der lineare Darstellungsablauf verändert werden, indem man den Knopf des Regiers mit der Maus Tasst (der Mausknopf wird gedruckt und niedergenaften) und ihn dem <u>Schieberegier</u> kann der lineare Darstenungsabiaut verandert werden, indem man ihn dann mit der Maus entlang der Reglerbahn führt. Der Schieberegler repräsentiert den gesamten Umfang der Liste, die Position des Knopfes stellt die aktive relative Position innerhalb der Liste dar. Während des oben beschriebenen Ziehvorganges (Scrolling) wird im Statusfeld eine Kurzinformation des der aktuellen Position entsprechenden Listeninhalts dargestellt (z.B. Ziehungswoche bei Ziehungs-, Spiel-, Gewinnquoten- und Ergebnislisten; Spielernamen bei Spielscheinlisten). Wird der Mausknopf dann losgelassen, wird die Listendarstellung an der gewählten Stelle fortgefuntt.

Wird mit der Maus auf einen der Pfeile oben oder unten geklickt, wird die Liste um einen Datensatz nach oben bzw. unten verschopen. Wird innerhalb des Schleberegiers auf diesen wird mit der Maus auf einen der Pielle oben oder unten geklickt, wird die Liste um einen oder obernalb des Knoples die Regierbann berunft wird.

 $B^*$   $\mathcal{Q}_k$  von Video- oder Kasettenrekordern nachgebildet sind. (Der angewählte Knopfen von Video-Die Sieuerung kann auch über die <u>Fiell-Buttons</u> am unteren Kand erfolgen, die zeigt seine Funktion jeweits im Statusfeld an). Es glot folgende wioglichkeiten:

Klicken auf den Knopf mit....

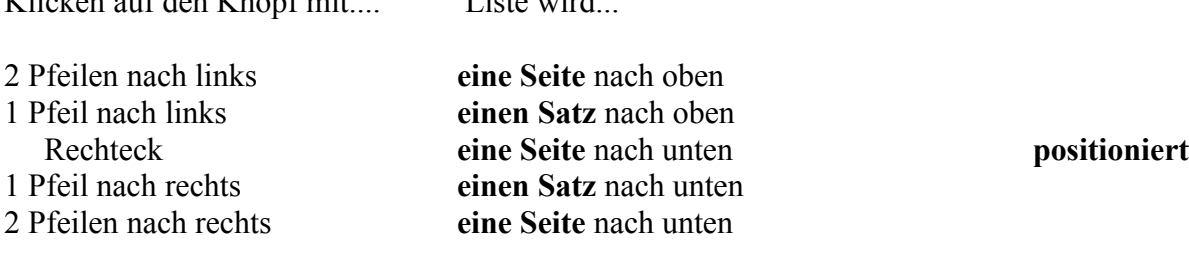

Bei einigen Listen gibt es noch folgende Sonderfunktionen:

## **Liste der Gewinnzahlen und Gewinnquoten** [

**Strg**]- Taste drücken und Klicken auf den Knopf mit....

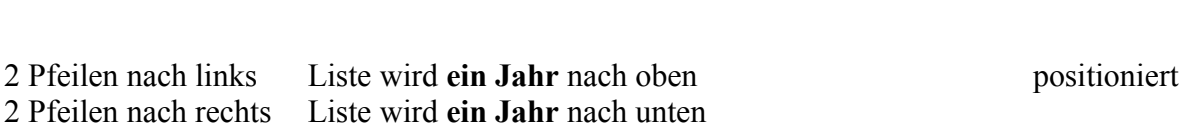

## Spielscheinauswahlliste bei Spielscheinausw<mark>ah</mark>l

KIICKEN auf den Knopf mit ...

Klicken auf den Knopf mit ...<br>Rechteck Der aktuell angewählte Satz wird selektiert.

Bei dieser Liste ist es auch möglich, mit Klick auf einen Satz in der Liste, diesen zum aktuellen bei uieser Liste ist es auch moglich, mit Klick auf einen Satz in der Liste, diesen zum aktuell gemacht und gleichzeitig selektiert. (Die erste Zeile des aktuellen Satzes wird durch Blinken Satz zu machen. Mit Doppel-Klick auf einen Satz in der Liste wird dieser zum aktuellen Satz hervorgehoben). Schliesslich kann auch noch über die Tastatur die Listenausgabe gesteuert werden. Dabei gelten

Schliesslich kann auch noch über die Tastatur die Listenausgabe gesteuert werden. Dabei gelten rorgende verembarungen:

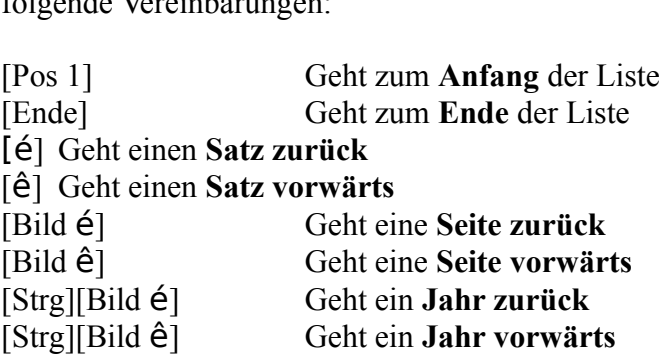

### **Verwendung des Mausrades der Microsoft-"IntelliMouse" oder**  -"WheelMouse"

(und kompatiblen Mäusen) haben den beiden Bauen auch ein Rad ("Mausrad") in der Mittel ("Mausrad") in der Mittel ("Mausrad") in der Mittel ("Mausrad") in der Mittel ("Mausrad") in der Mittel ("Mausrad") in der Mittel ("Mau

Moderne "Mäuse" haben neben den beiden Tasten noch ein Rad ("Mausrad") in der Mitte zwischen den beiden Tasten, mit denen weitere bequeine Steuerungsfunktionen inoglich sind.

Das Mausrad der "IntelliMouse" wird von unserer Software intelligent und funktionsorientiert es gibt dabei folgende Fälle zu unterscheiden. Eine zu unterscheiden: Eine zu unterscheiden: Eine zu unterscheiden: Eine zu unterscheiden: Eine zu unterscheiden: Eine zu unterscheiden: Eine zu unterscheiden: Eine zu unters

Es gibt dabei folgende Fälle zu unterscheiden:

## Darstellung von Listen.

**Darstenung von Listen.**<br>Eine Bewegung des Mausrades nach **vorne** bewegt die Liste um jeweils **eine Seite** zum Anfang,<br>die Bewegung nach **hinten** bewegt die Liste um jeweils **eine Seite** zum Ende hin. die Bewegung nach hinten bewegt die Liste um jeweils eine Seite zum Ende hin.

**Gewinnzahlen und Gewinnquoten** haben die [**Umschalten**]-Taste und die [**Strg**]-Taste zusätzliche Wirkungen: [Strg]-Taste zusätzliche Wirkungen:

**gleichzeitig** die [**Umschalten**]-Taste gedrückt, dann wird die Liste jeweils nur um eine **Woche** bewegt. die Liste jeweils nur um eine Woche bewegt.

ale Liste jewens hur um eine **woche** bewegt.<br>Wird bei Bewegung des Mausrades **gleichzeitig** die [Strg]-Taste gedrückt, dann wird die Liste<br>ieweils um ein **Jahr** bewegt.

## Felder mit mit zugeordnetem "Auf-/Ab"-Steuerelement

**Feider init init zugeordnetem "Aui-/Ab"-Steuereiement**<br>Wenn ein Eingabe-Feld mit zugeordnetem **"Auf-/Ab"-Steuerelement** (Pfeil nach oben und **Iment** (Pfeil nach oben und<br>Inhalt des Feldes verändert. Bei wenn ein Eingabe-reid mit zuge wenn ein Eingabe-Feld mit zugebrühetem **Auf-/Ab<sup>--</sup>-Steuereiement** (Pien nach oben und<br>unten) den Eingabe-Fokus hat, dann wird mit dem Mausrad der Inhalt des Feldes verändert. Bei<br>Bewegung des Mausrades nach **vorne** wird d Bewegung des Mausrades nach vorne wird der Feldinhalt erhöht, bei Bewegung des Mausrades nach hinten wird er erniedrigt.

Wenn Sie während der Mausrad-Bewegung die [Alt]-Taste gedrückt halten, wird nicht **der Feldinhalt geändert, sondern das nächste bzw. folgende Steuerelement angewählt.** Damit können Sie auch von solchen Feldern auf andere weiterschalten.

## <u>Bearbeitung von Standard- oder generierten Spielen im Tipp-Schein-Bild</u>

<u>Bearbeitung von Standard- oder generierten Spielen im Tipp-Schein-Bild</u><br>Wenn Sie in dem **Tipp-Schein-Bild Standard- oder generierte Spiele ändern**. kann mit dem Mausrad das aktive Feld gewählt werden. Bei Bewegung des Mausrades nach vorne ("oben") wenn sie in dem Tipp-Schein-Bild standard- oder generierte Spiele andern, kann in wird das nächste, bei Bewegung des Mausrades nach hinten das vorherige Feld gewählt.

#### **Andere Fälle**  Wenn keine der vorgenannten Fälle zutrifft, dann mit dem Mausrad auf das folgenden mit dem Mausrad auf das folgenden Fälle zutrifft das folgenden mit dem Mausrad auf das folgenden mit dem Mausrad auf das folgenden mit dem

Wenn keine der vorgenannten Fälle zutrifft, dann kann mit dem Mausrad auf das folgende

(Mausrad nach hinten) bzw. vorhergehende (Mausrad nach vorne) Steuerelement gewählt (wausrad nach ninten) ozw. vornergenende (wiausrad nach vorne) Steuerelement gewantt<br>werden. Natürlich wird dabei auch der Mauszeiger automatisch auf das neue Steuerelement<br>positioniert, so dass Sie dieses direkt bedienen positioniert, so dass Sie dieses direkt bedienen können!

positioniert, so dass sie dieses direkt bedienen konnen:<br>Wenn Sie dabei auf ein Feld mit "Auf-/Ab"-Steuerelement gelangen und auch dort mit dem wenn sie dabei a auf ein Feld mit **Auf-/Ab<sup>-</sup>-Steuereiement** gelangen und auch<br>Alt l-Taste drücken. Andernfalls wird der Feldinhalt geändert. gleichzeitig die  $[Alt]$ -Taste drücken. Andernfalls wird der Feldinhalt geändert.

Wir haben jedoch feststellen müssen, dass es Mäuse gibt, die behaupten, ein Mausrad zu besitzen, aber dann doch nicht die richtigen Bedingungen erfüllen.

# Darstellung von Spielscheinen

eingescannte Das Programm verwendet bei allen Tipp- und Auswertungsdarstellungen normalerweise<br>eingescannte Bilder der Original-Tipp-Scheine des gewählten Landes als Hintergrund, so dass Das Programm verwendet bei allen Tipp- und Ausw (Nur bei Online-Scheinen.)

(Nur bei Online-Scheinen.)<br>Zu Ihrer Information: Es gibt 104(!) verschiedene Tipp-Schein-Formulare in Deutschland<br>(98!). Österreich und der Schweiz. (es lebe der Föderalismus!) die wir alle aufbereiten mussten! (98!), Österreich und der Schweiz, (es lebe der Föderalismus!) die wir alle aufbereiten mussten!<br>(Das Gleiche gilt natürlich auch für die Druckausgabe auf die Lotto-Scheine. Jetzt wissen Sie  $\alpha$ uch, warum es diese Funktionalität in diesem Umlang und dieser Qualität hur bei uns glot!)

auen, warum es diese Funktionalität in diesem Omiang und dieser Qualität nur bei uns glot!)<br>Sie können aber auch die aus den Vorversionen bekannte **schematische Darstellung** der Tipp-Scheine wählen, wenn die aufwendigere Darstellung auf Ihrem Rechner zu langsam gehen sollte. **Sie müssen dazu lediglich den Startparameter "/PIC" definieren.**

Di<mark>ese Form der Darstellung wird auch gewählt, wenn Sie eine Bildschirmauflösung kleiner<br>als 800 X 600 Pixel gewählt haben! (Dies ist die Mindestgröße, um eine brauchbare Darstellung</mark> **Diese Form der Darstenung wird auch gewann, wenn Sie eine Bildschirmaunosung kleiner**<br>als 800 X 600 Pixel gewählt haben! (Dies ist die Mindestgröße, um eine brauchbare Darstellung<br>zu erzielen. Wenn Sie große oder benutzer  $m_0$  mundestens  $1024$  x  $\sqrt{8}$  Pixel.

mindestens 1024 x 768 Pixei.)<br>Das Programm bemerkt kleinere Auflösungen und kann diese auf Wunsch **automatisch** ändern. Das Programm bemerkt kleinere Auflosungen und kann diese auf wursch automatisch andern.<br>Ontdekkingsprogrammen (Wenn der Grafikkarten-Treiber intelligent genug ist, gelingt das sogar ohne WINDOWS-Neustart). Nach Durchführung der Änderung wird automatisch noch das Einstellungsprogramm für den Bildschiffn aktiviert, um innen die Gelegenheit zu weiteren Anpassungen zu geben.

rur den Bildschirm aktiviert, um innen die Gelegenneit zu weiteren Anpassungen zu geben.<br>Es gibt zwei Möglichkeiten <u>Spielscheine</u> darzustellen: die **graphische**, in der die Zahlen in<br>einem Tipp-Schein-Bild angekreuzt sind einem Tipp-Schein-Bild angekreuzt sind, und die **numerische**, in der nur die Zahlen der einzelnen Feldern angegeben werden. Die Art der Ausgabe wird in den Systemparametern festgelegt.

### **Graphische Darstellung**

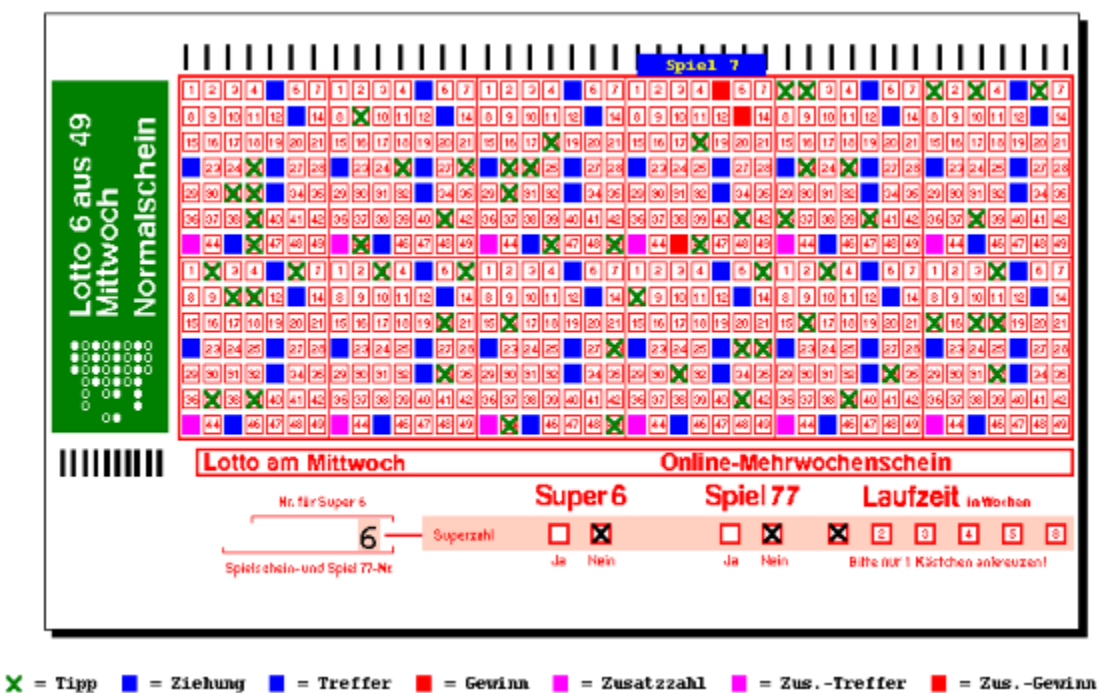

**Numerische Darstellung**

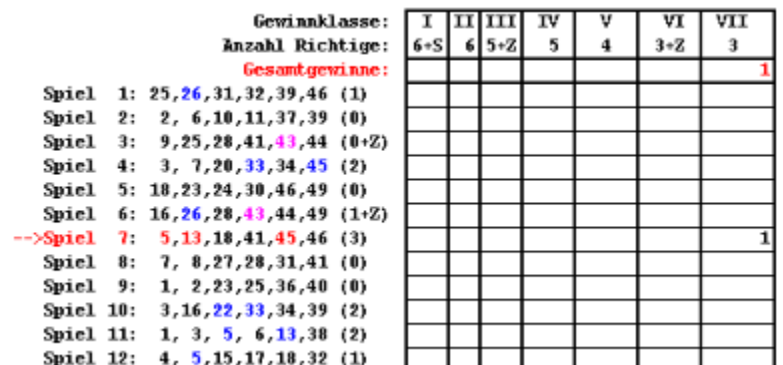

 $\mathbf{g}$  and  $\mathbf{g}$  mit angezeigt wird: immer oder nur bei Gewinnen in der nur bei Gewinnen in der nur bei Gewinnen in der nur bei Gewinnen in der nur bei Gewinnen in der nur bei Gewinnen in der nur bei Gewinnen in der  $\sum_{n=1}^{\infty}$  $\Sigma$ Systemspielen, da die Anzahl der richtigen Treffer- Zahl der richtigen Treffer- Zahlen  $\Gamma$ 

In den Systemparametern kann festgelegt werden, ob und wann die numerische Darstellung (bei

Systemspielen.<br>Letzteres ist immer sinnvoll, da die Anzahl der richtigen Treffer- Zahlen **nicht** mehr identisch<br>mit den erzielten **Gewinnklassen** ist. mit den erzielten Gewinnklassen ist.

Die Darstellung hat das oben dargestellte typische Aussehen. Besonders aufwendig ist das Bild Die Darsiellung hat das oben dargesielle typische Aussehen. Dewinnstatus, farbiich und geometrisch anders Kodiert werden.

verständlich aufgeschlüsselt und transparent gemacht. Wenn Sie den Mausknopf niederdrücken,  $\mu$ urch Farogeoung und Blinken wird die in einem solchen Schein vorhandene information  $\mu$ während der Mauszeiger auf einem Spielscheinfeld steht, wird im Statusfeld Information über

dieses Feid gezeigt (Spielnummer, Zahl, Status).

**Generierung** werden die gespielten **Standard-Spiele** und Spiele der gezielten .<br>Bei der <u>Generierung</u> werden die gespielten <mark>Standard-Spiele</mark> und Spiele der gezielten<br>Statistikauswertung farblich anders gekennzeichnet wie die vom Programm generierten Spiele.

### **Auswahl von Spielscheinen**

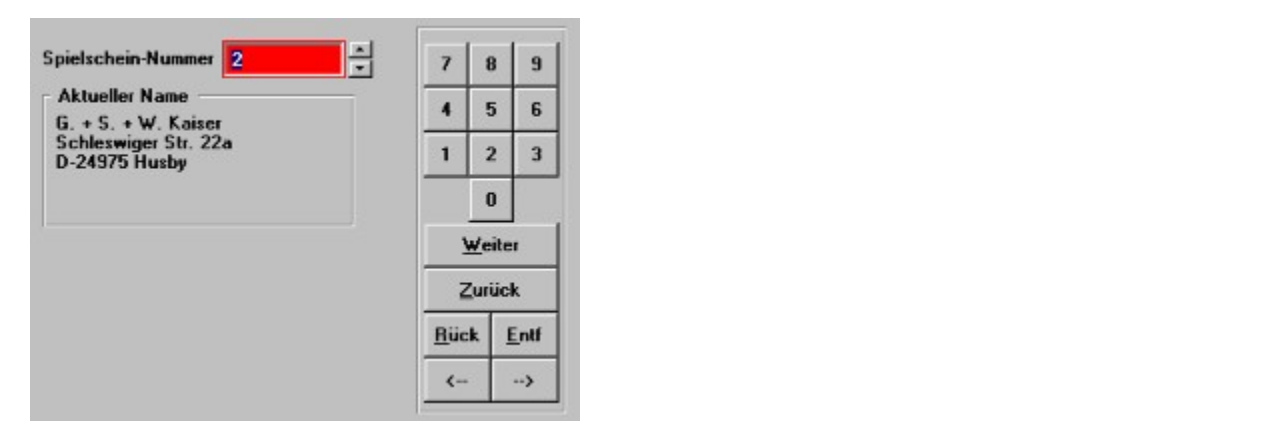

Eine Spielscheinnummer kann direkt in das Eingabefeld eingegeben, oder über den zugehörigen<br>Spin-Button modifiziert werden. Der Spin-Button verändert die Scheinnummer zyklisch zwischen dem Schein 1 und dem letzten angelegten Schein, auf die nochste Scheinhummer folgt Spin-Button modifiziert werden. Der Spin-Button verändert die Scheinnummer zyklisch wieder die Nummer i. Um dieses zyklische verhälten zu durchbrechen  $(z, b)$  um einen heuen zwischen dem Schein 1 und dem letzten angelegten Schein, auf die hochste Scheinhummer Tolgt<br>wieder die Nummer 1. Um dieses zyklische Verhalten zu durchbrechen (z.B. um einen neuen<br>Schein anzulegen), muss während des Klickv Scheinbesitzels angezeigt.

 $\mathbf{B}$ etätigen der entsprechenden  $\mathbf{B}$ Man kann einen Schein auch aus einer Liste der vorhandenen Scheine auswählen. Nach<br>Betätigen der entsprechenden "**Auswahl"**-Schaltfläche wird noch die gewünschte Sortierfolge Man kann einen Schein auch aus einer Liste der Vorhandenen Scheine auswahlen. Nach Betaugen der entsprechenden **Auswahl** Schafthache wird noch die gewunschte Sortiertoige<br>(Scheinnummer oder Scheinname) abgefragt und danach die Liste entsprechend dargestellt. Die<br>Liste ist ietzt "**aktiv**", d.h. man kann ü selektieren und auswählen.

Wenn <u>mehrere Länder</u> gespielt werden (ab "<mark>Pro</mark>"-Version), dann gibt es die Option<br>"**Länderzuordnung ignorieren**". Diese bewirkt, dass **alle** logischen Scheine und nicht nur die zu dem aktuellen Land gehörenden berücksichtigt werden.

# Einstellung des (Bundes-)Landes

Das Programm kennt die verschiedenen Lotto-Aspekte (Spielformen, Spielarten, der 'Programm kennt die verschiedenen Lotto-Aspekte (Spielformen, Spielarten,<br>Spielscheinformate) aller deutschen Bundesländer, sowie von Österreich, Schweiz und Polen<br>den Theol Meniam). Es muss deben auf des sowijnselte L  $\frac{\text{proj}}{\text{E}}$  version). Es muss daner aut das gewünschte Land eingesteilt werden. Nach Anwani dieser Funktion (uber das Menu <u>Einstehungen</u> oder Doppelklick auf den Eintrag in der Statusleiste) wird eine Listbox mit allen unterstützten Ländern angeboten. Das gewünschte Land kann darin ausgewählt werden.

# Einstellung der Systemparameter

Es wird die folgende Maske angeboten:

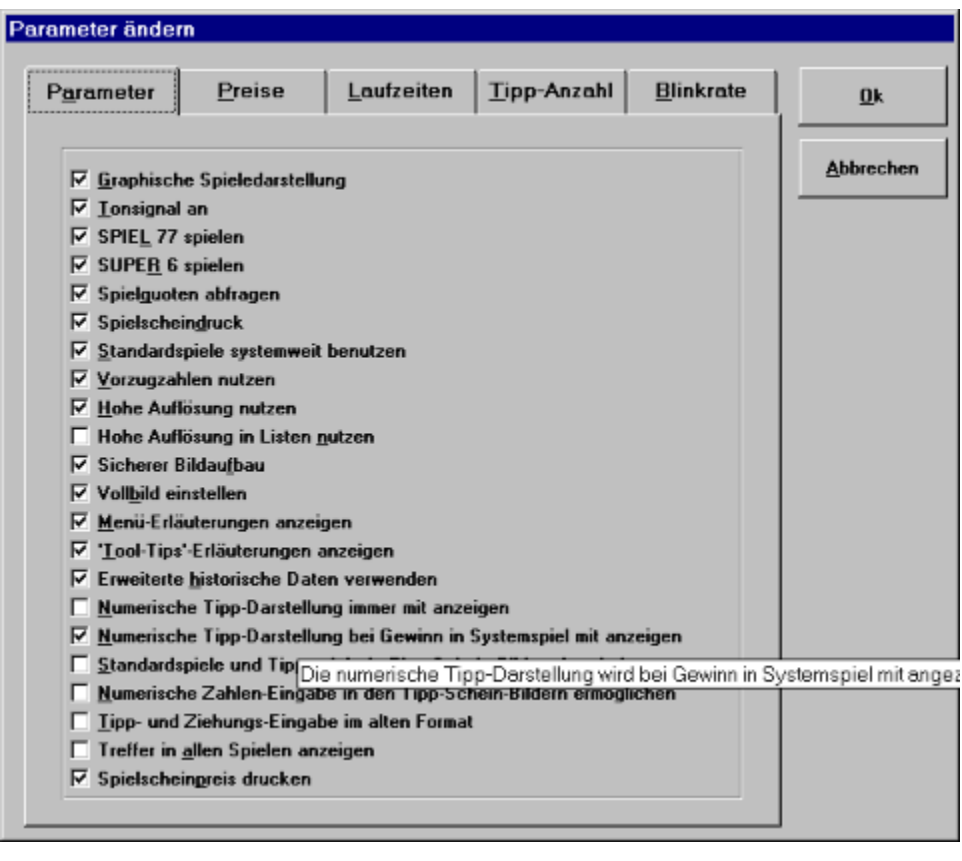

Es gibt folgende individuelle Einstellmöglicheiten:

### Graphische Spieledarstellung<br>Graphische Spieledarstellung pniscne spic<br>Die Se

Die Spielscheindarstellung erfolgt graphisch als Tipp-Schein-Bild oder numerisch als Zahlenwerte

#### **Tonsignal an** Bei der Ausgabe von Meldungen wird ein Signal ausgegeben

Bei der Ausgabe von Meldungen wird ein Signal ausgegeben

# $SPIEL$  77 spielen (Joker in A und CH)

SPIEL 77 kann ein- oder ausgeschlossen werden.

# **SUPER 6 spielen (Nur D)**

SUPER 6 kann ein- oder ausgeschlossen werden.

# **Gewinnquoten abfragen**<br>Die Berücksichtigung der Gewinnung der Gewinnquoten kann ein- oder ausgeschlossen werden.

Die Berücksichtigung der Gewinnquoten kann ein- oder ausgeschlossen werden.

#### **Spielscheindruck** Der Spielscheindruck kann ein- oder ausgeschaltet werden.

Der Spielscheindruck kann ein- oder ausgeschaltet werden.

# **Standard-Spiele systemweit benutzen gehander Standard-Spiele wird festgelegt (siehe auch spätere Erläutere Er**

Die Gültigkeit der Standard-Spiele wird festgelegt (siehe auch spätere Erläuterung)

#### **Vorzugszahlen nutzen** Bei der Generierung werden Vorzugszahlen benutzt oder nicht.

zugszanien nutzen<br>Bei der Generierung werden Vorzugszahlen benutzt oder nicht. zugszanlen nutzen<br>Bei der Generierung werden <u>Vorzugszahlen</u> benutzt oder nicht.<br>Wenn diese Option eingeschaltet ist, wird bei der Spielscheingenerierung nochmals eine wenn diese Option eingeschaltet Option angeboten, die Nutzung der Vorzugszahlen für diese Generierung temporär auszuschalten, so dass dann eine **pseudo-statistische** Generierung stattfindet.

# Hohe Auflösung nutzen

e Aunosung nutzen<br>Es soll der gesamte Bildschirm benutzt werden (Nur sinnvoll bei Bildschirmen mit mehr als 14" Bildschirmdiagonale)

### **Hohe Auflösung in Listen nutzen** Gesamte Bildschirmbreite für Listen nutzene Aunosung in Listen nutzen<br>Geografia bildaria bildaren mit mehr als 14 mehr als 14 mehr als 14 mehr als 14 mehr als 14 mehr als 14 mehr a

Gesamte Bildschirmbreite für Listen nutzen (Nur sinnvoll bei Bildschirmen mit mehr als 14" Bildschirmdiagonale)

#### **Vollbild einstellen** Der Bildschirm soll die gesamte Bildschirmbreite nutzen (Nur sinnvoll bei Bildschirmen mit

ond einstellen<br>Der Bildschirm soll die gesamte Bildschirmbreite nutzen (Nur sinnvoll bei Bildschirmen mit  $B_{\text{B}}$  is the Bildschirm group of Standard massig statict das Programm in einer Bildschirm son die gesamte Bildschirmorelle hutzen (in die minvolligen Bildschirmen) Bildschirm grösser ist.

#### **Sicherer Bildaufbau**  $\mathbf{D}^{(1)}$  das Darstellungsverhalten des Programmessensverhalten des Programmessensverhalten des Programmessensverhalten des Programmessensverhalten des Programmessensverhalten der Statistiken der Statistiken der Statis

Besummt das Darstenungsverhalten des Programmes

WINDOWS Kann Bildschirmausgaben auf  $\angle$  Arten erzeugen.

Bei der einen wird das Bild zunächst im Arbeitsspeicher erstellt und dann angezeigt:<br>**Vorteil**: das Bild bleibt auch nach Überdeckungen erhalten. **Nachteil**: die Ausgabe dauert länger Bei der zweiten wird das Bildschirm erzeugten wird das Bildschirm erzeugten wird das Bildschirm erzeugten wird der Einstellung der Einstellung der Einstellung der Einstellung der Einstellung der Einstellung der Einstellung

Bei der zweiten wird das Bild nur auf dem Bildschirm erzeugt<br>**Vorteil**: die Ausgabe geht schneller **Nachteil**: das Bild wird durch Überdeckungen durch andere Elemente zerstort und muss von dem Programm erst wieder generiert werden.

Wir empfehlen die Methode 2, es sei denn sie haben grosse Probleme mit Überdeckungen und einen schnellen Rechner/Grafikkarte

#### **Menü-Erläuterungen anzeigen** Hiermit wird die Hilfedarstellung im Hauptbildschirm aus- oder eingeschaltet.

Hiermit wird die Hilfedarstellung im Hauptbildschirm aus- oder eingeschaltet.

#### **'Tool-Tips'-Erläuterungen anzeigen**

Hiermit wird die Hilfedarstellung der einzelnen Steuerelemente aus- oder eingeschaltet.

# **Erweiterte historische Daten anzeigen in den historischen Informationen in den historischen Daten in den histor**

enerte instortische Daten anzeigen<br>Den Gewinnlag bei den Gewinner produktionen produktionen produktionen produktionen produktionen produktionen Dannt wird resigelegt, ob die erweiterten mit angezeigt werden. Unsoruerte Zienungsloige bei den Gewinnzahlen, bzw. Gesamteinsatz und Gewinner pro<br>Gewinnklasse) in den Listen mit angezeigt werden. **Da diese nur über das Internet**<br>aktualisiert werden können, kann diese Anzeige unterdrüc aktualisiert werden können, kann diese Anzeige unterdrückt werden, wenn man keinen<br>Internet-Zugang besitzt. (Nur sichtbar, wenn die von uns gelieferten historischen Daten verfügbar sind.)

# **Numerische Tipp-Darstellung immer mit anzeigen** Damit wird festgelegt, ob neben der graphischen Tipp-Darstellung

ier<mark>ische Tipp-Darstellung immer mit anzeigen</mark><br>Damit wird festgelegt. øb neben der graphischen Tipp-Darstellung **immer** auch noch die Damit wird iestgelegt, oo neben der graphischen Tipp-Darstellung **immer** auch noch die numerische Darstellung der Zahlenwerte der Tipps mit angezeigt werden sollen. (Dieser Parameter ist nur sichtbar, wenn die Tipp-Darstellung über die eingescannten Tipp-Scheine erfolgt.)

# n<br>Numerische Tipp-Darstellung bei Gewinn im Systemspiel mit anzeigen

Damit wird festgelegt, ob neben der graphischen Tipp-Darstellung bei Gewinnen im nerische Tipp-Darstellung bei Gewinn im Systemspiel mit anzelgen<br>Damit wird festgelegt, ob neben der graphischen Tipp-Darstellung <mark>bei Gewinnen im</mark><br>Systemspiel auch noch die numerische Darstellung der Zahlenwerte der Tipps werden sollen, um die genaue Gewinnsituation darzustellen. (Dieser Parameter ist nur sichtbar, wenn die Tipp-Darstellung über die eingescannten Tipp-Scheine erfolgt, und nur beeinflußbar, wenn der vorige Parameter nicht angewählt wurde.)

### Standardspiele und Tipp-Scheine nicht in Tipp-Schein-Bildern bearbeiten daraspiele und Tipp-Scheine nicht in Tipp-Schein-Bildern bearbeiten.<br>Dieser Parameter Parameter Parameter Parameter Parameter Parameter Parameter Parameter Parameter Parameter Par

Tipp-Schein-Bild oder nach dem bisherigen Verfahren vornehmen wollen. (Dieser Parameter Damit wird festgelegt, ob Sie die Bearbeitung der Standardspiele und Tipp-Scheine im ist nur sichtbar, wenn die Tipp-Darstellung über die eingescannten Tipp-Scheine erfolgt.)

### Numerische Zahlen-Eingabe in den Tipp-Schein-Bildern ermöglichen verwene Zanien-Eingabe in den Tipp-Schein-Bildern ermoglichen

verwengen, konnen sie nier iestiegen, oo zusatzlich auch ein Moglichkeit zur humerischen Wenn Sie die Tipp-Schein-Bilder zur Bearbeitung von Standardspielen und Tipp-Scheinen Eingabe der Zahlen angeboten wird. Andernfalls kann die Bearbeitung nur mit der Maus eingescannten Tipp-Scheine erfolgt, und nur beeinflußbar, wenn der vorige Parameter nicht erfolgen. (Dieser Parameter ist nur sichtbar, wenn die Tipp-Darstellung über die angewählt wurde.)

### **Tipp- und Ziehungs-Eingabe im alten Format** Damit wird festgelegt, ob Sie die Eingabe von Tipp- und Gewinnzahlen in der alten oder der neuen Maskendarstellung vor der neuen Maskendarstellung von der neuen Maskendarstellung erfolgte. Der neue<br>Bei der neuen Maskendarstellung erfolgte erfolgte erfolgte der neuen Maskendarstellung erfolgte der neuen Mask

der neuen Maskendarsteilung vornehmen wollen. Bei der neuen Maskendarsteilung erlolgt Dannt wird restgelegt, ob sie die Eingabe von Tipp- und Gewinnzahlen in der alten oder die Eingabe in dem (graphischen) Ausschnitt eines Tipp-Schein-Blides, bei der alten wird ein "selbstgebautes" Eingabefeld verwendet. (Dieser Parameter ist nur sichtbar, wenn die Tipp-Darstellung über die eingescannten Tipp-Scheine erfolgt.)

#### **Treffer in allen Spielen anzeigen** Damit legen Sie fest, ob bei der Gewinnauswertung die Treffer auch in Spielen, die keinen

ner in anen spielen anzeigen<br>Damit legen Sie fest, ob bei der Gewinnauswertung die Treffer auch in Spielen, die keinen Damit legen Sie lest, ob bei der Gewinnauswertung die Treffer auch in Spielen, die keinen Gewinn erzielt haben, angezeigt werden sollen. Andernfalls geschieht dies nur bei Spielen mit einem Gewinn. Wenn Sie alle Treffer anzeigen lassen, dann erhalten Sie einen sehr guten

Überblick, wie die gesamte Treffersituation in einem Schein ist. (Dieser Parameter ist nur sichtbar, wenn die Tipp-Darstellung über die eingescannten Tipp-Scheine erfolgt.) sichibar, wenn die Tipp-Darsteilung doer die eingescannten Tipp-Scheine erlotgt.)<br>**Spielscheindreis drucken** (Ab "Pro"-Version)

**ischempreis arucken** (Abla<u>rio</u>-version)<br>Damit legen Sie fest, ob beim Spielscheindruck der Einsatz mitgedruckt werden soll. Bei der jeweiligen Funktion kann diese allgemeine Vorgabe geändert werden.

#### **Blinkfrequenz einstellen** Bestimmte Informationen bei der Gewinnen bei der Gewinnen visuelle werden durch Blinken visuelle werden durch<br>Blinken visuelle

Bestimmte Informationen bei der Gewinn-Auswertung werden durch Blinken visuell besummte informationen bei der Gewinn-Auswertung werden durch Blinken visuelt.<br>hervorgehoben (Fettdruck beim Drucker). Die Blinkfrequenz kann hier eingestellt werden. Wenn die Blinkfrequenz auf Null gestellt wird, dann entfällt das Blinken.

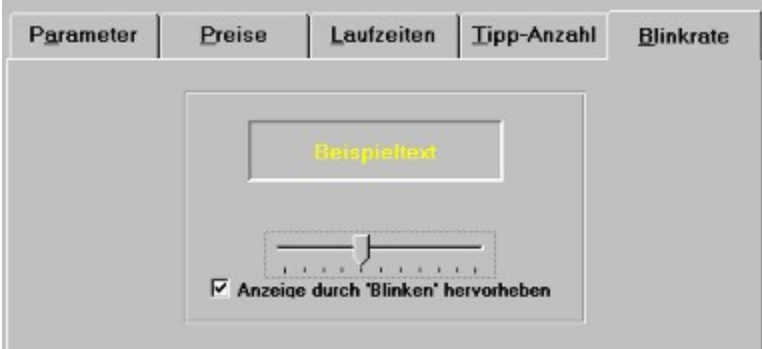
# Spiel-/Scheinpreis ändern

**Kosten Schempfels andern<br>Es wird eine Eingabemaske angezeigt, in der die Kosten pro Spiel für jede <u>Spielform</u> und für<br>den Spielschein geändert werden können.** 

**<sup>F</sup> Übrigens:** Der Preis pro Spiel pro Ziehung beim Lotto am Mittwoch ist per unserer **Übrigens:** Der Preis pro Spiel pro Ziehung beim Lotto am Mittwoch ist per unserer<br>Definition 0.625 DM und nicht 1.25 DM, da jedes Spiel ja an zwei Ziehungen teilnimmt Definition  $0.625$  DM und nicht 1,25 DM, da jedes Spiel ja an zwei Ziehungen teilnimmt und somit ein Spiel für eine Zienung  $0,025$  DM köstet.

und somit ein spiel für eine Zienung 0,625 DM köstet!<br>Im ersten Teil der Maske sind die Spielpreise dargestellt und es wird (für Deutschland) die<br>Möglichkeit geboten, die Spielscheinpreise für die verschiedenen Spielformen Möglichkeit geboten, die Spielscheinpreise für die verschiedenen Spielformen zur Änderung anzuwählen. Wenn das Programm auf die Währung "Euro ( $\epsilon$ )" umgestellt wird, dann wird zusätzlich noch der Umrechnungsfaktor von der eingestellten Landeswährung nach Euro ( $\epsilon$ ) abgefragt.

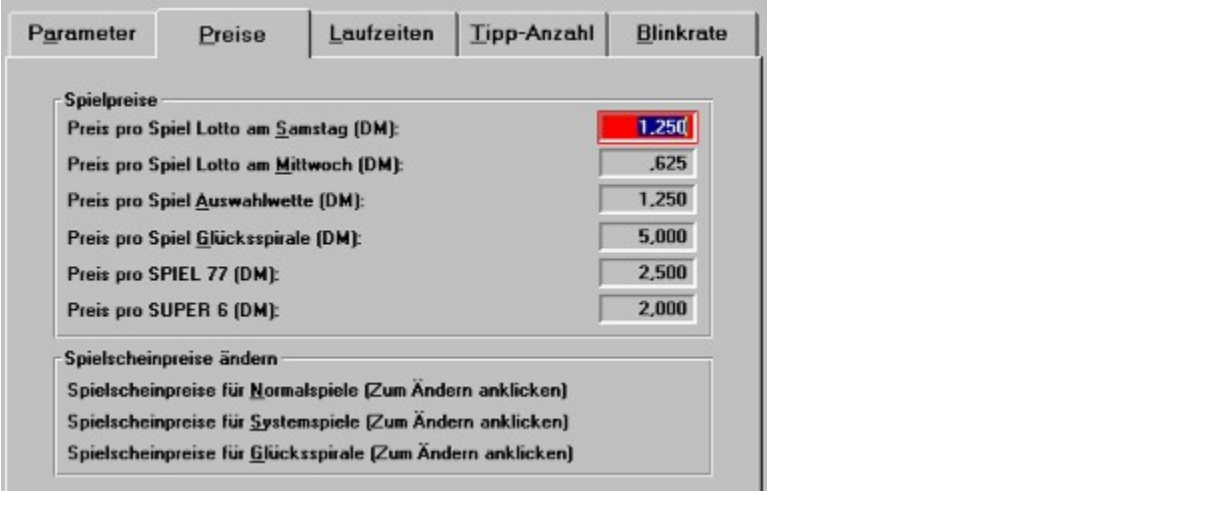

In der Spielscheinpreis-Maske sind dann für jede Woche der im Land möglichen Laufzeiten die zugehörigen Spielscheinpreise aufgeführt und können geändert werden.

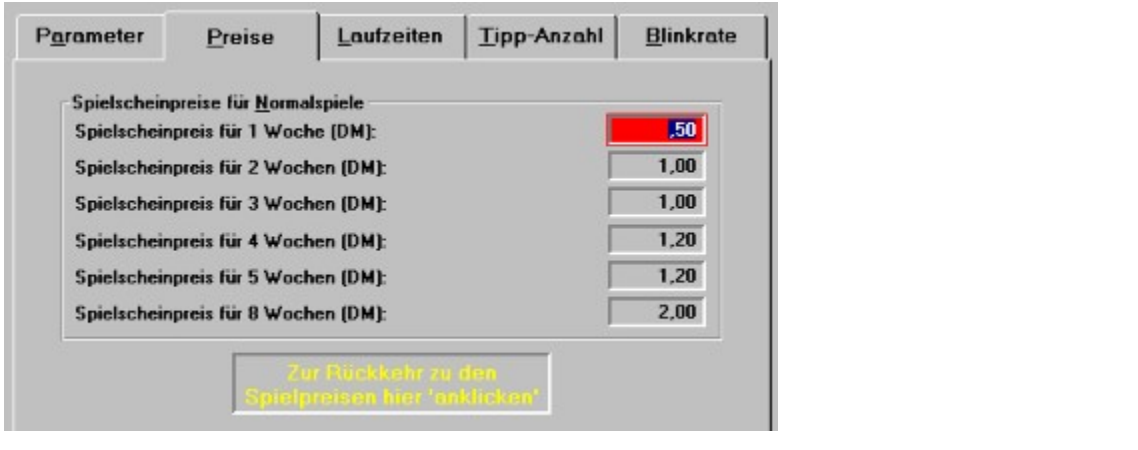

Über die Schaltfläche am unteren Rand kommt man zur vorhergehenden Maske mit den

 $\mathbf{S}$ pielpreisen zurück.

Über diese erweiterte Form der Preiseingabe erreicht man für alle möglichen

# Spielschein-Laufzeit ändern

**spielschein-Laufzeit anuern**<br>Es wird eine Eingabemaske angezeigt, in der die (systemweiten) Vorgabewerte für die Laufzeit Es wird eine Eingabemaske angez Es wird eine Eingabemaske angezeigt, in der die (systemweiten) vorgabewerte für die Laufzeit<br>der <u>Spielscheine</u> geändert werden können. Mit der <u>Funktion "Bearbeiten/Spielscheindaten</u><br>ändern" können für ieden Schein lokal ändern" können für jeden Schein lokal davon abweichende Vorgabewerte definiert werden. (Ab "Pro"- Version). Bei der Generierung werden diese Werte als Vorschlag in die Maske übernommen, können aber auch dort noch geändert werden.

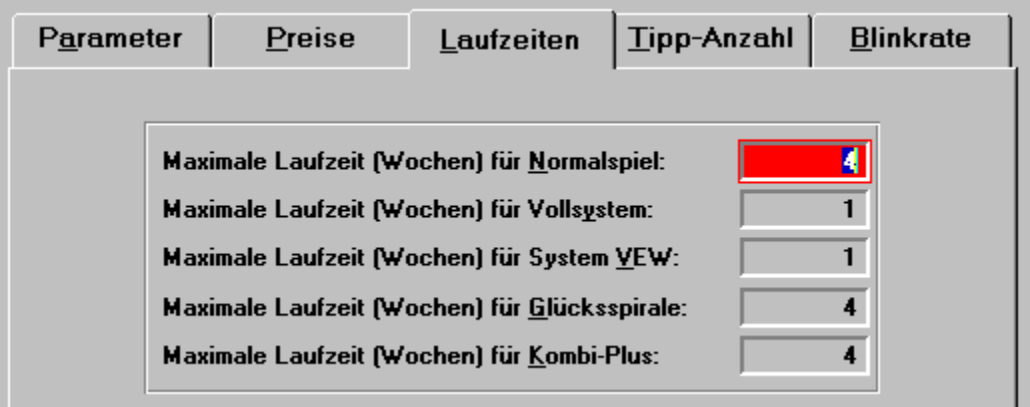

# Spielschein-Tipp-Anzahl ändern

**spielschem-Tipp-Anzam anuern**<br>Es wird eine Eingabemaske angezeigt, in der die (systemweiten) Vorgabewerte für die Anzahl Es wird eine Eingabemaske angezeigt, in der die (**systemweiter** lokalist dan dan dan dan darat dan darat besteht werden. Die vorgabewerte für die Anzahlder <u>Tipps</u> auf dem Spielschein geändert werden können. Mit der <u>Funktion.</u><br>"Bearbeiten/Spielscheindaten ändern" können für ieden Sche der Tipps auf dem Spielschein geändert werden können. Mit der Funktion <u>Bearbelten/Spielschelndaten andern</u> können für jeden Schein lokat davon abweichende<br>Vorgabewerte definiert werden. (Ab "Pro"- Version). Bei der Generierung werden diese Werte als Vorschlag in die Maske übernommen, können aber auch dort noch geändert werden.

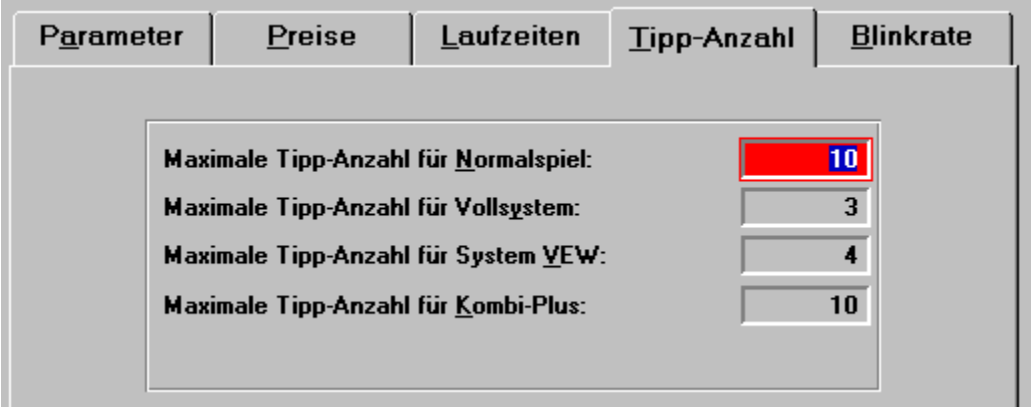

# Einstellung der Farbgebung<br>
Zur Einstellung der Farbgebung

Zur Einstellung der Farbe wird das dafür vorhandene Standard-WINDOWS-Steuerelement verwendet.

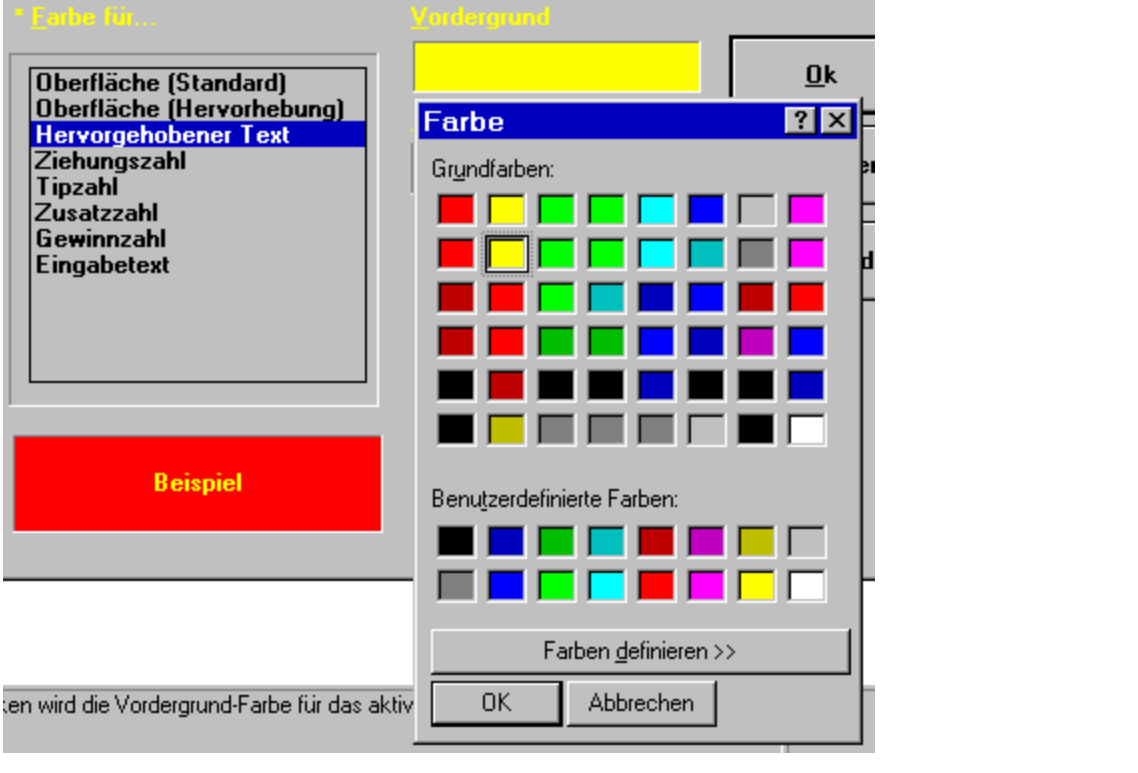

Sie haben die Möglichkeit, das Aussehen der Bedien-Oberfläche bezüglich der Farbe zu Sie naben die Moglichkeit, das Aussenen der Bedien-Oberliache bezuglich der Parbe zu modifizieren. Nach Anwahl des Oberflacheneiementes aus der angebotenen Elste kann dessen rance (volgen und ringergrung oder nur volgergrung, je nach eiement) für volgen und dazugehörigen Farben wird die Farbgebung des Elementes geändert.

# Einstellung des Spielscheindruckers

**Emstenung des Spielschemur uckers**<br>Zunächst ein **wichtiger Hinweis für alle Anwender in Österreich und der Schweiz**: Sie Zunächst ein **wichtiger Hinweis für alle Anwender in Österreich und der Schweiz**: Sie<br>können ihre Spieldaten, ab der Standard-Version, auch in dem <u>Goldfinger/System-King</u>-Format zunachst ein wichtiger Hinweis iur alle Anwender in Osterreich und der Schweiz (Sieben.)<br>Lassen ausgeben. Die dem Late bei dem Late der Gelden ausgeben. Die der Late bei der Late der Late bei der La konnen ime spieldaten, ab der standard-version, auch in dem **Goldfinger/system-King-**Form<br>auf Diskette ausgeben lassen und diese bei entsprechend ausgerüsteten Annahmestellen abgebe<br>Der Lottoscheindruck ist dann nicht mehr Der Lottoscheindruck ist dann nicht mehr notwendig. In diesen beiden Ländern wird als mögliches Ausgabegerät daher auch "Goldfinger-Export an A:" bzw. "System-King-Export an A:") angeboten. Die Namensgebung der Ausgabedateien ist **hier** beschrieben.

#### **Lösung für mögliche Einzugsprobleme bei Laser- und Tintentstrahl-Druckern und Online-Scheinen**

<u>scheihen</u><br>Das Programm unterstützt alle WINDOWS-Drucker. Allerdings bedeutet dies leider nicht bas Programm unterstutzt **alle windows-brucker**. Allerdings bedeutet dies leider hicht automatisch, dass jeder von WINDOWS unterstützte Drucker auch Tipp-Scheine bearbeiten kann. Ein Problem ist dabei immer wieder das Papiereinzugs-System der Drucker, vor allem wenn viele Scheine nacheinander zu drucken sind

Aufgrund der förderalistischen Struktur des Lottospieles hat fast jedes Bundesland (und natürlich Aurgrund der forderafistischen Struktur des Lottospieles hat fast jedes Bundesfand (und naturflichten darstell<br>Östlichte fasten das dass dass das der den Drucker fasten dass dem Drucker fasten dass dem Drucker fasten das Österreich, Schweiz und Polen) eigene, unterschiedliche Spielscheine, so dass der Osterreich, Schweiz und Polen) eigene, unterschiedliche <u>Spielscheine</u>, so dass der<br>Spielscheindruck ein Problem darstellt. Dazu kommt, dass ein Spielschein und ein Drucker fast<br>so etwas wie "**natürliche Feinde**" sind, da so etwas wie "natürliche Feinde" sind, da die Scheine weder horizontal noch vertikal in den Standardrastern der Drucker bedruckt werden können. Sie können dennoch mit dem Programm und Druckern ab ca. DM 200,-- (zum Beispiel STAR LC 20) gute Ergebnisse erzielen. Für ca. DM 300,-- (zum Beispiel STAR LC 24-20) gibt es eine sehr komfortable und schnelle Lösung.

#### **Ermittlung der notwendigen Druckerparameter** etwas Arbeit von Inrestauranten ermittelnom ermittelnom ermittelnom

Am Anfang ist noch etwas Arbeit von Ihrer Seite notwendig, da Sie zwei Parameter ermitteln Am Aniang ist noch etwas Arbeit von Infer Seite notw und der gewählten relativen Spielscheinposition sind.

und der gewannten relativen spielscheinposition sind.<br>Diese Parameter sind: der **Abstand des linken Spielscheinrandes**, sowie der notwendige **Vorschub für den Spielscheinkopf**, bezogen auf die jeweilige **Nullposition des Druckers**. er **Abstand des Inken Spie**<br>I**scheinkopf**, bezogen auf di<br>1/10 Millimeter angegeben. Beide Werte werden in 1/10 Millimeter angegeben.

Belde werte werden in 1710 Millimeter angegeben.<br>Die ersten Versuche können Sie am besten mit **Normalpapier** durchführen. Gehen Sie folgendermassen vor:

- lolgendermassen vor:<br>l Tragen Sie die <u>Personendaten</u> für den <u>Spielschein</u> ein. (<u>Funktion "Bearbeiten/Spielschein-</u> Daten ändern").Daten ändern").
- Laten andern 1.<br>I Wählen Sie Ihr zuständiges Land sowie aus der angebotenen Liste den richtigen Druckertyp **aus.**<br>11741 <sup>l</sup> Stellen Sie sicher, dass der Druckkopf genügend Abstand von der Druckwalze hat, **damit**
- **beim Lottoscheindruck keine Beschädigung des Druckkopfes erfolgt**. Wenn Sie Laser-

oder Tintenstrahldrucker benutzen. **muss unbedingt** das Kopierpapier vor dem Druck

<sup>l</sup> Markieren Sie sich auf dem Einzelblatteinzug des Druckers eine Position, die **leicht wiederauffindbar** ist. Die meisten Brucker besitzen Führungsriellen auf dem Einzelbatteinzug, die als solchen Einzelbatteinzug, die a<br>Die als solchen Einzelbatteinzug, die als solchen Einzelbatteinzug, die als solchen Einzelbatteinzug, die als

Die meisten Drucker besitzen Führungsrillen auf dem Einzelblatteinzug, die als solche Markierung geeignet sind. Eine farbliche Kennzeichnung dieser Position ist sehr hilfreich.

- <sup>l</sup> Legen Sie das Papier ein und lassen Sie es vom Drucker automatisch einziehen.
- <sup>l</sup> Lassen Sie den Spielschein ausdrucken. ("**Testdruck**"-Schaltfläche in der Eingabemaske)
- Lassen sie den <u>Spielschein</u> ausdrucken. (Testurtick -Schanfrache in der Eingabenlasken)<br>Nach dem Druck prüfen Sie, ob der linke und obere Rand richtig sind.

 $\mathbf{S}$  spielscheinblatt auf das Position die Position die Position des Ausdrucks prüfen, prüfen, prüfen, prüfen, prüfen, prüfen, prüfen, prüfen, prüfen, prüfen, prüfen, prüfen, prüfen, prüfen, prüfen, prüfen, prüfen, pr wenn sie am Aniang nicht mit spielscheinen arbeiten, geht das am besten, wenn sie ein Spielscheinblatt auf das Papier legen und im Gegenlicht die Position des Ausdrucks prüfen, indem Sie die Lottokreuze auf dem Papier mit den entsprechenden Feldern des Spielscheins (links/oben) noch vorhanden sind, können diese markieren und ausmessen. Sie müssen diese zur Deckung bringen. Sie sehen dann, welche Abweichungen in den beiden Positionen. korrigierten, werte in der Eingabemaske eintragen und den Druckvorgang wiedernoien.

Das Zeichen, mit dem die Lotto-Zahlen auf dem Spielschein markiert werden, kann ebenfalls vorgegeben werden. Es sind datur alle druckbaren Zeichen.

vorgegeben werden. Es sind datur alle druckbaren Zeichen.<br>Wenn Sie in dieses Feld einen **Zahlenwert** (zwischen 0 und 255) eintragen, dann wird dieser als der Wert des Markierungszeichens interpretiert. Damit kann jedes Druckzeichen Ihres Druckers wenn sie in dieses Fel angesprochen werden.

angesprocnen werden.<br>Es kann dann kann zusätzlich (ab der '<u>Pro</u>'-Version) bestimmt werden, ob der Ausdruck des<br>Scheines im **Ouerformat** erfolgen soll. Bei einigen Druckermodellen kann man damit bessere Scheines im Querformat erfolgen soll. Bei einigen Druckermodellen kann man damit bessere Ergebnisse erzielen, weil der Einzug des Spielscheines besser funktioniert. Dabei ist dann zu beachten, dass der linke Rand recht gross wird (ca. 1500).

beachten, dass der **inke Rand** recht gross wird (ca. 1500).<br>Es kann noch bestimmt werden. ob **Fettdruck** und/oder **Schönschrift** benutzt werden sollen. Hierbei geht es um die Optimierung von Druckqualität und Druckgeschwindigkeit.

Hierber gent es um die Optimierung von Druckquantat und Druckgeschwindigkeit.<br>Zusätzlich gibt es (ab der '<u>Pro</u>'-Version) noch die Option, den Ausdruck um **180 Grad zu drehen**. Damit lassen sich weitere mögliche Probleme besser lösen, die den Lottoscheindruck mit automatischer Papierzuführung bisner erschwert naben.

mit automatischer Papierzulunrung olsner erschwert naben.<br>Das **"Ouerformat" und die "Drehung um 180 Grad"** lassen sich kombinieren, so dass Sie Das Queriorinat und die Drenung Druckern eine Positionierung erlauben.

Wenn der Lottoscheindrucker einen Doppelschachteinzug mit einem "Oberen Schacht" und

einem "Unteren Schacht", dann kann das Programm optional (ab der 'Pro'-Version) die Normaleinem Unteren Schacht, dann kann das Programm optional (ab der <u>Pro</u>-version) die Normal and Systemscheine aus verschiedenen Papiereinzugen laden. In der Druckersteuerung konnen  $\sum_{i=1}^{\infty}$  eingezogen. Bei normalisten und immer der Papiereinzug "Unterer Schacht"  $\sum_{i=1}^{\infty}$ aus dem Papiereinzug "Unterer Schacht", die Systemscheine aus dem Papiereinzug "Oberer Schacht" eingezogen. Bei normalen Listendruck wird immer der Papiereinzug "Unterer Schacht" henutzt

(Wegen eines Compiler-Fehlers ist diese Funktion derzeit nicht möglich!!!)

Das Programm berücksichtigt zwar die unterschiedlichen Randeinstellungen von Normal- und Das Programm befucksientigt zwar die untersemeditenen Kandeliistenungen von Normal- und Systemscheinen, es kommt aber vor, dass verschiedene Druckserien unterschiedliche Ränder haben. Um dieses Problem besser in den Griff zu bekommen, wurden erweiterte Möglichkeiten naben. Um dieses Problem besser in den Grift zu bekommen, wurden erweiterte Moglichkeiten<br>zur Einstellung der Ränder geschaffen. Ausgangsbasis für alle Randeinstellungen ist immer<br>der Spielschein des Normalspiels Lotto am der Spielschein des Normalspiels Lotto am Samstag, da dieser bei weitem der meistbenutzte ist. Im Programm sind die evtl. vorhandenen normalen Unterschiede der anderen Scheine berücksichtigt, so dass normalerweise keine weitere Einstellung notwendig ist.

Um aber evtl. druckserienabhängige Verschiebungen ausgleichen zu können, gibt es zusätzlich Um aber evil. druckserienabhängige verschiebungen ausgleiche Um aber evil. uruckserienabhangige verschiebungen ausgielchen zu konnen, gibt es zusatzlich<br>die Möglichkeit, für die anderen Scheinformate (Systemschein, "Kombi-Plus"-Schein, Lotto am<br>Mittwoch. Auswahlwette (bzw. TOTO-X in Mittwoch, Auswahlwette (bzw. TOTO-X in der Schweiz) einen Versatz (die Abweichung relativ zum Samstagsschein) für den linken und oberen Rand zu spezifizieren. Um den entsprechenden zum Samstagsschein) für den finken und oberen Rand zu spezifizieren. Um den entsprechender<br>Versatz zu ändern, muss auf das entsprechende Optionsfeld geklickt werden. Daraufhin erscheit<br>eine Eingabemöglichkeit für den **Vers** eine Eingabemöglichkeit für den Versatz des linken und/oder oberen Randes. Die Eingabe wir Versatzwerte beendet haben, können Sie auch gleich ein neues Optionsfeld anklicken ohne das mit "Ok" abgeschlossen und mit "Abbrechen" abgebrochen. Wenn Sie die Eingabe der Eingabefeld vorher schliessen zu müssen.

- **F Da es die unterschiedlichsten Druckersysteme gibt, können wir natürlich dennoch nicht garantieren, dass alle Drucker alle existierenden Spielscheine drucken können. Darüber hinaus haben auch Spielscheine verschiedener Auflagen unterschiedliche Randmasse, so dass eventuell diese Einstellungen zu ändern sind.**
- **<sup>F</sup>** Der Spielschein muss sehr genau und gerade eingelegt werden, da sonst kein befriedigendes Ergebnis entsteht. Stellen Sie ebenfalls sicher, dass das Farbband (**Der spielsenen muss sein genau und geraue eingeregt werden, da sonst kein**<br>befriedigendes Ergebnis entsteht. Stellen Sie ebenfalls sicher, dass das Farbband (nur<br>blau oder schwarz!) Ihres Druckers noch genügend frisch ist blau oder schwarz!) Ihres Druckers noch genügend frisch ist, damit eine ausreichende Leseproblemen beim Einlesen der Spielscheine bei der Lottogesellschaft kommen, die Markierung der Lottokreuze auf dem Schein erfolgt. Andernfalls kann es zu Infen Gewinnanspruch gefahrung konnen.

 $\overline{X}$  is the Brieful function  $\overline{B}$  is general function  $\overline{B}$  is general mit der normalen  $\overline{B}$  is general mit der normalen  $\overline{B}$  is general mit der normalen  $\overline{B}$  is general mit der normalen  $\overline{B}$  is Om eine saubere Papieriunrung zu naben, ist es empienienswert, eine versiellbare Pa zu naben, wie sie zum Beispiel iur Briefumschiage verlugbar ist. Es gent auch mit der normalen unbrauchbar werden.

#### **Mögliche Probleme beim Spielscheindruck**

#### **Mögliche Probleme beim Spielscheindruck**

**<sup>F</sup>** Bitte überprüfen Sie **immer** den ordnungsgemässen und richtigen Ausdruck des Spielscheines, da es zum Beispiel durch Fehlfunktionen des Druckers und/oder spielscheines, da es zum Beispiel durch Fehrfuhrthonen des Druckers und/oder  $\sum_{i=1}^{n}$  delegtronstation  $\sum_{i=1}^{n}$  des Druckes zu einem falschen Ausdruck des Druckes zu einem  $\sum_{i=1}^{n}$  **Eine Haftung für solche Probleme kann Fortune Systems nicht übernehmen.**

#### **Lösung für mögliche Einzugsprobleme bei Laser- und Tintentstrahl-Druckern und Online-Scheinen** Am Anfang werden Sie sicher ein paar Probleme haben, einen vernünftig bedruckten Schein zu

 $\begin{bmatrix} 1 & 0 & 0 \\ 0 & 1 & 0 \\ 0 & 0 & 1 \end{bmatrix}$  stellen sich aber doch stellen sich aber doch schnell ein. Mittlerweile ernalien. Die notwendige Obung und Erlanfung siehen sich aber doch schneil ein. Mittlerweile drucken scheinige Tausender ein der Probleme naben, einen verhüntig bedruckten schein zu drucken einige Tausend Anwender Ihre Lottoscheine mit dem Programm, Ihnen wird das also sicher auch gelingen.

# **F** Also: Nicht aufgeben!

Es wäre ganz toll, wenn Sie uns die von Ihnen ermittelten Parameter für Ihren Drucker-Typ und Bundesland mitteilen würden. Wir können dann im Laufe der Zeit eine Liste mit solchen Werten  $\epsilon$ s ware ganz ton, wenn sie uns die von Innen ermittelten Parai aufbauen, um so Ihren Mitanwendern das Leben zu erleichtern.

#### $\textbf{Wir} \textbf{benötigen} \textbf{dazu:}$

Den genauen Drucker-Typ (z.b.. HP Deskret  $\delta / \sigma$  Cxr) und das das Bundesiand

Linker und oberer Rand -- Wird im Querformat gedruckt -- Wird der Druck um 180 Grad gedreht gedrent

Versatz für Tipp-Scheine des Lotto am Internet und Auswahlspiel

Wir werden ein solches Eingabe-Formular auch im Internet bereitstellen, die mit Ihrer Hilfe aurgebaute-Information ebenialis.

Die Internet-Adresse ist: "http://www.fortune.de/service/druckereinstellung"

**<sup>F</sup>** Bei **Laser- und Tintenstrahldruckern** kann es zu Problemen beim Einzug der **Online-**Bei Laser- und Tintenstrahldruckern kann es zu Problemen beim Einzug der Online-<br>Scheine kommen, obwohl die meisten Drucker einen sog. "Briefkuvert-Einzug" besitzen, Scheine kommen, obwohl die meisten Drucker einen sog. "Briefkuvert-Einzug" besitzen, mit dem das funktionieren sollte (sagen die Hersteller).

Wenn Sie damit dennoch Probleme haben sollten, können Sie einmal versuchen, bei der Fragenden Firma (die eine Brietkuvert-Funfung anoletet) eine Losung zu finden.

Fragen Sie dort nach der für den Spielscheindruck optimierten Version und beziehen Sie sich auf Fortune Systems, dann weis man dort worum es geht...

**Wilhelm Frieß Gerhart-Hauptmann-Weg 2**

**D-45701 Herten**

**Tel.+Fax: 0209-611448**

# Einstellung des Systemdruckers

Für die Listenausgabe kennt das Programm einen anderen logischen Drucker: den<br>Systemdrucker. Dieser kann natürlich mit dem Spielscheindrucker identisch sein. Dieser Für die Listenausgabe kennt das Programm einen anderen logischen Drucker: den  $\sum_{i=1}^{n}$  with  $\sum_{i=1}^{n}$  and  $\sum_{i=1}^{n}$  and  $\sum_{i=1}^{n}$  and  $\sum_{i=1}^{n}$  and  $\sum_{i=1}^{n}$  and  $\sum_{i=1}^{n}$  and  $\sum_{i=1}^{n}$  and  $\sum_{i=1}^{n}$  and  $\sum_{i=1}^{n}$  and  $\sum_{i=1}^{n}$  and  $\sum_{i=1}^{n}$  and  $\sum_{i=1}^{n}$  and Drucker wird mit Hille einer anniichen Eingabemaske konfiguriert. Es werden alle im WINDOWS-System konfigurierten Drucker zur Auswahl angeboten. Sie müssen dann noch Druckbreite, Seitenlänge sowie linker Druckrand festlegen.

# **"Tippen"-Menü**

**generierung 1998**<br>Die "Tippen"-Funktionen sind dazu bestimmt, Lotto-<u>Tipps</u> für jede Woche zu generieren. Diese<br>Generierung ist notwendig, um später eine Gewinn-Auswertung machen zu können. (Ab der Generierung ist notwendig, um später eine Gewinn-Auswertung machen zu können. (Ab der 'Pro'-Version sind auch andere Vorgehensweisen möglich.)

**F** Bei den Tipps, die das Programm allein bestimmt, versucht es, eine **pseudo**-statistische **Bewertung der Ziehungshäufigkeit und Ausbleiber der ermittelten Zahl vorzunehmen, und diese gegen eine andere mit besserer (??) statistischer Wahrscheinlichkeit auszutauschen. Wenn Vorzugszahlen definiert sind, werden nur noch solche Zahlen berücksichtigt, die als Vorzugszahlen definiert sind.**

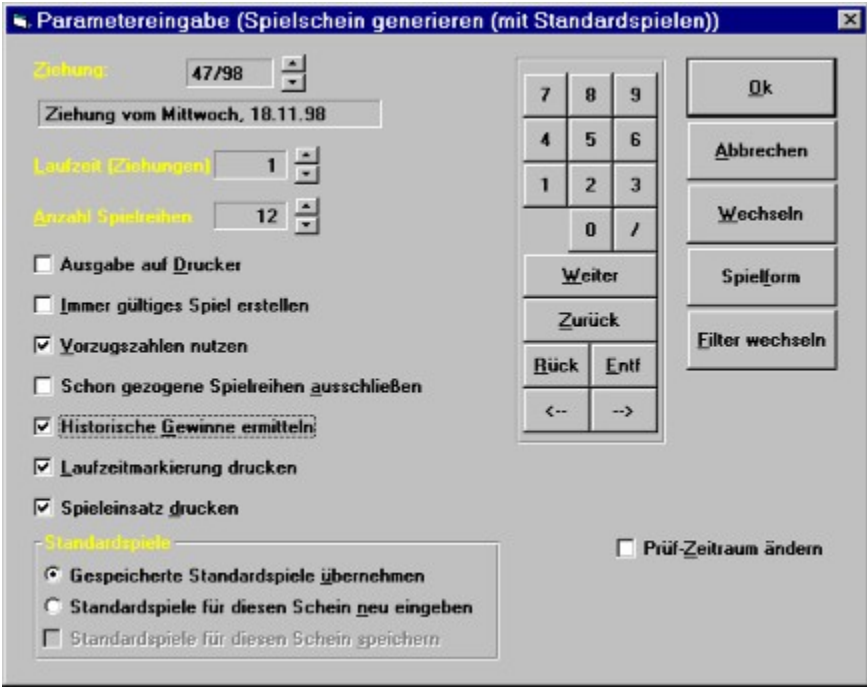

**Abhängig von der gewählten "Tippen" Variante und den vorhandenen Programm Zusatz-Optionen wird das Programm Ihnen eine Maske wie vorstehend anzeigen.** 

**Das Programm benötigt noch weitere Informationen:**

- **l Ab welcher Ziehungswoche soll der Tipp gelten.**
- <sup>l</sup> **Für wieviele Wochen soll der Tipp erzeugt werden**. Hier kann zum Beispiel für 2, 3, 4, 5, 8, 10, 13, 14 Wochen getippt werden, abhängig vom Fur wieviele wochen son der Tipp erzeugt werden.<br>Hier kann zum Beispiel für 2, 3, 4, 5, 8, 10, 13, 14 Wochen getippt werden, abhängig vom (Bundes) Land. Das Programm kennt natürlich die jeweils angebotenen Varianten!
- <sup>l</sup> **Wieviele Spielreihen sollen erzeugt werden** (maximal 12 in Deutschland und Österreich,  $\mathbf{u}$  in  $\mathbf{u}$  in Polen,  $\mathbf{u}$ 14 in der Schweiz, 8 in Polen)

**Optionen** treten in folgender Abhängigkeit auf:

# **Ausgabe auf Drucker**

Immer

# Immer gültiges Spiel erstellen<sup>.</sup>

Immer (Damit können Sie ein Permanentspiel erstellen.)

#### **Vorzugszahlen nutzen** Die Verwendung der Vorzugszahlen wurde in den Systemparametern aktiviert.

Die Verwendung der Vorzugszahlen wurde in den Systemparametern aktiviert.

#### Schon gezogene Spielreihen ausschliessen

Ab "Pro"-Version und vorhandenen hist. Ziehungszahlen

Home <u>Filo</u> - version und vornandenen <u>mist. Zienungszahlen</u><br>**Historische Gewinne ermitteln** (Ab "Pro"-Version und vorhandenen hist. Ziehungszahlen) <u>istorische</u> Die mit den generierten Tipps in der Vergangenheit theoretisch erzielten Gewinne werden berechnet.

#### è **Wichtiger Hinweis**

<del>C <u>wichtiger Hillweis</u><br>Laufzeitmarkierung drucken (Ab "Pro"-Version)</del>

# Die Lautzeit des Scheines wird markiert.<br>**Spieleinsatz drucken** (Ab "Pro"-Version)

Die Kosten für den Schein werden mit aufgedruckt.

#### **Prüfzeitraum ändern** Ab "Pro"-Version und aktivierter "Historische Gewinne ermitteln"-Option. Damit kann der

Ab "Pro"-Version und aktivierter "Historische Gewinne ermitteln"-Option. Damit kann der Bereich, für den auf Gewinne geprüft werden soft, verandert werden.

Bereich, für den auf Gewinne geprüft werden soft, verandert werden.<br>Die Optionen im Rahmen "**Standardspiele**" erscheinen nur, wenn mit Standardspielen getippt  $WIIQ.$ 

für diese Generierung neue Zahlen eingeben wollen. Im letzteren Fall können Sie dann noch bie konnen aann enischeiden, op die gespeicherten Standardspiele wernen men wollen, oder besummen, ob diese neu eingegebenen Zahlen als neue Standardspiele gespeicher werden sollen.

**nicht** mit Standardspielen tippen, erscheint alternativ die Option **"Bestehendes Spiel**  Wenn Sie nicht mit Standardspielen tippen, erscheint alternativ die Option "<mark>Best</mark><br>übernehmen". Damit können Sie Tipps einer anderen Spielwoche übernehmen. übernehmen". Damit können Sie Tipps einer anderen Spielwoche übernehmen.

 $T$ ipp-Generierung die bei der Parameter-Eingaben für die Teilnahme angaben für die Teilnahme angaben für die Teilnahme angaben für die Teilnahme angaben für die Teilnahme angaben für die Teilnahme angaben für die Teilnah Wenn Sie die Darstenung der Original-Tipp-Schein-Bilder verwenden, dann konnen Sie bei der Tipp-Generierung die bei der Parameter-Eingabe gewählten Angaben für die Teilnahme an SPIEL 77 (JOKER) und SUPER 6, die Tipp-Schein-Losnummer und die Laufzeit ändern, indem Sie die entsprechenden Felder im Tipp-Schein-Bild anklicken, wenn der erstellte Tipp angezeigt wird.

#### **Funktion "Generiere Lottospiele"** In die ser Funktionsvaariante werden alle Spiele von Programme von Programme von Programme von Programme von P

In dieser Funktionsvariante werden alle Spiele vom Programm erzeugt.

# Funktion "Generiere Lottospiele, mit Standard-Spielen"

**Funktion – Generiere Lottospiele, ihrt Standard-Spielen**<br>Diese Funktion bietet die Möglichkeit, sogenannte Standard-Spiele zu berücksichtigen. Diese Funktion bietet die Moglichkeit, sogenannte <u>Standard-Spiele</u> zu befucksich Tipp sind. Standard-Spiele konnen permanent erstettt (Funktion Standard-Spiele) Standard-Spiele sind Spiele, die der Anwender immer tippen will, also sein persönlicher heisser Generierungsdialog-werden entsprechende Optionen angeboten.

 $\mathbf{S}$  abgespeicherte oder neu einzugebende Standardzahlen benutzt werden, das Programmatikerte werden, das Programmatikerte Standardzahlen benutzt werden, das Programmatikerte Werden, das Programmatikerte Werden, das P wenn mit Standard-Spielen gespielt werden som, können der den Generierung entweder vorm bietet entsprechende Optionen an. wenn zahlen heu eingegeben werden, konnen diese dann schon abgespeicherte oder neu einzugebende Standardzahlen benutzt werden, das Programm opuonal auch als neue Standardzahlen abgespeichert werden, oder hur ihr diese Generierung konnen ülese ebentatis neu eingegeben werden.

 $\sum_{i=1}^{n}$  is definited to denote the muss, aber geïndert mehr eingegeben werden muss, aber geändert werden muss, aber geändert werden muss, aber geändert werden muss, aber geändert werden muss, aber geändert werden wer Die Information über **SPIEL 77/SUPER 6** (JOKER) wird aus dem definierten Standard-Spiel übernommen, so dass diese nicht mehr eingegeben werden muss, aber geändert werden kann. Es Die information über <u>Spiel ///Super o</u> (JOKER) wird aus dem definierten Standard-S The auch zulassig,  $\frac{\text{Slandard-Sphere}}{\text{SINR}}$  mit 0 (Null) Spielen zu derinieren. Damit wird bei der Generierung die Information über SPIEL 77/SUPER 6 aus dem Standard-Spiel übernommen, die Tipp-Zahlen werden aber vom System erzeugt.

# Funktion "Generiere Lottospiele, mit Statistiknutzung"

in dieser variante des Belenis schliesslich wird die information der <u>Zienungsstatistik</u> In dieser Variante des Befehls schliesslich wird die Information der Ziehungsstatistik<br>**konsequent** nach von uns vorgegebenen Algorithmen getippt. Es werden die notwendige Anzahl In dieser variante des Befenis schliesslich wird die Information der Ziehungsstatistik<br>**konsequent** nach von uns vorgegebenen Algorithmen getippt. Es werden die notwendige Anz<br>von Zahlen nach unseren Vorgaben aus der Stati **Zahlenbarometer** entnommen. Damit werden bis zu 5 Spiele erzeugt; die eventuell von Zahlen nach unseren Vorgaben aus der Statistik der Ziehungshäufigkeit, der Ausbleiber fehlenden Spiele werden wieder vom Programm zufällig ermittelt.

Aufgrund der gezielten algorithmischen Vorgehensweise erzeugt das Programm hier natürlich für<br>alle Anwender und Spielscheine **immer die gleichen Zahlen** für diese ersten 5 Spiele (wenn die alle Anwender und Spielscheine immer die gleichen Zahlen für diese ersten 5 Spiele (wenn die alle Anwender und **Spielscheine immer die gleichen Zahlen** für diese ersten 5 Spiele (wenn die<br>Statistik richtig geführt wurde), so dass im Gewinnfall die <u>Gewinnquoten</u> niedrig sein können.<br>Die einzig mögliche Änderung is genutzt wird.

# Parameter bei der Tipp-Generierung

Das Programm benötigt noch weitere Informationen:

- <sup>l</sup> **Wieviele Spielreihen sollen erzeugt werden** (maximal 12 in Deutschland und Österreich,  $\mathbf{u}$  in  $\mathbf{u}$  in Polen,  $\mathbf{u}$ 14 in der Schweiz, 8 in Polen)
- <sup>l</sup> **Für wieviele Wochen soll der Tipp erzeugt werden**. Hier kann zum Beispiel für 2, 3, 4, 5  $\mathbf{D}^{\mathbf{u}}$  internal getippe werden, abhängig von  $\mathbf{E}^{\mathbf{u}}$  von  $\mathbf{E}^{\mathbf{u}}$ oder to wochen geuppt werden, abnangig vom (Bundes)Land. Blue informeren Sie sich Für wieviele wochen son der Tipp erzeugt werden. Filef kann zum belspiel für  $2, 5, 4, 5$ oder 10 wochen geuppt werden, abnangig vom (Bundes)Land. Blue informieren Sie<br>über die jeweils angebotenen Varianten. Es gibt auch die Möglichkeit, beliebige Lau<br>selbst vorzugeben (Systemparameter), oder Permanentspiele, d erzeugen.
- l **Ab welcher Ziehungswoche soll der Tipp gelten.**

# Übernahme eines bestehenden Lottoscheines

Sie können für den gewählten Zeitraum einen schon bestehenden Schein übernehmen wenn Sie sie konnen für den gewählten Zeitraum einen schon bestehenden schein übernehmen wenn auch der Spielwoche, die entsprechende Option aktivieren. Das Programm fragt dann später nach der Spielwoche, deren Schein übernommen werden soll.

# Erstellen eines Permanentspiels

**Erstenen eines 1 ermanentspiels**<br>Sie können ein Spiel erzeugen, das **immer** gültig ist (Permanentspiel), wenn Sie die den konnen ein Spiel erzeugen, das immer gulug ist (**rermanentspiel**), wenn die die denselben Tipp spielen, da die Dalen für den Tipp-dann nicht mehr jede woche erzeugt und entsprechende Option der "Tippen"-Maske aktivieren. Dies ist sinnvoll für Anwender, die immer mussen dann naturlich mit der Funktion Tippen/ $S$ PIEL // andern (Tipp-Schein) immer annand gespeichert werden müssen (das aktuelle SPIEL 77 - und/oder Superzahl und/oder SUPER 6 -Endziehungswoche und das Enddatum für diese <u>Fermanentspiele</u> wie forgt dargesteht

Endziehungswoche: \*\*/\*\* -- Enddatum: \*\*.\*\*.\*\*

#### Schon gezogene Spielreihen ausschliessen

(Ab  $\frac{P}{P}$  - Version, <u>mistorische Zienungszahlen</u> erfoderlich)

 $\mathbf{W}$  bis den  $\mathbf{S}$  bis  $\mathbf{S}$  bis den  $\mathbf{S}$  bis  $\mathbf{S}$  bis  $\mathbf{S}$  bis  $\mathbf{S}$  bis den  $\mathbf{S}$  bis den  $\mathbf{S}$  $\frac{1}{2}$  Noglichkeit, den Grenzwert (5 or 5 o ) anzugeben, ab wievier in der vergangennen schon wenn die entsprechende Option in der <u>Tippen Fwaske</u> aktiviert wird, besteht weiternin die aurgetretenen Treffern in dem untersuchten Tipp dieser verworfen werden soll. Bei VEW- und werden som, oder op nur die Treffer in den Auswahl-Zahlen untersucht werden sofien (was "Kombi-Plus"-Systemen wird zusätzlich noch gefragt, ob das System vollständig analysiert Komoi-Pius -Systemen wird zusatzlich noch gefragt, ob das System vollständig analysiert<br>werden soll, oder ob nur die Treffer in den Auswahl-Zahlen untersucht werden sollen (was<br>schneller geht). Dazu muss der Tipp mit allen  $\alpha$  sekunden. Bei niedrigeren Grenzwerten aus dann gerechnet werden gerechnet werden. Bei niedrigere werden,  $\alpha$  wenn kein Treffer festgestellt wird, sonst entsprechend länger. Der Grenzwert "3" ist zu 2 Sekunden. Bei niedrigeren Grenzwerten muss dafür mit ca. 10 Sekunden gerechnet werden, befinelden, da dieser hochstwanischemilch immer gefunden wird. Nach to gefundenen freilern wenn kein Treffer festgestellt wird, sonst entsprechend länger. Der Grenzwert "3" ist zu im gleichen Spiel wird eine entsprechende Meldung gegeben. Die Analyse kann dann optional bis zum Erfolg oder für weitere 10 Treffer fortgesetzt oder der aktuelle Tipp trotz gefundener Treffer akzeptiert werden. Wenn Ihnen die Analyse zu lange dauert, kann sie mit der "Abbrechen"-Schaltfläche am rechten unteren Bildrand beendet werden.

<sup>F</sup> Wenn beim VEW- und "Kombi-Plus"-System nur die **Treffer in den Auswahl-Zahlen**  Wenn beim VEW- und <u>"Kombi-Plus"-System</u> nur die **Treffer in den Auswahl-Zahlen**<br>und **nicht** die wirklich erzielten Treffer ermittelt werden sollen, da diese tiefere und nicht die wirklich erzielten Treffer ermittelt werden sollen, da diese tiefere<br>Auflösung entsprechend mehr Zeit kosten würde, sollte der Grenzwert daher u.U. um 1 höher als bei den Normalspielen und den Voll-Systemen angesetzt werden.

#### **Historische Gewinne ermitteln**

(Ab  $\underline{\text{FIO}}$  - version, <u>nistorische Zienungszahlen</u> erfoderlich)

Wenn die historischen Ziehungszahlen vorhanden sind, kann das Programm bei der Tipp-Wenn die <u>historischen Ziehungszahlen</u> vorhanden sind, kann das Programm bei der <u>Tipp-</u><br>Generierung ietzt eine sehr **schnelle historische Gewinnanalyse** durchführen, wie Sie das bisher evtl. auch schon kennen. Sie erfahren damit, wie sich Ihr Tipp in der Vergangenheit bewährt <u>Generierung</u> jetzt eine senr schneue historische Gewinnahalyse durchluhren, wie evu. auch schon kennen. Sie erfahren damit, wie sich ihr Tipp in der vergangenneit bewahrt<br>hätte. Der grosse Unterschied ist, dass dies aufgrund eines optimierten Verfahrens **fast 20 mal**<br>schneller geht als bisher! Diese A **werden.** de diese schnelle Analyse keine Trefferdarstellung erlaubt, wird die alte Form der Analyse keine Form der Analyse keine Trefferdarstellung erlaubt, wird die alte Form der Analyse keine Erlaubt, wird die alte Form der Analy

Da diese schnelle Analyse keine Trefferdarstellung erlaubt, wird die alte Form der Analyse weiterhin angeboten, um evtl. das Ergebnis genauer untersuchen zu können.

# **Eingabe Spiel 77/Super 6 (JOKER)**

Abschliessend wird noch die Losnummer für das SPIEL 77 (JOKER) abgefragt, eventuell auch, oo die <u>SUPER o</u> gespielt wird. Es ist zulassig, darur keine Zani (-Los) anzugeben.

oo die <u>SOPER o</u> gespielt wird. Es ist zulassig, dafur keine Zani (–Los) anzugeben.<br>Bei der Tipp-Generierung kann die Eingabe des SPIEL 77 mit der "**Belegen"**-Schaltfläche der <u>Tipp-Generierung</u> kann die Eingabe des <u>SPTEL //</u> mit der Beiegen "-Schalthache dass eine Losnummer eingegeben werden muss (es wird die Nummer 1234567 erzeugt). Diese verkurzt werden. Damit wird prinzipieli angezeigt, dass das <u>SPIEL //</u> gespielt werden soil, onne Eingabe des aktuellen SPIEL 77/SUPER 6 angeboten.

**<sup>F</sup>** Wenn Sie überhaupt kein SPIEL 77 und/oder die SUPER 6 spielen wollen, dann sollten  $\frac{1}{2}$  diese Möglichkeit ausschalten (Systemparameter). Das ersprechendeter Innen einiger Industriese Union einige Union einige Union einige Union einige Union einiger Innen einiger Innen einiger Innen einiger Union ei  $T_{\text{S}}$   $T_{\text{S}}$ Sie diese Möglichkeit ausschalten (Systemparameter). Das erspart Ihnen einige Tipparbeit.

# Funktion "Generiere Lottospiele, mit häufigsten Kombinationen"

Diese Variante des Befehls ist nur aktiv ab der "Pro"- Version und wenn die historischen Diese variante des Beienis ist hur aktiv ab der <u>Pro</u> - version und wenn die <u>historischen</u> Ziehungszahlen vorhanden sind. Er ersetzt dann die Tippen-Variante mit Statistiknutzung. der Vergangen die ergebnisse der <u>Analyse der nauligsten 3-er, 4-er, 3-er Kombinationen</u> dufomatisch bei der Generierung behutzt werden. Bei dieser Analyse werden aus allen <u>Zienungen</u> der Vergangenheit die häufigsten Kombinationen ermittelt, diese Kombinationen lassen sich dann hier für die Generierung übernehmen. Wenn es mehrere Kombinationen höchster Häufigkeit gibt, wird eine Auswahliste mit allen diesen Kombinationen angeboten, aus der Sie dann eine auswählen können; Sie können aber auch dem Programm eine (zufällige) Auswahl uberlassen, wenn Sie auch die <u>historischen Gewinnquoten</u> im Einsalz naben, dann werden die Kompination mit bester Gewinn-Erwartung ausgewann. Die zu dem Tipp noch ienienden Zahlen nach dem Motto "Was schon oft gekommen ist, kommt auch irgendwann wieder".

# Funktion "SPIEL 77 ändern (Tipp-Schein)"

**Tunktion** St IEL 77 ander n (Tipp-Schein)<br>Mit dieser Funktion kann das SPIEL 77/SUPER 6 des Tipp-Scheins geändert werden. Sie wird Drucken des Spielscheins ein des Statten der Scheins geandert werden. Sie wird behautzt, wenn bei der Tipp-Generierung die Losnummer noch nicht bekannt war, oder beim benutzt, wenn bei der <u>Tipp-Generierung</u> die Losnummer noch ment be Drucken des Spielscheins ein Fehler passiert ist und ein neuer erstellt werden muss, oder um geänderte Werte bei Permanentspielen (FABER!!) zu berücksichtigen.

# Funktion "Standard-Spiele eingeben/ändern"

Mit dieser Funktion werden die Spiele definiert, die bei der Generierung mit Standard-Spielen bei dieser Funktion werden die Spiele definiert, die bei der Generierung mit Standard-Spielen<br>bzw. beim "Druck von Standard-Spielen" berücksichtigt werden können. Das ist Ihr heisser<br>Tipp! Es kann für iedes Spielfeld auf d Tipp! Es kann für jedes Spielfeld auf dem Spielschein ein Tipp vorgegeben werden. Bei den Systemspielen ist zu beachten, dass natürlich für jede **Spielart** (6 aus 7, 6 aus 8, VEW 12, VEW 132, usw.) verschiedene Standard-Spiele vorgegeben werden müssen. Weiterhin gibt es unterschiedliche <u>Standard-Spiele</u> für Lotto am Mittwoch und Lotto am Samstag.

Die Eingabe erfolgt wie <u>mer</u> beschrieben.

vorgenommen werden. (Standard-Spiele und generierte Spiele eingeben/ändern mit Hilfe der vorgenommen werden. (Standard-Spiele und generierte Spiele eingeben/ändern mit Hilfe der wenn sie die Tipp-S <u>Eipp-Schein-Bilder</u>

<u>Tipp-schein-Bilder)</u><br>Ebenso besteht die Möglichkeit. Standard-Spiele für alle Scheine systemweit festzulegen. Sind Nutzung dieser Möglichkeit muss der entsprechende Systemparameter aktiviert sein.) Die jedoch für einen Schein explizit weitere Standard-Spiele definiert, so haben diese Vorrang. (Zur Nutzung dieser Möglichkeit muss der entsprechende Systemparameter aktiviert sein.) Die Gültigkeit der Standard-Spiele wird durch eine entsprechende Option in der Eingabemaske festgelegt. Estgelegt, ob das SPIEL 77 und die SUPER 6 gespielt werden sollen. Die SUPER 6 gespielt werden sollen. Die st

die Funktionen "Standard-Spiele drucken" und "Generieren mit Standard-Spielen" relevant, die  $\mathbb{R}^n$  benut benut benutzen.

**Ab der "Pro"- Versio**n besteht die Möglichkeit, Standard-Spiele für den aktiven Schein zu Ab der "<u>Pro</u>"- Version besteht die Möglichkeit, <u>Standard-Spiele</u> für den aktiven Schein zu<br>sperren. Damit kann man ein solches Spiel temporär vom Druck ausschliessen, ohne es zu  $\sum_{k=1}^{\infty}$ 

roschen.<br>Außerdem kann dann auch eine <mark>Laufzeit</mark> für die Standardspiele vorgegeben werden. Dies ist<br>wichtig für den **Druck von Standardspielen**, da das Programm in diesem Fall nur wichtig für den **Druck von Standardspielen**, da das Programm in diesem Fall nur Standardspiele druckt, die "**druckbereit**" sind.

#### **Standard-Spiele listen**

**Standard-Spiele listen**<br>Mit der "Anzeigen"-Schaltfläche können die eingegebenen Standard-Spiele gelistet werden, die Darstellung kann graphisch oder numerisch erfolgen und auf Drucker oder Bildschirm gehen.

#### **Standard-Spiele löschen**

stanuaru-spiele loschen<br>Mit der "**Löschen"**-Schaltfläche können die Standard-Spiele für das gerade gewählte Spielsystem gelöscht werden.

**F Bitte beachten Sie, dass bei der Standard-Version die Definition von Standard-Spielen noch keinen Spielschein erstellt! Dies muss für eine oder mehrere Wochen separat erfolgen!**

#### Priorität der lokalen und systemweiten Standard-Spiele

 $\sum_{i=1}^{n} S_i = \sum_{i=1}^{n} S_i$ Schein. Wenn dort keine gefunden werden und die Nutzung systemweiter <u>Standard-Spiele</u> bei der <u>Tipp-Generierung</u> sucht das Programm zunächst nach Standard-Spielen für den akt aktiviert ist, <u>(Systemparameter</u>), werden systemweite <u>Standard-Spiele</u> gesucht, d.n. lokale <u>standard-spiele</u> naben immer vorrang, Gielchermassen wird zunachst auch immer nach amm  $\frac{1}{100}$  and  $\frac{1}{100}$  standard-Spielen furture details in the Schem. Wenn done keine gefunden werden und zunächst auch immer nach Standard-Spielen für den die Nutzung systemweiter Standard-Spiele aktiviert ist, (Systemparameter ), werden systemweite<br>Standard-Spiele gesucht; d.h. lokale Standard-Spiele haben immer Vorrang. Gleichermassen wird<br>zunächst auch immer nach Standard zunächst auch immer nach Standard-Spielen für den jeweiligen Spieltag (Samstag oder Mittwoch, soweit spielbar) gesucht. Wenn keine gefunden amm zunächst nach Standard-Spielen  $\alpha$ andard-Spiele aktivielt ist, (Systemparameter ), werden systemweite Standard-Spiele gesucht, für den aktiven Schein. Wenn dort keine gefunden werden und die Nutzung systemweiter d.h. lokale Standard-Spiele haben immer Vorrang. Gleichermassen wird zunächst auch immer gesucht. Wenn keine gefunden werden, wird nach Standard-Spielen für den jeweils anderen nach Standard-Spielen für den jeweiligen Spieltag (Samstag oder Mittwoch, soweit spielbar) Spieltag gesucht, wenn es einen soichen gibt.

Die Prioritaten der <u>Standard-Spiele</u> sind also:

- Lokal, aktueller Spieltag 2. $\frac{1}{2}$ .
- Lokal, aktueller Spieltag<br>Lokal, alternativer Spieltag (falls vorhanden) Lokal, aktueller Spieltag<br>Lokal, alternativer Spieltag (fa<br>Systemweit, aktueller Spieltag  $\frac{2}{3}$ .
- 
- 3. Systemweit, aktueller Spieltag<br>4. Systemweit, alternativer Spieltag (falls vorhanden)
- **<sup>F</sup>** Wenn Sie mit systemweiten Standard-Spielen arbeiten wollen, müssen alle lokalen  $\overline{S}$  Standard-Spiele in den Spiele in den Spiele in den Spiele in den Spiele in den Spiele in den Spiele in den Spiele in den Spiele in den Spiele in den Spiele in der Spiele in der Spiele in der Spiele in der Spiele Standard-Spiele in den Spielscheinen gelöscht werden.

# Funktion "Vorzugszahlen eingeben/ändern"

Vorzugszahlen sind solche Zahlen, die der Anwender mit dem Ziel bestimmt, dass nur noch <u>vorzugszahlen</u> sind solche zahlen, die der Anwender mit dem ziel bestimmt, dass nur noch solche Zahlen von dem Programm generiert werden sollen. Man kann damit den Zahlenbereich gerne angewandte Methode ist. Mit Standard-Spielen sowie der gezielten Statistikauswertung einschränken, aus dem sich das Programm bedient, was in einigen Lotto-Theorien auch eine werden auch andere Zahlen erzeugt.

Die Eingabe erfolgt wie hier beschrieben.

#### Vor<mark>zugszahlen löschen</mark>

**Löschen"**-Schaltfläche können die Vorzugszahlen gelöscht werden.

#### Vorzugszahlen listen

zugszannen nsten<br>Mit der "Anzeigen"-Schaltfläche können die eingegebenen Vorzugszahlen gelistet werden. die Darstellung kann graphisch oder numerisch erfolgen und auf Drucker oder Bildschirm  $\frac{1}{2}$ gehen

#### Priorität der lokalen und systemweiten Vorzugszahlen

Bei der <mark>Tipp-Generierung</mark> sucht das Programm zunächst nach Vorzugszahlen für den<br>**aktiven** Schein. Sind dort keine vorhanden, werden **systemweite** Vorzugszahlen gesucht; Bei der Tipp-Generierung sucht das Programm zunächst nach Vorzugszahlen für den d.n. lokale vorzugszahlen haben immer vorrang vor den systemweiten. Im Gegensatz zu den Standard-Spielen werden nier keine vorzugszanien für den alternativen Spieltag gesucht, da Brigebnis der <u>Gewinn-Erwartungsahlafyse</u> ermittelt werden, aussemiesslich vom Verhälten die Vorzugszahlen, wenn Sie mit der Funktion "Statistik/Vorzugszahlen berechnen" als Spieltags wurde den Sinn dieser <u>vorzugszahlen</u> verfalschen.

Die Prioritaten der Vorzugszahlen sind somit.

- 1. Lokal, aktueller Spieltag
- 2. Systemweit, aktueller Spieltag
- **<sup>F</sup>** Wenn Sie nur mit systemweiten Vorzugszahlen arbeiten wollen, müssen **alle lokalen**  $\mathbf{W}$  den Scheinen in den Scheinen gelöscht werden.  $\mathbf{V}$ Vorzugszahlen in den Scheinen gelöscht werden.

# Funktion "Drucken/Drucken Generierte Spiele"

Das Programm bietet die Möglichkeit, die erstellten Tipps auch automatisch mit handelsüblichen Diuckelli direkt auf den Oritziehen Standard-Spielschein ausdrucken zu fassen und zwar für alle Das Programm bielet die Moglichkeit, die erstellten <u>Tipps</u> auch automatisch mit nandelsubliche Spielarien und -sysieme, einschliesslich der information für Spielz // und der SOPER 6 sowie des Namens. Zur besseren Orientierung druckt das Programm hinter das Namensfeld des Spielscheines die Spielscheinnummer - in Klammern "()" -, so dass Sie immer genau wissen, welcher Schein ausgedruckt wurde und eine einfache Gewinndokumentation und -referenz Weicher Schein ausgedruckt wurde und eine einfache Gewinndokumentation und -referenz<br>möglich ist. Bei Online-Scheinen wird nur die Spielscheinnummer gedruckt, da dort kein<br>Namensfeld mehr versoschen ist. Ab der Trol Versio genügend Platz ist (z.b. in Baden-Wurttemberg) dort die erste Zeile des Namens mit gedruckt. Namensfeld mehr vorgesehen ist. Ab der 'Pro'-Version wird bei solchen Scheinen, auf denen<br>genügend Platz ist (z.B. in Baden-Württemberg) dort die erste Zeile des Namens mit gedruck<br>Ab der 'Pro'-Version wird ebenfalls noch benötigt wird). Die Berechnung erfolgt aufgrund des Zahlenbarometers.

- **<sup>F</sup>** Die in einzelnen Ländern notwendigen Markierungen für die gewünschte **Dauer von**  Die in einzelnen Ländern notwendigen Markierungen für die gewünschte **Danischen**<br>Dauerspielscheinen werden i.d.R. nicht mitgedruckt und müssen manuell Die in einzelnen Landen notwendigen warkletungen für die gewunsente Dauer von<br>Dauerspielscheinen werden i.d.R. nicht mitgedruckt und müssen manuell vorgenommen werden. (Bei den Online-Scheinen werden diese ab der 'Pro'-Version auch mit ausgegeben.) F Bitte überprüfen Sie **immer** den ordnungsgemässen und richtigen Ausdruck des
- Spielscheines, da es zum Beispiel durch Fehlfunktionen des Druckers und/oder  $\sum_{i=1}^{n}$  delegtronstation  $\sum_{i=1}^{n}$  des Druckes zu einem falschen Ausdruck des Druckes zu einem  $\sum_{i=1}^{n}$ elektrostatische Aufladung während des Druckes zu einem falschen Ausdruck kommen Spielscheines, da es zum Beispiel durch Fehlfunktionen des Druckers und/oder  **Eine Haftung für solche Probleme kann Fortune Systems nicht übernehmen.**

# Funktion "Drucken/Drucken Standard-Spiele"

**Pulktion Drucken/Drucken Standard-Spiele**<br>Eine Variante des Spielscheindrucks ist der Druck der Standard-Spiele.

Hier werden statt der Daten eines für eine bestimmte Woche generierten Spielscheines die für den Spielschein definierten Standard-Spiele gedruckt.

Diese Funktion ist u.a. für Lotto-Annahmestellen gedacht, die zwar eine Verwaltung ihrer Kunden (mit Spielscheindruck), aber noch keine Gewinn-Auswertung machen wollen (ab der Diese Funktion ist u.a. für Louo-Annanmestellen gedacht, die zwa "Pro"-Version können Standard-Spiele auch ausgewertet werden).

vorher einen Schein generieren zu müssen. Bei der Definition der Standard-Spiele kann Vorner einen Schein generieren zu mussen. Bei der Definition der <u>Standard-Spiele</u> kann bestimmt werden is den sollten, ob Supermann werden sollen, so das alle notified werden sollen, so das alle note not were not the notation of the notation of the notation of the notation of the notation of the notation of Information für einen Kunden gespeichert wird.

Beim Ausdruck der Standard-Spiele kann die Teilnahme an SPIEL 77 und SUPER 6 noch einmal

korrigiert werden.<br>**Ab der "Pro"-Version** können Sie Standard-Spiele temporär **sperren** werden, so dass sie nicht mitgearuckt werden, onne sie zu loschen.

mitgedruckt werden, onne sie zu loschen.<br>Dann wird beim Druck auch eine für das Standard-Spiel definierte Laufzeit berücksichtigt, mit<br>der Folge, dass nur "druckbereite" Standard-Spiel gedruckt werden.

# Funktion "Drucken/Drucken Blankoscheine"

Für Lotto-Annahmestellen, die als besonderen Service für ihre eiligen und/oder faulen Kunden Fur Lotto-Annanmestellen, die als besonderen Service für ihre eingen und/oder faulen Kund<br>Lottoscheine vorbereiten oder ausdrucken wollen, kann ein automatischer <u>Lottoscheindruck</u><br>Blankoscheine aktiviert werden. Dabei wer Blankoscheine aktiviert werden. Dabei werden Lottoscheine mit Zufallszahlen erzeugt und wieviele Spielfeinen pro Schein erzeugt, ob vor dem Druck jedes Scheines pausiert, ob das gedruckt. Bei Aktivierung dieser Funktion fragt das Programm, wieviele Scheine gedruckt, <u>SPIEL //</u> (JOKER In Osterreich und der Schweiz), sowie die <u>SOPER 0</u> danei aut 3a oder<br>Der in ermoglicht eventuelt den Einsatz eines automatischen Einzelblatteinzuges, mit deren Hille dann "Nein" gesetzt und ob eine Spieleradresse gedruckt werden soll. Die Druckoption ohne Pause viele Scheine nacheinander ohne manuelle Intervention gedruckt werden können. Leider ist es jedoch so, dass nicht jeder Einzelblatteinzug mit jedem Lottoscheinformulare in diesem automatischen Betrieb akzeptable Ergebnisse liefert, da die Nachschubgenauigkeit für die Positionierung der Lottokreuze nicht ausreicht oder die einzelnen Blätter des Lottoscheines sich beim Einziehen gegeneinander verschieben. Beim Drucker SEIKOSHA SL-532 und OKI MLdie ordnungsgemäßigen Engels auch die Boutoscheine aus EDV-gerechte Einzel- oder Endfosiormungen 395 geht das problemlos. Anwender in Hessen, Österreich, Polen und der Schweiz sind ebenfalls gibt, ebenso die Berliner Anwender, da die dortigen Scheine eine stabile Kandnertung naben. Fur die ordnungsgemässe Funktion dieses automatischen Betriebs können wir ansonsten daher keine Wewant ubernehmen, das muss einfach ausprobiert werden.

Wird ein Adressausdruck gewählt, wird noch die Eingabe des Spielernamens angeboten, vorgegeben wird dabei der Name des Inhabers des aktiven Scheines.

#### **Funktion "Drucken/Drucken Eigene Systeme"**

 $(AD \nightharpoonup \underline{FIO}$  - Version)

Mit dieser Funktion können die Eigenen Systeme gedruckt werden.

#### Schneller Spielscheinwechsel

(Nient für Einsteiger - und Eite - version)

(Nicht für Einsteiger - und Eite - version)<br>Bei vielen Funktionen kann über die "**Wechseln"**-Schaltfläche die Funktion Ber vielen Funktionen kann doer die **Wechseln**-Scharthache die Funktion<br>"Bearbeiten/Spielschein wechseln" aktiviert werden, ohne die jewelige Funktion zu verlassen. <u>beardelien/s</u> Dies erlaubt einen schnellen Spielscheinwechsel, um die Funktion für den nächsten Spielschein anzuwenden.

#### **"Auswerten"-Menü** Ausweiten Funktion und der gewählten Funktion und der vorhanden Programm-Zusatzoptionen wird das der vorhanden

Abhängig von der gewählten Funktion und den vorhandenen Programm-Zusatzoptionen wird das Programm eine Maske wie oben anbieten.

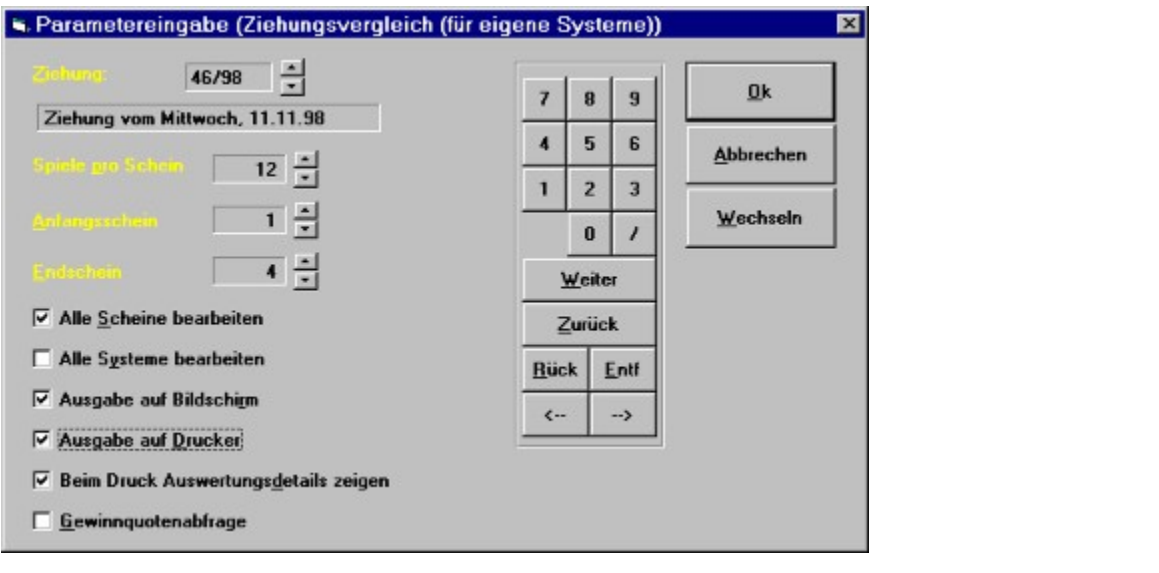

Als erstes muss natürlich die Ziehungswoche angegeben werden, für die eine Auswertung.  $S$ lattingen  $S$ on (Dzw. Start- und Engegatum bei den Giv. Eisten).

Die Eingabe der Spiele pro Schein wird nur bei der <u>Auswerung eigener Sysieme</u> abgeiragt.

Die Eingabe der Spiele pro Schein wird nur bei der **Auswerlung eigener Systeme** abgeir<br>Wenn die Option "Alle Scheine bearbeiten" aktiviert wurde, können auch der Start- und wenn die Option Alle Scheine bearbeiten aktivier untersucht die Tipps von allen gewählten Scheinen.

```
ent die Tipps von allen gewählten Scheinen.<br>Option "Alle Systeme bearbeiten" weisen Sie das Programm an, automatisch alle
Spielarien zu bearbeiten. In die auf Drucker erfolgen. In die sem Fall kann auf Drucker erfolgen. In die sem Fa
```
dann noch bestimmt werden, ob auf dem Drucker die komplette Auswertung oder nur die Neben der Ausgabe auf Bridschifft ka Gewinniniormation ausgegeben wird.

Mit Aktivierung der Option "Gewinnquoten abfrage" veranlassen Sie, dass auch die Gewinnquoten abgefragt werden, wenn diese zum Auswertezeitpunkt schon bekannt sind.

**Alle Scheine bearbeiten**" und "Alle Scheine bearbeiten" und "Alle Bei den Spiel- und Ergebnislisten werden die Optionen "Alle Scheine bearbeiten" und "Alle **Systeme bearbeiten**" nur ab der 'Pro'-Version angeboten. In diesem Fall gibt es dann auch die Bei den Spiel- und Ergebnishisten werden die Optionen Alle Scheine bearbeiten und Alle<br>Systeme bearbeiten" nur ab der '<u>Pro</u>'-Version angeboten. In diesem Fall gibt es dann auch die<br>weitere Option ""Alle Spielformen bearbe System gespeicherten Informationen zu analysieren!

Mit [Esc] oder Klick auf die "**Abbrechen"**-Schaltfläche können Sie die Druckausgabe bei sont text, duer Klick auf die Abbrechen Schaftfläche kohnen Sie die Druckausgabe bei<br>längeren Listen abbrechen. Allerdings müssen Sie den Drucker dann manuell zurücksetzen, da

# Funktion "Auswerten/Ziehungsvergleich"

Der Ziehungsvergleich erlaubt es, für eine Ziehungswoche abgegebene Tipps mit den Gewinnzahlen der zugehörigen Ziehung im aktuellen Schein zu vergleichen. Das Programm ber ziehungsvergleich erlaubt es, für eine <u>ziehungswoche</u> abg fragt nach der Ziehungswoche, für die verglichen werden soll.

**<sup>F</sup>** Es können hiermit auch Ziehungszahlen eingegeben werden, wenn für die betreffende  $W$  is the contract of the contract of the entries of the entries of the entries of the entries of the entries of the entries of the entries of the entries of the entries of the entries of the entries of the entries of th Es konnen merrint auch Ziehungszahlen eingegeben werden, wenn für die betreffende<br>Woche kein Tipp vorhanden ist. Das Programm macht durch eine entsprechende Frage Wenn die historischen Ziehungszahlen vorhanden sind und Ziehungsworten sind und Sie eine Ziehungsworten zu der<br>Die eingeben, die eine Ziehungsworten sind und Sie eingeben, die eine Ziehungsworten zu der die eine Ziehungsw

 $\mathbf{w}$  als die kleiner als die kleiner als die kleiner als die kleiner als die kleiner als die kleiner als die kleiner als die kleiner als die kleiner als die kleiner als die kleiner als die kleiner als die kleiner als wenn die <u>mistorischen Zienun</u> **System-Startwoche** ist, bietet das Programm Ihnen auch die Möglichkeit, die historischen Daten zu ändern.
#### **Funktion "Auswerten/Ziehungsvergleich für alle Scheine/Systeme"** Funktion "Auswei ten/Ziehungsvergielen fur ane Scheme/Systeme

Bei dieser Variante der "Auswerten"-Funktion wird noch gefragt, ob alle Spielscheine und alle Spielarien automatisch befücksichtigt werden sollen. Das bedeutet, dass diese variante eine bei dieser variante der Auswerten -Funktion wird noch gefragt, ob alle **Spielscheine** und al automatische Gewinn-Ermittlung für alle Spielscheine und -arten durchführen kann und der Eingabedialog für diesen Ablauf nur einmal durchlaufen werden muss!

Wenn alle Scheine gewählt wurden, wird noch die Möglichkeit gegeben, die Nummer des ersten wenn ane scheine gewann wurd und des letzten gewünschten Scheins explizit vorzugeben, um Spielscheingruppen eventuell getrennt analysieren zu können.

## **Funktion "Auswerten/Ziehungsvergleich für Standard-Spiele**

 $(A\upsilon \underline{\text{FIO}}$  - version)

n<br>Mit dieser Funktion können die definierten Standard-Spiele ausgewertet werden. Es ist somit **EXAMPLE GESPIELD GESPIELD WERE GESPIELD WERE** nicht mehr notwendig, für jede Ziehungswoche Tipps zu generieren, wenn immer dieselben Zahlen gespielt werden.

## **Funktion "Auswerten/Ziehungsvergleich für eigene Systeme"**

 $\text{AB} \text{FIO}$  - Version)

ermittelt werden. Die den den Tauswerten. Der den können die Gewinne von <u>eigenen Systemen.</u> Die stetten automati<br>Gesternen automatischen Systemen auf der Automatischen auf der Ausstellen auf der Ausstellen auf der Ausstel ermittelt werden. Optional können alle Spielscheine und alle Spielarten automatisch ber über variante der berücksichtigt werden.

berucksichligt werden.<br>In diesem Fall werden dann **alle** aktiven eigenen Systeme in den einzelnen Scheinen **Aktiv** im Sinne dieser Funktion sind spielfertige Systeme und/oder Auswahl-In diesem Fall werden dann alle aktiven eigenen S In diesem Fall werden dann **alle** aktiven eigenen Systeme in den einzelnen Scheinen<br>ausgewertet. (Aktiv im Sinne dieser Funktion sind spielfertige Systeme und/oder Auswahl-<br>Systeme, für die Auswahl-Zahlen vorhanden, sind

# Funktion "Auswerten/Gewinnquoten eingeben"

Gewinnquoten noch nicht bekannt waren und nachgetragen werden sollen. Wenn die historischenDiese Funktion wird im allgemeinen dann benutzt, wenn beim <u>Ziehungsvergielen</u> die Gewinnquoten noch nicht bekannt waren und nachgetragen werden sollen. Wenn die historischen <u>Gewinnquoten</u> noch nicht bekannt waren und nachgetragen werden sohen. Wenn die <u>mistorischen</u><br>Gewinnquoten</u> vorhanden sind und Sie eine Ziehungswoche eingeben, die kleiner als die<br>System-Startwoche ist, bietet das Program Gewinnquoten vorhanden sind und Sie eine Ziehungswoche eingeben, die kleiner als die <u>system-startwo</u> finanziellen Gewinanalyse für die Ziehungswoche muss dann noch einmal ein Ziehungsvergleich gestartet werden.

# Funktion "Auswerten/SPIEL 77 ändern (Ziehung)"

Mit dieser Funktion kann das SPIEL 77/SUPER 6 für eine Ziehung geändert werden. Wenn die <u>als die System-Startwood ist, bieter-Startwood ist, bieter daarvan die Möglichkeiter dan die Möglichkeiter zu</u><br>Die Möglichkeiter zu ähnlichkeit die Möglichkeiter zu ändern. Die Möglichkeiter der die Möglichkeiter der Alte als die System-Startwoche ist, bietet das Programm Ihnen die Möglichkeit, diese zu ändern.

### **Funktion "Auswerten/Ergebnisanalyse" Funktion "Auswerten/Ergebnisanalyse, nur Gewinnspiele"** Funktion "Auswerten/Gewinnanalyse" **Funktionen Behandeln das Gleiche Thema in verschiedener Ausprägung. Sie bieten die Europa in verschiedene Ausgräfe Funktionen der Ausgräfe Funktionen die Europa in verschiedene Europa in**

Diese drei Funktionen behandeln das gleiche Thema in verschiedener Ausprägung. Sie bieten die Diese diel Funktionen benangem das gielche Thema in verschiedener Ausprägung. Sie bieten die  $\frac{1}{2}$  runktion zeigt dabei die Kompietie Analyse für alle Tipps im gewählten Zeitraum an. Die zweite Möglichkeit, die gespeicherten Informationen über Ziehungsergebnisse darzustellen. Die erste Zusammenfassung der Gewinnergebnisse.

Die Bedienung für alle Funktionen ist die gleiche. Das Programm fragt nach den Die begienung im ane Funktionen ist die gleiche. Das Programm nagt nach den  $\sigma$ zienungswochen, für die die Auswerung ersteilt werden son. Nach der Auswahl, ob die Ergebnisse auf dem Bildschirm und/oder dem Drucker ausgegeben werden solien, startet dann die Analyse. Abhängig von der gewählten Funktion werden im definierten Zeitraum alle Ergebnisse, nur die Gewinnergebnisse oder nur die Gesamtzusammenfassung dargestellt. Die Ausgabeformate entsprechen denen der Funktion "Auswerten/Ziehungsvergleich".

# Funktion "Auswerten/Spieleliste, generierte Spiele"

**r unktion – Auswei ten/spielenste, generierte Spiele**<br>Diese Funktion stellt alle generierten Spiele in einem ausgewählten Zeitraum dar. Die Ausgabe ist analog zu der in Funktion "Tippen/Generiere Lottospiele,..." und kann auf Bildschirm ab der "Protekt" stattfinden, Spielformen, Spielformen, Spielformen, Spielformen, Spielformen, Spielformen, Spiel

Ab der "Pro"-Version kann die Ausgabe optional für alle Spielformen, Scheine und Spielarten erfolgen.

## **Funktion "Auswerten/Spieleliste, Standardspiele"**

 $(AD \nightharpoonup \underline{PTO} - Version)$ 

(Ab 1210 - Version)<br>Diese Funktion stellt alle gespeicherten Standard-Spiele dar. Die Ausgabe ist analog zu der in Diese Fuliki<br>E  $\mathcal{L}$ Bielformen, Stattfingen, Spielformen, Spielformen, Spielformen, Spielformen, Spielarten erfolgen. Spielden erfolgen. Spielformen, Spielden erfolgen. Spielden erfolgen. Spielden erfolgen. Spielden erfolgen. Spielde

Die Ausgabe kann optional für alle Spielformen, Scheine und Spielarten erfolgen.

## **Funktion "Auswerten/Spieleliste, eigene Systeme"**

(Ab <u>Fro</u> - version, <u>mistorische Zienungszahlen</u> erforderlich)

Diese Funktion stellt das ausgewählte eigene System dar. Die Ausgabe ist analog zu der in Diese Fullk<br>E Funktion "Tippen/Generiere Lottospiele,..." und kann auf Bildschirm und/oder Drucker stattfinden.

# Funktion "Auswerten/Liste der selbst eingetragenen Ziehungen"

Mit Hilfe dieser Funktion können alle im System vom Anwender selbst eingetragenen. wit Hille dieser Funktion konnen alle im System vom Anwender selbst eingeträgenen<br>Ziehungszahlen für einen gewählten Zeitraum dargestellt werden. Die Auswahl dieses Zeitraums geschieht wie schon geschildert und kann auf Bildschirm und/oder Drucker stattfinden.

Wenn die (optionalen) historischen Ziehungszahlen beim Anwender vorhanden sind, werden bei dieser Funktion diese Zahlen als Basis für die Darstellung genutzt.

# Funktion "Auswerten/Liste der selbst eingetragenen Gewinnquoten"

 $G$ ewinnelt für einen dargestellt werden  $\mathcal{H}$  die Auswahl die Auswahl dieses Zeitraumsdeutschen Zeitraumsdeutschen Zeitraumsdeutschen Zeitraumsdeutschen Zeitraumsdeutschen Zeitraumsdeutschen Zeitraumsdeutschen Zeitrau wit Hille dieser Funktion konnen alle im System vom Anwender selbst eingeträgenen. geschieht wie vorher geschildert und kann auf Bildschirm und/oder Drucker stattfinden.

Die Gewinnquoten werden auf 0,10 DM genau abgespeichert, wie es heute üblich ist. Die früher Die <u>Gewinnquoten</u> werden auf 0,10 Divi gehau abgespeichert, wie es i ohne signifikante Vorteile zu bieten; deshalb wurde darauf verzichtet.

onne signifikante vortene zu bieten, desnalb wurde daraur verzichtet.<br>Wenn es sich bei einem Gewinnquotenwert um einen **Jackpot** handelt, wird dieser Wert durch ein "\*" am Ende markiert. Zusätzlich blinkt der Jackpot-Betrag auf dem Bildschirm, auf dem wenn es sich der einem Gewinnquotenwert un Drucker wird er mit Fettaruck hervorgenoben.

Wenn die (optionalen) historischen Gewinnquoten beim Anwender vorhanden sind, werden bei dieser Funktion diese Zahlen als Basis für die Darstellung genutzt

# Funktion "Statistik/Ziehungsstatistik anzeigen"

Mit dieser Funktion kann, wenn eine aktuelle Ziehungsstatistik vorhanden ist, diese dargestellt **Häufigkeit, in der die einzelnen Zahlen im gewählten Zeitraum gezogen wurden und wie oft hintereinander eine Zahl nicht gezogen wurde (Ausbleiben**). gezogen wurde (Ausbleiben).

In dem Programm ist diese Statistik für alle unterstützten Spielformen vorhanden, sowohl mit und ohne Berücksichtigung der Zusatzzahl. Diese Statistiken werden automatisch beim In dem Programm ist diese Statistik für alle unterstützten Spielformen vornanden, sowont is<br>und ohne Berücksichtigung der Zusatzzahl. Diese Statistiken werden **automatisch beim**<br>Ziehungsvergleich fortgeschrieben, so dass s und onne Berucksichtigung der Zusatzzahl. Diese Statistiken werden **automatisch beim**<br>Ziehungsvergleich</u> fortgeschrieben, so dass sie, wenn jede Ziehung richtig erfasst wurde,<br>immer aktuell ist. (Beim Mittwochslotto wird n immer aktuell ist. (Beim Mittwochslotto wird nicht zwischen Ziehung A und Ziehung B pseudo-statistische Tipp-Korrektur diese Trennung nicht relevant ist.)<br>**pseudo-statistische Tipp-Korrektur diese Trennung nicht relevant ist.**)

**<sup>F</sup>** Um Missverständnissen vorzubeugen sei noch einmal klargestellt, dass es sich hier um Um Missverständnissen vorzubeugen sei noch einmal klargestellt, dass es sich hier under Gesamtstatistik handelt, die individuellen historischen Ziehungszahlen sind im Fortune Systems and the University of 2000 degree in the term of the displacement of the **Gesamtstatistik** handelt, die individuellen **historischen Ziehungszahlen** sind im Programm **nicht** enthalten (auch nicht in der Voll Fortune Systems erworben werden. Informationen dazu finden Sie im Programm nicht enthalten (auch nicht in der Vollversion), können aber optional bei Registrierungsformulat oder, wenn vorhanden, auf der Registrierkasse.

Wenn die historischen Ziehungszahlen vorhanden sind, kann das Programm die Ziehungsstatistik<br>aus diesen Zahlen selbständig neu berechnen. Dies wird dann als Option angeboten, wobei der Berechnungszeuraum frei wanibar ist. Wenn ein anderer Zeuraum besummt wird, als der, für den aus diesen Zahlen selbständig neu berechnen. Dies wird dann als Option angeboten, wobei der die Zienungsstatistik aktuen ist, und/oder die Frage nach Darstenung der angemeinen ale Ziehungsstatistik aktuen ist, und/oder die Frage hach Darstellung der angemeinen<br>Zahlenstatistik bejaht wird, berechnet das Programm die Ziehungsstatistik zunächst neu, wobei<br>die Neuberechnung **nicht** abgespeichert wir permanente Änderung der Ziehungsstatistik kann mit der Funktion "Statistik/Ziehungsstatistik die Neuberechnung nicht abgespeichert wird, sondern nur für diese Darstellung gültig ist. (Die <u>aktualisieren</u> durchgefunft werden.)

Es werden sechs Darstellungen ausgegeben:

- l Häufigkeit der Ziehung der einzelnen Zahlen (In der Reihenfolge der Zahlen).
- l in Häufigkeit der Ziehung der einzelnen Zahlen<br>In der **Häufigkeit** der Ziehung der einzelnen Zahlen (In der Reihenfolge der Häufigkeit).
- l Häufigkeit, in der die Zahlen nacheinander nicht gezogen wurden (In der Reihenfolge der Zahlen).
- l Häufigkeit, in der die Zahlen nacheinander nicht gezogen wurden. (In der Reihenfolge der Häufigkeit)
- $\vert$  Zahlenbarometer (In der Reihenfolge der Zahlen).

## l Zahlenbarometer

(in der Keinenfolge der Haufigkeit).

(in der Kemenioige der Haurigken).<br>Das Zahlenbarometer kombiniert die Information der beiden ersten Statistiken zu einer Das <u>Zanienda</u>l veröffentlicht.)  $\text{Peronen }$ 

lange nicht gezogen worden. Nach Meinung einiger Leute haben Zahlen mit einer höheren  $B_0$ ung-Zahlen mit einer nohen Barometerzahl sind also vergielt. Barometerzahl eine nonere Zienungswahrscheinlichkeit (????).

meisten Lottoscheinen in Deutschland, wobei in der ersten Zeile die Zahlen 1 bis 7, in der In der numerischen Darstenung entsprechen die Nasienen einem 7  $\lambda$  7-Nasier, wie auf den. meisten Lottoscheinen in Deutschland, wobei in der ersten Zeile die Zahlen 1 bis 7, in der zweiten Reihe die Zahlen 8 bis 14 usw. dargestellt werden. (Leider hat der Bildschirm nicht genügend Platz, um auch das andere in Deutschland gebräuchliche 49 X 1-Raster darzustellen.) Fur Osterreich und Schweiz wird das dort behutzte  $\sigma$   $\lambda$  8-Kaster dargestellt.

**Reihenfolge der Zahlen** zu lesen, d.h. im ersten **Kästchen** steht der **Wert** für die **Zahl** 1, im achten Kästchen der **Wert** für die **Zahl** 8 usw. Kästchen steht der Wert für die Zahl 1, im achten Kästchen der Wert für die Zahl 8 usw.

**Rasichen** sieht der **wert** für die Zani 1, im achten Kasichen der wert für die Zani 8 usw.<br>Die zweite Darstellung ieder Gruppe ist in der Reihenfolge der Häufigkeiten zu lesen. d.h. im **Kästchen** steht die **Zahl** mit der höchsten Häufigkeit, im achten **Kästchen** die **Zahl** mit Die zweite Darstenung jeder Grup der achthochsten Haufigkeit usw..

Es wird die Information über die Ziehungshäufigkeit und wie oft die Zahlen nacheinander nicht gezogen wurden dargestellt, abschliessend noch das Zahlenbarometer.

**Durch Anklicken einer Zahl (Balken in der graphischen, Zahlenfeld in der numerischen Darstellung) zeigt das Programm die genaue Information der jeweiligen Zahl. (In der graphischen Darstellung muss der Balken in einem Bereich angeklickt werden, der im**   $\overline{R}$ aster des Hintergrundes liegt.)

Kaster aes Hintergrunaes negt.)<br>Wenn Sie dann die Maus gedrückt halten und sie über das Bild bewegen, wird, wenn die Information einer neuen Zahl erreicht wird, diese dargesteilt.

Die genauen Zahlenwerte lassen sich am besten den Listen bei Ausgabe auf dem Drucker entnehmen.

**Erweiterte Zahlenstatistik** 

### **Funktion "Statistik/Ziehungsstatistik aktualisieren"**

#### **Ungültige Ziehungsstatistik**

**<sup>F</sup>** Die Ziehungsstatistik wird ungültig, wenn Sie die Ziehungszahlen für eine Woche nicht, Die <u>Ziehungsstatistik</u> wird ungültig, wenn Sie die <u>Ziehungszahlen</u> für eine Woch<br>falsch oder mehrfach eingeben. Insbesondere die Ausbleiber-Statistik ist davon falsch oder mehrfach eingeben. Insbesondere die **Ausbleiber**-Statistik ist davon abhängig, dass die Ziehungszahlen in den jeweils nachfolgenden richtigen ne <u>zienungszanien</u> in den je<br>n eingegeben werden. Sie ka<br>**nicht** rekonstruiert werden. Ziehungszahlen nicht rekonstruiert werden.

Programm die Ungültigkeit der Statistik meldet, kann sie mit dieser Funktion wieder korrigiert Programm die Ungulugkeit der Statistik meidet, kann sie mit dieser Funktion wieder korrigiert wenn die Statistik nicht mehr mit dem veroffentlichen Ergebnis übereinstimmt oder da Zahlenwerte in einem Lottoscheinfeld an.

Durch Anklicken eines Feldes wird die nachfolgende Zahleneingabe in diesem Feld vorgenommen, geänderte Zahlen werden farblich gekennzeichnet.

Damit sind alle notwendigen Eingaben für die Aktualisierung vorhanden und die neue Statistik wird abgespeichert.

**F** Mit der "Löschen"-Schaltfläche wird die Ziehungsstatistik deaktiviert.

éêèç] und den Tasten [**Return**], [**Pos1**] und [**Ende**] kann innerhalb der  $M_4$  in  $M_5$  is a set of  $\frac{1}{2}$  in die gewünschten Felder anzuwählen.  $\frac{1}{2}$ iviaske ebenso naviglert werden, um die gewunschien Feider anzuwanien.

**nur** diese Tasten betätigt werden, wird die Cursor-Position innerhalb des **aktuellen**  Solange **nur** diese Taster<br><mark>Eingabefeldes</mark> geändert.

**gleichzeitig** zusammen mit [**Strg**], [**Alt**] oder [**ñ**] betätigt werden, wird  $\mathbf{W} = \mathbf{h} \cdot \mathbf{m}$  der Eingabeske navigiert, um ein neues Eingabefeld zu werden. Eingabefeld zu wählen. Eingabefeld zu werden. Eingabefeld zu werden. Eingabefeld zu werden. Eingabefeld zu werden. Eingabefeld zu werde innerhalb der Eingabemaske havigiert, um ein neues Eingabeleid zu wanien.

 $\sum_{i=1}^{n}$ wenn die (opuonalen) <u>mistorischen Ziehungszahlen</u> vorhanden sind, kann das Prog Zienungsstatistik aus diesen Zahlen selbstandig heu berechnen, was dann auch angeboten wird<br>Der Berechnungszeitraum ist frei wählbar. Diese neu berechnete Ziehungsstatistik **wird**<br>permanent abgespeichert. Wenn bei dieser B permanent abgespeichert. Wenn bei dieser Berechnung die Zahlen für eine oder mehrere Wochen fehlen (Ihre Eingabe war nicht konsequent!), wird die Statistik ebenfalls als ungültig **In diesem Fall findet beim Ziehungsvergleich auch keine automatische Aktualisierung mehr statt**.

**<sup>F</sup>** In diesem Falle ist es ratsam, ein Update der historischen Ziehungszahlen und/oder der historischen Gewinnquoten bei uns zu bestellen. Die dafür notwendige Information fin diesem Fane ist es fatsam, ein opdate der <u>mstoffschen ziemungszamen</u> d  $\frac{\text{m} \cdot \text{m} \cdot \text{m}}{\text{m} \cdot \text{m} \cdot \text{m} \cdot \text{m} \cdot \text{m}}$  bei uns zu besiehen. Die datur notwendige information Registrierkarte.

### **Funktion "Statistik/Mehrlingsanalyse"**

<u>(Historische Zienungszahlen</u> erforderlich)

(<u>Historische Zienungszanien</u> erforderlich)<br>Das Programm kann eine sogenannte **Mehrlingsanalyse** durchführen.

Das Programm kann eine sogenanne **Mehrlingsanalyse** durchlunten.<br>Mit dieser Funktion kann das Auftreten von *Mehrlingen*, d.h. in einer Ziehung Mit dieser Funktion kann das Auftreten von <mark>Mehrlingen</mark>, d.h. in **einer Ziehung**<br>**aufeinanderfolgende Ziehungszahlen** (zum Beispiel 1, 2, 3, 4), für beliebige Zeiträume, mit oder onne <u>Zusatzzahl</u>, analysiert werden. Das wenn die (optionalen) historischen Ziehungszahlen vorhanden sind, kann das Programm eine sogenannte Mehrlingsanalyse durchführen. Mit dieser Funktion kann das Auftreten von Mehrlingen, d.h. in einer Ziehung aufeinanderfolgende anaiysiert werden. Das Programm fragt noch, ob wannend der Anafyse Details und/oder die Ziehungszahlen (zum Beispiel 1, 2, 3, 4), für beliebige Zeiträume, mit oder ohne Zusatzzahl,  $\sum$ ienungszahlen vornanden sind, kann das Programm eine sogenanne Mehringsahalyse Darstellung des Auftretens von Mehrlingsgruppen Wenn die (optionalen) historischen durchführen. Mit dieser Funktion kann das Auftreten von Mehrlingen, d.h. in einer Ziehung onne zusätzzani, analysiert werden. Das Programm fragt noch, ob wanrend der Analysie Details aufeinanderfolgende Ziehungszahlen (zum Beispiel 1, 2, 3, 4), für beliebige Zeiträume, mit oder und/oder die Darstellung des Auftretens von Mehrlingsgruppen angezeigt werden soll, weiterhin, oo ahe oder hur bestimmte ivieni ingsgruppen anafysiert werden sofien.

oo ane oder nur besummte ivienringsgruppen anarysiert werden sonen.<br>Wurde die **Detailanzeige** gewählt, dann wird für iede Woche, für die das gewählte Kriterium erium ist, angezeigt, weiche Klasse von <u>Menringen</u> vornanden ist (2 bis 6 aufeinanderfolgende wurde die **Detananzeige** gewann, dann wird für jede woche, für die das gewanne Kriterium  $-$ , verschiedene Klassen durch  $\parallel$  getremit.

Nach dieser Liste wird die Gesamtstatistik für alle aufgetretenen Mehrlinge angezeigt, in der die Anzani und Frequenz (in wochen) für alle möglichen Mehrlinge dargestellt wird.

Anzani und Frequenz (in wochen) für alle möglichen Mehrlinge dargestellt wird.<br>Wurde die Darstellung des Auftretens von Mehrlingsgruppen gewählt, dann wird am Ende eine wurde die Darstellung des Auftretens von **Mehrlingsgruppen** gewählt, dahn wird am Ende eine<br>Konsolidierte Darstellung des Auftretens von <u>Mehrlingen</u>, klassifiziert in die möglichen<br>**Mehrlingsgruppen** ausgegeben. In dieser konsolidierte Darstellung des Auftretens von Mehrlingen, klassifiziert in die möglichen den kompletten <u>Zienungszahlen</u> dargestellt. Falls es im gewählten Zeitraum Mehrlingsgruppen Beispiel die Drillinge 1,2,3 oder 42,43,44) chronologisch mit Angabe der Ziehungswoche und gab, die Wurde die Darstellung des Auftretens von Mehrlingsgruppen gewählt, dann wird am Ende eine konsolidierte Darstellung des Auftretens von Mehrlingen, klassifiziert in die möglichen Mehrlingsgruppen ausgegeben. In dieser Liste wird das Auftreten einer moglichen Menringsgruppen ausgegeben. In dieser Liste wird das Auftreten einer Zienungswoche und den kompletten Zienungszahlen dargesteilt. Falls es im gewählten Zeitraum Mehrlingsgruppe (zum Beispiel die Drittinge 1,2,5 oder 42,45,44) enfonologisch mit Angabe Wurde die Analyse angeweise.<br>Werden die ook

Wurde die Analyse aller Mehrlinge angewählt, werden die oben beschriebenen Analysen nacheinander für alle Mehrlingsklassen (Zwillinge, Drillinge, usw.) dargestellt.

### **Funktion "Statistik/Partnerzahlenanalyse"**

<u>(Historische Zienungszahlen</u> erforderlich)

(<u>Historische Zienungszahlen</u> erforderlich)<br>Das Programm kann eine sogenannte **Partnerzahlenanalyse** durchführen. Partnerzahlen sind die<br>Zahlen, die in Ziehungen **zusammen gezogen** wurden. Zahlen, die in Ziehungen zusammen gezogen wurden.

 $\mathcal{A}$ Nach dem Aufful der Funktion fragt das Programm dann nach dem Zeitraum, für den diese ob die Zusatzzahl berücksichtigt werden soll. Nach der Analyse bietet das Programm dann ein Analyse gemacht werden soll, (d.h., man kann hier beliebige Zeiträume analysieren lassen) und weiteres Auswahlmenü an, um drei verschiedene Darstellungen anzuwählen:

- <sup>l</sup> Liste der Zahlenpaare mit der höchsten gemeinsamen Ziehungshäufigkeit.
- <sup>l</sup> Kurzinformation über Zahlenpaare (Gemeinsame und jeweils einzelne Ziehungshäufigkeit)
- Rutzinformation über Zahlenpaare (Gemeinsame und jewens einzelne Zienungsnaufig<br>I Detailinformation über jede Zahl (wie oft wurde jede Zahl mit jeder anderen gezogen.)

Hier werden die Partnerzahlen sowohl in der Reihenfolge der Zahlen, wie auch in der Reinenfolge der Flaufigkeiten dargesteht, annlich wie bei den Statistiklisten.

Reinenforge der Hauffgkeiten dargestellt, annlich wie bei den Statistiklisten.<br>Das Programm fragt. welche Zahl angezeigt werden soll. der Vorgabewert ist "**Alle**". Wird eine besumme Zahl eingegeben, wird hur diese dargesiem.

Es werden pro Zahl zwei Listen ausgegeben, wobei die erste Liste in der **Reihenfolge der**<br>**Zahlen**, die zweite in der **Reihenfolge der Häufigkeit der Zahlen sortiert ist.** 

**Durch Anklicken einer Zahl (Balken in der graphischen, Zahlenfeld in der numerischen Darstellung) zeigt das Programm die genaue Information der jeweiligen Zahl. (In der graphischen Darstellung muss der Balken in einem Bereich angeklickt werden, der im**  *Raster des Hintergrundes* **liegt.)**

### **Anlegen eines neuen Spielscheines**

(Nicht lur einsteiger - und Lite - version)

Falls auf einen nicht vorhandenen Schein umgeschaltet wird, fragt das Programm, ob dieser neu die stelle werden soll. Bei positiver Bestatigung werden dann die notwendigen Spielscheindaten rans auf einen mein vornandenen Schein **untgeschaltet** wird, tragt das Programm, ob dieser neu dogefragt. Wenn die <u>Personendaten</u> für den <u>Spielschein</u> noch nicht eingegeben wurden, wird an dieser siehe ebenialis danach gefragt. Die neue scheinhummer und -näme erscheinen dann in dem datur vorgesenenen Ausgabeteid auf dem Bildschirm. Die letzte gewählte Scheinhummer wird gespeichert, beim nächsten Systemstart wird automatisch der zuletzt aufgerufene Schein aktiviert.

akuviert.<br>Mit der "**Löschen"**-Schaltfläche kann hier das Löschen eines Spielscheines angefordert werden. Genaueres finden Sie hier.

### **Funktion "Bearbeiten/Spielschein wechseln"**

 $\alpha$  Programm kann viele Spielscheine Spielscheine verwandten, insgesamt theoretisch 99.999 Stück für jeden, insgesamt theoretisch  $\alpha$ 

Das Programm kann viele Spielscheine verwalten, insgesamt theoretisch 99.999 Stück für jede Spiellorm (Louo am Samsiag, Louo am Millwoch, Auswählweite, <u>Giucksspirale</u>) und <u>Spielart</u> Das Programm kann viele <u>Spielscheine</u> verwahlen, insgesamt theoretisch 99.999 Stuck fur jeue (Normalspiel, Voll-, VEW- und "Kombi-Plus"-Systeme). Mit dieser Funktion kann man einen (<u>Normalspiel</u>, voll-, v.e.w- und <u>Kombi-Plus -Systeme</u>). Mit dieser Funktion kann man einen<br>Spielschein für die weitere Bearbeitung auswählen, auf den sich dann **alle weiteren Aktionen**<br>beziehen. Die Auswahl erfolgt wie h

**<sup>F</sup>** Mit der "**Wechseln"**-Schaltfläche kann diese Funktion aus vielen anderen Funktionen (z.B. "Tippen") heraus aufgerufen werden, ohne die andere Funktion zu verlassen. Nach  $\mathbb{R}^n$  des Umschweitens befindet mann an der Gleichen Stelle wie vorhert mann sich an der gleichen Stelle wie vorher. Die vorherten Stelle wie vorherten Stelle wie vorherten Stelle wie vorherten Stelle wie vorherten S (z.B. "Tippen") heraus aufgerufen werden, ohne die andere Funktion zu verlassen. Nach Beendigung des Umschaltens befindet man sich an der gleichen Stelle wie vorher.

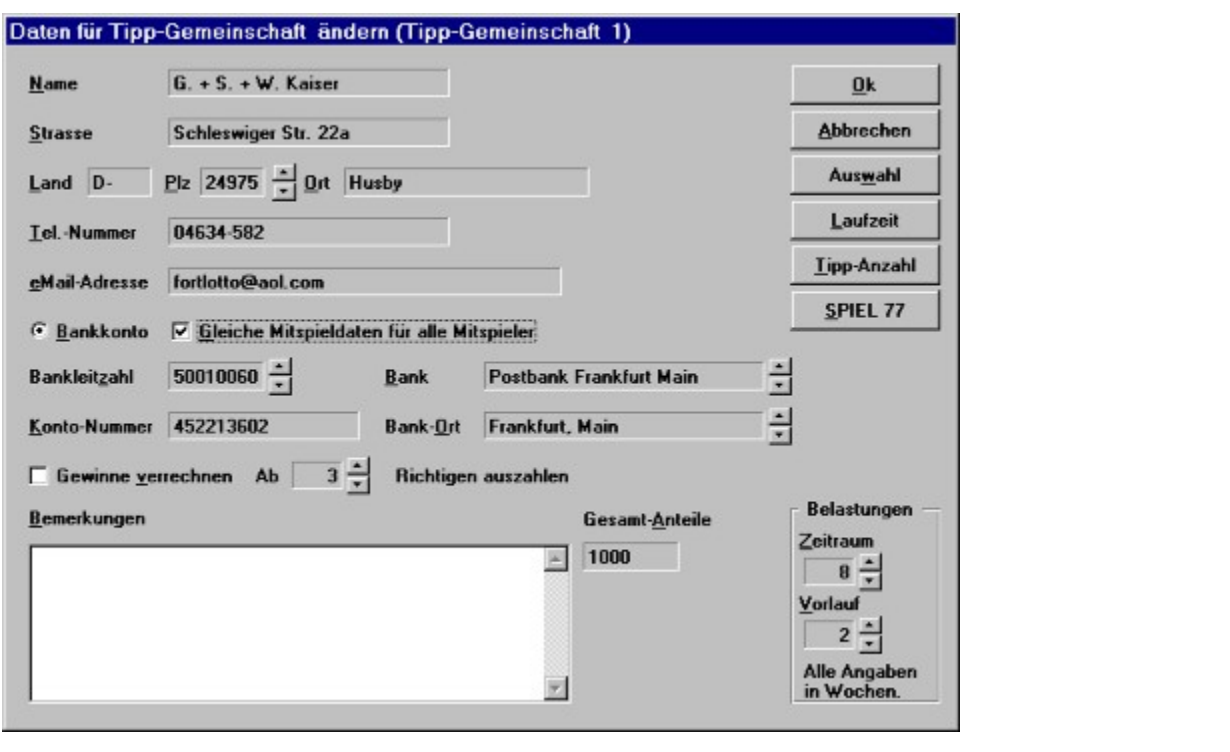

### **Funktion "Bearbeiten/Spielschein-Daten ändern"**

Programm nach dem betroffenen Schein gefragt hat, läuft ein Dialog ab, in dem die Programm nach dem betroffenen Schein gefragt hat, läuft ein Dialog ab, in dem die Pur jeden <u>Spielschein</u> werden die <u>Personendaten</u> des Spielscheinbesitzers erfasst. Nach <u>Personendaten</u> abgefragt werden, wie sie spater auf dem <u>Spielschein</u> erscheinen sofien.

maximale Länge des entsprechenden Feldes erreicht wurde, wird auf das nächste Feld  $\mu$ e Eingabe ein weltergeschaftet

wenergeschanet<br>Mit der "**Auswahl**"-Schaltfläche kann eine Liste aller Spielscheine oder Tipp-Gemeinschaften angefordert werden, um dann aus dieser Liste die gewünschte auszuwählen.

angefordert werden, um dann aus dieser Eiste die gewunschie auszuwahlen.<br>Bei der Erfassung der Spielscheindaten kann ab der 'Pro'-Version auch die Zahlungsweise des<br>Mitspielers (Bankverbindung, Kreditkarte, Bar) des Spiele der Spielscheindaten wird diese auch mit angezeigt.

der spielscheindaten wird diese auch mit angezeigt.<br>Neben den **Bank**leitzahlen für Deutschland sind ietzt auch die Bankleitzahlen für Österreich und Nebell de Schweiz enthalten. Dazu kommen noch die Postleitzahlen für Deutschland, Österreich und Schweiz.

Das Programm wird mit einer Datenbank von Bank- und Postleitzahlen für Deutschland, Weitereich und Schweiz ausgelieren, dann wird bei Teilen wird bei Teilen wird bei Teilen wird der Felder "PLZZ

Wenn diese bei der Installation mit installiert wurden, dann wird bei Änderung der Felder "PLZ

(Postleitzahl)" und "BLZ (Bankleitzahl)" geprüft, ob er eingegebene Wert in dieser Datenbank  $($  Postienzani) und BLZ  $(Bank)$ einzani) gepruit, ob er ein vorhanden ist. Alle Felder, neben denen ein "Auf-/Ab-Steuerelement" dargestellt ist, können dann für eine Suche in der Datenbank verwendet werden.

### Genaueres zu dieser Suche finden Sie <u>hier.</u>

Ebenso können dann, nach Betätigung der

- **Laufzeit**"- Schaltfläche, die Vorgabewerte für die **Laufzeit** - "**Tipp-Anzahl**"-Schaltfläche, die Vorgabewerte für die **Tipp-Anzahl**  $\ddot{\phantom{a}}$
- **SPIEL 77"-Schaltfläche, die Vorgabewerte für die Tipp-Anzahl<br>
<b>SPIEL 77"-Schaltfläche**, die Vorgabewerte für die **Zusatzlotteri(en)**<br> **SPIEL 77"-Schaltfläche**, die Vorgabewerte für die **Zusatzlotteri(en)**
- 
- **LAND"-Schaltfläche, die Vorgabewerte für die Tipp-Anzani<br>
<b>CAND "SPIEL 77"-Schaltfläche, die Vorgabewerte für die Zusatzlotteri(en)**<br> **CAND"-Schaltfläche, das zugehörige Land** (nur wenn mehrere Länder gespielt werden)

des Spielscheines geändert werden.

Diese Werte werden bei der Tipp-Generierung vorgeschlagen, können aber auch geändert

werden.<br>**Zur Erinnerung:** Mit der Funktion "Systemparameter ändern" können die **systemweiten** Vorgabewerte definiert werden.

vorgabewerte definiert werden.<br>Es steht dann zusätzlich auch noch ein **Eingabefeld für Bemerkungen** zur Verfügung. Hier Konnen max. Sich zeichen Text eingegeben werden.

 $\mathbf{B}$ ild dargestellt), dann muss noch die Gesamtanzahl der Anteile eingegeben werden. Ist auch die Gesamtanzahl der Anteile eingegeben werden. Ist auch die Gesamtanzahl der Anteile eingegeben werden. Ist auch die Europ wenn es sich bei dem aktuellen <u>logischen Schein</u> um eine <u>Tipp-Gemeinschaft</u> nanden (wie in das optionale Zusatzmodul "Zahlungsverkehr für Tipp-Gemeinschaften" vorhanden, werden Bild dargestellt), dann muss noch die Gesamtanzahl der Anteile eingegeben werden. Ist auch noch weiter notwendige Informationen zur Abwicklung des Zahlungsverkehrs abgefragt.

Hier kann dann auch festgelegt werden, ob alle Mitspieler der Tipp-Gemeinschaft die gleichen mer kann<br>Mu Mitspieldaten haben (was üblicherweise der Fall sein wird) oder ob jeder Mitspieler unabhängig teilnimmt.

#### **Übernahme der Spielerinformation eines bestehenden Spielscheines**

**<sup>F</sup>** Wird in dem **Namensfeld** der Eingabemaske **die Nummer eines Spielscheines**  $\mathbf{W}^*$  ilm nach  $\mathbf{W}^*$  is probablic die  $\mathbf{W}^*$  in the  $\mathbf{W}^*$  schalation of  $\mathbf{W}^*$ WHQ III GUII INAMENSIER GUI EIN SAUCHIASIE DE INMINIER EINES SPIELSCHEINES angegeben, übernimmt das Programm nach Anklicken der "Ok"-Schaltfläche die Spielscheindaten dieses Scheines. Ist der gewählte Schein noch nicht angelegt oder initialisiert, erfolgt eine entsprechende Fehlermeldung. Die Spielscheinnummer kann auch über die zuvor beschriebene Auswahlfunktion einfach ermittelt und direkt selektiert werden

# **Funktion "Bearbeiten/Spielscheine listen"**

**Funktion Bearbeiten/Spielscheihe Iisten**<br>Mit der "Anzeigen"-Schaltfläche wird eine Liste der Personendaten angefordert. Die Eingabe Mit der "Anzeigen"-Schaltfläche wird eine Liste der Personendaten angefordert. Die Eingabe<br>einer Zeichenkette (Namensteil!) im Scheinnummernfeld bewirkt, dass diese Liste auf solche  $\sum_{i=1}^{n}$  Multiple begrenzt wird, der eine der eingegebenen Zeiten Zeiten  $\sum_{i=1}^{n}$ dass sehr einfach die zu einem Namen gehörige Nummer identifiziert werden kann. Scheine begrenzt wird, deren zugeordneter Name mit der eingegebenen Zeichenkette beginnt, so gekennzeichnet.

**<sup>F</sup>** Es empfiehlt sich hierzu, bei der Eingabe der Spielscheinnamen **zuerst den Nachnamen** Es empfiehlt sich hierzu, bei der Eingabe der Spielscheinnamen zuerst den Nachname<br>und dann den Vornamen einzutragen. um bei der sortierten Spielscheinliste einen besseren Überblick über die Spielscheinbesitzer zu haben. Dies gilt insbesondere, aber und dann den Vornamen einzutragen, um bei der sortierten Spielscheinliste einen. nicht hur, lur Louo-Annahmestellen mit vielen Scheinen.

In dieser Liste werden auch die Spieldaten der letzten durchgeführten Tipp-Generierung (Aniangs- und Enddatum) sowie die vornandenen <u>Standard-Spiele</u> sowie eigenen Systeme mit aufgelistet. Wenn die Benn die Spieldatum der Tetzten durchgeführten <u>Tipp-Generierung</u> (Aniangs- und Enddatum) sowie die vornandenen <u>Standard-Spiele</u> sowie eigenen Systeme mit<br>aufgelistet. Wenn das Enddatum kleiner als das aktuelle Datum ist, werden die entsprechenden<br>Scheine besonders gekennzeichnet (Blink Spiele, für die eine neue <u>Tipp-Generierung</u> notwendig ist, enflach identifizieren zu konnen.

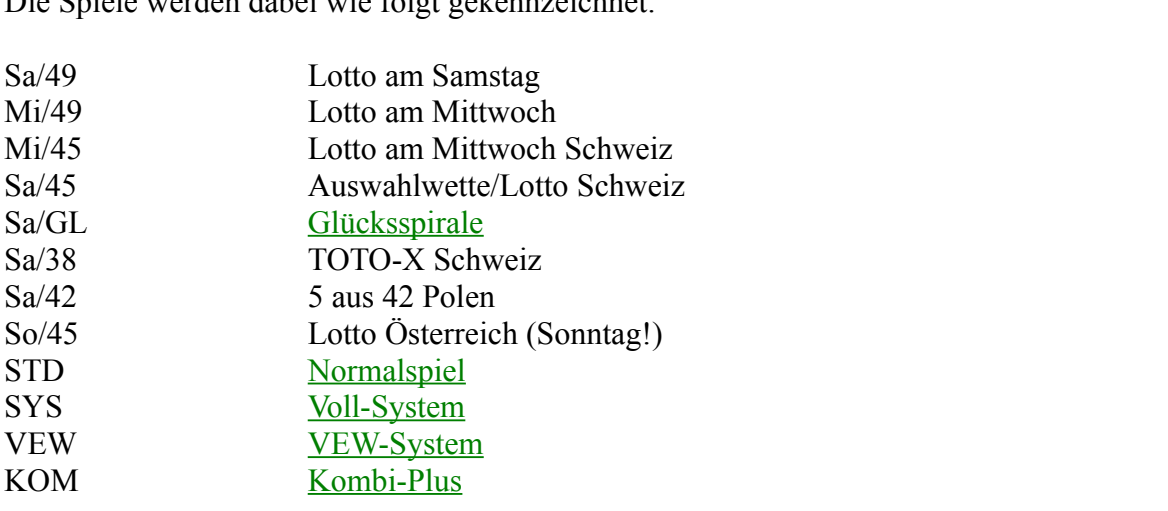

Die Spielschein-Liste enthält weitere Informationen. Bei den Systemspielen wird auch der Die Spielschein-Liste enthalt weitere informationen. Bei den Systems der Spiele des jeweiligen Spieltyps dargestellt (Werte in Klammern).

(Werter in 2015). Ab der "Pro"-Version wird bei den Standard-Spielen auch die Laufzeit des Spiels angezeigt AD Ger Pro - versio Bei den generierten Spielen ist die spiele Information nur für Spiele, die ab der Version 1.1 generierte Der Version 1.1 generierte Der Version 1.1 generierte Der Version 1.1 generierte Der Version 1.1 generierte Der Versi

Bei den generierten Spielen ist diese Information nur für Spiele, die ab der Version 1.1 generiert bel den gel wurden, verfügbar. Der Spieltyp wird auf dem Bildschirm zur besseren Übersicht farbig dargestellt.

**Durch Anwahl der Option "Nur aktive Spiele anzeigen"** in der Auswahlmaske, wird das Durch Anwahl der Option **"Nur aktive Spiele anzeigen"** in der Auswahlmaske, wird d<br>Programm veranlasst. **nur** solche Scheine anzuzeigen. für die gültige generierte Spiele Vornangen sing.

vornanden sind.<br>Mit den Cursor- Tasten, der Maus oder der Steuertastenleiste kann ein Schein angewählt werden, der gerade angewählte Schein wird dabei durch Blinken hervorgehoben.

# Funktion "Bearbeiten/Spielscheine löschen"

wird, mit Angabe des Spielernamens, dem der Schein zugeordnet ist, eine Bestätigung des WIL GIESELF UNKLION KANN GAS LOSCHEN EINES SPIELSCHEINES ANGELOPOLITY WERDEN. DAS 1 wird, mit Angabe des Spielernamens, dem der Schein zugeordnet ist, eine Bestätigung des Löschvorgangs verlangen. Weiterhin kann noch bestimmt werden, ob der Schein für alle Loschvorgangs verlangen. Weiternin kann hoch bestimmt werden, ob der Schein für alle<br>Spielarten (Normalspiele, Voll- und <u>VEW-Systeme</u>) oder nur für die gerade **aktive** Spielart<br>gelöscht werden soll. Weiterhin kann bestimm Spielarten (Normalspiele, Voll- und VEW-Systeme) oder nur für die gerade aktive Spielart Schweiz, Polen) oder nur das gerade **aktive** Land von der Löschung betroffen sind. Wenn für den gewünschten Schein noch aktive generierte Spiele und/oder Standard-Spiele und/oder eigene Systeme vorhanden sind, wird das Programm vor dem Löschen entsprechend rückfragen.

# "Backup"-Menü (Datensicherung und -restaurierung)

Das Programm besitzt eine eigene Möglichkeit der Datensicherung, so dass diese jetzt bequem **Cherung, so dass diese jetzt bequem**<br>**Datendateien** gesichert, Programm, Das Programm besitzt eine ergene<br>:ann. F<br>**nicht**!

### **Letztere Daten sollten auf jeden Fall nach der Installation mit dem üblichen Datensicherungsprogramm des Betriebssystems (oder anderen geeigneten Programmen) gesichert werden.**

**gesichert werden.**<br>Der Aufruf erfolgt über den entsprechenden Menüpunkt ("**Backup**"), oder über das zugeordnete Startsymbol in der <u>Button-Leiste.</u>

Es wir dann eine Möglichkeit angeboten, das Quell- und/oder Zielverzeichnis für die Sicherung/Restaurierung zu wählen (bei der Sicherung nur das Zielverzeichnis).

Die Eingabe kann über die Verzeichnis- und/oder Laufwerksfelder erfolgen, oder indem das Verzeichnis per Tastatur ind das Feld "Ausgewähltes Verzeichnis" eingetragen wird.

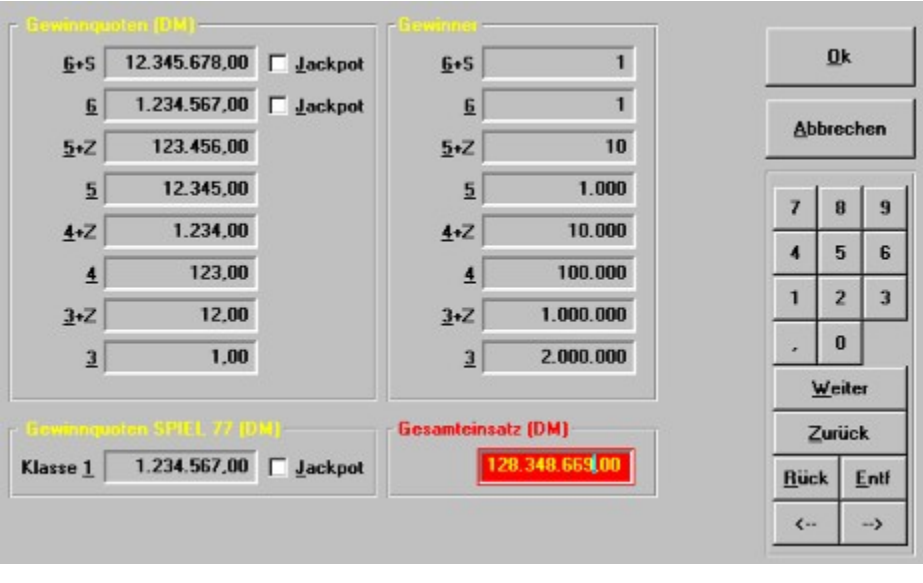

alle<br>Die Sicherung kann wahlweise alle oder nur die seit der letzten Sicherung veränderten Daten umiassen, und kann auf Diskette oder Festpiatte erforgen.

Sie haben auch die Möglichkeit zu bestimmen, ob das "Archiv-Bit" einer Datei nach der Sicherung zurückgesetzt werden soll. (Das "Archiv-Bit" ist für die meisten Sie haben auch die Moglichkeit zu bestimmen, ob das Alchiv-Bitt eine Sienerungsprogramme das Kennzeichen, ob eine Datei geandert wurde.)

 $\sum_{i=1}^{n}$ wenn sie inre Louo Datensicherungsprogramm sichern wollen, dann sollten Sie dieses "Archiv-Bit" nicht zurücksetzen lassen

nationstaat<br>Nach erfolgter **Datenrestaurierung** muss das Programm neu gestartet werden, da sich verangerte Parameterkonsteflationen ergeben naben konnen.

veranderte Parameterkonstenationen ergeben naben konnen.<br>Das Programm kann die Daten wahlweise auch in ein im "**ZIP**"-Format gepacktes Archiv sichern.

sichern.<br>Dies hat den Vorteil, dass es wesentlich schneller geht und auch deutlich weniger Platz benötigt. Normalerwesie sollten Sie also dieses Format wählen.

**Wenn Sie eine solche "ZIP"-kompatible Datensicherung einmal mit einem anderen als unserem Programm wiederherstellen müssen (z.B. mit PKUNZIP, WINZIP, NORTON NAVIGATOR u.v.a), achten Sie unbedingt darauf, dass Sie die gespeicherten Verzeichnisse mit restaurieren lassen, weil sonst alle Dateien in ein einziges Verzeichnis restoriert werden!**

### **Einbeziehung der historischen Ziehungszahlen**

<u>(Historische Zienungszahlen</u> erforderfich)

 $\sum_{i=1}^{n}$ viele Anwender naben den wunsch geaussert, im das Programm auch die bisnerigen Ziehungszahlen zur Verfügung zu haben, um auf Basis dieser Zahlen eigene Tipps zu erstellen. Diesem Wunsch haben wir entsprochen, und bieten optional, zusätzlich zur Vollversion des Programmes, diese Zahlen an. Natürlich machen wir mehr damit als diese Zahlen nur abzuspeichern, wir haben sie sinnvoll in das Programm integriert. Und ebenso natürlich werden sie denn <u>Zienungsvergielen</u> auch automatisch aktualisiert.

Zunächst einmal kann man sie natürlich anschauen. Wenn diese Daten auf dem Kundencomputer verlugbar sind, wird die "Liste der Zienungsergebnisse" auf Basis dieser Daten ersteht.

Ab Version 5 sind für das deutsche "Lotto am Samstag" und "Lotto am Mittwoch" die Gewinnzahlen auch in unsortierter Ziehungsfolge mit enthalten.

Diese Daten können manuell oder über das Internet aktualisiert werden (letzteres nur , solange die Lotto-Gesellschaften diese Information auch im Internet kostenlos bereitstellen).

Wenn man keinen Internet-Zugang besitzt und diese Zahlen nicht manuell eingeben will, kann wenn man keinen internet-Zugang besitzt und diese Zahlen nicht manuell eingeben wild<br>diese Anzeige unterdrückt werden. **(Systemparameter:** "Erweiterte historische Daten<br>anzeigen".)  $\text{angle}(\mathbf{en}^{\mathcal{A}})$ 

Bei der manuellen Zahleneingabe müssen diese dann natürlich auch unsortiert eingegeben. werden, sie konnen auch dann falsche Zahleneingaben korrigieren, wenn sie dies uber das bef der mandelien Zahleneingabe mussen diese dahn natur nein auch unsordert eingegeben. löschen, um diese dann neue einzugeben, funktioniert hier nicht!

### Weitere mögliche Funktionen sind damit:

<u>Erwellerte Zahlenstatistik</u>

<u> Quersummen - und Superzahlenstatistik</u>

<u>Partnerzanienanalyse</u>

Mehrlingsanalyse

**Ab der 'Pro'-Version** 

<u>Analyse der am naufigsten gezogenen 3er-, 4er-, 3er- Kombinationen</u>

<u>Ausseniuss von Tipp-Reinen mit senon gezogenen Treitern</u>

Hypothetische Gewinn-Ermittlung in der Vergangenheit

<u>Historische Gewinnanalyse, eigene Systeme</u>

Überprüfen von Tipps mit den historischen Zahlen

### **Erweiterte Zahlenstatistik**

(Ab "Pro"- Version; historische Ziehungszahlen erforderlich)

Bei der Ziehungsstatistik besteht die Option, auch das gemeinsame Ziehungsverhalten der Zahlen (Partnerzahlen, wie oft wurden die Zahlen intelnander gezogen) zu ermitteln. Beim ber der <u>Zienungsstatistik</u> bestein die Option, auch das gemeinsame Zienungsverhalten die ersien Aufruf muss das Programm zunächst diese Statistik erstellen, d.n., es mussen alle gewünschten Zeitinter betrachtungszeit faum beheolg angeben, es lassen sich also alle gewürschien Zehlniervalle Ziehungsdaten der zurückliegenden Jahre analysiert werden. Bei der Analyse lässt sich der Jeizi für Jede Zahl die Häufigkeit der mit ihr Jeweiß gemeinsam gezogenen Zahlen dargesteilt. betrachten. Die Reportformate entsprechen denen der Statistik der Ziehungshäufigkeit, nur dass wird. Vorher werden noch die Ziehungspaare mit der höchsten Anzahl dargestellt, sowohl in der Keinenfolge der Zahlen, als auch in der Keinenfolge der Haufigkeit.

Ebenso können jetzt auch allgemeine Zahlenstatistiken erstellt werden:

- <sup>l</sup> Verteilung der Zahlen in die 10er-Klassen (1-10, 11-20,...)
- <sup>l</sup> Verteilung der Zahlen in die 7er-Klassen (1-7, 8-15,...)  $\begin{bmatrix} 6 & 1 \\ 1 & -1 \end{bmatrix}$   $\begin{bmatrix} 6 & 1 \\ 7 & 11 \end{bmatrix}$   $\begin{bmatrix} 1 & 6 \\ 1 & 12 \end{bmatrix}$   $\begin{bmatrix} 1 \\ 1 \end{bmatrix}$ (6er-Klassen in Österreich und Schweiz (1-6, 7-12,....))
- <sup>l</sup> Häufigkeit von **Mehrlingen** (Zwillinge, Drillinge, Vierlinge,..)
- l Anzahl der Zahlen, die in einer Ziehung am vorderen bzw. hinteren Feldrand (bei einem 7 X<br>1 Anzahl der Zahlen, die in einer Ziehung am vorderen bzw. hinteren Feldrand (bei einem 7 X  $\frac{1}{2}$  and  $\frac{1}{2}$  in  $\frac{1}{2}$  in  $\frac{1}{2}$ . 7 Spielschein, bzw. 6 X 8 in Österreich) lagen (bis zu 5).
- <sup>l</sup> Anzahl der Zahlen mit der Endziffer 0 bis 9
- <sup>l</sup> Anzahl der geraden und der ungeraden Zahlen
- **l Quersummenstatistik** (höchste und niedrigste Summe der Lotto-Zahlen in einer Ziehung)
- <sup>l</sup> **Superzahlenstatistik** im Lotto am Samstag und Lotto am Mittwoch in Deutschland  $\alpha$  it und  $\alpha$ (Häufigkeit und Ausbielben der Superzählen 0-9)

Programm startet, prüft es, ob diese Statistiken schon initialisiert sind. Wenn nein, weist es Programm statiet, pruit es, op diese Statistiken schon immansiert sind. Wenn hein, werst es ruf die ietzten beiden Statistiken ist mindestens die <u>Pro</u>-Version erforderlich. Wenn das darauf hin und bietet als Option die Neuberechnung der Ziehungsstatistik an, bei der diese<br>Statistiken berechnet werden. Beim Ziehungsvergleich werden diese Statistiken dann immer die mächtigsten Funktionen bietet das Programm jedoch im Zusammenhang mit der Tipp-

Die mächtigsten Funktionen bietet das Programm jedoch im Zusammenhang mit der Tipp-Tre machugsten Funktionen bietet das Programm jedoch im Zusammenhang mit der <u>Tipp-</u><br>Generierung an, weil es dann Tipps mit einer schon in der Vergangenheit erzielten Anzahl von <u>Generierung</u> an, weil es dann <u>Tipps</u> mit einer schon in der vergangennen erziehen Anzahl von Spielscheines mit allen für die gewählte Spielart zutreffenden Ziehungszahlen durchführen kann.

## **Ausschluss von Tipp-Reihen mit schon gezogenen Treffern**

Ausschluss von Tipp-Reihen mit schon gezogenen<br>(Ab "Pro"-Version; historische Ziehungszahlen erforderlich) Ausschluss von Tipp-Keinen mit schon gezogenen Treffern

angeboten. Wenn diese aktiviert wird, besteht wird, besteht weiterhindung ("3" bis den Grenzwert ("3" bis den G ungeboten. Wenn diese aktiviert wird, besteht weiternin die Moglichkeit, den Grenzwert († 5008)<br>"Grenzwert auf dauert auf dem Rechner auf dem Rechner Weiter auf dem Rechner Weiter auf dem Rechner auf dem Re Es wird bei der <u>Tipp-Generierung</u> die Option Schon gezogene Spielreihen ausschliessen "6") anzugeben, ab wieviel in der Vergangenheit schon aufgetretenen "Richtigen" in dem  $f_{\text{60}}$  and  $f_{\text{60}}$  is and the sonstance were discussed. So  $f_{\text{60}}$  is a different  $f_{\text{60}}$  is a different  $f_{\text{60}}$  is a different  $f_{\text{60}}$  is a different  $f_{\text{60}}$  is a different  $f_{\text{60}}$  is a different untersuchten Tipp dieser verworfen werden soll. Beim Grenzwert "6" dauert auf einem Rechner hiedrigeren Grenzwerten muss dafür mit ca. To Sekunden gefechnet werden, wenn kein Treffer festgestellt wird, sonst entsprechend länger. Der Grenzwert "3" ist zu vermeiden, da dieser wird eine enisprechende Meidung gegeben. Die Analyse kann dann optional bis zum Erfolg oder höchstwahrscheinlich immer gefunden wird. Nach 10 gefundenen Treffern im gleichen Spiel rechten unter den Bilden unter der aktuelle Tipp notz gefundenet Tieffel akzeptiert werden. Wenn Ihnen die Analyse zu lange dauert, kann sie mit der "Abbrechen"-Schaltfläche am

**<sup>F</sup>** Auch Beim VEW-System werden nur die Treffer in den Auswahl-Zahlen und **nicht** die wirklich erzielt erzielten Treffer ermittelt, das diesementelt, dass diesementelten zu viel Zeit kosten würde.<br>Diesemblischen Werden werden werden werden werden werden werden werden werden werden werden werden werden werd  $\frac{1}{2}$  and  $\frac{1}{2}$  holds were under the under the U. daher als bei den Normals bei den Normalspielen und dem Vollwirklich erzielten Treffer ermittelt, da diese tiefe Auflösung zu viel Zeit kosten würde.<br>Der Grenzwert sollte u.U. daher um 1 höher als bei den Normalspielen und dem Voll-System angesetzt werden.

## **Hypothetische Gewinn-Ermittlung in der Vergangenheit**

<u>(Historische Zienungszahlen</u> erforderlich)

Die "hypothetische Gewinnanalyse" entspricht in ihrem ganzen Konzept der Funktion Die nypomensene Gewinnanaryse einsprient in intem ganzen Konzept der Funktion das Programm hach der <u>Tipp-Generierung</u> fragt, ob diese Zahlen gespeichert werden solien, Kann mit der entsprechen Sprechenden Schalten die Gewinnispiele und ist einhach zu aktivieren. Wenn mit der entsprechenden schaftligene diese hypothetische Gewinnanalyse gestärtet werden. Das detailliert darstellen soll und beginnt danach mit der Gewinnanafyse.

Sie können weiterhin noch festlegen, ob eine detaillierte Darstellung auf Bildschirm erfolgen soll ung/oder eine konsoligierte Darstellung auf dem Drucker. Gewinnsttuationen, die dem gewählten  $\sum_{i=1}^{\infty}$  Gewinnen weiternin noch resulgen, ob eine detailherte Darstenung auf Bild Gewinnschweitwert entsprechen, werden dann jeweits wie bei der Funktion Ausweitung/<u>Zienungsvergielen</u> im Detail auf dem Bridschrim dargesteht. Wenn auch die historischen Gewinnquoten verfügbar sind, wird auch gleichzeitig die finanzielle Gewinn-/Verlustrechnung durchgeführt.

**<sup>F</sup>** Wenn Sie während der Ausführung dieser Funktion auf den Bildschirm "Doppelklicken", Wenn Sie während der Ausführung dieser Funktion auf den Bildschirm "Doppelklicker<br>wird der Auswahldialog für die Gewinnschwelle wieder angeboten. Sie können damit dann diese Kritefien andern und die Anaryse mit den neuen werten fortsetzen.

Bei sechs Richtigen könnte es passieren, dass für diese Woche keine Gewinnquote vorhanden Bei sechs <u>Kichugen</u> konnie es passieren, dass für diese woche keine <u>Gewinnquote</u> vorhanden war (Jackpot) und so diese Analyse dann ungenau ist. Falls für diese Woche jedoch der Jackpotwar (**Jackpol**) und so diese Analyse dann ungenau ist. Falls für diese woche jedoch der <u>Jackpol</u>-<br>Wert eingetragen ist, wird hierbei dieser benutzt. Dieser Vorgang kann jederzeit mit [Esc] oder<br>Klick auf die "**Abbrechen**" ende, wird abschliessend noch die Gewinn-Zusammentassung dargesteilt. Nach Abschluss der Klick auf die "Abbrechen"-Schaltfläche beendet werden. Läuft die Analyse ordnungsgemäss zu Analyse fragt das Programm wieder, ob es die Daten speichern soll. Der Anwender hat nun durch die Analyse eine bessere Entscheidungsgrundlage für die Benutzung dieses Tipp-Scheines.

**<sup>F</sup>** Diese zusätzlichen Funktionen können **nicht** mit Ziehungszahlen erstellt werden, die Sie selbst eingegeben haben! Es sind dazu zwingend die von uns angebotenen optionalen selbst eingegeben haben! Es sind dazu zwingend die von uns angebotenen optionalen Diese zusatzlichen Funktionen konnen in historischen Ziehungszahlen erforderlich.

mistorischen Zienungszahlen</u> erforderlich.<br>Ab der 'Pro'-Version kann der zu untersuchende Zeitraum eingestellt werden, sonst wird immer der gesamte Zeitraum untersucht.

### **"Richtige" hypothetische Gewinnanalysen**

 $\mathbf{E}$ jeweiligen Klasse tatsächlich ausgezahlten mussten. Bei einem mussten mussten. Bei einem "3-er" einem "3-er" einem "3-er" einem "3-er" einem "3-er" einem "3-er" einem "3-er" einem "3-er" einem "3-er" einem "3-er" jeweiligen Klasse latsachlich ausgezahlten Gewinn verwendet werden mussten. Bei einem 3-er spielt klankten die hypometischen Gewinnanalysen dalan, dass im Gewinnian die in der spielt das keine große Rolle, bei höheren Gewinnen (mit wenigen Gewinnern pro Klasse) ist das Wenn ungertau.<br>Gewinn<sub>d</sub>ustigen Gewinnen

Wenn unsere <u>"historischen Gewinnquoten"</u> in dem ab Version 5 gültigen Format (mit der Angabe<br>der Gewinner pro Gewinnklasse) beim Anwender vorhanden sind (und diese Information immer gut gepflegt wurde), dann werden bei den hypothetischen historischen Analysen die

Gewinnquoten jetzt so korrigiert, dass sie die zusätzlichen hypothetischen Gewinner in den einzelnen Gewinnklassen berucksichtigen:

Es werden dann neue resultierende Quoten aus der vorhandenen Gewinner-Information  $\mathcal{L}$ s weitden dann neue resultierende Quoten aus der vornandenen Gewinner-Information berechnet. Seibst der Jackpot wird hypothetisch weitergeführt, wenn bei einer historischen Analyse ein Treffer in einer Ziehungswoche entstanden wäre, in dem real kein Treffer erfolgte und ein Jackpot gebildet wurde!

## **Historische Gewinnanalyse, eigene Systeme**

(Ab <u>Pro</u> - version, <u>mistorische Zienungszahlen</u> erforderlich)

Funktion "Auswerten/Liste der Spielergebnisse, nur Gewinnspiele", nur dass hiermit ein eigenes Runktion Auswerten/Liste der Spielergebnisse, nur Gewinnspiele, nur dass hiermit ein eigenes Die Tristorische Gewinnahafyse, eigene Systeme einspricht in ihrem ganzen Konzept der System analysiert wird. Das Programm fragt noch, welcher Zeitraum betrachtet und ab wieviel  $\frac{h}{dt}$  die Geministuationen, die dem gewählten Gewinnschweitwert entsprechen, werden dann jeweils Richtigen es das Ergebnis detailliert darstellen soll und beginnt danach mit der Gewinnanalyse. wie bei der Funktion "Auswertung/**Ziehungsvergleich**" im Detail dargestellt. Wenn auch die historischen Gewinnquoten verfügbar sind, wird auch gleichzeitig die finanzielle Gewinn-/Verlustrechnung durchgeführt.

**<sup>F</sup>** Wenn Sie während der Ausführung dieser Funktion auf den Bildschirm "Doppelklicken", Wenn Sie während der Ausführung dieser Funktion auf den Bildschirm "Doppelklicker<br>wird der Auswahldialog für die Gewinnschwelle wieder angeboten. Sie können damit dann diese Kritefien andern und die Anaryse mit den neuen werten fortsetzen.

Bei sechs Richtigen könnte es passieren, dass für diese Woche keine Gewinnquote vorhanden Bei sechs <u>Kichugen</u> konnie es passieren, dass für diese woche keine <u>Gewinnquote</u> vorhanden war (Jackpot) und so diese Analyse dann ungenau ist. Falls für diese Woche jedoch der Jackpotwar (**Jackpol**) und so diese Analyse dann ungenau ist. Falls für diese woche jedoch der <u>Jackpol</u>-<br>Wert eingetragen ist, wird hierbei dieser benutzt. Dieser Vorgang kann jederzeit mit [Esc] oder<br>Klick auf die "**Abbrechen**" ende, wird abschliessend noch die Gewinn-Zusammentassung dargesteilt. Nach Abschluss der Klick auf die "Abbrechen"-Schaltfläche beendet werden. Läuft die Analyse ordnungsgemäss zu Analyse fragt das Programm wieder, ob es die Daten speichern soll. Der Anwender hat nun durch die Analyse eine bessere Entscheidungsgrundlage für die Benutzung dieses Tipp-Scheines.

**<sup>F</sup>** Diese zusätzlichen Funktionen können **nicht** mit Ziehungszahlen erstellt werden, die Sie selbst eingegeben haben! Es sind dazu zwingend die von uns angebotenen optionalen Diese zusatzlichen Funktionen konnen in selbst eingegeben haben! Es sind dazu zwingend die von uns angebotenen optionalen historischen Ziehungszahlen erforderlich.

## **Einbeziehung der historischen Gewinnquoten**

(Historische Gewinnquoten erforderlich)

 $\mathbf{G}$ Gewinnquoten zur Verfügung zu haben. Diesem Wunsch haben wir entsprochen, und bieten viele Anwender naben weiternin den wunsch geaussert, für das Programm auch die bisnerige <u>Gewinnquolen</u> zur verlugung zu naben. Diesem wunsch naben wir entsprochen, und bie opuonal, zusatzlich zur vollversion des Programmes, diese Zahlen an. Naturlich machen wir mehr damit als diese Zahlen nur abzuspeichern, wir haben sie sinnvoll in das Programm<br>integriert. Und ebenso natürlich werden sie bei der (Gewinnquotenerfassung) auch automatisch zunächst einmal kann man sie natürlich anschauen. Wenn diese Daten auf dem Kundencomputeren auf dem Kundencomputeren auf dem Kundencomputeren auf dem Kundencomputeren auf dem Kundencomputeren auf dem Kundencomputeren auf d

Zunächst einmal kann man sie natürlich anschauen. Wenn diese Daten auf dem Kundencomputer verfügbar sind, wird die "Liste der Gewinnquoten" auf Basis dieser Daten erstellt. Dabei gelten  $\mu$ unachst einmal kann man sie naturlich anschauen. Wenn diese Daten at die gleichen Bedienführtionen wie der den nistorischen <u>Zienungszahlen</u>.

Ab Version 5 ist für das deutsche "Lotto am Samstag" und "Lotto am Mittwoch" auch der gesamte Spieleinsatz sowie die Anzahl der Gewinner pro Gewinnklasse enthalten.

Diese Daten können manuell oder über das Internet aktualisiert werden (letzteres nur, solange die Lotto-Gesellschaften diese Information auch im Internet kostenlos bereitstellen).

Wenn man keinen Internet-Zugang besitzt und diese Zahlen nicht manuell eingeben will, kann wenn man keinen internet-Zugang besitzt und diese Zahlen nicht manuell eingeben wild<br>diese Anzeige unterdrückt werden. **(Systemparameter:** "Erweiterte historische Daten<br>anzeigen".) anzeigen  $\Box$ 

Die eigene manuelle Eingabe ist für das Lotto am Mittwoch nur ab Ziehung "49/95" möglich (ab da gibt es eine gemeinsame Quote für beide Ziehungen).

### Weitere mögliche Funktionen sind damit:

**Weitere mogliche Funktionen sind damit:**<br><u>Gewinn-Erwartungsanalyse</u> (**Hochquotenstrategie**)

Vorzugszahlen berechnen

<mark>Ab der 'Pro'-Version fin</mark>anzielle Analysen bei den Funktionen:

<u>Hypothetische Gewinn-Ermittlung in der vergangenheit</u>

<u>Historische Gewinnanalyse, eigene Systeme</u>

Überprüfen von Tipps mit den historischen Zahlen

## **Funktion "Statistik/Gewinn-Erwartungsanalyse"**

Funktion "Statistik/Gewinn-Erwartungsanalyse"<br>(<u>Historische Ziehungszahlen</u> und <u>historische Gewinnquoten</u> erforderlich)

Das Program kann eine hochinteressante Analyse erstellen, die Anfang 1980 von Dr. K. Lange, Universität Hamburg, vorgestellt wurde.

Ausgehend von der Tatsache, dass man Lotto-Zahlen nicht vorhersagen kann (**ja, so ist es nun**<br>einmal, Lotto hat keine Gedächtnis), hat Dr. Lange untersucht, ob es vielleicht statistisch helevanie Daten gibt, die eine Beziehung zwischen der Höhe der Wew<u>innquoten</u> und den einmal, Lotto hat keine Gedächtnis), hat Dr. Lange untersucht, ob es vielleicht statistisch gezogenen Zahlen ermöglichen. Das bedeutet auch, ob es Zahlen gibt, die der Normaltipper häufiger oder weniger häufig tippt, was sich dann in der Gewinnquotenhöhe niederschlägt.

### Und in der Tat, es lassen sich in der Vergangenheit solche Beziehungen finden!

Diese sind sogar sehr plausibel und entsprechen sicher wohl auch Ihrer eigenen Erfahrung. So ist niese sing sogar sehr plausibel und entsprechen sicher wohl auch ihrer eigenen Erlahrung zum Beispiel die Zahl 7, traditionell als Glückszahl betrachtet, überwiegend bei Ziehungen mit Geburtstagsup verwendung imdet. Demgegenuber ist z. B. die Zahl 20 die rwiegend in niedrigen Gewinnquoten vertreten. Ebenso die Zahl 19, die als Jahrhundertzahl gerne im wentlinge zu üppen, so dass nach der Zahl 19 die Zahl 20 eben seitener geuppt wird. (Wie wird Ziehungen mit hoher Gewinnquote vertreten. Möglicher Grund: der Normaltipper scheut sich, weiterer interessanter Abhängigkeiten, die sich sehr gut für ein strategisches Lottospiel sich die Unglückszahl 13 hier verhalten???) Daneben gibt es in dieser Analyse noch eine Fülle umsetzen lassen. Die genaue Dokumentation und Interpretation der Ergebnisse befindet sich mit auf der Datendiskeite dieser <u>Gewinnquoten</u>.

Dr. Lange hatte damals (manuell!!) den Zeitraum von fünf Jahren (1971 bis 1975) untersucht und soiche Abhangigkeiten nachgewiesen (eine heiliose Rechneren). Mit ihrem PC und dem  $P$ rogramm mit den historischen Ziehungsdaten und historischen Gewinn $P$  and  $P$ Programm mit den nistorischen Zienungsdaten und <u>nistorischen Gewinnquoten</u> konnen Sie Programm mit den nistorischen Ziehungsdaten und <u>historischen Gewinnquoten</u> konnen Sie<br>mühelos den gesamten verfügbaren Zeitraum analysieren lassen, um dann systematisch in einem<br>"Spiel gegen die Anderen" Zahlen zu spielen "Spiel gegen die Anderen" Zahlen zu spielen, die überwiegend an Ziehungen mit hohen<br>Gewinnquoten beteiligt waren! Hier bieten sich evtl. Voll- oder Auswahl-Systeme an, da es sich

**<sup>F</sup> Diese Analyse kann natürlich keine höhere Gewinnchance verschaffen**! Wenn man jedoch das Lottoglück schon nicht zwingen kann, kann man wenigstens versuchen, im Biese Anaryse Kann haturikun Keine nohere Gewinnthalte verschaffen: wenn handlichen.<br>jedoch das Lottoglück schon nicht zwingen kann, kann man wenigstens versuchen, im Gewinnfall eine möglichst hohe Gewinnquote zu erzielen. Da alle Zahlen die gleiche **Ziehungschancen** haben, sind natürlich auch die Zahlen mit hoher Gewinn-Erwartung **in** Gewinniall eine moglichst ne<br>**Ziehungschancen** haben, sil<br>keiner Weise benachteiligt. keiner Weise benachteiligt.

vergleichbare Strategie und preist ihre damit erstellten sog. Übrigens verfolgt die kommerzielle Lotto-Spielgemeinschaft FABER, Bochum, eine vergleichbare Strategie und preist ihre damit erstellten sog. **Hochquotenreihen** an. Dies ist durigens verlolgt die Rommerziehe Louo-Spielgemeinschaft FABER, Bochum, eine raut FABER stimmt dabei sehr gut mit der von unserem Programm ermittelten überein!

Wir haben bewusst darauf verzichtet, den Auswahlprozess (Übernahme in Tipps) für diese Zahlen weiter zu automatisieren, da es keinen Sinn machen würde, wenn alle Anwender mit den

gleichen Zahlen spielen (Gewinnquotenhöhe!). Allerdings können die ermittelten Zahlen dutomatisch als <u>vorzugszahlen</u> besummt werden (Funktion Statistik/<u>Vorzugszahlen</u>) gielchen Zahlen spielen (Gewinnquotennone!). Allergings konnen die ermittelten Zahlen dieser Zahlen erzeugen wird und somit von sich aus systematisch auf hohe Gewinnquoten berechnen"), so dass das Programm bei der Tipp-Generierung nur noch Zahlen aus der Menge spielt.

### **F Von all den vielen Statistiken, die es bei unserem und anderen Lotto-Programmen**  gibt, erscheint uns diese als die relevanteste und nützlichste.

Hier wird nämlich nicht mit mathematisch/statistisch fragwürdigen Analysen und Her wird namlich nicht mit mathematisch/statistisch fragwurdigen Analysen und Ann<br>2 ranmen, oder Horoskop-, Karma-Analyse u.a. Unsinn versucht, das zukuntuge<br>hungsverhalten einer Zahl zu ermitteln (was nun mal nicht geht!), sondern hier w<br>**Tippverhalten Ihrer Gegenspieler analysiert** und ein daraus folgen das Tippverhalten Ihrer Gegenspieler analysiert und ein daraus folgendes "Spiel gegen die Anderen", ein systematisches Tippen auf hohe Gewinnquoten, abgeleitet. **Ihre "Gegner" im Spiel um hohe Gewinne sind die anderen Lottospieler, nicht die Statistik!**

## **Funktion "Statistik/Vorzugszahlen berechnen"**

Funktion "Statistik/Vorzugszahlen berechnen"<br>(<u>Historische Ziehungszahlen</u> und <u>historische Gewinnquoten</u> erforderlich)

Es wird eine Gewinn-Erwartungsanalyse durchgeführt, ohne die zu dieser Funktion gehörenden Anzelgen und Listen. Das Ergebnis der Analyse, die Zahlen hoher Gewinn-Erwartung, werden dann als Vorzugszahlen abgespeichert. Die Speicherung kann der Zu dieser Für den aktuellen Scheinerung kann den aktuellen Scheinerung kann der als dem an der an den an den aktuellen Scheinerung der an der an der an der an dann als <u>vorzugszahlen</u> abgespeichert. Die speicherung kann lokal für den aktuellen schein erfolgen, oder global für alle Scheine. Diese automatisch erzeugten Vorzugszahlen können bei Bedarf noch mit der Funktion "Tippen/Vorzugszahlen eingeben/ändern" modifiziert werden.

**<sup>F</sup>** Diese Vorzugszahlen können **nicht** mit Gewinnquoten erstellt werden, die Sie selbst eingegeben haben haben dazu zurückt die von uns angebotenen optionalen die von die von uns angebotenen optiona<br>Die von Uns angebotenen optionalen optionalen optionalen optionalen optionalen die von die von die von die von eingegeben haben! Es sind dazu zwingend die von uns angebotenen optionalen historischen Gewinnquoten erforderlich.
## Anzeige der Gewinn-Erwartung der Ziehungszahlen

(Ab  $pro$  - version, <u>nistorische Ziehungszahlen</u> und <u>historische Gewinnquoten</u> erforderlich)</u>

Bei der Darstellung von <u>Ziehungszahlen (Ziehungsvergleich</u>, Liste der <u>Ziehungszahlen</u>) un<br>Liste der Gewinnquoten wird auch die prozentuale Gewinn-Erwartung der Ziehung mit **und <u>Zienungszamen</u>**) und der<br>**artung** der <u>Ziehung</u> mit<br>**und** Gewinnquoten vorhanden Liste der Gewinnquoten wird auch die **prozentuale Gewinn-Erwartung** der Ziehung mit Liste der <u>Gewinnquoten</u> wird auch die **prozentuale Gewinn-Erwartung** der Zienung mit<br>dargestellt. Voraussetzung ist, dass die historischen <u>Gewinnzahlen</u> und <u>Gewinnquoten</u> vorhander<br>sind und der Anwender die Gewinn-Erwar sind und der Anwender die Gewinn-Erwartungsanalyse durchgeführt hat. Wie wird die Gewinn-Erwartung nun ermittelt? Aus Platzgründen wird z.T. als Bezeichnung auch der Text "Gewinnerw." oder nur "Erw." ausgegeben.

**Rangfolger Gewinnerw.** Oder hur Erw. ausgegeben.<br>Bei der Gewinn-Erwartungsanalyse werden die Zahlen auch in der Rangfolge ihrer Gewinn-Erwartung ermitteit, d.n., jeder <u>Tipp-Zahl</u> kann so eine Zahl zwischen T und 49 (oder 45) als  $\frac{1}{2}$ Bei der <u>Gewinn-Erwartungsanalyse</u> werden die Zahlen auch in der **Kangloige** ihrer Gewinn-Mass für ihre Gewinn-Erwartung zugeordnet werden. (Die Tipp-Zahl 20 hat bei den aktuellen Analysen - Stand: 29/96 - z.B. die Rangfolge 1 (als Zahl höchster Gewinn-Erwartung), die Tipp-Zahl 7 die Rangfolge 49 (als Zahl geringster Gewinn-Erwartung). Je niedriger also die Position der Tipp-Zahl in der Rangfolge ist, desto höher ist die Gewinn-Erwartung der Tipp-Zahl. Rangfolge 1 bis 7 belegen, die nochsie, mit den Zahlen zur die Rangfolge 45 bis 49 belegen, die Bezogen auf die sieben Ziehungszahlen hätte ein Ziehungsergebnis mit den Zahlen, die die ermittelt, dass die Rangfolgen der sieben Ziehungszahlen (anhand der in der letzten durchgeführten <u>Gewinn-Erwartung</u> Die prozentuale Gewinn-Erwartung einer <u>Ziehung</u> wir hun so<br>ermittelt, dass die Rangfolgen der sieben <u>Ziehungszahlen</u> (anhand der in der **letzten**<br>**durchgeführten** Gewinn-Erwartungsanalys kangfolgewerte der sieben Zahlen werden addiert und in Bezug zu dem besten wert (Summe der zahlen 1 bis 7) gesetzt und als Prozentwert dargesteilt. Ein ziehungsergebnis mit den ersten  $L$ anien der Kangloigeliste hat dabei den Wert $\perp$   $\%$ .

Bitte beachten Sie, dass die Gewinn-Erwartung eine Eigenschaft der Zahlen beschreibt, die in<br>der **überwiegenden** Anzahl der Fälle (nicht in allen!) auftritt. Das bedeutet, dass Ziehungsergebnisse mit hohem Gewinn-Erwartungswert durchaus auch niedrige Gewinnquoten der überwiegenden Anzahl der Fälle (nicht in allen!) auftritt. Das bedeutet, dass haben können und umgekehrt!

# **Versprechungen, Versprechungen!**

- **<sup>F</sup>** Wir meinen übrigens, dass Horoskop-, Karma-Analyse u.ä. Unsinn immer noch reeller sind, als die immer wieder von der volgendern vorgegauen Anglese von Electron torren vorgelten.<br>Die institutionen vorgegenüber dem Electronica vorgegauen vorgegauen dem Electronica von dem Staten vorgegauen  $\frac{1}{2}$  is a  $\frac{1}{2}$  if  $\frac{1}{2}$  if  $\frac{1}{2}$  if  $\frac{1}{2}$  if  $\frac{1}{2}$  if  $\frac{1}{2}$  if  $\frac{1}{2}$  if  $\frac{1}{2}$  if  $\frac{1}{2}$  if  $\frac{1}{2}$  if  $\frac{1}{2}$  if  $\frac{1}{2}$  if  $\frac{1}{2}$  if  $\frac{1}{2}$  if  $\frac{1}{2}$  if  $\frac{1}{2}$  i wir inchien uorigens, dass rioroskop-, Karma-Anaryse u.a. Onsini immer noen recher<br>sind, als die immer wieder von einigen Anbietern vorgegaukelte, gegenüber dem<br>getätigten Einsatz **überproportional** bessere. Erhöhung der G getätigten Einsatz überproportional bessere, Erhöhung der Gewinnchancen im Lotto durch deren statistische Analyse und Konzeptionen. Wenn Sie davon ausgehen, dass man Sie damit "über den Tisch ziehen" will, liegen Sie höchstwahrscheinlich immer auf der richtigen Seite.
- **<sup>F</sup>** (Die in Deutschland tätigen bekannteren kommerziellen Spielgemeinschaften (und sicher (Die in Deutschland tätigen bekannteren kommerziellen Spielgemeinschaften (und siche<br>auch viele andere) gehören u.E. übrigens **nicht** zu diesem fragwürdigen Kreis, da sie auch viele andere) gehören u.E. übrigens nicht zu diesem fragwürdigen Kreis, da sie keine solchen unseriösen Versprechungen machen und die gesteigerten Gewinnchancen bei genauerem Hinsehen nur über die erhöhte Anzahl von gespielten Tippreihen und evtl.

Hochquotenstrategien -s.o.- argumentieren.)

**<sup>F</sup>** Auch das immer wieder von mehreren Anbietern mit hohen Konventionalstrafen ("**Wenn**  Auch das ihnner wieder von iheineren Anoleiern ihn nonen Konventionalstraten (\* went<br>Sie mit unserem System nicht jede Woche mindestens 3 Richtige haben, zahlen wir<br>Ihnen iedesmal 1000.-- DM'' oder so ähnlich) und für viel Innen jedesmal 1000,-- DIM oder so annilon) und lur viel Ge Geld zu kommen. Die Aussage, dass Sie mit diesen Systemen, immer 3 Richtige haben supersystem ist u.e. ein versuch, sie mit unfaueren Mittel zu beeingrucken um inf gehören zum Anfangswissen jeder Kombinatorik-Vorlesung an der Universität. Es ist werden, trifft zwar zu, aber diese "mit vielen Jahren Aufwand entwickelten Systeme" ganz und gar nichts Geheimnisvolles dabei, sondern das Prinzip ist schon seit mehr als **200 Jahren bekannt** und in einschlägigen Lehrbüchern nachzulesen.

#### **Zusatzfunktionen der 'Pro'- Version**

**<sup>F</sup>** Das 'Pro'-Version ist eine funktionell erweiterte Version des Programmes, die **zusätzliche** mächtige Funktionen für den System-)<br>Die Lotter-Versionen für den Gystem-Und die Lotten-Annahmesteller und die Lotten-Annahmesteller und die Lotten  $\frac{1}{2}$  in  $\frac{1}{2}$  in  $\mu$ as  $\mu$  in  $\mu$  version ist eine funktionen erweiterte version des Frogr **annies, die zusatzlich<br>-Annahmestelle<br><b>nicht** Bestandteil der machtige Funktionen für den (System-)Loutospieler und die Louto-Annamnestene<br>beinhaltet. Die im folgenden beschriebenen Funktionen sind also **nicht** Bestandteil de<br>Standard-Version des Programmes, sondern sind **nur** ab der Diese Version muss, gemäss jeweils aktueller Preisliste, separat von uns lizensiert Standard-Version des Programmes, sondern sind nur ab der 'Pro'-Version verfügbar. Diese version muss, gemass jewens aktueller Preisilste, separat von uns lizel<br>werden, wobei wir für Lizenznehmer der Standard- Version einen **günstigen**<br>U**pgradepreis** anbieten. Die notwendigen Informationen finden Sie im Registrierungsformular oder, falls vorhanden, auf der Registrierkarte.

l **Tippen von "Kombi-Plus"-Systemen für alle Spielformen und Länder. ("Kombi-Plus"- Garantie-Systeme erforderlich).**

#### **l** Behandlung mehrer Länder im selben Verzeichnis Die Tipps für mehrere (Bundes-)Länder können jetzt verwaltet werden.

# l 11. <u>Leistungstabellen</u> für Voll-Systeme

Die Leistungstabellen für alle Voll-Systeme können erstellt werden.

# l **Quersummen - und Superzahlenstatistik**<br>I Quersummen - und Superzahlenstatistik

Quersummen - und Superzamenstatistik.<br>Das Programm führt, wenn die historischen Ziehungszahlen vorhanden sind, jetzt auch eine Quersummen - und, falls in der Spielform vorhanden, eine Superzahlenstatistik.

# l Zusätzliche Optionen bei der Tipp-Generierung

zusatzliche Optionen bei der Tipp-Generierung<br>Weblatt eine Anzahl von Treffern bei der Anzahl von Treffern bei der Freien bei der Freien bei der Freien bei wenn die mstorischen Zienungszahlen vorhanden sind, kann das Programm von in generierte Tipps mit einer schon in der Vergangenheit erzielten Anzahl von Treffern bei der Tipp-Generierung ausschliessen. Weiterhin kann das Programm dann bei der Tipp-Generierung eine sehr schnelle historische Gewinnanalyse durchführen.

#### l Zusätzliche Optionen bei den Spiel- und Ergebnislisten Zusätzliche Optionen dei den spiel- und Ergebnishisten.<br>Die Standard-Spieleliste für alle Standard-Standard-Standard-Standard-Standard-Standard-Standard-Standard-Stan

 $\mu$ e spiel- und Ergebn Spiele erstellt werden.

#### l **Festlegen des Spielens von SPIEL 77 (JOKER) und SUPER 6 pro Spielschein**

#### l **Festlegen der Laufzeiten und Tipp-Anzahlen pro Spielschein**

# l Überprüfen von Tipps mit den historischen Zahlen

voerpruien von Tipps mit den nistorischen Zanien<br>En Installation von India, wobei alle die Berger in Installation von Installation von Zanien vergielenen zu lassen (wenn diese in ihrer installation vorhanden sind), wobei alle  $\epsilon$ s bestem jetzt die Moglichkeit, behebige Tipps sehr schnen mit den historischen Zahlen verfügbaren Spielarten (Normal-, System-, VEW- und "Kombi-Plus"-Spiele geprüft werden können.

l **Ermittlung der am häufigsten aufgetretenen 3er-, 4er- und 5er- Kombinationen** 

(historische Ziehungszahlen erforderlich).

- <sup>l</sup> **Druck von eigenen Lotto-Systemen** (auf Normal- oder Systemscheine).  $\blacksquare$  $\frac{1}{2}$ System, Table u.a., sowie mit Tabellenkalkulationsprogramment (Exponential der Tabellenkalkulationsprogramment der Tabellenkalkulationsprogramment der Tabellenkalkulationsprogramment der Tabellenkalkulationsprogr Insbesondere konnen auch die von Programmen wie <u>LOTAB90, System-Lotto, C</u> Daten in einem ASCII-Standardformat), erzeugten Systeme ausgedruckt werden.
- <sup>l</sup> **Speicherung der beim Blankoscheindruck entstandenen Tipps**, für die dann eine Gewinn-Ermittlung möglich ist (einschl. SPIEL 77/SUPER 6 und Superzahl).<u>Gewinn-Ermittiung</u> moglich ist (einschi, <u>SPIEL ///SUPER o</u> und <u>Superzani</u>). Speicherung der beim Biankoscheindruck entstandenen Tipps, für die dann eine Nordrhein-Westfalen, Saarland, ?) angebotenen Sonderausspielungen mit 100 bis 1000 Damit können jetzt zum Beispiel sehr einfach die in manchen Bundesländern (Berlin, Spielscheinen mit jeweils einem Spiel/Schein erstellt und ausgewertet werden.
- <sup>l</sup> **Gewinn-Ermittlung für eigene Lotto-Systeme** (einschl. SPIEL 77/SUPER 6 und  $\overline{S}$  in  $\overline{S}$  is the consolidation of  $\overline{S}$  of  $\overline{S}$  of  $\overline{S}$  pro  $\overline{S}$  (see property  $\overline{S}$  chein.  $\frac{\text{Superzami}}{\text{Der} \times \text{ann}}$ ), mit konsolidierter Gesamtgewinnanalyse pro Gewinn-Schein. <u>Gewinn-Ermittung</u> für eigene Lotto-Systeme (einschi, <u>Spiel ///SUPER o</u> und er Gesamtgewinnanaryse pro Gewinn-Schein.<br>ch für FABER-Systeme genutzt werden, wobei man dann für **alle**<br>einen logischen Spielschein belegen muss.)
- <sup>l</sup> **Konsolidierte Gesamtgewinnanalyse pro Schein** beim Ziehungsvergleich für alle Scheine  $\mathbf{v}$  set  $\mathbf{v}$ und Systeme.
- <sup>l</sup> **Darstellung der eigenen Systeme** analog zu "Auswerten/Liste der gespeicherten Spiele".
- <sup>l</sup> **Druck aller für eine Spielwoche existierenden (generierten) Spiele** (wobei der manuelle Spielscheinwechsel wie in der Standard- Version nicht mehr notwendig ist).Spielscheinwechsel wie in der Standard-Version nicht mehr notwendig ist).
- <sup>l</sup> **Druck aller existierenden Standard-Spiele** (wobei der manuelle Spielscheinwechsel wie in der Standard- Version nicht mehr notwendig ist).der Standard- Version nicht mehr notwendig ist).
- <sup>l</sup> (Semi -)**Automatische Generierung von SPIEL 77/SUPER 6 und Superzahl beim Druck**  $\sqrt{2}$  in the standard standard-Spielen oder Blankoscheinen oder Blankoscheinen oder Blankoscheinen oder Blankoscheinen oder Blankoscheinen oder Blankoscheinen oder Blankoscheinen oder Blankoscheinen oder Blankoscheinen von eigenen Systemen, Lotto- und Standard-Spielen oder Blankoscheinen.

#### **l** Definition und Spiel von eigenen Lotto-Systemen  $\overline{\phantom{a}}$

**Auswahl-Schema** eines Systems und die mit diesem Schema zu tippenden Spielzahlen **Derintuon und Spier von eigenen Lotto-Systemen**<br>Das Auswahl-Schema eines Systems und die mit diesem Schema zu tippenden Spielzahle<br>(Auswahl-Zahlen) können definiert, gedruckt und ausgewertet werden. Alternativ können Das Auswahl-Schema eines Systems und die mit diesem Schema zu üppenden Spielzan<br>(Auswahl-Zahlen) können definiert, gedruckt und ausgewertet werden. Alternativ könne<br>auch spielfertige Systeme, in denen direkt die zu tippend werden.

# Was sind "Systeme"?

Der Begriff stammt aus der Mathematik, und bezeichnet, im Zusammenhang mit dem Lottospiel, die Tipp-Erstellung nach definierten mathematisch-kombinatorischen Regeln. Gegenüber dem Der Begriff stammt aus der Mathematik, und bezeichnet, im Zusammenhang mit dem Lot ale Tipp-Erstenung nach derimerten mathematisch-kombinatorischen Regeln, Gegenüber dem<br>Normal-Tipp, der ja bekanntlich mit 6 Tipp-Zahlen arbeitet, werden bei den sogenannten Voll-<br>Systemen 7 und mehr Zahlen angegeben, die **Systemen** / und menr Zahlen angegeben, die nach den kombinatorischen Regeln eindeutig<br>kombiniert werden. Es gibt zum Beispiel genau 7 Möglichkeiten, um aus 7 Zahlen (**Auswahl-**<br>Zahlen) unterschiedliche Tipps mit ieweils 6 Zahlen) unterschiedliche Tipps mit jeweils 6 Zahlen zu erstellen, wie sie für das Lottospiel gefordert sind. Bei 8 Auswahl-Zahlen gibt es 28 solche Möglichkeiten, bei 15 Zahlen sind das schon 5.005 Möglichkeiten. Und bei 49 Zahlen würde man die schon genannten 13.983.816 möglichen Kombinationen erhalten. Da diesen Voll-Systemen ein mathematisch eindeutiger schön 5.005 Möglichkeiten. Und der 49 Zahlen wurde man die schön genannten 15.985.816<br>möglichen Kombinationen erhalten. Da diesen Voll-Systemen ein mathematisch **eindeutige**<br>**Bauplan** zugrunde liegt, braucht man nicht alle  $\epsilon$ anien einzeln auf die sondern einen genigt eine verkurzte Schreibweise, in der man die Schreibweise wird auf den sog. Systemscheinen getippt. In Deutschland kann man auf diese Art gewünschte Anzahl von Auswahl-Zahlen und das gespielte System angibt. Diese verkürzte 018 maximal 15 Auswani-Zanien, also das Voll-System 6 aus 15 spielen.

ols maximal 15 Auswahl-Zahlen, also das voll-System 6 aus 15 spielen.<br>"Auswahl-Systeme" sind nach den gleichen Regeln konstruiert wie die Voll-Systeme, allerdings **<u>Auswahl-Systeme</u>** sind hach den gleichen Regeln konstruiert wie die voll-Systeme, allerding nimmt man nicht alle möglichen Kombinationen der benutzten Anzahl von Auswahl-Zahlen, minint man nicht alle moglichen Kombinationen der benutzten Anzahl von Auswahl-Zahlen,<br>sondern eine Untermenge ("Auswahl") daraus. Diese Auswahl erfolgt nach gewissen Kriterie<br>meist denen, dass man eine **minimale Gewinngar** meist denen, dass man eine minimale Gewinngarantie bei einer bestimmten Anzahl von Treffern im Bereich der gewählten Auswahl-Zahlen hat (z.B.: "3 aus 3", "3 aus 4", "4 aus 6" **1616 Inchen im Befelch der gewahlten Auswahl-Zahlen nat (Z.B.: 3 aus 3), 3 aus 4, 4 aus 6**<br>
usw.). Natürlich steigt mit der Anzahl der Auswahl-Zahlen und der Form der gewünschten<br>
Minimalgarantie die Anzahl der nötigen Sp usw.). Natürlich steigt mit der Anzahl der Auswahl-Zahlen und der Form der gewünschten Spielreihen rechnen. Wenn man jedoch bedenkt, dass es bei 36 Auswahl-Zahlen knapp 2 Zahlen aus 49 Zahlen eine Minimumgarantie 4 aus 6 Zu haben muss man schön mit ca. 2.570<br>Spielreihen rechnen. Wenn man jedoch bedenkt, dass es bei 36 Auswahl-Zahlen **knapp 2**<br>**Millionen** mögliche Kombinationen gibt, ist die von <u>Auswani-Systemen</u> ist ein mathematisch sehr komplexer vorgang und es glot beliefbe nicht. für jede gewünschte Anzahl von Auswahl-Zahlen und Minimumgarantie eine (zumindest derzeit bekannte) Lösung.  $S$ ur ein Auswahl-System kann man nur dann nur dann noch eine verkürzte Schreiburg schreibung schreibung schreibung dann nur dann nur dann nur dann nur dann nur dann nur dann nur dann nur dann nur dann nur dann nur dann n

Für ein Auswahl-System kann man nur dann noch eine verkürzte Schreibweise benutzen, v<br>man eine genaue Beschreibung des benutzten Auswahlverfahrens, das Auswahl-Schema. deutschieden.<br>Geschiedenissen

vereinbart.<br>Genau das geschieht in Deutschland mit den sogenannten *VEW-Systemen (Verkürzte Engere*) Genau das geschieht in Deutschland mit den sogenannten *VEW-Systemen (Verkürzte El*<br>Wahl), die auch auf den Systemscheinen beschrieben werden können, indem man das gewunschie System und die datur geuppten Auswahl-Zahlen auf dem Spielschein markiert. In verkürzter Schreibweise angeboten.

verkurzter Schreibweise angeboten.<br>Die diesen Auswahl-Systemen zugrundeliegenden Auswahl-Schemata (**Baunlan**) sind in den Die diesen <u>Auswahl-Systemen</u> zugrundenegenden Auswahl-Schemata (**Baupian**) sind in den Systemspielbroschüren der Lottoveranstalter abgedruckt und müssen auch für die Gewinn-Auswertung benutzt werden. (das Programm benutzt übrigens für die Gewinn-Ermittlung der VEW-Systeme genau diese Schemata.)

Dieser Bauplan ist wie folgt konstruiert: für jedes getippte Spiel werden die (Positions-)ist einem der sechs Auswahl-Zahlen als Platznatier angegeben (also nicht die Zahlen bieser Bauplan ist wie folgt konstruiert. Tur jedes geuppie Spiel werden die Auswahl-Zahlen. Da die Auswahl-Za  $\alpha$ useliche resultieren versuchten, dagen aus der Dauphan und die Auswahl-Zahlen getrennt angegeben werden, ist es möglich, mit demselben Bauplan, aber unterschiedlichen Auswahl-Zahlen, unterschiedliche resultierende Tipps zu erzeugen.

Zu einem Auswahl-Schema mit Gewinngarantie gehör normalerweise auch eine <u>Leistungstabelle</u>, die das Gewinnverhalten unter verschiedenen Trefferkonstehationen beschreibt.

<u>wer behougt eine soiche Funktionalität</u>!

Generallie Unterstützung der "Kombi-Plus"-Systeme (optional) - Systeme (optional)

Generelle Unterstützung der "Kombi-Plus"-Systeme (optional)

# Wer benötigt eine solche Funktionalität?

wer behougt eine solche Funktionalität:<br>Alle die Lottospieler, die entweder umfangreichere oder effizientere Systeme, oder Systeme mit mehr Auswahl-Zahlen spielen wollen, als die Lottogesellschaften in der verkürzten Alle die Louospieler, d Schreibweise anbieten.

**<sup>F</sup>** Man kann z.B. die Gewinngarantie "3 von 3" (es gibt mindestens 3 Richtige bei 3  $\mathbf{M}$  in Dick in den Auswahl-Zahlen) unter bestimmten  $\mathbf{M}$ **Hälfte der Spielreihen** des äquivalenten VEW-Systems erreichen. Oder man kann ein verblüffendes Spielreihen des äquivalenten VEW-Systems erreichen. Oder man kann ein verblüffendes **System** spielen, das bei 176 Spielreihen **mindestens immer 3 Richtige bringt, egal**<br> **welche Zahlen gezogen werden** (Unglaublich? Nein, sondern eine der leichteren welche Zahlen gezogen werden (Unglaublich? Nein, sondern eine der leichteren Übungen). Doungen).

Praxis auch kompliziert, und vor allem zeitraubend. Wenn Sie zum Beispiel ein Voll-System "6  $\frac{1}{3}$ e datum Komplizielt, und vor allem zeitraubend. Wenn Sie zum Beispiel ein  $\frac{1}{10}$ Das Thema Eigene Auswahl-Systeme holt sich hicht hur kompitziert an, sondern es ist in der aus 18", mit 18.564 Kombinationsmöglickeiten der 18 Auswahl-Zahlen, spielen wollen, müssen ausführen. Manuell ist das sicher ein aussichtloses Unterlängen. Eine schweizerische Sie die dafür notwendige Anzahl von Normalspielen (18.564!) auf Normalspielscheinen  $\frac{1}{2}$ spielgemeinschaft zum beispiel nutzt eine vorversion der  $\frac{1}{2}$  - version gehau dazu, d.n., jede woche werden 1.528 <u>Spielscheine</u> ihn 14 Spielen/Schein gedruckt, um das von-System 6 aus 18<br>zu spielen. Ein Berliner Kunde nutzt sie, um für die dort angebotenen Sonderziehungen **330.000**<br>(!!) Scheine zu drucken und auszu

- **<sup>F</sup>** Das Progamm selbst **erstellt keine Garantie-Systeme**, es stellt aber alle notwendigen Hilfsmittel zur Verfügung, um diese Systeme zu erfassen, drucken und auszuwerten. Die Hillsmittel zur verlugung, um diese Systeme zu erlassen, drucken und auszuwerten. Die Das I fogalilli schöst et steht keine <u>Galahtie-Systeme</u>, es sicht auch and holwendigen<br>U<sup>11</sup> Systementwicklern). In Zusammenarbeit mit einem Partner können wir Ihnen ein solches Systeme selbst müssen jedoch aus anderer Quelle kommen (z.B. darauf spezialisierten separates Programm anbieten!
- **<sup>F</sup>** Das Progamm kann jedoch jede gewünschte Anzahl von Spielreihen erzeugen, entweder zufällig oder, bei Normalspielen, auch als Untermenge des zugrundeliegenden Voll- $\mu$ as Froganni känn jeuoch jeue gewunschie zufällig oder, bei Normalspielen, auch als Untermenge des zugrundeliegenden Voll-<br>Systems. (Bei der Generierung können auch **Bankzahlen** berücksichtigt werden.)

#### **Garantie-Systeme** .<br>.

 $(Ab "Pro"-Version)$ 

**<sup>F</sup>** Als besondere Leistung des Programmes ist zu bemerken, dass, ab der **Standard-Version**, die vorhandenen **Garantie-Systeme** der **DOS** Lotto-Programme **Goldfinger**, **System-King** und **Euro-Lotto** verarbeitet werden können! Wenn Sie diese Systementen System-King und Euro-Lotto verarbeitet werden können! Wenn Sie diese Systeme Version, die vorhandenen Garantie-Systeme der DOS Lotto-Programme Goldfinger, haben und endlich in die WINDOWS-Welt wechseln wollen, können Sie das jetzt tun, onne inre Garantie-Systeme aufgeben zu mussen!

#### Berechnung von Garantie-Systemen (Zusatzprogramm)

#### In Zusammenarbeit mit Partnern können wir Ihnen auch Garantie-Systeme anbieten!

**In Zusammenarbeit mit Partnern konnen wir Innen auch Garantie-Systeme anbieten:**<br>Garantie-Systeme sind **Auswahl-Systeme** mit 7 bis 49 Auswahl-Zahlen, die, abhängig vom Garantie-Systeme sind **Auswani-Systeme** init 7 ors 49 Auswani-Zahlen, die, aonangig von<br>gewählten System, bei einer bestimmten Anzahl von Treffern in den Auswahl-Zahlen eine<br>**Mindestgewinngarantie** bieten (z.B. "3 aus 4" ( Auswani-Zanien), 4 aus 5, 5 aus 5, 4 aus 6, 6 aus 7 (5+Z Richtige dei 6+Z Trefferi in Mindestgewinngarantie bieten (z.B. "3 aus 4" (3 Richtige bei 4 Treffern in den gewählten Auswani-Zanien), 4 aus 5, 5 aus 5, 4 aus 6, 6 aus 7 (5+Z Kichtige bei 6+Z Treffel<br>den gewählten Auswahl-Zahlen) usw.). Diese Systeme sind nach mathematischen Regeln<br>konstruiert, dass Sie im **Gewinnfall** eine **ontimierte Ge** konstruiert, dass Sie im Gewinnfall eine optimierte Gewinnausbeute erzielen. Sie sind vergleichbar mit den offiziellen VEW-Systemen, nur dass sie eben andere und/oder bessere Gewinngarantien und/oder mehr Auswahl-Zahlen anbieten.

**Gewinngarantien** und/oder **menr Auswani-Zanien** anoleten.<br>In der Datei GARSYS.TXT finden Sie eine Aufstellung der zur Zeit lieferbaren Systeme. Über eine Opuon im Spielioni einenu Cliste Galanue-Systeme diucken ) kann diese Liste In der Datel GARSYS.IAI linden Sie eine Aufsiehung der zur Zeit heierdaren Systeme. Ober ausgeuruckt werden. Wenn sie andere Amorderungen an ein solches System haben, sprechen sie uns an. Sofern es überhaupt eine mathematische Lösung gibt, werden wir uns bemühen, ein solches System für Sie zu entwickeln.

#### **Auch ein Garantie-System kann Ihnen nicht generell eine Gewinngarantie oder 6 Richtige garantieren (die Lotto-Mathematik lässt sich auch damit nicht "überlisten"), sie**  garantieren jedoch im Gewinnfall <mark>mindestens</mark> die jeweilig angegebenen Mindestgewinne.

Die Konstruktion solcher Systeme ist ein mathematisch sehr komplexes und zeitaufwendiges Verfahren und es gibt beileibe nicht für jede Anzahl von Auswahl-Zahlen eine mathematische Lie Noe<br>V Losung.

**Leistungstabelle** für grosse Systeme erfordert **mehrere Wochen**  Das Erstellen der detaillierten <u>Lei<mark>stungstabelle</mark> für grosse Systeme erforder</u>t mehrere Woche<br>Rechenzeit auf schnellen Computern (wir erinnern uns: es gibt fast 14 Millionen mögliche Gewinnkombinationen, die alle für 3 bis 6 Gewinnzahlen (mit Zusatzzahl) durchgerechnet Rechenzeit auf schnellen Computern (wir erinnern uns: es gibt fast 14 Millionen mögliche werden mussen). Ab einer gewissen Grosse ist das doernaupt nicht mehr praktikaber, daner glot Gewinngarantie. Wir können in die se Systeme den noch zu sehr günstigen Konditionen anbieten, die sehr günstigen Konditionen an

Wir können Ihnen diese Systeme dennoch zu sehr günstigen Konditionen anbieten, die weit **unter einem(!) Wocheneinsatz des Systems im Lotto am Samstag** liegen. Bei Systemen bis en Kondutonen anoteten, die werden<br>**n Samstag** liegen. Bei Systemen bis<br>**nur DM 0.50** pro Spielreihe, ab der

2.001 Spielreihe reduziert sich dieser Preis weiter auf **DM 0.25** pro Spielreihe. Der Mindestbestellwert liegt bei DM 300,--.

**<sup>F</sup>** Als absolutes Sonderangebot bieten wir Ihnen **alle Garantie-Systeme** (**über 700**, wie in Als absolutes Sonderangebot bieten wir Ihnen <mark>alle</mark> G<mark>arantie-Systeme (über 700</mark>, wie in<br>der Liste aufgeführt) zum einmaligen Sonderpreis von nur DM 1.000.-- an! Für der Liste aufgeführt) zum **einmaligen Sonderpreis** von **nur DM 1.000,--** an! Für<br>Spielgemeinschaften und Einzelspieler mit umfangreichen Spielaufkommen sicher eine sehr lohnende Investition

#### **Das obige Angebot ist freibleibend und unverbindlich. Preise und Konditionen können sich**  ohne Ankündigung jederzeit ändern. Schreibfehler vorbehalten.

Ab der "Pro"- Version können diese Systeme problemlos ausgedruckt (wenn Ihr Drucker dafür geeignet ist) und ausgewertet werden, sogar mit <u>SPIEL //</u> (JOKER), <u>SOPER 6</u> und <u>Superzahl</u>.

Nach der Installation der "Pro"- Version befinden sich auf der Festplatte einige solcher Systeme, damit sie einmal das Konzept testen konnen.

Es sind dies:

#### **Spielfertige Systeme**

**ifferinge Systeme**<br>2 Garantie-Systeme, die **immer** mindestens 3 Richtige liefern!!!

2 Garantie-Systeme, die **immer** mindestens 3 Richtige liefern!!!<br>System "**00-00176**", 176 Spiele, Garantie "3 Richtige" (für die Spielform "**6 aus 49**"). **00-00155**", 155 Spiele, Garantie "3 Richtige" (für die Spielform "**6 aus 45**").

#### **Auswahl-Systeme** System "

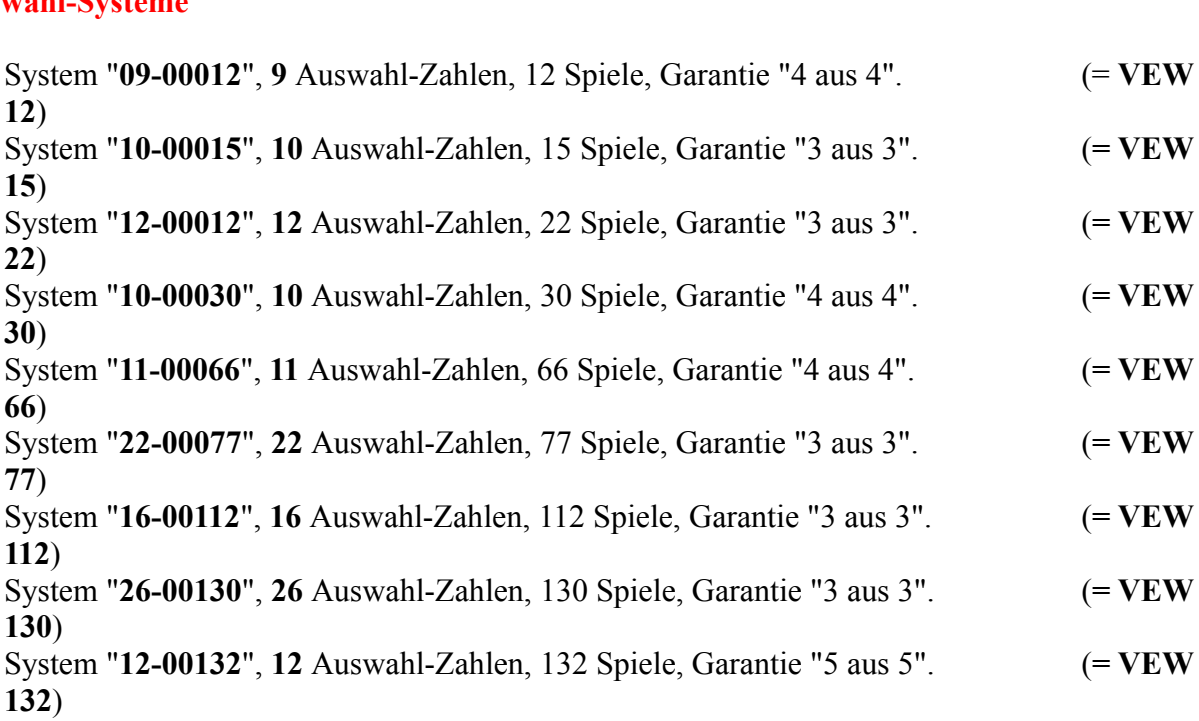

**Die letzteren Systeme (=VEW) sind wohl vor allem für die Anwender ausserhalb Deutschlands** interessant, wo von den Lottogesellschaften keine VEW-Systeme angeboten werden. Damit bie ietzteren systeme  $(-\mathbf{v} \mathbf{E} \mathbf{w})$  sind woni vor allem für die Anwender aussernald belieben ands bestem auch dort jetzt die Mognenken, diese in Deutschland fecht behebten Systeme zu spielen.

Lottogesellschaft nicht alle aufgeführten VEW-Systeme anbietet. Auch für die Länder, in denen Aber a Aber auch in Deutschland sind sie teilweise dort von interesse, wo die zustandige<br>Lottogesellschaft nicht alle aufgeführten VEW-Systeme anbietet. Auch für die Länder, in dene<br>es die **Sonderausspielungen** mit einem Spiel pr jetzt auch dabei ein Garantie-System spielen kann.

**<sup>F</sup>** Wir wollen noch einmal ausdrücklich darauf hinweisen, dass auch ein Auswahl-System Wir wollen noch einmal ausdrücklich darauf hinweisen, dass auch ein Auswahl-Syster<br>mit bestimmten Garantieleistungen **kein** Weg ist, um in irgendeiner Weise die dem mit bestimmten Garantieleistungen kein Weg ist, um in irgendeiner Weise die dem Lottospiel zugrundeliegende Mathematik zu "überlisten". Dieser Irrglaube findet sich Eouospier zugrundenegende Mathematik zu uberlisten . Dieser frigtaube findet sich<br>immer wieder, viele Lottospieler sind immer noch frustriert darüber, dass Sie mit "6<br>**Richtigen**" Treffern bei einem VEW-System doch letzten Richtigen" Treffern bei einem VEW-System doch letztendlich nur "3 Richtige" haben, was eben die Minimalgarantie für ein solches System sein kann. Was diese Systeme westen mehr als 6 Tipper als 6 Tipper als 6 Tipper als 6 Tipper als 6 Tipper and the Captain of the Captain were experienced to the captain of the Captain of the Captain of the Captain of the Captain of the Captain of the bei Treffern im zugrundeliegenden Bereich der Auswahl-Zahlen (je nach System wesentlich mehr als 6 Tipp-Zahlen) bestimmte Mindestgewinne erzielt werden; **nicht mehr, aber auch nicht weniger! Garantiert** 6 Richtige hat nur wesentlich mehr als 6 Tipp-Zahlen) bestimmte Mindestgewinne erzielt werden; nicht (für das Lotto 6 aus 49) möglichen Kombinationen tippt!

## **Speicherung von FABER- und HOFFMANN-Systemen**

 $(Ab "Pro" - Version)$ 

F Das Konzept der eigenen Systeme kann auch sehr elegant genutzt werden, um Ihre FABERund Konsent der sistemen Gesteme begin zu der als aber der vortet gesuden, zum Han FA DEI Das Konzept der eigenen Systeme Kann auen sein eregant genutzt werden, um ihre FADER zugrunden einem logischen Spielschein alle ihre Systemspiele, einschl. SPIEL VOSUPER und HOFFMANN-Systemspiele zu speichern. Der Vorteil dieser Vorgehensweise ist, dass  $6$ , speichern und auswerten können. Sie müssen bei der Auswertung dann lediglich die zugrundeliegende Standard-Systemspieltorm (zum Beispiel <u>Voll-System</u> 6 aus 8) anwählen.

 $\overline{D}$   $\overline{D}$   $\overline{$ Das Progamm bietet di Optionen in den Standardfunktionen bereitstellen, oder als neues Untermenü im "Bearbeiten"-Menü zugänglich sind.

#### **Zahlen-Kombinationen analysieren**

zamen Teomomationen analysieren<br>(Analyse der am häufigsten gezogenen 3er-, 4er-, 5er- Kombinationen)

(Ab <u>Pro</u> - Version, <u>misiofische Zienungszahlen</u> erforderlich)

(Ab I<u>Pro</u> – version; <u>nistorische Zienungszahlen</u> erforderlich)<br>Wenn die **historischen Ziehungszahlen** vorhanden sind, kann das Progamm ietzt die häufigsten bisher gezogenen Zahlenkombinationen selbständig analysieren. Dazu muss das Programm alle wenn die <u>mstortschen Zienungszahlen</u> vorhanden sind, kann das Progamm jetzt die i disher gezogenen Zahlenkombinationen selbständig analysieren. Dazu muss das Programm alle <u>zienungszahlen</u> (derzeit ca. 2150 <u>zienungen</u>) vergielchen. Obwohl pro Kombination dafür hur moglichen Kombinationen (b. 2008) bei dem System System aufgrund der System aufgrund der Bilden aufgrund der B nonen Anzahl moglicher Kombinationen doch erhebliche Berechnungen und Rechenzeiten.

Die folgende Liste gibt eine Übersicht darüber.

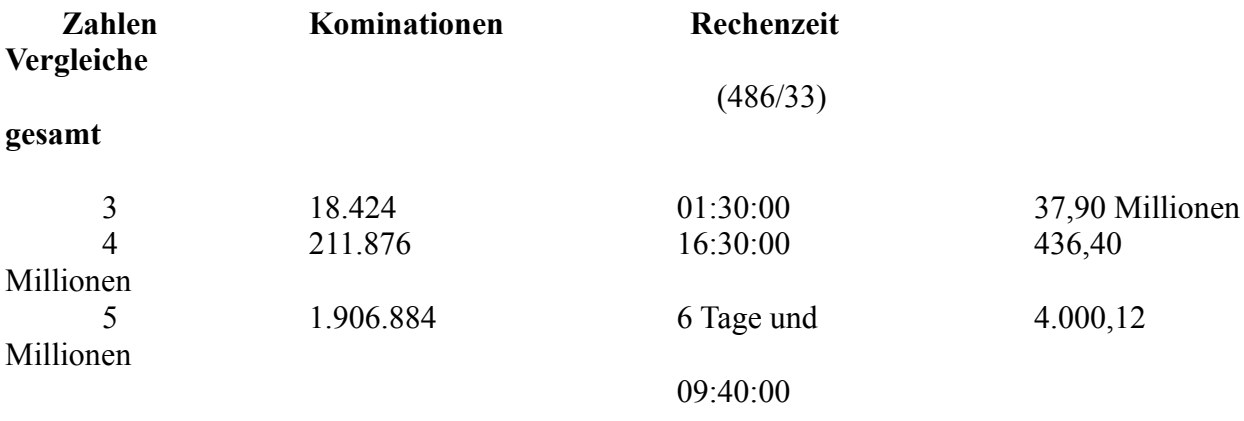

Bei solchen Rechenzeiten (insbesondere ab 4-er Kombinationen) muss man sich natürlich überlegen, ob es nicht bessere Methoden gibt als die "brute force" (= "rohe Gewalt")-Methode, bei solchen Kechenzellen (insbesondere ab 4-er K einfach ane moglichen Kombinationen zu prüfen.

Ein Ansatz könnte sein, nur die Kombinationen zu prüfen, die aufgrund der bisher gezogenen  $\epsilon$ den 6 Gewinners ein, hur die Kombinationen zu prufen, die aufgrund der bisner gezogenen den 6 Gewinnzahlen alle, der Analyse entsprechenden, moglichen Kombinationen (also 5-er oder Gewinnzahlen überhaupt möglich sind. Das bedeutet, dass für jede bisher erfolgte Ziehung aus 4-er oder <u>5-er</u> Kombinationen) gebildet und mit allen bisherigen <u>Ziehungen</u> verglichen werden mussen. Es ergibt sich die folgende Stillation (bezogen auf Louis am Samstag,  $\frac{Z}{100}$  /90.90. Kombinationen 3, 4 bzw. 5 aus 6 an):

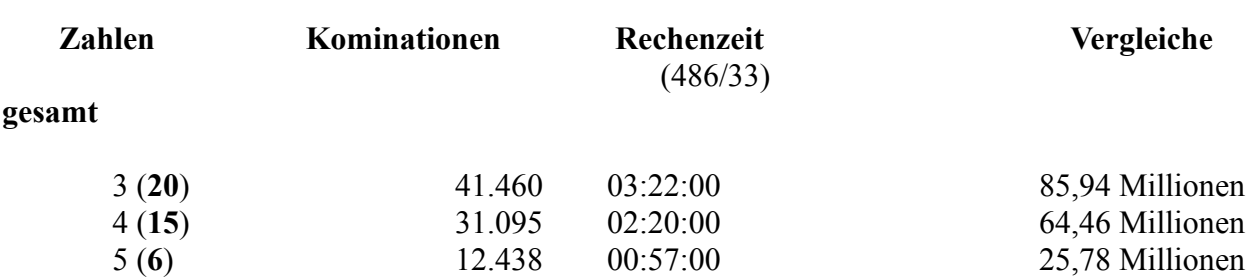

Das heisst, dass für 3-er Kombinationen dieser Ansatz schlechter ist, für 4-er und 5-er

kombinationen iedoch **dramatisch** reduzierte Rechenzeiten bedeutet. Das Programm benutzt die Iur die jeweitige Klasse oplimate Strategie.

Ein kleiner Schönheitsfehler der zweiten Strategie ist, dass die Kombinationen in der erstellten Eiste jetzt nicht mehr in der sauberen Reihenfolge erscheinen, sondern halt so, wie sie gezogen Ein kielder Schonnensiehen der Zweiten Strategie ist, dass die Kombinationen in der erstellten wurden. Mit zunenmender Anzahl von Zienungen muss das Programm dabei zwar auch immer **Europe Elisabethanus Chaubare** Ziehungen muss das Programm dabei zwar auch immer<br> **überschaubare** Zeiträume ist das **total vernachlässigbar**. wurden. Mit zunenmender Anzahl von <u>Zienungen</u> muss das Programm dabei zwar auch immer<br>mehr Kombinationen prüfen, aber für **überschaubare** Zeiträume ist das **total vernachlässigbar**.<br>(Für 4-er Kombinationen ist die "brute menr Kombinationen pruien, aber für **uberschaubare** Zeitraume ist das total verhachtass<br>(Für 4-er Kombinationen ist die "brute force"-Methode erst in ca. 4.030, für <u>5-er</u> Kombina<br>sogar erst in 36.600 Jahren günstiger: wir **(**Sie sehen: **Beim Lotto muss man wirklich in sehr grossen Dimensionen**  sogar ersi<br>zweiten S<br>**denken.**) denken.)

**genken.)**<br>Diese Funktion wird über den Menüpunkt "**Statistik/Zahlenkombinationen analysieren**"  $\mu$ ese Funktion wird doer den Menupunkt "Statistik/Zamenkompinationen analysieren  $\alpha$ aktiviert. Nach dem Start wird die Auswahl der gewünschten Anzahl von Zahlen angeboten (3, 4 oder 5; wenn der Wert "0" (bzw. "Alle") eingegeben wird, werden alle Analysen nacheinander durchgeführt) und die Analyse gestartet. Der Analysefortgang wird in einer Statusanzeige dargestellt, in der nach jeweils 100 durchgerechneten Kombinationen die Anzahl der bisher berechneten Kombinationen, die verbrauchte und die geschätzte Gesamtzeit dargestellt werden.<br>Die Analyse kann mit der "Abbrechen"-Schaltfläche am unteren rechten Bildrand abgebrochen werden. Die Analyseergebnisse werden jeweils in einer Textdatei mit dem Namen "

Die Analyseergebnisse werden jeweils in einer Textdatei mit dem Namen "ANXXYYYD.ZZZ"

('**XX**' = Anzahl Lotto-Zahlen [z.B. 49, 45], ('XX' = Anzahl Lotto-Zahl<u>en</u> [z.B. 49, 45],<br>'YYY' = '003','004','005' [ie nach gewählter Analyse],  $(XA - Aizan)$  Louo-Zamen [Z.B. 49, 4]<br>'**YYY'** = '003','004','005' [je nach gewäh<br>'**D'** = Spieltag [(**M**)ittwoch, (**S**)amstag],  $YYY - 003$ , 004, 005 [Je nach gewanner Analyse],<br>  $YYY - 003$ , 004, 005 [Je nach gewanner Analyse],<br>  $ZZZ' =$  Länderkennung ['AUS' = Österreich, 'GER' = Deutschland, 'SWI' = Schweiz])

LL – Landerkennung [AUS – Osterreich, GER – Deutschland, SWI – Schweiz])<br>Lotto-Verzeichnis abgespeichert. Für das Auswahlwette in Deutschland z.B. hat diese Datei im Lotto-Verzeichnis abgespeichert. Für das Auswahlwette in Deutschland z.B. hat diese Date<br>für die 4-er Kombinationen also den Namen 'AN45004S.GER', für das Lotto am Mittwoch gilt für die 4-er Kombinationen also den Namen 'AN45004S.GER', für das Lotto am Mittwoch gilt analog 'AN49004M.GER'

analog AN49004M.GER<br>In dieser Textdatei werden während der Analyse die Kombinationen mit der **jeweils** höchsten<br>Häufigkeit geschrieben (**nicht alle** gefunden Kombinationen!), mit Angabe der Häufigkeiten. in dieser Textdater werden wahlend der Anaryse die Kombinationen ihm der **Jewens** hochsten.<br>Häufigkeit geschrieben (**nicht alle** gefunden Kombinationen!), mit Angabe der Häufigkeiten.<br>Insbesondere erhält man damit auch **al** insbesondere ernalt man damit auch aue Kombinationen, die die geladen. Die känn damit gelesen oder auch ausgedruckt werden,

benutzt werden. Die ermittelten Kombinationen lassen sich für die Generierung übernehmen. Die Eigebnisse dieser Anaryse Konnen, wie schon erwählt, automatisch bei der Generierung  $\frac{1}{2}$ benutzt werden. Die ermittelten Kombinationen lassen sich für die Generierung übernehmen. Wenn es mehrere Kombinationen gleicher Häufigkeit gibt, wird eine zufällig ausgewählt, es sei denn. Sie haben auch die historischen Gewinnquoten im Einsatz: dann wird nämlich die Nomomation init bester Gewinn-Erwartung ausgewährt. Die zu dem Tipp noch iemenden Zamen werden dann vom Programm dazu generiert. Damit können Sie eine Tipp-Strategie verfolgen nach dem Motto "Was schon oft gekommen ist, kommt auch irgendwann wieder". Beispiel: Wenn Sie mit den häufigsten 3-er Kombinationen tippen, wählt das Programm aus einer

vorhergehenden Analyse eine Kombination aus und diese Zahlen werden in allen Feldern des Spielscheines geuppi. Zusätzliche Option wird für die häufigsten angeboten, die häufigsten, sondern wird angeboten, sondern wird für die häufigsten, sondern wird angeboten, sondern wird angeboten, sondern wird angeboten, s

Eine zusätzliche Option wird für diejenigen angeboten, die nicht nur die häufigsten, sondern **alle** <u>ד</u> Eine zusatzliche Option wird für diejenigen angeboten, die nicht hur die naufigsten, sonder<br>Kombinationen sehen wollen. In der Maske zur Eingabe des Analysezeitraums gibt es die Ontwikkenden ermitteln". Wenn diese aktivier Kombinationen senen wollen. In der Maske zur Eingabe des Analysezeitraums glot es die O<br>"**Alle Kombinationen ermitteln**". Wenn diese aktiviert wird, speichert das Programm die<br>Häufigkeit **ieder** analysierten Kombination, w Häufigkeit jeder analysierten Kombination, wobei alle Kombinationen gleicher Häufigkeit zusammengefasst werden. Am Ende der Analyse zeigt das Programm an, welche Häufigkeitsklassen mit jeweils wieviel Einträgen vorhanden sind (der Inhalt dieser Kurzanzeige Haufigkeit die Liste angezeigt werden soft, angeboten. Damit kann man die Anzelge von kann ausgedruckt werden). Anschließend wird die Möglichkeit zur Entscheidung, ab welcher niedrigen Häufigkeitsklassen mit vielen Einträgen verhindern. In dieser Liste sind die einzelnen medrigen Haufigkeitsklassen mit Vielen Eintragen verhindern. In dieser Eiste sind die einzelne<br>Kombinationen nach den Zahlen aufsteigend sortiert. Auf jeden Fall werden alle ermittelten<br>Kombinationen in eine Datei abgespei Kombinationen nach den Zahlen aufsteigend sortiert. Auf jeden Fall werden alle ermittelten **binder Scholars Scholars III als and Scholars Scholars Scholars Scholars Scholars Scholars Scholars Scholars Scholars Scholars Scholars Scholars Scholars Scholars Scholars Scholars Scholars Scholars Format dieser Datei is** wober die einzelnen Namenseiemenie die gleiche Bedeuung wie zuvor beschrieben naben. Das<br>Format dieser Datei ist "binär", d.h., jede Ziffer einer Kombination wird numerisch als ein Byt<br>abgespeichert. Vor ieder Kombination abgespeichert. **vor** jed<br>Eintrag in dieser Date

#### Generelle Unterstützung der "Kombi-Plus"-Systeme (optional) (AD  $\underline{\text{Pro}}$  - version)

(Ab <u>Pro</u> - version)<br>"Kombi-Plus"-Systeme können als Garantie-Systeme für das Progamm überall (in <u>Komol-Pius -Systeme</u> konnen als <u>Garantie-Systeme</u> für das Progamm überan (in Deutschland, sowie Österreich, Schweiz und Polen) gespielt werden (auf Normal- oder System-Spielscheinen)! Im Gegensatz zu den anderen Garantie-Systemen, die als eigene Systeme spielscheinen)! Im Gegensatz zu den anderen Garanue-Systemen, die als eigene Systeme<br>behandelt werden müssen, werden diese <u>"Kombi-Plus"-Systeme</u> vollständig in das Programm<br>integriert. Sie können dann über den normalen Ab werden, d.h., die Menüs der "Kombi-Plus"-Systeme sind dann nicht nur im Menü für "Lotto am integriert. Sie können dann über den normalen Ablauf der Auswahl der Spielform ausgewählt Samstag" in Bayern verfügbar, sondern in allen Spielformen und Ländern!

**Bei der Generierung wird genauso wie bei den anderen Spielformen vorgegangen, d.h., man muss diese Systeme nicht als eigene Systeme behandeln, sondern sie sind voll integriert. Eine Besonderheit gibt es lediglich bei SPIEL 77/SUPER 6, da das System ja später auf mehr als einen echten Spielschein umgesetzt wird. Sie können hier beliebige** Zahlen einträgen, um anzüzeigen, ob Sie die Zusatziotierien spielen wollen oder nicht.

zanien eintragen, um anzuzeigen, ob Sie die zusatziotterien spielen wollen oder nicht.<br>Beim Lottoscheindruck werden die "Kombi-Plus"-Systeme dann **automatisch** auf die notwendigen Normal- Ozw. Systemspielscheine umgesetzt. Wenn SPIEL 77/SUPER 6 gespielt wurde <u>Louisscheinaruck</u> werden die <u>Kombi-Pius -Systeme</u> dann **automatisch** dur die wurde, kann das Programm wannend des Drucks diese speichern, sie mussen dazu ledigilch die entsprechende Option in der Druckmaske auswahlen (SPIEL ///SUPER 0 speichern). Alternativ können Sie die SPIEL 77/-SUPER 6 -Information auch im Menü "Bearbeiten/Eigene Systeme/SPIEL 77/SUPER 6" bearbeiten, analog zu dem Vorgang bei den eigenen Systemen. **Systemen, analog zu dem vorgang bei den eigenen Systemen.**<br> **Systeme von eigenen Systemen** (noch?) nicht bearbeiten kann.) verfügbar, da das Programm Systeme von eigenen Systemen (noch?) nicht bearbeiten kann.)

vertugbar, da das Programm **systeme von eigenen systemen** (noch?) nicht bearbeiten kann.)<br>Bei der Gewinn-Auswertung werden die Tipps zunächst geschlossen als "Kombi-Plus"-System Bel der Gewinn-Auswertung werdel **Bet der Gewinn-Auswertung werden die <u>Tipps</u> zunachst geseinossen als Kompl-Plus -Sys**<br>ausgewertet, ohne die Verteilung auf die echten Spielscheine zu berücksichtigen. Dabei wird<br>SPIEL 77/-SUPER 6 und Superzahl nicht gepr **Spielscheine** zu berucksichtigen. Dabei wird<br>ft, da die gespeicherte Information ja nicht<br>**Gewinnfall** bietet das Programm dann aber eine SPIEL 77/-SUPER 6 und Superzahl nicht geprüft, da die gespeicherte Information ja nicht **SPIEL ///-SOPEK 0** und **Superzani</u> mem gepruit**, da die gespeicherte information ja<br>zutrifft und lediglich Platzhalterfunktion hat. Im Gewinnfall bietet das Programm da<br>nochmalige Analyse an. diesmal anhand der echt gespi Gewinnscheine zu identifizieren.

Für das Tippen von "Kombi-Plus"-Systemen in dieser Form gelten die folgenden Einschrankungen.

Es kann nur T<u>-Kombi-Plus-Sysiem</u> pro <u>Spielschein</u> gespielt werden.

es kann nur 1 <u>Kombi-Plus -System</u> pro <u>Spielschein</u> gespielt werden.<br>Die Los-Nummern für SPIEL 77 (JOKER) oder SUPER 6 werden **nicht** wochenweise gespeichert, sondern immer durch die aktuellsten Werte überschrieben. Die Ergebnisanalyse über me Los-Nummen lui <u>Spiel //</u> (JOKER) oder <u>SUPER o</u> welden film mehrere Wochen liefert damit für die Zusatzlotterien falsche Ergebnisse!

<sup>F</sup> **Alle 10 "Kombi-Plus"-Systeme kosten nur DM 50,--**!! (Siehe Bestellschein)

## **Behandlung mehrer Länder im selben Verzeichnis**

 $(AD \n\underline{PIO} - Version)$ 

(Ab Irlo - Version)<br>Es können im **selben Lotto-Verzeichnis** die Spiele für mehrere Länder verwaltet werden, das ES KONNEN IIII **seiben Ebito-verzeichnis** die Spiele für mehrere Eander verwartet werd Gewinn<u>quoten</u> wie bisner ist nicht mehr notwendig. Zum einen werden dazu die Preise, Anlegen von mehreren Verzeichnissen und die Mehrfacheingabe der Ziehungszahlen und Spielschein-Laufzeiten und Einstellungen des Spielscheindruckers für jedes Land separat Wenn nur verschiedene Länder (D, A, CH, Polen) verwaltet werden sollen, ist nichts weiter zu gespeichert, so dass diese Informationen beim Umschalten auf ein neues Land erhalten bleiben.  $\nu$ m.

Wenn verschiedene Bundesländer in Deutschland verwaltet werden sollen<br>('**Mehrländerverwaltung**') (z.B. wenn Sie FABER-Systeme, für die das Land Nordrhein-( | <mark>wienfianderverwaltun</mark>;<br>W Westfalen gut geeignet ist, und eigene **Tipps** in einem anderen Bundesland spielen), muss dies dem Programm über den Start-Parameter '/ML' mitgeteilt werden.

**Spielscheindaten** für die einzelnen Bundesländer in Deutschland, die In diesem Fall werden die **Spielscheindaten** für die einzelnen Bundesländer in sonst alle in Dateien mit der Endung '.GER' im Lotto-Verzeichnis und in den sonst alle in Dateien mit der Endung '.GER' im Lotto-Verzeichnis und in den Unterverzeichnissen gespeichert sind, in äquivalenten Dateien mit der Endung '.GXX' gespeichert, wobel  $\Delta\lambda$  eine interne Landerkennzeichnung ist.

Die bisherigen Spielscheindateien müssen zu der neuen Namengebung konvertiert werden. We<br>die Mehrländerverwaltung aktiviert wurde, dann existiert im 'Einstellungen'-Menü einer neuer die Mehrländerverwaltung aktiviert wurde, dann existiert im 'Einstellungen'-Menü einer neuer Nenupunkti Länderumstellung, mit dem diese Omstellung erforgt.

Nach Aufruf der Funktion "Einstellungen/Länderumstellung" konvertiert das Programm Nach Aufruf der Funktion "Einstellungen/Länderumstellung" konvertiert das Programm<br>automatisch **alle** betroffenen Dateinamen in **allen** Spielscheinen sowie die globalen Standard-Nach Aultul der Funktion  $E$ Nach Aufful der Funktion Einstehungen/Landerumstehung konvertiert das Programm<br>automatisch **alle** betroffenen Dateinamen in **allen** Spielscheinen sowie die globalen <u>Standard-Spiele</u> und Vorzugszahlen im Lotto-Verzeichnis naturlich die ursprüngliche Endung, da sie ja für alle Lander gelten.)

**/LZ**) festlegen, ob ein Spielschein **nur noch** in Sie können über einen weiteren **<u>Start-Parameter</u> (/LZ)** festlegen, ob einem Land gespielt werden soll, also einem Land zugeordnet wird. <sup>F</sup> **Wenn ja**, **werden bei allen Funktionen dann immer nur die Daten des aktuell** 

# gewählten Landes berücksichtigt!

Bei den Spielscheinlisten und -auswahllisten werden nur noch die Scheine berücksichtigt, die dem aktuellen Land zugeordnet sind, so dass das Ganze wesentlich übersichtlicher sein durfte.

en Es wird dann aber bei der Scheinauswahl und den Scheinlisten die Option "**Länderzuordnung**<br>**ignorieren**" angeboten. Ist sie eingeschaltet, wird damit erreicht, dass trotz der Länderzuordnung ane Scheine gewählt und genstet werden Konnen.

Bei der kompletten Scheinliste wird in diesem Fall (in der "Bank"-Zeile), das für diesen Schein zugeordnete Land mit angegeben.

Ein Schein wird standardmässig dem Land zugeordnet, das zum Zeitpunkt seiner **Neuanlage**  $\alpha$ in die Spielscheindaten erscheindaten erscheint jetzt aber die neue Schaltfläche "Schaltfläche "Schaltfläche "Schaltfläche "Schaltfläche "Schaltfläche "Schaltfläche "Schaltfläche "Schaltfläche "Schaltfläche "Schaltflä

akuv ist.<br>In der Eingabemaske für die Spielscheindaten erscheint ietzt aber die neue Schaltfläche "**Land**". mit der die Zuordnung des Scheines zu einem Land geandert werden kann.

Wenn Sie die Spielscheindaten mehrerer Bundesländer, die bisher in verschiedenen verzeichnissen gespeichen sind, zusammenfuhren wohen, gehen sie wie lorgt vor.

- Entscheiden Sie sich für das Verzeichnis, dass am Ende Ihre Spielscheindaten enthalten soll. 2.
- entscheiden Sie sich für das Verzeichnis, dass am Ende ihre Spielscheindaten entnalten soll.<br>Starten Sie das Programm, rufen Sie die Funktion 'Einstellungen/Länderumstellung' auf und
- Wechseln Sie zu dem nächsten Bundesland und verlassen das Programm. 4.
- wechseln sie zu dem nachsten Bundesland und verlassen das Programm.<br>Kopieren Sie die Spielscheindaten (alle Dateien mit der Endung '.GER') des nächsten Langes in die entsprechenden Unterverzeichnisse des neuen verzeichnisses. Fanien sie solatien sie die Spielscheindaten (alle Dateien in der Endung "OEK) des nachsten solange bei Punkt 2. fort, bis Sie die Spielscheindaten aller Bundesländer in Ihrem neuen Zielverzeichnis gespeichert und konvertiert naben.

Danach ist noch folgendes zu erfedigen.

- Wählen Sie die Funktion "**Auswerten/Spiel- und Ziehungslisten/Liste der generierten**  1. Wählen<br>**Spiele**" 1. wählen Sie die Funktion Auswerten/Spiel- und Z.<br>Spiele<sup>"</sup><br>2. Wählen Sie alle Scheine, Systeme und Spielformen.
- 
- **2.** Wählen Sie alle Scheine, Systeme und Spielformen.<br>3. Wählen Sie keine Ausgabe auf Drucker oder Bildschirm.

Das Programm wird dann alle Scheine untersuchen und aktualisieren.

Dieser vorgang muss für alle Bundeslander, für die gespielt wird, durchgeführt werden.

Dieser vorgang muss für alle Bundeslander, für die gespielt wird, durchgeführt werden.<br>Wenn Sie bisher in einem Schein schon Spiele für mehrere Länder gespeichert hatten, wird das wenn sie ofsitet in einem schem schon spiele für meinere Lander gespeichen natien, wird d Programm bei der beschrieben Umstellung den Schein dem Land zuordnen, für das am ersten diese Funktion ausgeführt wurden. Wenn diese Zuordnung nicht richtig ist, können Sie diese über die manuelle Länderwahl bei den Spielscheindaten korrigieren.

#### Leistungstabellen für Voll-Systeme erstellen

 $(Ab "Pro"-Version)$  $(AD \nightharpoonup \underline{PIO} - Version)$ 

Im Menü "Statistik" können über den Menüpunkt "Leistungstabelle für Voll-System drucken" die  $\overline{M}$  spiel spield  $\overline{M}$  .  $\overline{M}$  using  $\overline{M}$  and  $\overline{M}$  and  $\overline{M}$  and  $\overline{M}$  and  $\overline{M}$ der <u>Spieliorm</u> spieldaren Zanien - 45, 49- usw.) für deliebige Anzahl von Wanizahlen auf Leistungstabellen (Gewinntabellen) aller Voll-Systeme von 7 bis N Zahlen (N = Anzahl der in sowie der Einsalz für das gewählte Volf-System angezeigt.

Wird eine bestimmte Wahlzahl vorgegeben, dann wird nur die Leistungstabelle für die<br>Zahl dargestellt. Wird "\*" oder '**Alle**' eingegeben, dann werden alle Leistungstabellen nachemander dargestem. Beispiel des Systems "6 aus 13" gezeigt. Die systems "6 aus 13" gezeigt. Die systems "6 aus 13" gezeigt. Die systems "6 aus 13" gezeigt. Die systems "6 aus 13" gezeigt. Die systems "6 aus 13" gezeigt

Es erscheint eine Liste wie nachfolgend am Beispiel des Systems "6 aus 13" gezeigt.

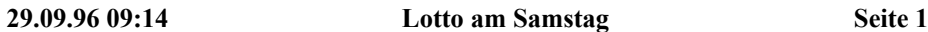

#### **Leistungstabelle Vollsystem '6 aus 13'**

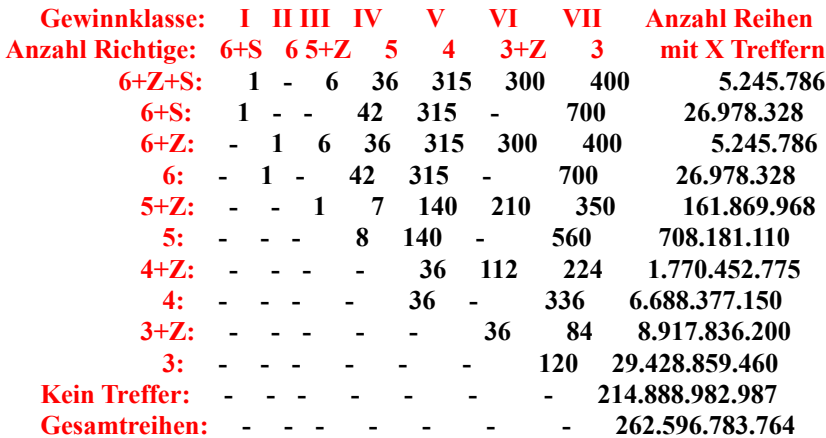

**6 aus 13 / 1.716 Spielreihen, 2.216,50 DM Spieleinsatz**

 **Insgesamt 262.596.783.764 mogliche Kombination(en) mit 13 Zahlen Insgesamt 47.707.800.777 Kombination(en) mit Gewinnen (entspricht 18,17 %).**

 **Die Chance auf einen Gewinn ist 9,77 mal hoher als bei einer Tipp-Reihe! Der Einsatz ist jedoch 1.716 mal hoher als bei einer Tipp-Reihe! Die Chance auf 6 Richtige ist genauso groB wie bei 1.716 Einzelreihen.**

> **Die rechte Spalte zeigt die Anzahl von Reihen, die das Trefferbild der linken enthalten.**

**Das Programm untersucht auch das allgemeine Gewinnverhalten der Voll-Systeme und**  dabei erleben wir eine grosse Überraschung!

**rabel erleben wir eine grosse Uberraschung:**<br>In der **rechten Spalte** der Leistungstabelle wird mit angegeben, wieviele Reihen der insgesamt möglichen Systemreihen soviel Treffer enthalten, wie die Zeile der Tabelle aussagt. Zudem

werden die Anzahl der möglichen Reihen insgesamt, sowie die Reihen, die überhaupt keine Gewinne enthalten angezeigt.

**Haben Sie nicht auch angenommen, dass die generellen Gewinnchancen der Systeme proportional zur Anzahl der Tipp-Reihen wachsen?**

**Die Chance auf 6 Richtige ist bei einem Vollsystem tatsächlich genauso hoch, wie bei der entsprechenden Anzahl von Einzelreihen.**

#### **Beweis:** Deweis:  $\frac{1}{2}$

Die Anzahl der Tipp-Reihen, die 6 Richtige enthalten, ist laut obiger Liste:

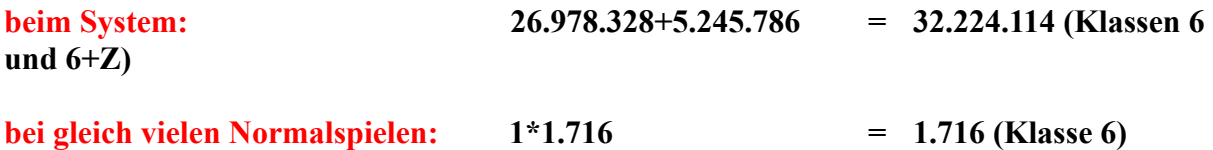

**TEILT REIGHT AUSTER SCHLEID EINE EILT AUF DIE EILT AUCHTER EILT DER EILT DER EILT DIE REIHEN. SO TEILT MICHT D<br>Teilt man die Anzahl Reihen mit 6 Richtigen durch die <b>Gesamtanzahl** möglicher Reihen, so ergibt das eine Wahrscheinlichkeit von:

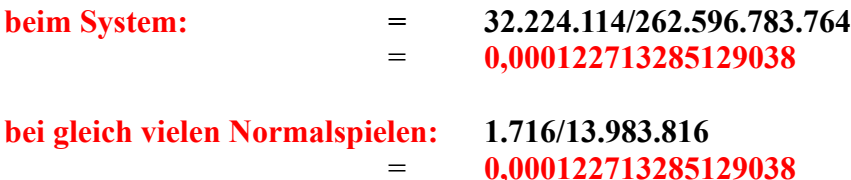

#### also in der Tat identische Ergebnisse!

**verblüffende** an den Voll-Systemen ist aber, dass die Chance, **überhaupt** zu gewinnen, im Vergleich zu einer einzigen Tipp-Reihe, **nicht** im Verhältnis der Anzahl der Tipp-Reihen steigt! Vergleich zu einer einzigen Tipp-Reihe, nicht im Verhältnis der Anzahl der Tipp-Reihen steigt!

**1,67 mal höher** als bei einem System "6 aus 7" mit 7 Spielreihen nur ca. **1,67 mal höher** als bei einer Reihe; beim System "6 aus 8" mit 28 Reihen nur ca. **2,53 mal höher**; beim System "6 aus 8" mit 28 Reihen nur ca. **2,5** 13" mit 1.716 Reihen nur ca. 9,77 mal höher.

13 mit 1.716 Keinen nur ca. 9,77 mai noner.<br>Das bedeutet, dass die Chance, mit dem System 6 aus 13 **überhaunt einen Gewinn** (ab 3 **175 mal(!) kleiner** ist, als wenn Sie **1.716 einzelne Tipp-Reihen** spielen!

#### **Hier finden Sie eine Tabelle, die die Zusammenhänge für alle Voll-Systeme im Lotto 6 aus 49 zeigt.** Insgesamt wird zwar, in der Theorie, durch die höhere Gewinnausbeute bei einem Treffer, über

längere Zeiträume (und das heisst wirklich lange!), bei Systemen und der gleichen Anzahl von Insgesamt wird zwar, in der Theorie, durch längere Zeiträume (und das heisst wirklich lange!), bei Systemen und der gleichen Anzahl von Einzelspielen der gleiche Gewinn erzielt.

**Aber in überschaubaren Zeiträumen sind Ihre Gewinnchancen insgesamt wesentlich niedriger als bei der entsprechenden Anzahl von Einzeltippreihen!**

#### è **Fazit: Meiden Sie Voll-Systeme und spielen Sie lieber die gleiche Anzahl von Einzelspielen! Ihre Chance, überhaupt zu gewinnen, ist dabei wesentlich besser!**

#### Mit unserer Software ist das ja auch kein Problem!

einmal keinen Zweifel! Auch die vollmundigen Werbeaussagen von einigen kommerziellen einmal keinen Zweifel! Auch die vollmundigen Werbeaussagen von einigen kommerziellen Dieses verhalten war zunachst auch für uns überraschend, aber die Mathematik fasst Tipp-Gemeinschaften fallen angesichts dieser Tatsachen krachend in sich zusammen.

#### **Warum Voll-Systeme auch aus anderen Gründen eine schlechte Wahl sind erfahren Sie bei**  der <u>Erläuterung der Analysen und Ergebnisse der Zahlenverteilungsanalyse</u>.

uer <u>eriauterung der Analysen und Ergebnisse der Zahlenverteilungsanalyse</u>.<br>[Es werden bei Voll-Systemen mit mehr als 8 Wahlzahlen nämlich auch Kombinationen erzeugt, die, im Hinblick auf die Verteilung der hohen/tiefen, geraden/ungeraden Zahlen und  $[ES$  werden bei voll- $S$ **nur eine marginale Gewinnchance** haben (Analysen 12. bis 18).]

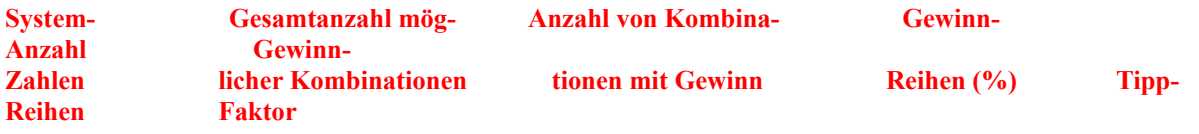

Reihen<br>Durch die gigantische Anzahl von möglichen Kombinationen mit den 'X' System-Zahlen und die<br>relativ geringe Anzahl von Reihen, die überhaupt einen Gewinn erhalten (also ab 3 Richtigen **Example and Franch Communist Communist Communist Communist Communist Communist Communist Constant**<br>Felativ geringe Anzahl von Reihen, die **überhaupt einen Gewinn** erhalten (also ab 3 Richtigen<br>aufwärts), gibt es gegenüber eines Sysiems.

**Gewinn-Faktor**" sagt aus, um wieviel mal höher die **Gewinnchance** des jeweiligen Voll-Systems gegenüber einer **einzelnen Tipp-Reihe** ist. Voll-Systems gegenüber einer einzelnen Tipp-Reihe ist.

**Anzahl Tipp-Reihen**" zeigt auch, um wieviele mal höher der **(finanzielle) Aufwand** des jeweiligen Voll-Systems gegenüber einer **einzelnen Tipp-Reihe** ist.

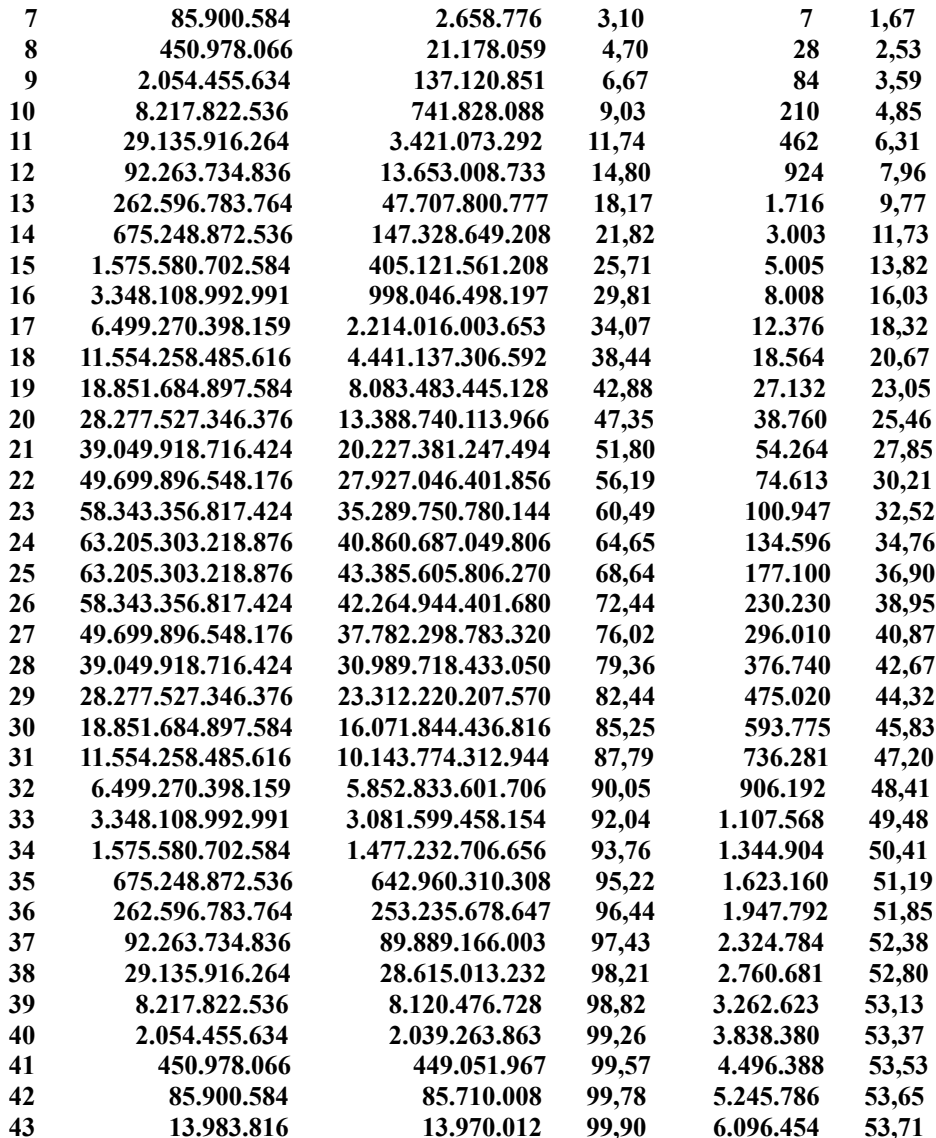

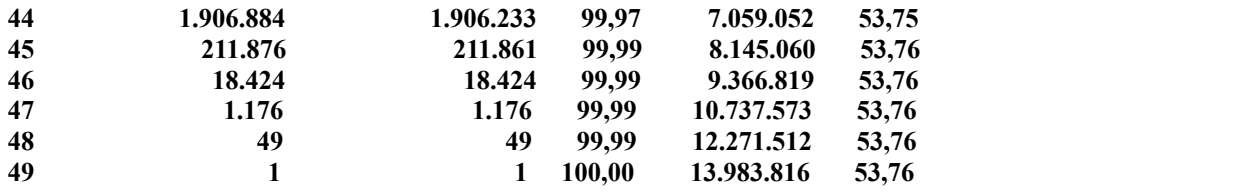

Was können wir aus dieser Tabelle ableiten? Am Beispiel des Systems "6 aus 13" mit 13 System-Zahlen (das bei kommerziellen Tipp-Gemeinschaften sehr beliebt ist) sei das erläutert:

**Dieses System hat einen Aufwand von 1.716 Tipp-Reihen, aber nur einen Gewinnfaktor von 9,77!**  $\mathcal{D}, \Pi$ 

**überhaupt einen Gewinn** (ab 3 Richtigen) zu erzielen, **175 mal(!) kleiner** ist, als wenn Sie **1.716 einzelne Tipp-Reihen** spielen! zu erzielen, 175 mal(!) kleiner ist, als wenn Sie 1.716 einzelne Tipp-Reihen spielen!

zu erzielen, 175 mai(!) kleiner ist, als wenn Sie 1.716 einzelne Tipp-Keinen spielen!<br>Die Chance, 6 Richtige zu treffen, ist zwar 1.716 mal höher als bei einer einzelnen Tipp-Reihe. also erwartungskonform, aber wann hat man schon mal 6 Richtige.

#### **Das Ergebnis spricht für wohl für sich!**

è **Sie verschwenden mit Voll-Systemen Ihr Geld, legen Sie es lieber in gleichviele einzelne Tipp-Reihen an!**

**Warum Voll-Systeme auch aus anderen Gründen eine schlechte Wahl sind erfahren Sie bei**  der Erläuterung der Analysen und Ergebnisse der Zahlenverteilungsanalyse.

uer <u>erlauterung uer Analysen und Ergebnisse der Zahlenvertellungsanalyse</u>.<br>Es werden bei Voll-Systemen mit mehr als 8 Wahlzahlen nämlich auch Kombinationen erzeugt.  $\mathbf{E}$ s werden der von-Sys die, im Hinblick auf die Verteilung der hohen/tiefen, geraden/ungeraden Zahlen und Ausbleiber/Favoriten, **nur eine marginale Gewinnchance** haben (Analysen 12. bis 18).

### **Quersummen - und Superzahlenstatistik** (Ab "Pro"- Version; historische Ziehungszahlen erforderlich)

(Ab <u>Pro</u> - version, <u>mistorische Ziehungszahlen</u> erforderlich)

Das Programm führt, wenn die historischen Ziehungszahlen vorhanden sind, jetzt auch eine Quersummen - und, fails in der Spielform vornanden, eine Superzahlenstatistik.

Für die Quersummenstatistik wird die Summe aller gezogenen Lotto-Zahlen in ein<br>ausfüttert. Der insgesamt aufgetretene Minimalwert (**Theoretisches** Minimum ist: Fur die Quersummenstatistik wird die Summe aller gezogenen Lotto-Zahlen in einer woche<br>ausfüttert. Der insgesamt aufgetretene Minimalwert (**Theoretisches** Minimum ist:<br>1+2+3+4+5+6(+7) = 21 (28 mit Zusatzzahl)) und der Maxi aus füttert. Der insgesamt aufgetretene Minimalwert (Theoretisches Minimum ist: (bei 6 aus 49) ist:  $(43)+44+45+46+47+48+49 = 279$  (322 mit Zusatzzahl)) werden abgespeichert.<br>(bis zur Woche 28/95 ergab sich in der Realität ein Minimalwert von 42 und eine Maximalwert von  $252.$ )  $\text{von } 232.$ 

Die Superzahlenstatistik sammelt die Information, wie oft die Ziffern 0 bis 9 als Superzahl gezogen, ozw., wie viele wochen nacheinander nicht gezogen wurden.

gezogen, ozw., wie viele wochen nacheinander nicht gezogen wurden.<br>Beide Statistiken werden bei der Anzeige der **detaillierten Statistik** angezeigt (Menü "Statistik/ Wenn bei der Wahl einer Spielform festgen diese Statistiken noch nicht in der Statistiken noch nicht in der Statistiken noch nicht in der Statistiken noch nicht in der Statistiken noch nicht in der Statistiken noch nicht i

Wenn bei der Wahl einer Spielform festgestellt wir, dass diese Statistiken noch nicht initialisiert wenn bei der wani einer **Spieliorm** testgestellt wir, dass diese Statistiken noch nicht im sing, macht das Programm darauf aufmerksam. Wenn die <u>historischen Ziehungszahlen</u> vorhanden sind, können diese Statistiken über die Funktion "Statistik/Ziehungsstatistik aktualisieren" initialisiert werden, andernfalls ist eine Aktualisierung der Ziehungsstatistik erforderlich, die beim Lieferanten erworben werden kann.

### **Verbesserter Spielscheinwechsel**

 $(Ab "Pro" - Version)$  $\text{AB}$   $\text{FIO}$  - version)

Beim Spielscheinwechsel wird angezeigt, ob und welche Standard- und generierten Spiele sowie Beim spielscheinwechsen eigenen Systeme in dem neuen Schein verwaltet werden. Ausserdem wird hier auch die eigenen Systeme in dem neuen Schein verwaltet werden. Ausserdem wird nier auch die<br>Möglichkeit geboten, die **aktive Spielform zu wechseln** (Schaltfläche "**Ja (und Spielform**<br>wechseln)", so dass man ietzt sehr flexibel und **wechseln**)", so dass man jetzt sehr flexibel und schnell die gespeicherten Spiele verwalten kann. Durch einen Start-Parameter ("/NDG") kann diese Funktion deaktiviert werden.

**Neuer Schein**" angeboten, mit der die **nächste freie**  Ausserdem wir die Schaltfläche "**Neuer Schein**" angeboten, mit der die **nächste freie**<br>Scheinnummer ermittelt wird, was die Neuanlage von Scheinen vereinfacht. Gelöschte Scheinnummern werden dabei auch wieder automatisch neu benutzt (recycled).

## Warnung bei vorhandenen Standard-Spielen

 $(AD \nightharpoonup \underline{PIO} - Version)$ 

Wenn neue Standard-Spiele eingegeben werden sollen, prüft das Programm, ob schon andere wenn neue **Standard-Spiele** eingegeben v Spiele in diesem Schein vorhanden sind. Wenn ja, wird eine Bestätigung verlangt, ob die Eingabe dennoch fortgesetzt werden soll.

## **Ziehungsvergleich für Standard-Spiele**

 $\text{FIO}$ -version) auch  $\text{FIO}$ -version)

Es können auch die <u>Standard-Spiele</u> (auch für alle Scheine und Systeme) ausgewertet werden<br>(Funktion "**Auswerten/Ziehungsvergleich für Standard-Spiele**"), so dass die Tipp-Schein-Generierung uberliussig wird, wenn immer dieselben Zahlen gespielt werden.

Generierung uberflussig wird, wenn immer dieselben Zahlen gespielt werden.<br>Standard-Spiele, die als gesperrt markiert wurden, werden noch mit ausgewertet (gedruckt Standard **i**-Spiele, die als ge<br>sie allerdings nich<br>**gelöscht** werden!

## Spiel 77/Super 6 (Joker) für Standard-Spiele

 $(AD \nightharpoonup \underline{PIO} - Version)$ 

Im Hinblick auf die Gewinn-Auswertung von Standard-Spielen wurde auch die Möglichkeit<br>geschaffen, für Standard-Spiele eine Losnummer mit abzuspeichern, falls eine solche notwendig Im Hinblick auf die Gewinn-Auswertung von Standard-Spielen wurde auch die Möglichkeit geschaffen, für <u>Standard-Spiele</u> ein geschaffen, für **Standard-Spiele** eine **Losnummer** mit abzuspeichern, fans eine sofche notwend<br>(oder eine Superzahl erforderlich) ist. Es wurde ebenfalls die Möglichkeit geschaffen, diese<br>Losnummer zu ändern (Funktion "**Ti** Losnummer zu ändern (Funktion "Tippen/SPIEL 77/SUPER 6 ändern (Standard-Spiele)" oger Kurzwani uber die 77 - Schannache). Wanrend des Drucks der <u>Standard-Spiele</u> wird die Nummer des Tipp-Scheines automatisch gespeichert, so dass sehr komfortabel die neuen Losnummern erfasst werden.

**Sie sollten daher immer Scheine mit fortlaufend aufsteigenden Losnummern verwenden!**

## **Erweiterte Behandlung von Standard-Spielen**

 $\text{P}_1(\text{A0} \text{ } \underline{\text{P}_2(\text{A0})})$ 

Die "Pro"-Version hat eine Reihe zusätzlicher Möglichkeiten bei der Behandlung von Standard-<u>Spiele</u>. Will der <sup>11</sup>/2008 konnen Sie weiterblattern.

<u>Zienungsvergielen für Standard-Spiele</u>

<u>Spiel ///Super o (Joker) für Standard-Spiele</u>

Warnung bei vorhandenen Standard-Spielen

## **Zusätzliche Optionen bei der Tipp-Generierung**

 $(Ab "Pro"-Version)$  $\frac{110}{\pi}$  vorsion)

 $T$ ipps mit einer schon in der Vergangenheit erzielten Anzahl von Treffern bei der Tippwenn die <u>nisiorischen Zien</u> Generierung ausschliessen.

#### <u>Ausseniuss von Tipp-Reinen ihrt senon gezogenen Tieflem</u>

Wenn die historischen Ziehungszahlen vorhanden sind, kann das Programm bei der Tipp-Wenn die <u>historischen Ziehungszahlen</u> vorhanden sind, kann das Programm bei der <u>Tipp-</u><br>Generierung ietzt eine sehr **schnelle historische Gewinnanalyse** durchführen, wie Sie das bisher **Francheller geht als bishers** is the sent schneller in the state of the also states aufgrund eines optimierten Verfahrer and schneller geht als bisher! Auf einem System 486/33 dauerte diese historische and schneller geht fast 20 mal schneller geht als bisher! Auf einem System 486/33 dauerte diese historische **13 Sekunden (13 Sekunden Christopher)** External einem System 480/33 datente diese historische<br>Gewinnanalyse für einen Normal-Spielschein mit 10 Spielen für 2064 Ziehungen bisher ca. 6<br>Minuten und 50 Sekunden. Jetzt wird d einschl. der finanziellen Analyse, wenn die historischen Gewinnquoten vorhanden sind. Diese Analyse kann für alle Systemspielarten ermittelt werden.

angewählt wird. Nach der Analyse werden die ermittelten die ermittelten Werte auf dem Bildschirm dargestellt, Diese Funktion wird angewann, indem die neue Option Fr es gibt auch die Moglichkeit, diese Analyse auszudrucken.

Da diese schnelle Analyse keine Trefferdarstellung erlaubt, wird die alte Form der Analyse weiterhin angeboten, um evtl. das Ergebnis genauer untersuchen zu können.

#### Zusätzliche Spielanzeige bei der <u>Tipp-Generierung</u>

Wenn bei der Erstellung eines Tipp-Scheines festgestellt wird, dass für die gewünschte<br>Startwoche schon Spiele existieren, wird in dem entsprechenden Hinweisfenster jetzt zusätzlich wenn bei der Erstehung eines Tipp-Scheines restgesteht wird, dass für die gewunschie<br>Startwoche schon Spiele existieren, wird in dem entsprechenden Hinweisfenster jetzt z<br>die Schaltfläche "Spiele anzeigen" angeboten, über Generierungszeitraum auf Bildschirm und/oder Drucker angezeigt werden können.

#### Wechsel der <mark>Spielform</mark> in der "Tippen"-Parametermaske

In dieser Maske ist jetzt zusätzlich die Schaltfläche "Spielform" vorhanden. Wenn diese betätigt in dieser Maske ist jetzt zusatzlich die Schaftliache Spiellorm vorhanden. Wenn diese betatigt wird, erscheint der gewonnte Menudaum zur Auswahl der <u>Spieliorm</u>, so dass jetzt die <u>Spieliorm</u> verlassen muss. Damit lassen sich jetzt sehr bequem alle Tipps für einen Schein erledigen.

## **Zusätzliche Optionen bei den Spiel- und Ergebnislisten**

 $\Delta$ die <u>Fro</u>- version)

Die Spiel- und Ergebnislisten können jetzt automatisch für alle Scheine, Spielarten und  $\mu$ e spiel- und eigebnishsten konnen jeizt automatisch für alle Scheine, Spielarien und  $\mu$ Bereich gewählt wird, dann werden die Daten für alle Scheine/Systeme immer für den jeweils Spielformen durchgeführt werden. Wenn bei der Datumseingabe der gesamte vorgeschlagene gultigen Gesamtbereich ermittelt. Werden andere Daten vorgegeben, dahn werden die Daten für Daten, wenn ment Daten für den gesamten gewählten Befeien vorhanden sind) ermittelt.

Zusätzlich kann auch eine Spieleliste für alle Standard-Spiele erstellt werden.

#### **Festlegen von SPIEL 77 (JOKER) und SUPER 6 pro Spielschein**  $\text{AB}$   $\text{FIO}$  - version)

Es kann jetzt pro Spielschein festgelegt werden, ob, abweichend von den eingestellten bes kann jetzt pro <u>Spielschein</u> lestgelegt werden, oo, Es kann jetzt pro Spielschein testgelegt werden, oo, abweichend von den eingestehten<br>Systemparametern, für diesen Schein SPIEL 77 (JOKER) und SUPER 6 gespielt werden soll.<br>beachten ist, dass hier nur in den Systemparameter beachten ist, dass nier nur in den systemparametern **aktivierte** spiele **deaktiviert** werden konnen. Diese Festiegung kann in geschehen, in der entsprechenden Datenmaske wird zu diesem Zweck eine neue Schaltfläche (SPIEL 77/SUPER 6) angeboten.

## **Festlegen der Laufzeiten pro Spielschein**

 $(AD \nightharpoonup \underline{PTO} - Version)$ 

Es kann hier pro logischem Spielschein festgelegt werden, wie, abweichend von den **eingestellten Systemparametern, für diesen Schein die maximalen Laufzeiten sein sollen Diese Festlegung kann innerhalb der Funktion "Bearbeiten/Spielscheindaten ändern" geschehen, in der entsprechenden Datenmaske wird zu diesem Zweck eine neue Schaltfläche (Laufzeit) angeboten.**

## **Festlegen der Tipp-Anzahl pro Spielschein**

(A0  $\underline{\text{FIO}}$  - version)

**logischem** Spielschein **festgelegt werden, wie, abweichend von den eingestellten Systemparametern, für diesen Schein die maximale Tipp-Anzahl sein soll Diese Festlegung kann innerhalb der Funktion "Bearbeiten/Spielscheindaten ändern" geschehen, in der entsprechenden Datenmaske wird zu diesem Zweck eine neue Schaltfläche (Tipp-Anzahl) angeboten.**

### Funktion "Historische Zahlen filtern"

(Ab <u>Pro</u> - Version, <u>historische Ziehungszahlen</u> erforderlich)

Zielrichtung dieser Funktion ist es, die Ziehungen zu finden, die bestimmte Zahlen enthalten, DZW. Micht enthälten.

Nach Aufruf der Funktion wird als erstes die übliche Maske zur Auswahl eines Untersuchungsintervalis angezeigt.

bestimmen Sie, ob **alle** oder nur **eine bestimmte** Ziehungswoche(n) eines Jahres untersucht  $\mathcal{S}$ ie konnen dol werden sollen

**Ziehungen mit Filterzahlen filtern**" und "**Zusatzzahl b**ort befinden sich<br>**berücksichtigen**". berücksichtigen".

Die letzte Option bestimmt, ob 6 oder 7 Zahlen der Ziehungen untersucht werden solien.

Mit der ersten Option legen Sie fest, ob Sie die Ziehungen anhand von Filterzahlen filtern oder alle betrachten wollen.

ane beuachten wonen.<br>**Wenn Sie die Filteroption gewählt haben** werden zwei weitere Optionen in der Maske **vorhanden sein müssen** oder **nicht venn sie die Filteropulargestellt. Hier wählen:**<br>**vorhanden sein dürfen**. Dann wird im nächsten Schritten Sie verwenden Sie verwenden wird auch abgefragt, wie verwenden wollen und der W<br>Dann wird und der Sie verwenden wird und der Sie verwenden wird der Sie verwenden wird der Sie verwenden wird

Dann wird im nächsten Schritt auch abgefragt, wieviele Filterzahlen Sie verwenden wollen und danach konnen dann die gewünschien Filierzahlen eingegeben werden.

Das Programm untersucht nun alle Ziehungen im gewählten Zeitintervall und stellt diejenigen, die den Bedingungen entsprechen, auf Bridschiffn und/oder Drucker dat.

Damit haben Sie eine mächtige Möglichkeit, Untersuchungen über das Auftreten bzw. Ausbleiben von bestimmten Zahlen im gewählten Intervall anzustellen.

## $\Gamma$ ipp-Zahlen prüfen

(Ab "Pro"- Version: historische Ziehungszahlen erforderlich)

wobei alle verfügbaren Spielarten (Normal-, Voll-System-, VEW-System- und "Kombi-Plus"wooel alle verlugbaren spielarien (<u>Normal-, voll-System</u>-, <u>v EW-System</u>- und <u>Kombi-Pius -</u> System-Spiele geprüft werden können. Im "Statistik"-Menü erscheint ein neuer Menüpunkt wober alle verlugbaren Spielarten (<u>Normal-, Voll-System</u>-, <u>VEW-System</u>- und Kombl-Plus -<br>System</u>-Spiele geprüft werden können. Im "Statistik"-Menü erscheint ein neuer Menüpunkt<br>"Tipp-Zahlen prüfen", der diese Funktion ak "Tipp-Zahlen prüfen", der diese Funktion aktiviert. Es wird dann die bekannte Eingabemaske für Lotto-Zahlen angeboten, in der die zu untersuchenden Zahlen eingegeben werden können. rur Louo-Zahlen angeboten, in der die zu untersuchenden Zahlen eingegeben werden konnen<br>Sollen weniger Zahlen geprüft werden, als die angewählte Spielart verlangt, muss die<br>Überprüfung über die Schaltfläche "**Prüfen**" gest Sollen weniger Zahlen geprüft werden, als die angewählte Spielart verlangt, muss die Gewinnmaske im unteren Eingabebereich angezeigt. Neben den Gewinnen wird auch der vorhanden, startet diese automatisch. Nach der Analyse werden die ermittelten Treffer in der notwendige Einsatz und, wenn die historischen Gewinnquoten in Ihrer Installation vorhanden sing, der erziehe Gewinn in der jeweiligen Landeswahrung dargesteht.

sind, der erziene Gewinn in der jeweingen Landeswahrung dargestent.<br>Das Zahleneingabefeld kann mit der "**Löschen**"-Schaltfläche wieder zurückgesetzt werden. Mit<br>der "**Drucken**"-Schaltfläche kann ein Analyseergebnis auf dem der "**Drucken**"-Schaltfläche kann ein Analyseergebnis auf dem Drucker ausgegeben werden. Mit der "Prüf-Zeitraum"-Schaltfläche kann der Untersuchungszeitraum geändert werden.

#### è **Wichtiger Hinweis**

## **Spielfertiges System bearbeiten**

 $(Ab "Pro"-Version)$  $\text{Hilb}_r = \text{Version}(\text{A} \cdot \text{A} \cdot \$ 

Hier werden die Tipp-Zahlen für die gewünschte Anzahl von Spielen eingegeben. Es können die Zahlen von 1 bis 49 (bzw. 45) benutzt werden, da hier direkt die gespielten Tipps bestimmt mer werden die Tipp-Zahlen für die gewurschie Anzahl von Spielen eingegeben. Es konnen c zanien von 1 bis 49 (bzw. 45) benutzt werden, da nier direkt die gespielten <u>Tipps</u> bestimmt<br>werden (daher auch die Bezeichnung "spielfertig"). Die Anzahl der Zahlen pro Spiel hängt ab werden (daner auch die Bezeichnung spiellertig). Die Anzahl der Zahlen pro spiel nangt von der eingestellten Spielform; beim Normalspiel sind es 6 Zahlen, bei Systemspielen hängt dies davon ab, wieviele Tipp-Zahlen das jeweilige Systemspiel erfordert (z.B. 7 beim Volldie maximale and möglicher möglicher Möglicher Sie durch möglicher Kompiler und dass der Tausenden begrenzt, so dass  $\frac{1}{n}$ System "6 aus 7", 15 beim Voll-System "6 aus 15", 9 beim VEW-System 15, 26 beim VEWerstellen und nicht nur <u>Normalspiele</u> spielen. Die Anzahl der Tipp-Reihen ist jeweils nur durch oder gar zig-Tausend Reinen spielen.

oder gar zig-Tausend Reinen spielen.<br>Anstelle der eigenen Zahleneingabe kann mit der "**Generieren**" Schaltfläche auch das System Ansielle der eigenen Zahleneingabe kann mit der Generieren Schaltliache auch das System diese Zahlen erstellen. Dabei gibt es zwei Moglichkeiten, die Zahlen konnen entweder zulaftig duer als Untermenge des zur benötigten Anzahl von Zahlen gehörenden von-Systems geherten. überschneidungsfreie Spielreihen gibt (dafür aber etwas mehr Zeit benötigt).
#### **Auswahl-Schema bearbeiten**

(AD  $\underline{\text{PIO}}$  - version)

**Positionen** für die gewünschte Anzahl von Spielen eines Auswahl-Schemas eingegeben. Es können die Zahlen von 1 bis "Hier werden die Auswahl-Positionen für die gewünschte Anzahl von Spielen eines Auswahl-Schemas eingegeben. Es können die Zahlen von 1 bis "N" eingegeben werden. wobei "N" die Aner werden die Auswahl-Positionen für die gewünschie Anzahl von Spielen eines Auswahl-Anzahl der gewünschten Auswahl-Zahlen ist. Für ein System mit 20 Auswahl-Zahlen z.B. Anzani der gewunschien Auswahl-Zahlen ist. Für ein System mit 20 Auswahl-Zahlen z.B.<br>können also Zahlen zwischen 1 und 20 eingetragen werden. (Wir erinnern uns: im Auswahl-<br>Schema werden die Positionen der Auswahl-Zahlen e konnen also Zahlen zwischen 1 und 20 eingetragen werden. (Wir erinnern uns. Im Auswahl-<br>Schema werden die **Positionen** der Auswahl-Zahlen eingegeben, die später an dieser Stelle<br>eingetragen werden sollen. **nicht** die Zahle begrenzt auf die Anzahl moglicher Kombinationen der Auswahl-Zahlen.

begrenzt auf die Anzahl moglicher Kombinationen der Auswahl-Zahlen.<br>Anstelle der eigenen Zahleneingabe kann mit der "**Generieren**" Schaltfläche auch das System diese Zahlen erstellen. Dabei gibt es zwei Moglichkeiten, die Zahlen konnen entweder zulätig Ansielle der eigenen Zahleneingabe kann mit der Generieren Schaltliache auch das System uder als Untermenge des zur benötigten Anzahl von Zahlen gehörenden von-Systems gehertett. uberschneidungsfreie Spielreihen gibt (dafür aber etwas mehr Zeit beholtgt).

uberschneidungstreie spielreinen gibt (datur aber etwas mehr Zeit behougt).<br>Mit Klick auf die Schaltfläche "**Zahlen**" kann direkt in die Funktion "Auswahl-Schema bearbeiten" verzweigt werden.

#### **Auswahl-Zahlen bearbeiten**

 $(Ab "Pro"-Version)$  $\Delta$ diese Funktion ergänzt die Funktion  $\frac{1}{2}$ uswahl-Schema bearbeiten  $\Delta$ 

Diese Funktion ergänzt die Funktion "Auswahl-Schema bearbeiten", da hier für ein zuvor  $\mu$ ese Funktion eiganzt die i eingegeben werden konnen.

eingegeben werden konnen.<br>Anstelle der eigenen Zahleneingabe kann mit der "**Generieren**" Schaltfläche auch das Programm diese Zahlen erstellen.

alese zahlen erstellen.<br>Auf der Zahlenmaske gibt es die zusätzliche Option "**Auswahl-Zahlen sortieren**". Damit lässt Auf der Zahlenmaske gibt es die zusatzliche Option Auswahl-Zahlen sortieren dann b sich festlegen, ob die Zahlen bei der Eingabe sortiert werden sollen, was beim Spielen von ert werden sonen, wa<br>i ist. Man kann dann l<br>**erste** Zahlen eingibt. Zahlen die Bankzahlen sind, indem man diese als erste Zahlen eingibt.

zanien die Bankzanien sind, indem man diese als **erste** zanien einglot.<br>Mit Klick auf die Schaltfläche "Schema" kann direkt in die Funktion "Auswahl-Schema <u>bearbeiten</u> verzweigt werden.

bearbenen verzweigt werden.<br>Wenn die historischen Ziehungszahlen vorhanden sind, wird ebenfalls noch die Schaltfläche<br>"Hist. Analyse" angeboten. Diese erlaubt die Aktivierung der Funktion "Historische Analyse. eigene Systeme", ohne dass man die Bearbeitung der Auswahl-Zahlen verlassen muss! Damit "Hist. Analyse" angeboten. Diese erlaubt die Aktivierung der Funktion "Historische Analyse. kann man dann schnen die wirkung verschiedener Auswahrzahlen doerprufen.

kann man dann schnen die wirkung verschiedener Auswanizanien doerpruren.<br>Bei der ersten Betätigung dieser Schaltfläche wird noch der gewünschte Zeitraum für die kann auch später wird wird wird wird noch der gewunschie Zeitraum für die Analyse und der Schwellwert für die detaillierte Gewinndarstellung abgefragt. Diese Abfrage kann auch später wieder angefordert werden, indem man während des "Klickens" auf die Schaltfläche die [Strg]-Taste gedrückt hält.

## **SPIEL 77/SUPER 6 für eigene Systeme bearbeiten**

 $\Delta$ die <u>Fru</u> – version) ermöglicht die Zuordnung von SPIEL 77. Super 6.

Diese Funktion ermöglicht die Zuordnung von SPIEL 77/SUPER 6-Losnummern zu den aus Diese Funktion einfoglicht die Zuordnung von <u>SPIEL ///SUPER 0</u>-Losnummern zu den aus einem spielierugen oder Auswahl-Sysiem resultierenden Spielscheinen. Die Losnummern können individuell eingetragen/geändert oder automatisch Vom Programm generiert werden, wenn beim Druck die fortlaufende Numerierung der Spielscheine gewährleistet ist.

## **Spielfertiges System erstellen**

 $(AD \nightharpoonup \underline{PIO} - Version)$ 

Mit dieser Funktion kann das aus der Kombination Auswahl-Schema/Auswahl-Zahlen resultierende spielfertige System erstellt und gespeichert werden.

resunierende spielfertige System erstellt und gespeichert werden.<br>Diese Generierung ist für den normalen Ablauf der "<mark>Pro"- Version **nicht notwendig**, da das</mark> spielierlige System bei Druck und Analyse immer selbstandig ersteilt wird. wenn Sie jedoch ihr Diese Generierung ist iur den normalen Abiaul der <u>Fro</u> – version **nicht notwendig**, da d Punktion behuizen.

Dieses spielfertige System kann dann mit der Funktion "Spielfertiges System bearbeiten" weiterverarbeitet werden.

## **System mit Bankzahlen filtern**

 $(Ab "Pro" - Version)$ (AD <u>Pro</u>-version)

Diese Funktion ermöglicht es, ein System zu filtern. Dies geschieht mit Bank-Zahlen, die in dem System vornangen sein mussen, ozw. nicht vornangen sein durfen.

system vornanden sein mussen, ozw. nicht vornanden sein durien.<br>Es können **alle spielbaren Systeme** (also sowohl spielfertige als auch Auswahl-Systeme mit  $\frac{1}{2}$  konnen **ane spielbaren System**<br>ierten Auswahl-Zahle<br>**spielfertiges** System.) jedoch ein spielfertiges System.)

Nach Anwahl dieser Funktion erscheint der Auswahldialog zur Auswahl des gewünschten  $D_1$  behandlung der Systems.

Danach konnen die Kritefien zur Benandlung der Systemmeinen besummt werden.

Dabei kann gewählt werden,

- ob die (noch zu definierenden) Filter-Zahlen **vorhanden sein müssen** oder **nicht vorhanden sein dürfen**
- sein durien<br>die Kriterien für alle Filter-Zahlen zusammen oder iede Filter-Zahl einzeln erfüllt werden zuletzt kann bestimmt werden, wie viel eine Filter-Zahlen verwendet werden sollen und die sollen und die seine

Zuletzt kann bestimmt werden, wieviele Filter-Zahlen verwendet werden sollen und diese Werden anschliebend abgefragt.  $\frac{1}{2}$ 

Dann werden die Filterkriterien auf das System angewendet. Nach Abschluß der Berechnung wird mitgeteilt, wieviele Tipp-Reihen verblieben sind und gefragt, ob das neue System Dann werden die Filierkri Im Falle der Zustammung werden Sont.<br>
1986 wird die system Manuel (an den alten abgespeichert (an den alten alten alten alten alten abgespeichert (

Systemnamen werden die Zeichen "\_Fi\_Ba" angehängt) und dann direkt angezeigt. Das  $\sum_{n=1}^{\infty}$  in Faile der Zustimmung wird d Systemnamen werden die Zeichen " Fi Ba" angehängt) und dann direkt angezeigt. Das Ursprungssystem bleibt erhalten.

#### **System mit Expert-Filter filtern**

Diese Funktion ermöglicht es, ein System zu filtern. Dies geschieht mit Hilfe der definierten

**Diese Funktior<br>Expert-Filter.** 

<u>Expert-Filler.</u><br>Es können alle spielbaren Systeme (also sowohl spielfertige als auch Auswahl-Systeme mit **Europa antsteht werde**n **es konnen Exame spielbaren System.**<br>spielfertiges System.) jedoch ein spielfertiges System.)

Nach Anwahl dieser Funktion erscheint der Auswahldialog zur Auswahl des gewünschten Systems. Dann werden die Filter verden die Filterkriterien auf das System auf das System angewendet. Nach Abschluß der Bereichnung der Bereichnung der Bereichnung der Bereichnung der Bereichnung der Bereichnung der Bereichnung der

Dann werden die Filterkriterien auf das System angewendet. Nach Abschluß der Berechnung wird mitgeteilt, wieviele Tipp-Reihen verblieben sind und gefragt, ob das neue System  $\nu$ ann werden die Filierkit übernommen werden soll.

Systemnamen werden die Zeichen "Im Faile der Zusummung wird d Systemnamen werden die Zeichen " Fi<sup>Ex"</sup> angehängt) und dann direkt angezeigt. Das Ursprungssystem bleibt erhalten.

## Verzeichnis für eigene Systeme einstellen

 $\Delta$ das <u>Prog</u> - version)

Das Progamm verwaltet eigene Systeme an verschiedenen Orten im System:  $\mu$ as Piogainin verw

- $\overline{\phantom{a}}$  Akueller Schein
- 
- Lotto-Verzeichnis<br>- Externes Verzeichnis 1
- Externes Verzeichnis 2

Zur Einstellung der beiden externen Verzeichnisse dient diese Funktion.

**aktuellen Schein**, das externe Verzeichnis 2 gilt **Das externe Verzeichnis 1 ist**<br>systemweit für alle Scheine. system weit für alle Scheine.

Verzeichnissen im Zugriff, wobei 2 systemweit für alle Scheine gelten, 2 nur lokal für den verzeichnissen im Zugriff, wooel 2 systemweit für alle Scheine gelten. 2 hur lokal für den  $\alpha$ rur jeden <u>Togischen Spielschein</u> sind somit standardmassig eigene Systeme aus maximal of  $\alpha$ kuven schein zugeorunet werden. Derschiedene scheine konnen naturlich die gleichen verzeichnisse als lokale verzeichnisse zuordnen.) Sie können damit den Zugriff auf eigene dies nicht zu der die sicht die Sie dann u. Dann u. dann u. dann u. nicht mehr wissen, welches System System S<br>Dann wissen, welches Statt mehr wissen, welches System System Statt der Statt der Statt der Statt der Statt de dies nicht zu tun, da sie dann u.U. nicht mehr wissen, weiches system sie gespielt naben.

Bei der Neuanlage eines Systems kann dieses entweder nur für den lokalen Schein oder mit systemweiter Gültigkeit (d.h., Zugriff für alle Scheine möglich) erstellt werden.

#### **Fremdformate eigener System konvertieren**

 $(Ab "Pro"-Version)$  $(AD \nightharpoonup \underline{PTO} - Version)$ 

Wenn Sie Systeme haben, die nicht mit der "Pro"- Version erstellt wurden, dann können Sie diese  $m_l$  are  $r$  funktion konvertieren. Es werden derzeit  $\sigma$  formate unterstutzt.

- QUICK-SYSTE
- THAT's LOTTO
- 

- EXCEL CSV Dateien

- EXCEL XLS Dateien

werden derzeit 3 Formate unterstutzt:<br>(**Notwendige** Datei-Endung: ".ASC") (**Notwendige** Datei-Endung: ".DAT") - THAT's LOTTO<br>
- ASCII Dateien (Notwendige Datei-Endung: ".DAT")<br>
(Notwendige Datei-Endung: ".ASC")

Die Systeme des Programmes "System-LOTTO" können direkt verarbeitet werden.

#### Direkte Ubernahme von Systemen aus "Microsoft EXCEL"

 $\mathbf{S}$ ysteme $\mathbf{S}$  oder Auswahl-Systeme) jetzt aus Excel-Arbeitsblätterne Systeme (spielieruge oder Auswahl-Systeme) jeizt auch direkt aus excel-Arbeitsbiattern wenn auf ihrem Computer-System Microsoft EXCEL (ab version 5.0) installiert ist, konnen  $\alpha$  $\Gamma$ ormat entialit dann.

EXCEL wird dabei vom Programm selbständig aktiviert, der Anwender muss nur das gewunschie EXCEL-AI-bensbiau auswahlen.

 $\alpha$  in einer Zeile  $\alpha$ Spalten in dem Arbeitsblatt belegen und durch mindels und durch mindels und durch mindels und 6 Leers in der F Spalten in dem Arbeitsblatt belegen und durch mindestens 1 Leerspalte und 6 Leerzeilen von (d.h. jede Spalte in einer Zeile enthält eine Tipp- oder Auswahl-Zahl), die die ersten Zeilen und angeren Daten im Arbensbiatt getremit sing.

Zeilen und Spalten merkt und diese z.B. auch an unser Programm als belegten Bereich mitteilt.  $E$ ACEL nat die manchinal unangenenine Eigenari, dass es sich die nochsien jemais verwei Zeilen und Spalten merkt und diese z.B. auch an unser Programm als belegten Bereich mitteilt.<br>Wenn Ihre Nutzdaten also aktuell weniger Zeilen und Spalten belegen, als EXCEL meint, mussen bei der Daten-ubernahme unnotig viele Zeilen geprüft werden.

 $S_{\rm L}$  also mit Daten betrachtet. Wenn Daten betrachtet. Wenn  $\sigma$  and  $\sigma$  and  $\sigma$ sie sollten in EXCEL also immer mit den  $[31KU][ENDE]$ -Tasten pruien, welche Zeiten und Spallen EXCEL als mit Daten belegt betrachtet. Wenn ihre aktuellen Daten aber weniger Zeiten und Spalten belegen, sollten Sie den wirklich mit Daten belegten Bereich kopieren, ein neues EXCEL-Arbeitsblatt erzeugen und die vorher kopierten Daten dann hier einfügen. Auf die Funktion der Übernahme hat das zwar keine Auswirkung, aber auf deren Geschwindigkeit.

## **Bearbeiten eigener Systeme**

 $(Ab "Pro" - Version)$  $(AD \nightharpoonup \underline{PIO} - Version)$ 

In diesem Onterment sind alle Funktionen zur wanipulation eigener Systeme zusammengelasst.

<u>Giobale verwaltung der eigenen Systeme</u>

<u>Ersteilung eigener Systeme</u>

<u>Spielieruges System bearbeiten</u>

<u>Auswahl-Schema bearbeiten</u>

<u>Auswani-Zanien bearberier</u>

<u>Frematormate eigener System konvertieren</u>

<u>Spiellerliges System erstellen</u>

<u>Verzeichnis für eigene Systeme einstellen</u>

<u>SPIEL ///SUPER 6 bearbeiten</u>

<u>Datenformate eigener Systeme</u>

Speicherort eigener Systeme

<u>Auswani eigener Systeme für die weitere Bearbeltung</u>

<u>Darsteflung der eigenen Systeme</u>

<u>Fustorische Gewinnahalyse, eigene Systeme</u>

Funktion "Auswerten/Spieleliste, eigene Systeme"

#### **Speicherort eigener Systeme**

 $(Ab "Pro"-Version)$  $\Delta$ das <u>Prog</u> - version)

Das Progamm kann eigene Systeme für jeden Schein aus 4 Verzeichnissen im Zugriff haber<br>Neu erstellte Systeme können iedoch nur im aktuellen Schein oder im Lotto-Verzeichnis Neu erstellte Systeme können jedoch nur im aktuellen Schein oder im Lotto-Verzeichnis **neu erstellte** Systeme konnen jedoch nur im aktuellen Schein oder im Totto-Verzeichnis<br>gespeichert werden, die erwähnten externen Verzeichnissse dienen somit in der Regel dem<br>Zugriff auf Systeme, die **nicht** vom Programm kommen.

kommen.<br>**Auswahl-Zahlen** und SPIEL 77/SUPER 6-**Losnummern** werden **immer im aktuellen Schein** <u>Auswahl-Zahlen</u> und <u>Spiel ///Super 6</u>-Loshummerh werden immer im aktuellen Sche angelegt. Das hat den Vorteil, dass man mit demselben System gleichzeitig in verschiedenen angeregt. Das nat den vorten, dass man mit demsetben System greichzeitig in verschiedenen<br>Scheinen spielen kann. (Dies ist ein Unterschied zur bisherigen DOS- Version, die Auswahl-<br>Zahlen und SPIEL 77/SUPER 6-Losnummern im Scheinen spielen kann. (Dies ist ein Unterschied zur disherigen DOS- version, die <u>Auswahl-<br>Zahlen und SPIEL 77/SUPER 6</u>-Losnummern immer im **Verzeichnis des Systems** gespeichert<br>hat. Die ietzige Lösung erscheint uns iedoc Version müssen Sie evtl. diese Daten in ein Schein-Verzeichnis umkopieren.)

**F** Spielscheine werden in Unterverzeichnissen des Lotto-Verzeichnisses abgelegt. Diese Spielscheine werden in Unterverzeichnissen des Lotto-Verzeichnisses abgelegt. Diese<br>Unterverzeichnisse haben als Verzeichnisnamen Die 5-stellige Spielschein-Nummer, evtl. Führenden Werden in Unterverzeichnissen des Lotto-Verzeichnisses augelegt. Diese<br>Unterverzeichnisse haben als Verzeichnisnamen Die 5-stellige Spielschein-Nummer, ev<br>mit führenden Nullen aufgefüllt. Das Verzeichnis für den mit führenden Nullen aufgefüllt. Das Verzeichnis für den Spielschein 1 hat somit den Namen "00001". Wenn Ihr Lotto-Verzeichnis "C:\LOTTO\" ist, dann können Sie im Betriebssystem-Verzeichnis "C:\LOTTO\00001\" alle Dateien des Spielscheins 1 finden.

## **Datenformate eigener Systeme**

 $(Ab "Pro"-Version)$  $\Delta$ Die eigenen Systeme können Formaten  $F_{\text{Cov}}$  automatisch erkannt $\Delta$ utomatisch erkannt $\Delta$ utomatisch erkannt $\Delta$ utomatisch erkannt $\Delta$ utomatisch erkannt $\Delta$ utomatisch erkannt $\Delta$ utomatisch erkannt $\Delta$ utomatisch erka

werden. Das Format wird im folgenden beispielhaft für die Normalspiele dargestellt. Wenn Sie Die eigenen Systeme konnen in verschiedenen Formaten vorhegen, die automatisch en werden. Das Format wird im folgenden beispielhaft für die Normalspiele dargestellt. Wenn Sie<br>Daten für Systemspiele haben, dann müssen Sie natürlich die für das gewählte System notwendige Anzani von Zanien (menr als 6!) pro Spielleid in jeder Zeile vornanden sein!

**<sup>A</sup>**, **B**, usw. bezeichnen eine Ziffer, **AA** somit eine zweistellige Zahl. **Cr** ist der Wagenrücklauf - ASCII-Code 13- , **Lf** ist die Zeilenschaltung -ASCII-Code 11-.) ASCII-Code 13-, Lf ist die Zeilenschaltung -ASCII-Code 11-.)

- **ASCII**, mit Kommata getrennt, mit Zeilenschaltung<br>**ASCII**, mit Kommata getrennt, mit Zeilenschaltung Zahlenformat: AA,BB,CC,DD,EE,FFCrLf. (19 Byte/Spiel)
- **Binär, Ganzzahl (16-Bit), ohne Zeilenschaltung** Zahlenformat: AABBCCDDEEFF. (12 Byte/Spiel)
- 3. Binär. Byte (8-Bit), ohne Zeilenschaltung Zahlenformat: ABCDEF. (6 Byte/Spiel)

.<br>Diese externen Lotto-Daten können beliebig entstehen. Das erste Format kann mit jedem<br>Texteditor erstellt werden, wobei die Lotto-Zahlen ieweils als 2 ASCII-Zeichen (evtl. mit Texteditor erstellt werden, wobei die Lotto-Zahlen jeweils als 2 ASCII-Zeichen (evtl. mit führendem Zeichen "0" (Null) oder " " (Leerzeichen)) eingegeben werden müssen.

MULTIPLAN, LOTUS 1-2-3, u.v.a. erstellen, werden dieses Format nutzen, da diese Programme $\text{MULI IPLAN}, \text{LOIUS I-2-3}, \text{u.v.a.}$  ersiehen, werden dieses Förmal nutzen, da diese Programme Auch die enigen, die ihre eigenen Sysieme mit Tabellenkalkulationsprogrammen wie die Daten auch in dem notwendigen Format (ASCII, mit Kommata getrennt) abspeichern<br>(exportieren) können. (Evtl. müssen in diesen Fällen die so entstandenen Daten noch konvertiert Weiden). Fur EACEL existien eine eigene Datenkonvertierung, basierend auf dem CSV-Format.

Die anderen Formate sind nur von Programmen zu generieren und sind dort als Direktzugriffsdateien zu behandeln.

**<sup>F</sup>** Unsere Garantie-Systeme entsprechen konzeptionell auch solchen Systemen, wobei der  $\mathbf{U}$  grosse Vorteil eben die von den anderen genannten genannten Systeme nicht von den anderen Systeme nicht von den anderen genannten Systeme nicht von den anderen Systeme nicht von den anderen genannten Systeme nich grosse Vorteil eben die Gewinngarantie ist, die von den anderen genannten Systeme nicht Ulisele Garan geboten wird. gebouen wird.

Aufgrund des Dateiformates und der Dateilänge kann das Progamm die Anzahl der Sätze (=Spiele) in der Datei ermitteln und auch feststellen, ob evtl. ein Strukturfehler vorliegt.

## **F** Vom Programm erstellte Systeme werden optional im Format 1. oder 3. erstellt.

**können eine Internet Systeme werden optional in Format 1. oder 3. erstent.**<br>Die eigenen Systeme können eine Identifizierung des Systems enthalten, die wie folgt aufgebaut Die eigenen Systeme <u>konnen</u> eine identifizierung des Systems entnatien, die wie folgt ist:, so dass das Programm alle relevanten Informationen hat, ohne diese nachfragen zu müssen.<br>Dies ist vor allem dann hilfreich, wenn Systemnamen verwendet werden, die nicht der Konvention entsprechen.

Diese Identifizierung hat das folgende Format:

#### **1. Satz** a.

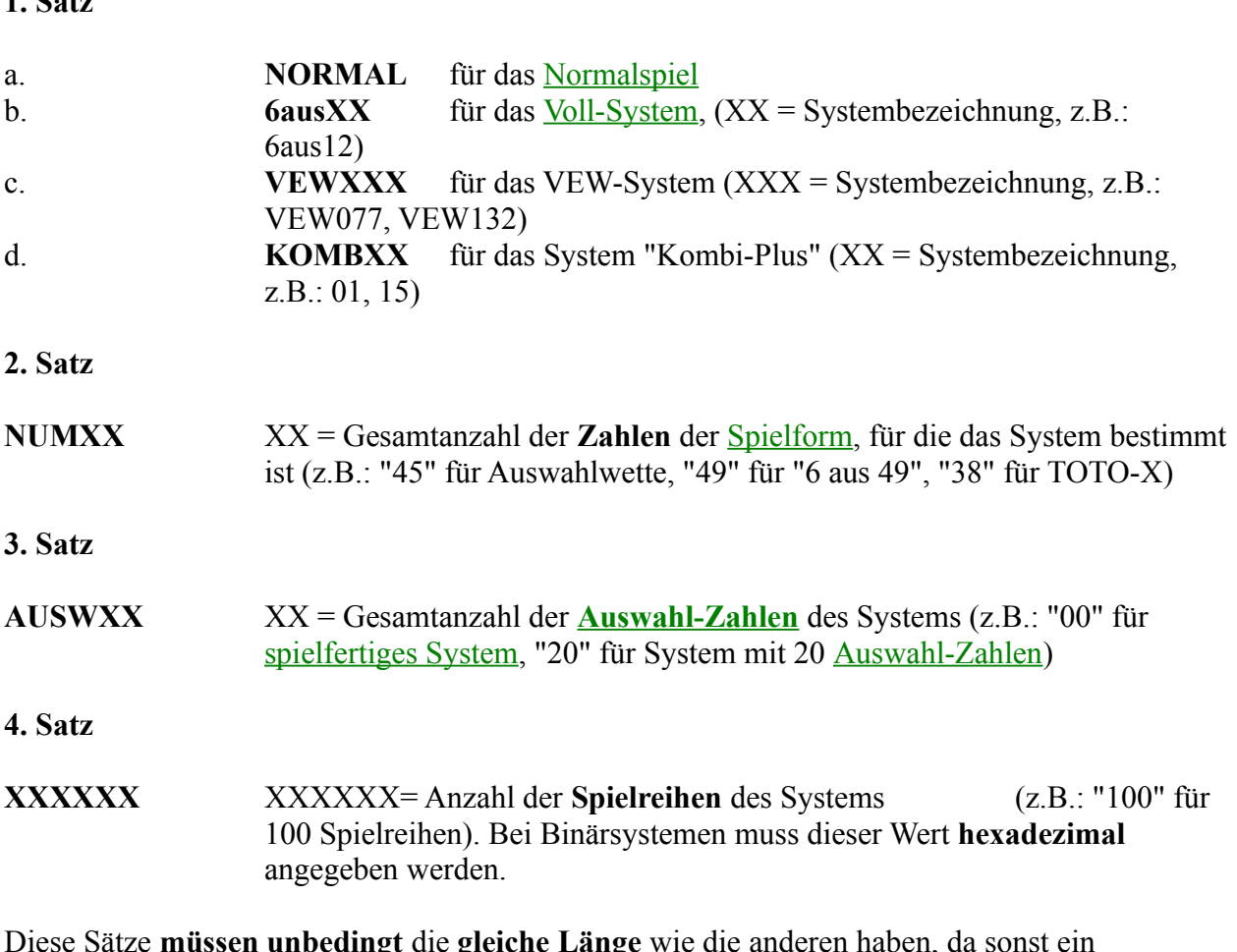

Diese Salze **mussen undeuingt** die gleiche Lange wie die anderen naden, da sonst ein Strukturienier entstent! Mit dieser Information kann das Progamm einige notwendige Parameter selbständig erkennen und muss sie nicht abfragen. Vom Programm erstellte oder konvertierte Dateien enthalten diese Informationen.

# **Auswahl eigener Systeme für die weitere Bearbeitung**

 $(Ab "Pro" - Version)$ 

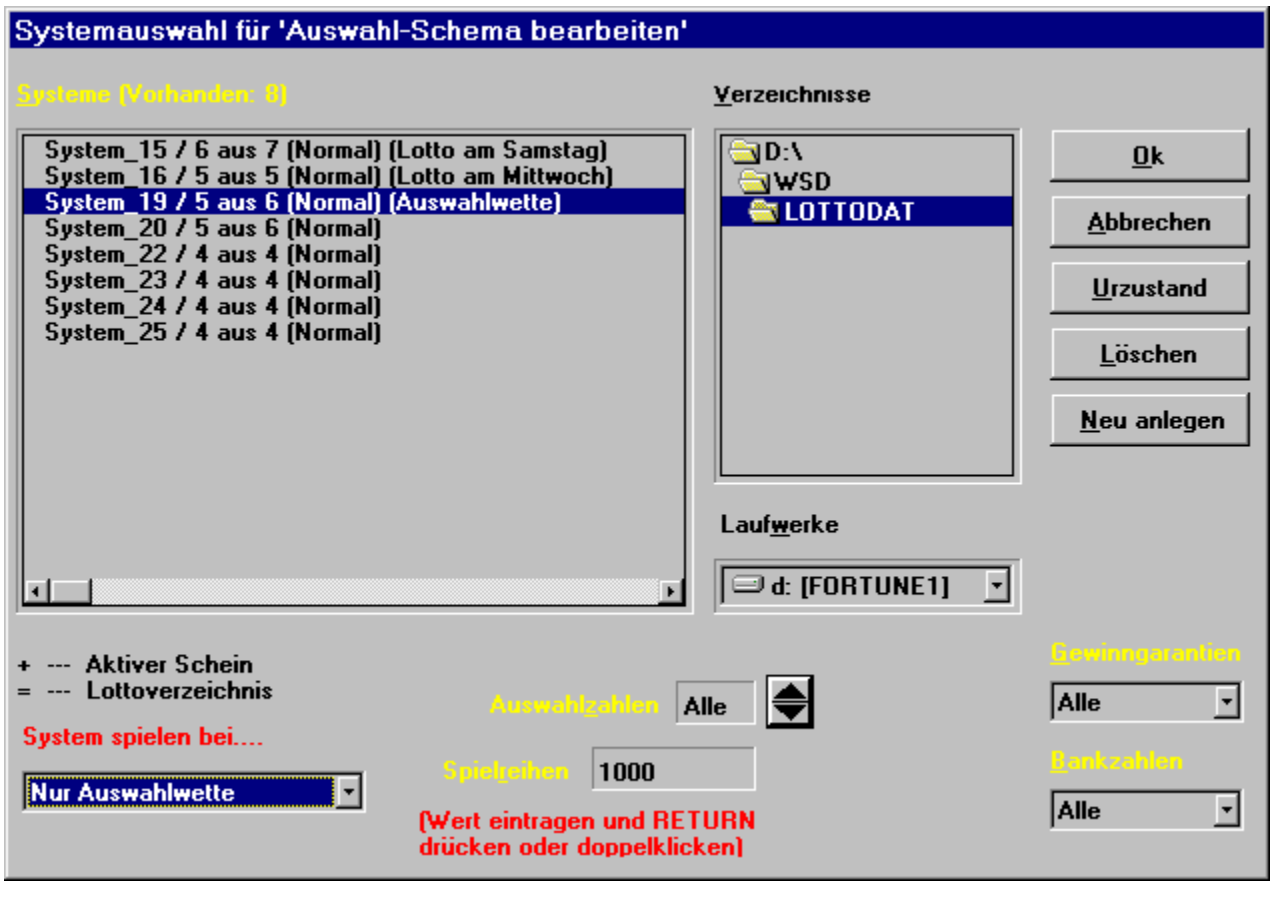

Bei allen Operationen, die mit eigenen Systemen ausgeführt werden, muss das betreffende System ausgewählt werden (ausser, wenn Sie drucken oder auswerten und die Optionen "Alle Ber anen Operationen, die mit ergenen Systemen ausgeruntt werden, muss das betreffende<br>System ausgewählt werden (ausser, wenn Sie drucken oder auswerten und die Optionen **"Alle**<br>Scheine" und/oder **"Alle Systeme"** aktiviere

und System geändert und gewählt werden können. In der Dateiliste werden alle Systeme Das Programm bietet dazu eine Auswahlnaske an, in der das gewurschie Laurwerk, verzeichnis dargestein, die in den (maximal) 4 verschiedenen verzeichnisssen pro Schein gefunden wurden. und System geändert und gewählt werden können. In der Dateiliste werden alle Systeme zugrundeliegende <u>Spielart (Normalspiel, voll-System</u>, <u>v.e.w-System</u>) mit angezeigt. Wird ein Zur besseren Übersicht wird in der Auswahlliste der eigenen Systeme immer auch die System mit einer anderen Spielart als der derzeit aktiven angewählt, kann diese vom Programm die Kroningeschaftet werden.

Das Progamm zeigt immer nur die Systemarten an, die im aktuellen Zusammenhang sinnvoll sind.

#### **Spielfertige Systeme**

(Anzeige bei: Bearbeitung spielfertiger Systeme und **SPIEL 77/SUPER 6**, allen Druck-,

Auswertungs-, Anzeige- und Analyse-Funktionen für eigene Systeme)

#### **Auswahl-Systeme** (Anzeige beitung von Auswahl-Systemen, - Zahlen und Spiel 77/Super 6, Zahlen und Spiel 77/Super 6, Zahlen und Spiel 77/Super 6, Zahlen und Spiel 77/Super 6, Zahlen und Spiel 77/Super 6, Zahlen und Spiel 77/Super 6, Zahlen

 $G = \begin{bmatrix} 1 & 0 & 1 \end{bmatrix}$ Generierung von spielfertigen Systemen, allen Druck-, Auswertungs-, Anzeige- und (Anzelge bei: Bearbeilung von Auswahl-Analyse-Funktionen für eigene Systeme)

Anaryse-Funktionen für eigene Systeme)<br>Wenn im aktuellen Zusammenhang Auswahl-Systeme möglich sind, ist in dieser Maske auch<br>ein Feld enthalten, in dem Sie die gewünschten Anzahl von Auswahl-Zahlen eingeben können. ein Feld enthalten, in dem Sie die gewünschten Anzahl von Auswahl-Zahlen eingeben können, um dann nur noch die Systeme anzeigen zu lassen, die für diese Anzahl von Auswahl-Zahlen ein Feid entnaften, in dem Sie die gewunschten Anzahl von Auswahl-Zahlen eingeben können<br>um dann nur noch die Systeme anzeigen zu lassen, die für diese Anzahl von Auswahl-Zahlen<br>verfügbar sind. (Standardwert ist "Alle" - o verlugbar sing verlugbar sind. (Standardwert ist Alle - oder auch <sup>- -</sup> -). Bei den Druck-, Auswertungs-,<br>Anzeige - und Analyse-Funktionen für eigene Systeme können Sie als Wert für die Auswahl-<br>Zahlen auch "0" oder "Keine" eingeben und angezeigt, soweit diese für das Programm erkennbar sind.

"Wenn Auswahl- oder spielfertige Systeme bearbeitet werden, wird zusätzlich das Feld<br>"Spielreihen" angezeigt. Damit kann man die Auswahl der Systeme auf solche beschränken, die wenn Auswani- oder spiellerlige Systeme bearbeitet werden, wird zusatzlich das Feld **Alle** " - oder auch "\*"-). Die Anzahl der Systeme auf solche beschlanken, wird eine bestimmte Anzahl von Tipp-Reihen enthalten, was besonders dann interessant ist, wenn<br>Garantie-Systeme vorhanden sind. (Standardwert ist "  $"(1 -$ Garantie-Systeme vorhanden sind. (Standardwert ist "Alle" - oder auch "\*"-). Die Anzahl der gültigen Tipp-Reihen bei der Suche wird vom Programm immer in den Grenzen "(1 guingen Tipp-Reinen bei der Suche wird vom Programm immer in den Grenzen  $(1 \alpha_{\text{max}}$ Bandbreite) "Gewünschter wert und  $(1 + \text{Ban}(\text{u})$ "Gewünschter wert  $\alpha_{\text{max}}$  wobei gilt.  $O$ ewünschter Wert $\leq 1000$ . Bandorene  $= 0.5$ , Gewünschter Wert $\leq -100$ . Bandorene  $= 0.4$ .

Diese Selektion wird aktiviert, indem man die gewünschte Zahl von Tipp-Reihen eingibt und Diese selektion wird aktiviert, indem man die gewunschie Zahl von Tipp-Reinen eingichten oder der Urzustanden Eingabe bleibt der eingestellte Wert aktiv, bis ein neuer eingegeben oder der Urzustand anschließend die [RETURN]-Taste betätigt oder auf dem Feld doppelt Klickt. Nach einer anschliebend die [KETUKN]-Taste betaugt oder auf dem Feld doppelt Klickt. Nach einer<br>Eingabe bleibt der eingestellte Wert aktiv, bis ein neuer eingegeben oder der Urzustand<br>widerhergestellt wird. Durch Eingabe von "Alle" dusgeschaften.<br>Gibt es eine "Kombo-Box", in der die möglichen möglichen möglichen möglichen möglichen möglichen möglichen mög

ausgescnanet.<br>Weiterhin gibt es eine "Kombo-Box", in der die möglichen Gewinngarantien für unsere<br>Garantie-Systeme eingestellt werden können (Standardwert ist "**Alle**"). Für die venernin gibt es eine Kombo-Box, in der die moglichen Gewinngarantien für disserten Systeme eingestellt werden können (Standardwert ist "Alle"). Für die<br>Goldfinger/System-King" kompatiblen Systeme gibt es eine weitere "Kom Garantie-Systeme eingestellt werden können (Standardwert ist "Alle"). Für die **Barantie-Systeme eingesteilt werden können (Standardwert ist Alle). Fur die<br>"<b>Goldfinger/System-King**" kompatiblen Systeme gibt es eine weitere "Kombo-Box", in de<br>möglichen Bankzahlen für Garantie-Systeme eingestellt werd möglichen Bankzahlen für Garantie-Systeme eingestellt werden können (Standardwert ist "Keine"). Damit können Sie die Anzeige der Systeme weiterhin beschränken auf die Systeme, die die

Damit können Sie die Anzeige der Systeme weiterhin beschränken auf die Systeme, die die gewünschte Gewinngarantie oder Anzahl von Bankzahlen haben. Wenn es für die eingestellten Damit konnen sie die Anzelge der Systeme weiterinn beschränken auf die Systeme, die die Optionen kein passendes System gibt, wird in der Systemliste entsprechend darauf hingewiesen.

**<sup>F</sup>** Bei allen System-Auswahlvorgängen für Darstellung, Druck oder Auswertung von eigenen Bei allen System-Auswahlvorgängen für Darstellung, Druck oder Auswertung von eige<br>Systemen werden auch **nur** noch solche **Auswahl-Systeme** angezeigt, **für die in dem** Systemen werden auch **nur** noch solche **Auswahl-Systeme** angezeigt. **für die in dem** betreffenden Schein auch Auswahl-Zahlen vorhanden sind!

**Urzustand**" ermöglicht es Ihnen, wieder in die Ausgangslage zurückzugehen,

wenn Sie einige verzeichnis- und/oder Optionsanderungen vorgenommen natien.

Mit einem "Klick" auf den Systemnamen können Sie sich Informationen über das System geben  $\frac{1}{2}$  einem Kirck auf den Systemhannen Kon Sie ein System zur weiteren Bearbeitung aus.

g aus.<br>**Pfeiltasten** [é, ê] nach oben oder unten bewegen. Wenn In allen Listen können Sie sich mit den **Pfeiltasten** [é, ê] nach oben oder unten bewegen. We<br>Sie gleichzeitig die [**Strg**]- Taste drücken, wird das Programm während der Bewegung **keine** In allen Listen konnen sie sich mit den **Pleittasten** [e, e] nach oben oder unten bewegen.<br>Sie gleichzeitig die [**Strg**]- Taste drücken, wird das Programm während der Bewegung **keir**<br>Veränderungen darstellen, sondern erst Iosgelassen wird. Andernialis werden bei jeder Anderung die den gegenwärtigen Optionen Veränderungen darstellen, sondern erst am Ende der Bewegung, wenn die [Strg]-Taste enisprechenden systeme angezeigt (ozw. die systeminiormation, wenn sie sich in der Bei den Druck-, Auswertungs- und Analyse-Funktionen für eigene Systeme Systeme Systeme Systeme Systeme Systeme Werden für eigene Systeme Werden für eigene Systeme Systeme Werden für eigene Systeme Systeme Systeme Systeme W

Bei den Druck-, Auswertungs-, Anzeige- und Analyse-Funktionen für eigene Systeme werden dann die jeweiligen Funktionen aktiviert.

Im Menü zur Bearbeitung eigener Systeme werden zusätzlich einige Schaltflächen ("Buttons")<br>verfügbar, die es Ihnen erlauben, ein System zu **löschen, seine Leistungstabelle** auszudrucken verfügbar, die es Ihnen erlauben, ein System zu löschen, seine Leistungstabelle auszudrucken (sofern es eines unserer Garantie-Systeme ist und dieses eine besitzt.) oder ein System neu **anzulegen.** wenn Auswahl- oder spielfertige Systeme bearbeitet werden, wird zusätzlich die Kombobox zusätzlich die Kombobo<br>Systeme bearbeitet werden, wird zusätzlich die Kombobox zusätzlich die Kombobox zusätzlich die Kombobox zusätz

Wenn Auswahl- oder spielfertige Systeme bearbeitet werden, wird zusätzlich die Kombobox<br>"System spielen bei..." angezeigt. Damit hat man die Möglichkeit zu bestimmen, bei welchen "System spielen bei..." angezeigt. Damit hat man die Möglichkeit zu bestimmen, bei welchen Spielformen dieses System verwendet werden soll.

Spiellormen dieses System verwendet werden soll.<br>Standardmäßig werden die Systeme bei allen Spielformen verwendet. Wenn dies nicht<br>erwünscht ist, kann es auf eine der möglichen Spielformen (Lotto am Samstag, Lotto am erwünscht ist, kann es auf eine der möglichen Spielformen (Lotto am Samstag, Lotto am Mittwoch, Auswahlwette) beschränkt werden. Wenn eine solche Einschränkung für ein System vorhanden ist, wird in der System-Auswahlliste die Spielform, für die es zugeordnet ist, mit angezeigt.

#### **Erstellung eigener Systeme**

 $(Ab "Pro"-Version)$  $(AD \nightharpoonup \underline{PIO} - Version)$ 

wenn sie ein system neu amegen, dann werden einige weitere informationen abgefragt.

- wenn sie ein system neu amegen, dann<br>1. Anzahl Spielreihen für das System<br>2. Systemname
- 2. Systemname
- Format (TEXT oder BINÄR)
- 2. Systemname<br>3. Format (TEXT oder BINÄR)<br>4. Gültigkeitsbereich (Aktueller Schein oder systemweit)

Fur den Systemnamen schlagt das Progamm die lolgende Konvention vor:

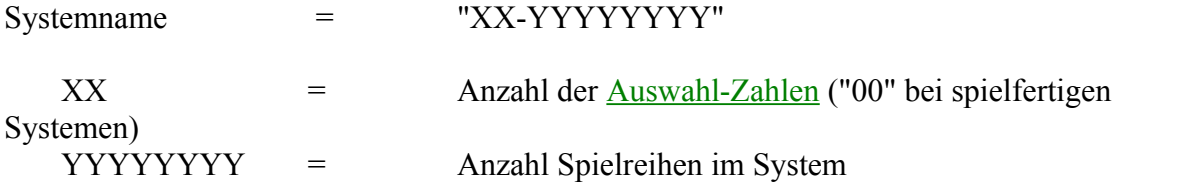

Vorteil, dass sie notwendige Informationen enthält, die sonst immer wieder abgefragt werden vorten, dass sie notwendige informationen enthalt, die sonst immer wieder abgefragt werden müsseln. Wennen naturlicht auch behebige andere Nahlen vergeben, diese Konvention nat aber der abdecken kann (99.999.999), sollten Sie diese Konvention einhalten, sie erleichtern sich die müssen. Wenn Sie nicht mehr Spielreihen spielen müssen, als diese Konvention nicht mehr Arbeit ungemein. Arbeit ungemein.<br>Systeme befolgen diese Konvention nicht aber natürlich nicht, das Programm kennt aber natürliche Konvention nic

Unsere Garantie-Systeme befolgen diese Konvention nicht, das Progamm kennt aber natürlich Wennoch der Parameter.

Wenn Sie ein Auswahl-System gewählt haben und die Anzahl der Auswahl-Zahlen nicht bekannt wenn sie ein Auswani-Sysiem gewann nade die Eingabe dieser Informationen anfordern.

**<sup>F</sup>** Die Entscheidung, ob Sie im TEXT- oder BINÄR-Format arbeiten, wird davon abhängen, ob  $\mathbf{S}^*$  Eq. 1.1 = 1.0' in Texteditorial  $\mathbf{S}^*$  bearbeiten worden would be a texted to  $\mathbf{S}^*$  $D$ ie Einscheidung, ob Sie im TEXT-Format af den ann BINÄR-Format af den BINAR-Format von BINAR-Format von BINAR-Sie das System auch ausserhalb des Programmes (mit einem Texteditor) bearbeiten wollen (dann TEXT-Format), oder ob Sie die kompakte Speicherung vorziehen (dann BINÄR-Format).  $P$ ormat).

Danach wird eine weitere Maske dargestellt, mit deren Hilfe dann die notwendigen Zahlen ersieht weitern konnen.<br>Gibt es hier weiterhin Schaltflächen, die es erlauben, die es erlauben, die es erlauben, die es erlauben, die

Neben den Eingabefeldern für die Zahlen gibt es hier weiterhin Schaltflächen, die es erlauben,<br>ein System zu **löschen, anzuzeigen**, zu generieren oder auf **Dubletten** zu prüfen. Mit der ein System zu löschen, anzuzeigen, zu generieren oder auf Dubletten zu prüfen. Mit der Dublettenprüfung können Sie feststellen ob die gerade eingegebene Zahlenreihe schon einmal Die Lösch- und Anzeigeführung der Drucker der Drucker der Drucker der Drucker der Drucker der Drucker der Drucker<br>Drucker

Die Lösch- und Anzeigefunktion (auf Bildschirm oder Drucker) ist wohl selbsterklärend.

Die Generierungsfunktion dient dazu, Systeme oder Auswahl-Zahlen durch das Progamm Bei der Generierung von Auswahl-Zahlen werden die ermittelten Zahlen werden die ermittelten Zahlen die ermittel<br>Geskieden Zahlen die ermittelten Zahlen die ermittelten Zahlen die ermittelten Zahlen die ermittelten Zahlen d

 $W^{1}$   $\alpha$  is die  $\alpha$  in  $\alpha$  in  $\alpha$  is die Option  $\alpha$  in  $\alpha$  is die Option  $\alpha$ Bei der Generierung von <u>Auswahl-Zahlen</u> werden die ermittelten Zahlen direkt dargesten. Werden Auswahl-Zahlen von Ihnen eingegeben, ist die Option "Auswahl-Zahlen sortieren" von Bedeutung, da sie damit bestimmen können, in welcher Reihenfolge die Auswahl-Zahlen entsprechenden Position in den Auswahl-Zahlen ersetzt werden, ergeben sich je nach Sortierung gespeichert werden. Da beim Auswahl-System die Auswahlpositionen durch die Zahl an der **Auswahl-Systemen mit Bankzahlen** hat man hier die Möglichkeit **die**  der Auswahl-Zahlen unterschiedliche echte resultierende Spiele. Insbesondere im Zanien restzuiegen, die in allen endgultigen Spielen auftreten sollen.

muss das Progamm wissen, wieviele erden noch weitere Informationen abgefragt. Zunächst<br>Spielreihen Sie haben wollen (wenn Sie die Konvention für Bef der Generierung von Systemen werden noch weitere inn Bei der Generierung von Systemen werden noch weitere informationen abgefragt. Zunachst<br>muss das Progamm wissen, wieviele **Spielreihen** Sie haben wollen (wenn Sie die Konvention fü<br>Systemnamen befolgen ist das schon bekannt Systemnamen befolgen ist das schon bekannt) und wieviele Bankzahlen Sie spielen wollen<br>(Bankzahlen sind solche Zahlen, die in jedem Spiel vorkommen, entweder als Tipp-Zahlen oder Auswahl-Positionen).

wenn sie mit Bankzanien generieren, mussen sie diese als nachstes eingeben.

wenn sie mit Bankzanien <u>generieren</u>, mussen sie diese als nachstes eingeben.<br>Danach fragt das Progamm, ob Sie die Spiele **zufällig** oder aus dem *Voll-System* generieren<br>wollen. Bei **zufälliger** Generierung wird noch gefr Zamen) ausgeschieden werden solien.

Die verschiedenen Genrierungsformen haben Vor- und Nachteile. Die zufällige Generierung geht  $\overline{a}$ Die verschiedenen Genrierungsformen naben vor- und Nachteffe. Die zufahlige Generierung gel<br>am schnellsten, jedoch besteht die (geringe) Gefahr, dass Spiele doppelt erstellt werden<br>(**Dubletten**). Hier kann das Progamm auf (**Dubietten** ). Hier kann das Progamm au.<br>1 Vornergenenden Vergnehen werden muss.

 $\sum_{i=1}^{n}$  das Sortieren frei ist wird dies abgebroeknen Spielreihen Spielreihen Spielreihen des Systems sind dann für das Sortieren frei ist wird dies abgebrochen. Die einzelnen Spielreihen des Systems sind dann Nach Adschiu die Generierung aus dem Voll-System stellt sicher, das es keine Dubletten gibt, das Programment das Programmen<br>Programment sicher, das Programment das Programment das Programment das Programment das Programment das Progra

 $\mathbf{p}^*$  de "N"-te Kombination aus dem Voll-System für das System für das System nicht aus der System nicht aus der System für das System für das System für das System für das System für das System für das System für da Die Generierung aus dem <u>VOII-System</u> sieht sicher, das es keine Dubletten gibt, da das Pro jede "N"-te Kombination aus dem Voll-System für das System nimmt, wobei "N" sich aus der dividien durch die Anzahl der gewunschien spielleihen bestimmt. Da es kein uns bekanntes Anzahl der möglichen Kombinationen der Auswahl-Zahlen (7-49) und Bankzahlen (1-5), verfahren zur unekten Ermittlung der TV-ten Kombination eines von-Systems grot, muss das Progamm halt alle berechnen und die notwendigen speichern. Das kann auch etwas länger dauern. Wenn Sie statt spielfertiger Systeme Auswahl-Systeme benutzen, geht die Generierung aus dem <u>Voll-System</u> relativ schneit und Sie naben überschneidungstreie Systeme.

Reihen erstellen lassen, wie es Kombinationen der Auswahl-Zahlen gibt (das Progamm schlägt dies glot eine interessante variante der Generierung, wenn sie für ein Auswani-System sovier<br><u>hlen</u> gibt (das Progamm schlä<br>**alle** Kombinationen des VollSystems für die gewählten Auswahl-Zahlen. Wenn Sie schon immer einmal wissen wollten, wie Systems für die gewählten <u>Auswahl-Zahlen</u>. wenn Sie schon immer einmal wissen wolftel<br>die 13.983.816 Kombinationen des Lotto 6 aus 49 aussehen, so könnten Sie diese hier als

### **Globale Verwaltung der eigenen Systeme**

 $(AD \nightharpoonup \underline{PIO} - \text{version})$ 

(Ab Irland - Version)<br>Es gibt auch eine **globale** Verwaltungsmöglichkeit für die eigenen Systeme. Statt wie <u>hier</u><br>beschrieben ieweils ein bestimmtes System für eine bestimmte Spielform zu bearbeiten. beschrieben jeweils *ein bestimmtes* System für *eine bestimmte* Spielform zu bearbeiten, können damit alle vorhandenen(!) Systeme systemweit bearbeitet werden.

Diese Variante wird über den Menüpunkt "**Bearbeiten/Eigene Systeme bearbeiten/Alle**<br>Systeme verwalten" erreicht. Systeme verwalten" erreicht.

**systeme verwalten** effelcht.<br>Dabei ermittelt das Programm zunächst **alle** in **allen** Scheinen vorhandenen eigenen Systeme und steht diese in einer System-Auswahhiste (Listbox) dar.

steht diese in einer System-Auswahliste (Listoox) dar.<br>Zuerst werden nur die Systeme des **aktiven** Scheins angezeigt.

zuerst werden nur die systeme des **aktiven** schems angezeigt.<br>Über die Schaltfläche "Alle Scheine" können die Systeme aller Scheine angezeigt werden. (Die Schaltfläche erhält dann die Bezeichnung "Schein X" ( $X =$ aktuelle Scheinnummer), mit der wer die Schaltliache Alle Scheine konnen die Systeme aller Scheine angezeigt werd wieder auf die Anzeige der Systeme des aktuellen Scheins umgeschaftet werden kann.)

Wieder auf die Anzeige der Systeme des aktuellen Scheins umgeschaftet werden kann.)<br>Über die Schaltfläche "**Scheinauswah**l" kann dann ein **beliebiger** anderer Schein -oder auch alle<br>Scheine- ausgewählt werden. Wenn beim "K Uber die Schafthalache **Scheinauswahl** Kann dann ein **behebiger** anderer Schein-Joder auch alle<br>Scheine- ausgewählt werden. Wenn beim "Klick" auf diese Schaltfläche die [Strg]-Taste<br>gedrückt wird **und** gegenwärtig die Info Scheine- ausgewählt werden. Wenn beim "Klick" auf diese Schaltfläche die [Strg]-Taste Systemliste selektiert ist, dann wird auf den Schein umgeschaltet, zu dem das selektierte System genort. Andermans wird der normale Auswahldlang angeboten,

In diese Liste werden all die Systeme aufgenommen, für die in den **einzelnen Spielscheinen** informationen vornangen sing: entweger ein in einem Schein gespeichertes spielleruges System In diese Liste werden all die Systeme aufgenommen, für die in den **einzelnen spielscheinen** Informationen vornanden sind: entweder ein in einem Schein gespeichertes spiellertiges System<br>oder ein Auswahl-System, für das dort Auswahl-Zahlen existieren (das Auswahl-System selbst<br>kann im Lotto-Verzeichnis (global), o liegen).

negen).<br>Um ein Auswahl-System, das nicht in einem Spielschein vorhanden ist (also im Lotto-Verzeichnis (global), oder in einem anderen spezifizierten externen Verzeichnis liegt) in diese Um ein Auswahl-System, das **nicht** in einem Spielschein vorhandel Liste aufzunehmen, müssen also zunächst einmal mit der Funktion "Bearbeiten/Eigene **Systeme bearbeiten/Auswahl-Zahlen"** Auswahl-Zahlen für dieses System in einem Spielschein angelegt werden. Ingelegt werden.  $\blacksquare$ 

In dieser Liste können nun ein (oder auch mehrere) System(e) selektiert werden - es gelten die Standard-WINDOWS-Konventionen für die Mehrfachselektion von Elementen einer Liste -, auf In dieser Liste konnen nun ein (oder auch mehrere) systeme) die die danach ausgewählten Operationen angewendet werden.

die die danach ausgewanlien Operationen angewendet werden.<br>**Zur Erinnerung:** Die Mehrfachselektion in einer solchen Liste geschieht wie folgt:

**Sur Erinnerung:** Die Menriachselektion in einer solchen Eiste geschient wie lolgt:<br>Wenn Sie beim "Mausklick" auf einen Listeneintrag die [**Strg**]- Taste gedrückt halten, wird der<br>gewählte Eintrag, **unabhängig von allen an** deselektiert

Wenn Sie beim "Mausklick" auf einen Listeneintrag die [**Umschalt**]- Taste gedrückt halten. **zusätzlich zu allen anderen bestehenden Selektionen**, selektiert.

#### **Mögliche Operationen sind:**

#### **System(e) sperren**

**Das System wird nicht mehr gedruckt bzw. ausgewertet, wenn die <b>automatischen** Varianten<br>Das System wird nicht mehr gedruckt bzw. ausgewertet, wenn die **automatischen** Varianten<br>dieser Funktionen benutzt werden (**Einzeldr** Das System wird nicht mehr gedruckt bzw. ausgewertet, wenn die **automatischen** v<br>dieser Funktionen benutzt werden (**Einzeldruck bzw. -auswertung** ist nach wie vor<br>Bei Mehrfachselektion wird der Sperr-Status **aller selektie** Bei Mehrfachselektion wird der Sperr-Status aller selektierten Systeme umgekehrt.<br>(Schaltfläche: "Status ändern", oder "Doppelklick" auf einen Listeneintrag)

#### **System(e)** freigeben

Das gesperrie System wird kann wieder gedruckt ozw. ausgewertet werden, wenn die .<br>Das gesperrte System wird kann wieder gedruckt bzw. ausgewertet werden, wenn die<br>**automatischen** Varianten dieser Funktionen benutzt werden. Bei Mehrfachselektion wird der Das gesperne System wird kann wieder gedruckt bz<br>**automatischen** Varianten dieser Funktionen benutz<br>Sperr-Status **aller selektierten** Systeme umgekehrt. Sperr-Status aller selektierten Systeme umgekehrt.<br>(Schaltfläche: "Status ändern", oder "Doppelklick" auf einen Listeneintrag)

#### **System(e) löschen Dasfieldierte** seierte seierte die selektierte eine dem Löschen wird noch eine Vor dem Löschen wird noch eine S<br>Die System(e) wird noch eine Vorgelöschen wird noch eine Vorgelöschen wird noch eine Vorgelöschen wird noch e

Das/die selektierte(n) System(e) wird (werden) gelöscht. Vor dem Löschen wird noch eine Bestätigung gefordert. (Schaltfläche: "System löschen")

#### **System(e) ändern** Bystem(e) andern. Data selektierte dan dabei bietet das Programm, in einer das Programm, in einer das Programm, in einer das Programm, in einer das Programm, in einer das Programm, in einer das Programm, in einer das Progr

 $W_{\text{eff}}$  die  $\frac{1}{2}$  (Funktionsliste) die  $\frac{1}{2}$  moglichen System System System System System System System System System System System System System System System System System System System System System System Sy weiteren Liste (Funktionsliste) die Änderung aller möglichen Systemteile an (Spielfertiges Das/die selektlerie(ii) system (e) wird (werden) geandert. Dabei bietet das Programm, i <u>Sysiem</u> oder <u>Auswani-Schema</u>/<u>Auswani-Zahlen</u> sowie <u>SPIEL *I I*/SUPER o</u> (JOKER)).

Der Anwender kann dann in dieser Funktionsliste eine (oder mehrere) Funktionen wählen und Der Anwender kann dann in dieser Funktionsliste eine (oder mehrere) Funktionen wählen und<br>die betreffenden Systemkomponenten automatisch nacheinander ändern, **ohne** das System oder der Anwenger kann gann in greser Funktionsiste eine (öger mehrere) Funktionen wählen und alle betreffelden systemkomponenten automatisch nachemander andern, **ohne** das system-<br>den Schein explizit neu wählen zu müssen! (Über die Mehrfachselektion in den System-<br>Funktionslisten ist es im Extremfall möglich. **all** den Schein explizit heu wahlen zu mussen! (Ober die Mehriachselektion in den Syster<br>Funktionslisten ist es im Extremfall möglich, **alle** Systeme in **allen** Scheinen zu änder<br>(Schaltfläche: "System ändern", oder "Klick mit Listeneintrag))

#### **Systemstatus anzeigen**

**Systemstatus anzeigen**<br>Über die "Anzeigen"-Schaltfläche kann die aktuell in der Systemliste dargestellte Information  $\overline{\text{O}}$ Ober die Anzeigen - Schalthache kann die aktuell in der Systemiiste dargestellte Information<br>ausgedruckt werden.<br>Bei Auswahl-Systemen, deren Auswahl-Schema nicht in dem Schein, der die Auswahl-Zahlen

bei **Ausw** enthält, vorhanden ist, wird das Verzeichnis, in dem das Auswahl-Schema gespeichert ist, mit angezeigt.

**<sup>F</sup>** Die **Neuanlage** von **Systemen** ist mit dieser globalen Funktion **nicht** möglich, diese muss  $\mathbf{p}^*$  Mit den nach wie vorhanden Einzelfunktionen Einzelfunktionen Systematischen Systematischen Systematischen Systematischen Systematischen Systematischen Systematischen Systematischen Systematischen Systematischen gezielt mit den nach wie vor vorhandenen Einzelfunktionen "Spielfertiges System bie Neuamage von Systemen ist mit dieser grobalen i unktion meht mognen, die gezien mit den nach wie vor vornandenen Einzerfunktionen Ein<u>spielleruges System</u><br>bearbeiten und "Auswahl-Schema bearbeiten" geschehen. Es können jedoch die Auswahl-<br>Zahlen von Auswahl-Systemen und SPIEL 77/SUPER 6 (bzw. J <u>Bearbellen</u> und <u>Auswahl-Schema bearbellen</u> geschehen. Es konnen jedoch die Auswahl-<br>Zahlen von Auswahl-Systemen und SPIEL 77/SUPER 6 (bzw. JOKER)- Informationen<br>für alle Systeme, die in einem Spielschein vorhanden sind ( für alle Systeme, die in einem **Spielschein** vorhanden sind (also nur die "lokalen" und keine "globalen" Systeme) neu erstellt werden.

Die Funktion arbeitet auch nur mit Systemen, die mit neueren Programmversionen erstellt  $\mathbf{D}$ ie funkuo In arbeitet auch nur mit Systemen, die mit neueren Programmversionen ersteht<br>Perspektigend Informationen enthalten. Wenn in dieser Liste Systeme mit der UN**BEKANNT**" oder dem Zusatz "\*\*\* Check \*\*\*" oder gar nicht auftauche sind und die genügend Informationen enthalten. Wenn in dieser Liste Systeme mit der sind und die genugend informationen enthalten. Wenn in dieser Liste Systeme mit der<br>**Spielform** "**UNBEKANNT**" oder dem Zusatz "\*\*\* **Check** \*\*\*" oder gar nicht auftauchen,<br>sollten Sie diese Systeme **unbedingt neu** erstellen sollten Sie diese Systeme unbedingt neu erstellen! Solche Systeme werden auch automatisch gesperrt. Wenn in einem Schein ein Auswahl-System vorhanden ist aber keine **\*\*\* Auswahl-Zahlen \*\*\***" und die Systeme werden auch automatisch gesperrt.

#### **Druck von eigenen Systemen**

 $(AD \nightharpoonup \underline{PTO} - Version)$ 

(Ab 1210 - version)<br>Zum Druck der eigenen Systeme gibt es im "**Drucken**"-Menü den Menüpunkt "Drucken eigene Systeme". Nach der weiter oben beschriebenen Auswahl des gewünschten Systems sind einige  $\mathbb{Z}$ um Druck der eigenen syst wellere Angaben notwendig.

- **Anfangsspielnummer** (**Vorgabe**: 1) 2.
- **Endspielnummer** (**Vorgabe**: letztes Spiel im System) 3.
- **Spiele pro Spielschein** (**Vorgabe**: Maximale Anzahl für Spielart und Land) 4.
- **Ob vor jedem Schein pausiert werden soll (autom. Einzug!) (Vorgabe: Abhängig vom Quincermodell)** Druckermodell)
- **Ob das SPIEL 77 (bzw. JOKER) gespielt werden soll** (Nicht für Polen). (**Vorgabe**: Ja) 6.
- **Ob die SUPER 6 gespielt werden soll** (Nicht für A, CH und Polen). (**Vorgabe**: Ja) 6.
- **Ob die SUPER 6 gespielt werden soll** (Nicht für A, CH und Polen). (**Vorgabe**: Ja)<br>7. **Ob SPIEL 77/SUPER 6 gespeichert werden soll** (Nicht für Polen). (**Vorgabe**: Nein)

Damit werden den Anwendern, die eigene Systeme spielen wollen, die umfangreichen Noglichkeiten des Programmes bezuglich des Lottoscheindrucks zur Verlugung gesteht.

Nach Abschluss des Dialoges werden dann gemäss den Vorgaben die Zahlen auf Lottoscheine Nach Abschluss des Dialoges werden dann gemass den vorgaben die Zahlen auf Lottoscheine<br>gedruckt, wobei das Lottoscheinformat des eingestellten Landes benutzt wird. Als Adresse wird die Adresse des aktiven Scheines ausgedruckt. Bei Online-Scheinen für die Schweiz werden die gedruckt, wobei das Louoscheinformat des eingesteilten Landes benutzt wird. Als Adresse v ersien to zeichen des Namens auf der Hone des JONEN-Feides und des Spiels 12 gedruckt. **logischein-Spielschein-Nummer<br>
<b>logische Spielschein-Nummer** und laufende (vorgabe der dortigen Lottogesenschaft), Jeder Spielschein wird mit seiner fid. Nur<br>gekennzeichnet. Diese ist wie folgt aufgebaut: <u>logische Spielschein-Nummer</u> und l<br>echte Spielschein-Nummer, getrennt durch "/"; zum Beisp echte Spielschein-Nummer, getrennt durch "/"; zum Beispiel "15/1", "15/2", usw...

Wenn das Progamm in einem Spiel unzulässige Zahlenwerte entdeckt, wird eine entsprechende Meldung gegeben und das entsprechende Spiel ignoriert.

#### Automatischer Druck aller eigenen Systeme

**Automatischer Druck aller eigenen Systeme**<br>Es können auch **alle** eigenen Systeme **automatisch** ausgedruckt werden (auch für alle Scheine die sysieme). Dabei ermittelt das Programm alle in den Scheinen vorhandenen aktiven (nicht  $\epsilon$ s konnen auch ane eigenen system gesperrten, siehe Ausführungen zur globalen Systemverwaltung) eigenen Systeme und druckt diese dann aus, ohne dass diese immer explizit einzeln angewählt werden müssen.

#### Speichern der Spielschein-Losnummer **Entwicklung in die Spiel 77 und die Super 6 gespeichert werden**, können bei einer die Spielschein-Losnummer werden, können bei einer die Spielschein-Losnummer werden, können bei einer d

Wenn die Information für das **SPIEL 77** und die **SUPER 6** gespeichert werden, können bei einer

verglichen werden. Wenn diese Speicherung erfolgen soll, kann für jeden Schein die zugehörige der System gehörige Spiel in dem Spiel 77-Datei von dem Spiel 77-Datei von dem Schein die Zugenorige gelöschen spiel auch der System durchzulunrenden spaleren. Wenn hier mit dem alten diese Louerien. Wenn nicht gespeicher spielschein-Losnummer gespeichert werden. Wenn nicht gespeichert werden son und eine zu dem system genorige <u>spiele //</u>-Dater vorhanden ist, fragt das Progamm, ob diese geloscht **Zählrichtung automatische** oder Generierung mit **Bestätigung**. der Losnummern (aufwärts/abwärts) und automatische oder Generierung mit Bestätigung.

 $\mathbf{S}$  dann die Losnummer eingegeben werden. Beim ersten Spielschein ist die ersten Spielschein ist die ersten Spielschein ist die ersten Spielschein ist die ersten Spielschein ist die ersten Spielschein ist die ersten Wenn nach dem Druck eines jeden Scheines pausiert wird (Option), kann im Faile der  $L$ oummer einzugeben, bei den lolgenden Scheinen bietet das Progamm je nach wunsch eine um T Speicherung dann die Losnummer eingegeben werden. Beim ersten Spielschein ist die erste erhöhte oder erniedrigte Losnummer an, so dass, bei Scheinen mit aufeinanderfolgenden<br>Losnummern, wenig zusätzliche Tipparbeit entsteht. Die vorgeschlagene Losnummer kann aber auch immer überschrieben werden, wenn diese mehr aufeinanderfolgen sollten.

Wenn ohne Pause gedruckt werden soll (zum Beispiel mit dem SEIKOSHA SL 532 oder OKI wenn onne Pause gearuckt werden soll (zum Belspiel mit dem SEIKOSHA SL 33 Wie zuvor beschrieben, am Ende des gesamien Druckvorganges besummt werden.

ohne Bestätigung, zu erstellen. Dies ist aus unserer Sicht derzeit aber nur für den Druck auf dem onne bestatigung, zu erstellen. Dies ist aus unserer Sicht derzeit aber nur iur den Druck auf dem Seinessich und endlich bietet das Progamin auch die Option, diese Losnummern automatisch, der Schein auch dass dass dass der Inteller von der den Online-Scheinen und den Enquosiormulaten in der Aber ausgroßeren Sie dass der Sie dass der Sie dass der Sie dass der Sie dass der Sie dass der Sie dass der Sie dass d in der Schweiz zu empfehlen, da nur damit die Qualität des Druckes gut und stabil genug ist, dass jeder Schein auch fehlerfrei positioniert und bedruckt ist. Aber ausprobieren können Sie das Berlin, wo die Scheine auch recht gut sind). Sie konnen ja mit der Funktion SPIEL ///SUPER 0 auf Ihrem Drucker schon (vor allem auch, aber nicht nur, in Baden-Württemberg, Sachsen und gegeben hat und er wiedernolt werden musste.

Wenn nach Ausdruck der gewählten Spiele noch weitere in der Zahlendatei vorhanden sind, wird der Dialog wieder angeboten, andernfalls wird die Funktion beendet.

**<sup>F</sup>** Das Progamm sorgt dafür, dass das erste gedruckte Spiel immer das ist, dass als erstes auf dem entsprechenden Schein sein müsste. Wenn zum Beispiel als erstes Spiel 5 gewählt wird,bas Progamm solgt daful, dass das erste gedruckte spiel inniet das ist, dass als erstes auf dem entsprechenden Schein sein musste. Wenn zum Beispiel als erstes Spiel 5 gewählt wird, dem entsprechenden Schein sein müsste, wenn zum Beispiel als erstes Spiel 3 gewahlt wird<br>beginnt das Progamm den <u>Lottoscheindruck</u> mit Spiel 1. Dies wird erzwungen, um immer<br>eine **scheinweise** Konsistenz zwischen dem gedr damit im Gewinnfall die einfache Identifizierung des betreffenden Scheines möglich ist.

## **Darstellung der eigenen Systeme**

 $(Ab "Pro"-Version)$  $\Delta$ das <u>Prog</u> – version)

 $\mathbf{F}$   $\mathbf{F}$  and  $\mathbf{F}$  in der Funktion  $\mathbf{F}$  in der Spieleliste, generaliste, generaliste, generaliste, generaliste, generaliste, generaliste, generaliste, generaliste, generaliste, generaliste, generaliste, ge Formal genulzt wie in der Funktion Auswerten/Spielenste, generierte Spiele . Das Untermenu Das Progamm erlaubt auch die Darstenung der eigenen Systeme. Es wird merfur das gleiche spiel- und zienungsiisten vom Programm ist zu diesem zweck um einen entsprechenden Menupunkt erweitert worden. Nach Anwahl dieser Funktion kann das eigene System ausgewählt werden. Die Lotto-Zahlen werden dann entsprechend den gewählten Parametern (Spileart, dargesiellt, einschliesslich der evil. vorhandenen information über <u>SPIEL //</u> und <u>SOPER 0</u>. Sie Anzahl Spiele/Schein usw.) auf Spielscheine umgesetzt und auf Bildschirm und/oder Drucker haben damit ein sehr komfortable Instrument zur Kontrolle und Dokumentation Ihres spieliertigen Systems, zum Beispiel auch für Information und HOFFMANN-Systeme.

Am Ende der Listendarstellung wird noch eine Information über den Gesamtspieleinsatz, basierend auf den Standard-Spiel- und Spielscheinkosten, für diese Spielart ausgegeben.

## **Gewinn-Ermittlung für eigene Systeme**

 $(Ab "Pro"-Version)$  $\Delta$ das <u>Prog</u> – version)

Das Progamm kann für die eigenen Systeme eine Gewinn-Ermittlung durchführen, analog zu der Funktion <u>Auswerten/Zienungsvergieldn</u> für die generierten Spielscheine.

Funktion Euswerten/Zienungsvergielen uur die generierten Spielscheine.<br>Dazu ist das "Auswerten"-Menü um die entsprechende Funktion erweitert. Nach Aktivierung dieser Funktion kann zunachst wieder das System ausgewahlt werden. Wenn eine zugehörige Dazu ist das **Auswerten** - Menu um die entsprechende Funktion erweitert. Nach Aktivierur SPIEL 77-Datei vorhanden ist, wird auch diese geöffnet. Es kann danach bestimmt werden, welche Art der Auswertungsdarstellung, wie im Ziehungsvergleich, auf Bildschirm und/oder Drucker, erfolgen soll:

- <sup>l</sup> Scheine werden **nicht** dargestellt.
- <sup>l</sup> **Alle** Scheine werden dargestellt.
- <sup>l</sup> Alle **Gewinnscheine** werden dargestellt.
- <sup>l</sup> Zusätzlich: **Konsolidierte Gewinnübersicht** für alle **Gewinnscheine** wird auf Drucker  $\overline{a}$  with  $\overline{v}$ , wenning  $\overline{a}$ , we **keine** Auswertungs-Darstellung auf Drucker gewünscht Zusatz  $wird.$ )  $W(1,0)$

 $\mathbf{P}^{t}$ Die A Die Auswertungs-Darstenung der ersten beiden Optionen ist wie in der Funktion<br>"<u>Auswerten/Ziehungsvergleich</u>" beschrieben. Bei der Gewinnübersicht auf Drucker wird für<br>jeden Gewinnschein eine Zusammenfassung der Gewinnerge "Auswerten/Ziehungsvergleich" beschrieben. Bei der Gewinnübersicht auf Drucker wird für dargestellt, einschl. SPIEL 77/SUPER 6, falls vorhanden. Wenn die Gewinnquoten schon bekannt sind, wird dort auch die Gewinnsumme ausgegeben. Da auch dort jeder Schein mit seiner Ifd. Spielschein-Nummer aufgeführt ist, kann über diese Liste im Gewinnfall sehr einfach der echte Spielschein gefunden werden, so dass Sie Ihren Gewinnanspruch geltend machen und belegen können.

**<sup>F</sup>** Für umfangreiche Systeme ist dies ein unverzichtbares Hilfsmittel bei der Gewinn-Auswertung, das seinesgleichen sucht!Auswertung, das seinesgieltenen sucht!

 $\mathbf{B} = \mathbf{B} \cdot \mathbf{B} \cdot \mathbf{B} \cdot \mathbf{B} \cdot \mathbf{B} \cdot \mathbf{A} \cdot \mathbf{A$ ausgegeben. Bei vorhandenen Gewinnquoten wird dabei auch noch die Gewinn-/Verlustrechnung Abschliessend wird noch eine Gesamtzusamme in der jeweiligen Landeswährung durchgeführt.

#### Automatische <u>Gewinn-Ermittlun</u>g für alle eigenen Systeme

Automatische <u>Gewinn-Ermittiung</u> für alle eigenen Systeme<br>Es können auch alle eigenen Systeme automatisch ausgewertet werden (auch für alle Scheine  $es$  konnen auch alle eigenen Systeme autor Es konnen auch **ane** eigenen Systeme automatisch ausgewertet werden (auch für alle Scheine<br>und Systeme). Dabei ermittelt das Programm alle in den Scheinen vorhandenen aktiven (nicht<br>gesperrten, siehe vorige Ausführungen zu gesperrten, siehe vorige Ausführungen zur globalen Systemverwaltung) eigenen Systeme und wertet diese dann aus, ohne dass diese, wie bisher, immer einzeln explizit angewählt werden müssen.

#### **Historische Gewinnanalyse für eigene Systeme**

die (optionalen) historischen Gewinnzahlen von uns lizensiert sich Installen von uns lizensiert sich Ihr System uns lizensiert sich Ihr System uns lizensiert sich Ihr System uns lizensiert sich Ihr System uns der Einhalt die (optionalen) <u>instorischen Gewinnzahlen</u> von uns nzensielt naben. Dannt fasst sich im System für eigene System kann auch eine mistorische Gewinnahalyse durchgeführt werden, solc für alle Ziehungen seit Beginn der jeweiligen Spielart (oder auch für andere Zeiträume) auswerten.

auswerten.<br>Im "**Auswerten/Ergebnisanalyse**"-Menü gibt es dafür den Menüpunkt "Hist. Gewinnanalyse. Tin Auswerten/Ergebinsanalyse -Mend gibt es datur den Menupunkt Trist. Gewinnanalyse,<br>eigene Systeme''. Die Auswertung ist analog zu der "hypothetischen Gewinnanalyse" bei der eigene systeme. Die Auswertung ist analog zu der <u>Trypothelischen Gewinnanalyse</u> Tipp-Generierung. Es kann bestimmt werden, ob eine Gewinndarstellung erfolgen soll und, wenn ja, ab wieviel Richtigen Treffern ein Gewinnschein angezeigt werden soll. Ohne ein Gewinnschein angezeigt werden son. Ohne<br>le durchgeführt. Es besteht auch hier die Mögli<br>**Gewinnscheine** auf dem Drucker auszugeben.

#### **Gesamtgewinnanalyse pro Schein beim Ziehungsvergleich für alle Scheine und Systeme**

 $\text{AD}$   $\underline{\text{FIO}}$  - version)

Die oben beschriebene Gesamtgewinnanalyse pro Schein und die verschiedenen  $\mu$  alle oben beschriebene Gesamigewinnahalyse pro Schein und die Verschiedenen Darsteilungsoptionen werden nier optional auch für die Funktion <u>Auswerten/Zienungsvergielen</u> für alle Scheine/Systeme" angeboten, so dass die Tipp-Gemeinschaft und Lotto-Annahmestelle eine konsolidierte Dokumentation für die einzelnen Spielscheine erhalten kann.

# **Druck von Blankoscheinen**

Biankoscheine sind Tipp-Scheine, die mit zulätig ausgewählten Zahlen bedruckt werden.

Es kann hier zusätzlich bestimmt werden ob eine Adresse oder der Spielscheinpreis aufgedruckt werden soll (die beiden Optionen schliessen sich gegenseitig aus). Beim Adressdruck kann die ES Kann nier zusatzlich bestimmt werden ob eine Adresse oder der Spielscheinpreis aufgedruckt. Spieleradresse eingegeben werden, vorgeschlagen wird die Adresse des aktuellen Spielscheines.

# spieleradresse eingegeben werden, vorgeschlagen wird die Adresse des aktuellen <u>Spielscheit</u><br><mark>Speicherung der Spiele von Blankoscheinen</mark> (Ab "<u>Pro</u>"-Version)

speichern. Diese Option ist zum Beispiel dann sinnvoll, wenn Sie an einer Sonderausspielung speichern. Diese Option ist zum Beispiel dann sinnvoll, wenn sie an einer Sonderausspielung. Beim Blankoscheindruck bielet das Progamm die Moglichkeit, die erstellten Spiele auch zu Ihrer Lottogesellschaft teilnehmen wollen, bei der üblicherweise viele Spielscheine mit je einem (!) Spiel, sowie <u>SPIEL //</u> und/oder  $S$ OPER  $\sigma$ , abzugeben sind.

Mit der Standard-Version war der Druck dieser Scheine schon möglich, ab der "Pro"-Version ist es nun kein Problem mehr, diese Scheine auch auszuwerten, wenn die generierten Zahlen beim  $\frac{1}{2}$  being general werston. Druck gespeichert werden.

<sup>F</sup> Sie können natürlich statt dem Blankoscheindruck mit Speicherung der Zahlen auch anders zum gleichen Ziel gelangen: Sie erstellen zuerst ein spielfertiges oder Auswahl- $\frac{S_1}{S_2}$ s konnen naturnen statt dem Diankosenemurtek nnt spelenerung der Zan anders zum gleichen Ziel gelangen: Sie erstellen zuerst ein spielfertiges oder Auswahl-System und drucken es dann als eigenes System aus. Da in diesem Fall die Zahlengenerierung besser kontrolliert werden kann, ist dies für Sie vielleicht der bessere Weg.

## **Druck der Spielscheine für alle Scheine und Systeme**

 $\Delta$ das <u>Prog</u> - Version) "Drucken General der Funktion  $\frac{P}{Q}$  - Version

Das Progamm erlaubt nun bei der Funktion "Drucken/Drucken Generierte Spiele" optional den<br>Spielscheindruck für **alle Scheine** und **Systeme** einer Spielwoche automatisch durchzuführen. Das in der Standard- Version notwendige manuelle Wechseln der Spielscheine entfällt, ebenso Spielscheindruck für alle Scheine und Systeme einer Spielwoche automatisch durchzuführen. die Auswahl der gewunschien Spiellorm.

 $\mathbf{P}$ bies ist eine wesentliche Erleichteitung für den privaten Tipper ihm mehreren schein. allem die Louo-Annanmesielle und <u>Tipp-Gemeinschaft</u>. Auch nier glot es die schon beschriebene Möglichkeit, beim Druck die Information für SPIEL 77 und SUPER 6 (semi-)automatisch zu erfassen und zu speichern.

## **Druck aller Standard-Spiele**

 $(Ab "Pro"$ -Version)  $\frac{10}{10}$  version)

Das Progamm erlaubt bei der Funktion "Drucken/Drucken Standard-Spiele" optional den<br>Spielscheindruck für **alle Scheine** und Systeme automatisch durchzuführen. Das in der Standard-Spielscheindruck für alle Scheine und Systeme automatisch durchzuführen. Das in der Standard-Version notwendige manuelle Wechseln der Spielscheine entfällt, ebenso die Auswahl der version notwendige manuelle wechseln der <u>Spielscheine</u> entfahlt, ebenso die Auswahl der<br>gewünschten Spielform. Bei den Systemspielen werden die definierten Standard-Spiele **für alle**<br>möglichen Systemvarianten gedruckt.

F Man muss hier jetzt konsequent die <u>Standard-Spiele</u> verwalten. Vor allem bei den Lotto-Annahmestellen muss sichergestellt werden, dass Standard-Spiele, die ein Mitspieler nicht Allhannesiellen muss sichergesieht werden, dass Standard-Spiele, die ein Mitspieler mehr  $\frac{1}{1}$  mehr spielen will, and sie sonst immediatedruckt werden, werden werden  $\frac{1}{1}$ mehr spielen will, auch gelöscht werden, da sie sonst immer mitgedruckt werden. Alternativ lassen sich die Standard-Spiele eines Scheines auch temporär sperren ohne sie zu löschen.

## multi-User -(Netzwerk -)Fähigkeit des Programmes<br>*Multi-User -(Netzwerk -)Fähigkeit des P*rogrammes

 $(Ab "Pro"-Version)$  $\text{AB}$   $\text{FIO}$  - version)

Es ist jetzt möglich, in einem Netzwerk mehrere Computer mit derselben Datenbasis (auf einem Server) arbeiten zu lassen (wichtig für kommerzielle und private Spielgemeinschaften).

server) arbeiten zu lassen (wichtig für kommerzielle und private Spielgemeinschaften).<br>Dabei ist auch ein Schutz gegen die mehrfache Bearbeitung des gleichen Scheines enthalten. Dabel ist auch ein **schutz gegen die me** werden. Lesezugriff ist immer moglich.

werden. Lesezugriff ist immer moglich.<br>Das Schutzkonzept ist primär **kooperativ** ausgelegt. Bei jedem Programmstart wird ein interner Das Schu Das Schutzkonzept ist primar **kooperativ** ausgelegt. Bei jedem Programmstart wird et<br>Benutzerzähler erhöht, bei jeder Beendigung erniedrigt. Bei jedem Umschalten auf ei<br>wird der **erste** Anwender, der umschaltet, als "Besit wird der erste Anwender, der umschaltet, als "Besitzer" für diesen Schein registriert, mschallet, als Besitzer Tur diesen Schein registriert,<br>DOWS-Systemnamen des Rechners auf dem seine<br>**müssen** also im Netz verschiedene WINDOWS-Systemnamen gekennzeichnet durch den WINDOWS-Systemnamen des Rechners auf dem seine gekeninzeichnet aufen den WINDOWS-Systemnannen des Kechners auf dem seine<br>Programmversion abläuft. (Sie **müssen** also im Netz verschiedene WINDOWS-Systemnamen<br>verwenden, um diesen **Schutz wirksam** werden zu lassen und bei verwenden, um diesen Schutz wirksam werden zu lassen und bei Zugriffsproblemen den umschaltet, dann geschieht zunächst nichts Besonderes, nur wird dieser Schein intern für ihn als "Besitzer" genau identifizieren zu können). Wenn ein anderer Anwender auf denselben Schein umschaftet, dann geschient zunachst nichts Besonderes, hur wird dieser Schein ihlern für ihn als<br>gesperrt geführt. Erst dann, wenn dieser neue Anwender Funktionen aktiviert, die **Scheindaten**<br>**ändern können, weist das Prog** ändern können, weist das Programm darauf hin, dass dieser Schein einem anderen Anwender "gehört" (der WINDOWS-Systemname des "Besitzers" wird mit angegeben). Der Anwender genort (der windows-systemname des Besitzers wird mit angegeben). Der Anwen<br>kann dann wählen, aufzuhören oder dennoch weiter zu machen (was im schlimmsten Fall<br>**inkonsisten Daten** führen kann, also **s e h r vorsichtig** g **inkonsisten Daten** führen kann, also sehr vorsichtig genutzt werden muss). Bei den Funktionen "Bearbeiten/Spielscheindaten ändern" und "Bearbeiten/Spielscheindaten löschen" wird in diesem Fall jedoch keinerlei Zugriff erlaubt.

"**Bearbeiten/Gesperrte Scheine listen**"), sowie zur Freigabe aller gesperrten Scheine (Funktion ., weiternin werden Funktionen zum Eisten aller gesperrten Scheine (Funktion<br>"**Bearbeiten/Gesperrte Scheine listen**"), sowie zur Freigabe aller gesperrten Scheine (Funktion<br>"**Bearbeiten/Gesperrte Scheine freigeben**") zur Verf "Bearbeiten/Gesperrte Scheine freigeben") zur Verfügung gestellt. Letztere Funktion ist dann<br>notwendig, wenn durch den Zusammenbruch des Servers oder eines Klientensystems die Schein-Sperr- oder Benutzer-information nicht ordnungsgemass zurückgesetzt wurde.

sperr- oder Benutzer-Information nicht ordnungsgemass zurückgesetzt wurde.<br>Diese Funktionalität muss durch einen <u>Start-Parameter</u> ("/UL") **aktiviert** werden.

Diese Funktionalität muss durch einen <u>Start-Parameter</u> (70L) akuviert werden.<br>Mit einem weiteren <u>Start-Parameter</u> ("/CS") kann das Programm veranlasst werden, bei **jedem** Mit einem weiteren <u>Start-Parameter</u> ("/CS") kann das Programm veranlasst werden, bei **jedem**<br>**Programmstart** eine Konsistenzprüfung der Sperr-Information durchzuführen. Dabei wird dann die Anzahl der gesperrten Schein ermittelt und mit der Anzahl der eingetragenen Benutzer ale Anzani der gesperrten Schein ermittelt und mit der Anzani der eingetragenen Benutzer<br>verglichen. Wenn diese nicht übereinstimmt, erfolgt eine entsprechende Meldung. Mit der<br>Funktion "**Bearbeiten/Gesperrte Scheine freig** Funktion "Bearbeiten/Gesperrte Scheine freigeben" kann das Gesamtsystem dann wieder in einen definierten Zustand zurückgesetzt werden. Bei vielen Scheinen kann das einige Zeit in Anspruch nehmen, erhöht aber die Systemsicherheit.

**<sup>F</sup>** Diese beiden **Start-Parameter** müssen für **alle** Programme im Netzwerk gesetzt werden!

#### **Zusatzfunktionen der 'Expert'- Version**

Die 'Expert'- Version enthält alle Funktionen der 'Pro'- Version und stellt zusätzlich eine Reihe von Funktionen zur Verfügung, die auch dem "Normalspieler" mächtige Werkzeuge an die Hand Die Expert - version e Die Expert - version entnalt alle Funktionen der <u>Pro</u> - version und stellt zusatzlich eine Reine<br>von Funktionen zur Verfügung, die auch dem "Normalspieler" mächtige Werkzeuge an die Hand<br>geben, sein Lottospiel **strategisc** geben, sein Lottospiel strategischer und optimaler zu gestalten., indem er seinen Einsatz nicht mehr auf das Tippen von Zahlenkombinationen verschwendet, die in den ca. 14 Millionen möglichen Kombinationen selten vorkommen oder aber aufgrund des Zeitverhaltens in der aktuellen Zienung ener unwahrscheinlich sind.

Ziehungswoche "Zwillinge" zu erwarten. Von den Zahlen der Ziehung aus der Vorwoche treten Ziehungswoche "Zwillinge" zu erwarten. Von den Zahlen der Ziehung aus der Vorwoche treten so sing z.b., aus zahlenineorelischen Oberlegungen heraus, durchschnittlicher  $max.$  2 mit signifikanten Flaufigkeiten in der Folgezienung wieder auf usw.

damit jeweils die dann möglichen Kombinationen um ziemlich genau 50% reduziert, weil es bie entscheidung, wielfunge zu spielen oder nicht eben nur entsprechend viele Kombinationen gibt! Mit der (richtigen) Entscheidung für **Mehrlinge verdoppeln Sie damit also Ihre Gewinnchance!** 

Haben wir damit jetzt unsere immer wieder vertretene Ansicht, dass die Ziehungsgeschichte der Zahlen keinerlei Bedeutung hat, über Bord geworfen?

#### Die Antwort ist eindeutig: Nein!

 $\mathbf{X}$ iehungsverhalten der Lotto-Zahlen ganz eindeutig dem nach dem nach dem nach dem theoretischen Lottomodell zu wie eine empirische An

erwartenden vernatten.<br>**Unsere** Strategie zielt also nicht darauf ab. Abweichungen des Ziehungsverhaltens der Zahlen wieder Strategie zielt also nicht darauf ab, Abweichungen des Zienungsverna nens der Zanien<br>er nur<br>**unserem** Konzept vom theoretischen Erwartungswert als Kriterien zu ermitteln (wir können immer nur Filterung nur solche Zahlen-Kombinationen, die diesem theoretischen Modell gehorchen<br>**Filterung** nur solche Zahlen-Kombinationen, die diesem theoretischen Modell gehorchen wiederholen: diese glot es nicht!!), vielment akzeptieren wir im Gegenten mit **unserem Konden der <u>Filterung</u>** nur solche Zahlen-Kombinationen, die diesem theoretischen Modell gehorchten wir die singen (abhängig von betrac Gielch-Verteilung liegen (abhängig vom beträchten Kriterium)!

Gieich- verteilung liegen (abnangig vom betrachten Kriterium)!<br>Unser Konzept **beruht also auf der Gültigkeit des theoretischen Lottomodells**. Es gibt aber die Gewinnen auf die Gewinnen aufgrund von sie der bisherigen aufgrund von sie gebieden zu der bis der bis der<br>Die bisherigen der bisherigen der bisherigen zur der bisherigen zur der bisherigen der bisherigen der bisherig die Gewinnehaneen aufgrund von signifikanten Abweienungen der bisnerigen <u>Zienungen</u> von leider immer wieder Anbieter, die diese Gültigkeit leugnen und Lotto-Programme anbieten, die diesem Modell erhöhen wollen und solche Abweichungen auch mit 1.001 selbstgestrickten Analyse "beweisen". Wir sind, in bester Gesellschaft mit allen Mathematikern und Statistikern, heinerlei wissenschaftliche **Einerleiche Sie solchen Schaftliche** Gegenüber sollten schaftliche **Grundlage** hat. Das von uns analysierte Ziehungsverhalten der Zahlen belegt dies auch eindeutig. Sie sollten immer wieder solchen Angeboten sehr misstrauisch gegenüberstehen.

F Auch wenn die Versprechungen noch so verlockend sein sollten, **es geht nun einmal nicht!** 

Ein solcher Anbieter führt z.B. als "Beweis" für die Wirksamkeit seiner Strategie an, dass schon

einmal ein Tipper damit 5 Richtige erzielt hat. Angesichts der Tatsache, dass jede Woche im deutsch Louo am Samstag so um die 2.000 Tippremen mit 5 <u>Kientigen</u> ermittelt werden, taugt einmal ein Tipper damit 3 Kichuge erzielt nat. Angesichts der Tatsache, dass jede woche im nielle, d.n., wenn innen das Giuck gewogen ist werden Sie nait gewinnen.

Programmen oder sonstigen Informationen kennen. Es gibt z.B. Programme mit Möglichkeiten, die werden vielleicht einige Einstehmoglichkeiten der Filter vermissen, die die von anderen die filminale/maximale Anzani der Zamen pro Zemierklasse oder Mindestabstande der Zamen Programmen oder sonstigen Informationen kennen. Es gibt z.B. Programme mit Möglichkeiten, bester Zahlen ihn gielcher Endziffer u.a. zu bestimmen. Wir naben diese explizite Beelmitussur<br>der Filter weggelassen, da wir der Meinung sind, dass unser Konzept das Gleiche **wesentlich**<br>besser leistet, da hierbei ia das  $\mathcal{W}$ enstellen wollen, dann müssen Sie entweder selbst sollen, dann müssen Sie entweder solche Analysen Sie entweder solche Analysen Sie entweder solche Analysen Sie entweder solche Analysen Sie entweder solche Analyse

Wenn Sie selbst Filter einstellen wollen/sollen, dann müssen Sie entweder selbst solche Analysen  $\frac{1}{1}$ wenn sie seibst Filter einstellen wollen/sollen, dann mussen sie entweder seibst solche Analys<br>machen, was ohne Computerunterstützung unmöglich ist, oder Sie setzen diese Filter nach Ihre<br>"Gefühl", **aber dann können Sie au** ziemlich sinnlos sind. Aufgrund welcher Kriterien wollen Sie solche Filter denn setzen??

ziemiich sinnios sind. Autgrund weicher Kriterien wollen sie solche Filter denn setzen??<br>Mit unserer 'Expert'- Version werden diese Filter **automatisch** so gesetzt, dass die resultierenden <u>Tipps</u> sich im opumalen der theoretisch zu erwartenden verteilung beithden. Was sie bilt unseter Expert- version **Optimierungstiefe** des Programmes, was das bedeutet wird bei den qualitativen Filtern beschrieben.

quamauven rinem beschrieben.<br>Es handelt sich bei unserer Vorgehensweise also um ein selbstoptimierendes Verfahren (!!). Es nangen sich der unserer vorgehensweise also um ein seidstoptimierenges verfahren (3). Verfügung stellt. Und das sollte ja eigentlich die Aufgabe und Leistung von computergestützten das auch dem "Normaltipper" (wer immer das auch sein mag) handhabbare Methoden zur Systemen sein.  $\Delta y$ stemen sein, das Fehlen wird das Fehlen wird das Fehlen eigener wird das Fehlen eigener eigener eigener eigener wird das Fehlen eigener wird das Fehlen eigener eigener eigener eigener eigener eigener eigener eigener

Aus Diskussionen mit Kunden wissen wir, dass zum Teil das Fehlen eigener damit in seiner Kreisen wird führt. Wenn man sich aber mit unserem Einen einem Einer mit unserem Konzept der m<br>Die gegenstehten der Mit unserem Konzept der Mit unserem Konzept der der Mit der als der Aber der Schweize der damit in seiner Kreativität eingeengt iunit, wenn man sich aber mit unserem Konzept der Einstellmöglichkeiten für die Filter zunächst einen gewissen Widerstand erzeugt, weil man sich damit in seiner Kreativität eingeengt fühlt. Wenn man sich aber mit unserem Konzept der **selbstoptimierenden Filter** näher befa die meisten dann doch unsere Vorgehensweise als die bessere und sinnvollere akzeptiert.

Eine weitere starke Leistung der 'Expert'- Version ist die Berechnung von **Leistungstabellen von Auswahlsystemen**. Auswahlsystemen.

<u>Gewinnzamen-verteilungsanalysen</u>

<u>Zahlen-Verteilungsahalyse und Zahlen-Filterung</u>

<u>Zienungsiniervallioige der einzelnen Zahlen</u>

<u>Generierungsritter bearbeiten</u>

Tipp-Strategie unter Benutzung der Filter

#### UDET pruiung der Fillerwirkung

Leistungstabellen von Auswahl-Systemen erstellen

#### **Gewinnzahlen Verteilungsanalysen**

 $(AD \quad \underline{EXPET}$  - version)

 $\overline{X}$ iehungszahlen nach geeigneten Kriterien untersuchen, Vorschläge für solche Kriterien gibt es in der Kriterien gibt es in der Kriterien gegenübert es in der Kriterien gegenübert es in der Kriterien gegenübert es in Ziehungszahlen nach geeigneten Kriterien untersuchen, Vorschläge für solche Kriterien gibt es in Um die Turklägigen Literatur reichs der einschlagigen Literatur reichlich.

der einschlagigen Literatur reichlich.<br>Da diese Kriterien sich ändern, müssen diese **für iede Spielwoche neu berechnet werden**, so bestes im Findrick auf soiche Finer keinen sinn mehr macht, <u>spielscheine</u> ihn einer Laufzeit Da diese Kriterien sich andern, mussen diese **lur jede Spielwoche heu berechnet werden**, so Von ment als einer woche zu üppen, wen ein Teil der ermittelten Kriterien eben nur Tur einen Intervaliabiolge, Menringe, Zanien aus ietzter <u>Zienung</u> usw.)

Um diese Filterfunktionen nutzen zu können, müssen also zunächst die aktuellen Werte der gewählten Filterbedingungen ermittelt werden, wir nennen das **Gewinnzahlen-Verteilungsanalyse.** (Das Programm passt natürlich auf, dass die aktuellen Werte bei der Tipp-Wenerterung vortlegen und erinnert sie ggis, an die Neuberechnung.)

Wir haben diese Analysen auch für andere Spielformen und Länder durchgeführt und festgestellt, dass die gezeigien Trends sich, erwartungsgemab, auch dort einstellen, so dass sie in der Tat eine wir naben diese Anarysen auch für andere Spieriorinen und Lander durchgeführt und resigestent, gue Basis für die <u>Filierung</u> von Tipp-Zahlen aus zufallig erzeugien Tipp-vorschlagen bietet. Auf den ersten Blick uberraschend war, dass auch die Fussballauswahlweite 6 aus 45 (bzw. TOTO- $\Lambda$ ) Ermittlung gezogen werden, sondern die Ergebnisse von Fussballspielen den Gewinn in der Schweiz) diesen Gesetzen folgt, obwohl dort ja keine Zufallszahlen zur Gewinn-**Aber offensichtlich gehorchen auch diese Fussball-Tipps den gültigen statistischen Gesetzen!**Die ermittelten Ergebnisse werden Datenstrukturen Datenstrukturen Datenstrukturen Filterung der Ergebnisse werden Datenstrukturen Ergebnisse werden Ergebnisse werden Datenstrukturen Ergebnisse wer

Die ermittelten Ergebnisse werden in entsprechenden Datenstrukturen zur späteren Filterung beim Tippen abgespeichert.

## **Zahlen-Verteilungsanalyse und Zahlen-Filterung**

(AD  $expect$  - Version)</u>

 $W^{(1)}$  bei der Erstellung von Tipps für Spielscheine die zufällig von Programmen Spielscheine die zufällig vom Programmen von Programmen von Programmen von Programmen von Programmen von Programmen von Programmen vom Prog erzeugten Zahlen anhand von Kriterien, die auf der Teil zuhaltigen Genetierung der Zurahlen in der Zahlen in der Zahlen in der Zahlen in der Zahlen in der Zahlen in der Zahlen in der Zahlen in der Zahlen in der Zahlen in wegzukommen und bei der Erstellung von Tipps für Spielscheine die zufällig vom Programm erzeugten Zahlen anhand von Kriterien, die auf dem Ziehungsverhaltens der Zahlen in der Vergangenheit aufbauen (was sehr genau dem *theoretischen Lottomodell* entspricht!!!) oder die teilweise vom Benutzer gesetzt werden, zu bewerten und daraufhin zu akzeptieren oder zu  $V$ erwerten, die Zahlen also zu fillern.

Wir unterscheiden in unserer Konzeption sog. **qualitative** und **quantitative** Filter.

wir unterscheiden in unserer Konzeption sog. **qualitative** und **quantitative** Filter.<br>**Qualitative** Filter sind nach unserer Definition solche Filter, die auf dem Ziehungsverhalten der Zahlen basieren. Diese werden vom Programm selbst ermittelt.

zamen basieren. Diese werden vom Programm seibst ermitten.<br>**Quantitative** Filter sind nach unserer Definition solche Filter, die auf vom Anwender gesetzt **Quantitative** Filter sind nach unserer Defini **glantitative** Filter sind nach unserer Definition solche Filter, die auf vom Anwender g<br>werden können und die zum einen den Zahlenbereich bestimmen, aus dem die Zahlen<br>werden können und/oder festlegen, wieviele gleiche Za Spielscheins maximal vorkommen konnen.

Lassen Sie uns zunächst die **qualitativen** Filter genauer betrachten.

#### **Folgende qualitative Filter sind definiert:**

Ziehungsintervallfolge  $\Omega$ anien aus ieizier Zienung  $Z$  enungsiniervaluoige Quersumme der Zahlen Quersumme der Endzinern Verhältnis Gerade/Ongerade Zamen Verhaltnis Hone/Tiele Zahlen Verhältnis Hohe/Tiefe Endziffern 3-er Klassenverteilung Verschiedene 8-er Klassenverschiedene 8-er Klassen 8-er Klassenverteilung TV-er Klassenverteilung Verschiedene 10-er Klassen verteilung gleicher Endzitiern  $V_{\text{L}}$   $\ddot{v}$   $\ddot{v}$   $\ddot{v}$   $\ddot{v}$   $\ddot{v}$   $\ddot{v}$   $\ddot{v}$   $\ddot{v}$   $\ddot{v}$   $\ddot{v}$   $\ddot{v}$   $\ddot{v}$   $\ddot{v}$   $\ddot{v}$   $\ddot{v}$   $\ddot{v}$   $\ddot{v}$   $\ddot{v}$   $\ddot{v}$   $\ddot{v}$   $\ddot{v}$   $\ddot{v}$   $\ddot{v}$   $\ddot$ Verteilung Favoriten Werten ung Ausbielber

Wie schon erwähnt, basieren diese auf dem Ziehungsverhalten der Zahlen in der Vergangenheit. weiches, dem nach dem theoretischen Lottomoden zu erwartenden verhälten entspricht.

Man wird natürlich versuchen, solche Kombinationen zu tippen, die das häufigste Auftreten
haben müssen. Natürlich kann das **nicht** bedeuten, dass man nun **iede Woche gewinnt**; aber man kann eine ganze Reine von Tipp-Vorschlagen des Programmes verwerten, die in den naben mussen. Naturlich kann das **nicht** bedeuten, da **schlechte Nachricht** ist, dass natürlich nachste woche gerade solche Zahlen gezogen werden konnen.

Das Ziehungsverhalten der Zahlen ist grundsätzlich durch die <mark>Gesetzmässigkeiten des</mark><br>Lottomodelles und der zugrundeliegenden Mathematik bestimmt. Wie wir später sehen werden, Das Zienungsvernahen der Zahlen ist grundsatzlich durch die <u>Gesetzmassigkeiten des</u><br>Lottomodelles und der zugrundeliegenden Mathematik bestimmt. Wie wir später sehen werden,<br>bestätigt diese Analyse in allen Belangen sehr der vergangennen, die von einigen immer wieder benaupteteil Abweitenungen der Zahlen vom bestätigt diese Analyse in allen Belangen sehr schön die Gleichverteilung der Gewinnzahlen in theoretischen Modell Tindet, erwartungsgemass, nicht statt. Wie wir leststellen werden, gibt es, det, erwartungsgemass, nicht statt. Wie wir feststellen werden, gibt es,<br>ht gleichverteilt sein müssen/können, auch eine **Gauß´sche Verteilung**<br>**Glockenkurve**).

# **Folgende quantitative Filter sind definiert:** Letzte 'N' gezogene Zahlen tippen

Letzte 'N' gezogene Zahlen tippen Letzte 'N' **nicht** gezogene Zahlen tippen Letzte 'N' gezogene Zahlen uppen<br>Letzte 'N' **nicht** gezogene Zahlen tippen<br>Häufigste 'Seltenste 'N' Zahlen von 'Y' Wochen timen Letzte 'N **nicht** gezogene Zahlen upp<br>Häufigste/Seltenste 'N' Zahlen von 'X<br>Anzahl 'N' gleicher Zahlen in Spielen Haufigste/Seitenste 'N Zahlen von 'X' wochen tipp<br>Anzahl 'N' gleicher Zahlen in Spielen<br>Zahlen von W. Wochen aus Verwesenblandäschen Zahlen von 'X' Wochen aus Vorzugszahlen löschen

(Die Werte 'N' und 'X' können vom Anwender gewählt werden). Die

(Die werte in und A konnen vom Anwender gewanit werden).<br>Die gleichzeitige Anwendung von qualitativen und quantitativen Filtern ist nicht möglich, da Die gielchzeitige Anwendung von quantitativen und quantitativen Filtern ist nicht mognen, da diese im allgemeinen widersprüchliche Bedingungen erzeugen würden. Die Einschränkung des Zahlenbereiches durch die quantitativen Filter und gleichzeitiger Anwendung der qualitativen Filter würde höchstwahrscheinlich kein Tipp-Ergebnis mehr liefern.

**F** Es gibt jedoch 2 Ausnahmen beim Ausschluss der gleichzeitigen Anwendung.

**quantitativen Filter** aktiv sind, werden dennoch die folgenden **qualitativen** Filter berücksichtigt (wenn sie aktiviert sind): **Zahlen aus der Vorwoche** und **Mehrlinge** berücksichtigt (wenn sie aktiviert sind): Zahlen aus der Vorwoche und Mehrlinge

berücksichtigt (wenn sie aktiviert sind). Zanlen aus der vorwoche und Mehrlinge<br>Wenn die **qualitativen Filter** aktiv sind, werden dennoch die folgenden **quantitativen** Filter Wenn die **quantativen Filter** aktiv sind, werden dennoch die Tolgenden **quantitativen**<br>berücksichtigt (wenn sie aktiviert sind): Anzahl gleicher Zahlen pro Spiel auf einem<br>Schein und Eliminierung von Zahlen aus den Vorzugs

**Sie sollten diese Filter also setzen, auch wenn Sie den Rest dieser Filterklasse nicht benutzen wollen**

**Für eine genauere Diskussion dieser Konzepte lesen Sie hier.**

#### **Erläuterung der Analysen und Ergebnisse**

#### **1. Verteilung der Quersummen**

**Bei dieser Untersuchung werden einfach alle Gewinnzahlen in einer Ziehung addiert und in die Klassen: Quersumme = 0 - 49, 50 - 99, 100 - 149, 150 - 199, 200 - 249, >=250 aufgeschlüsselt.**

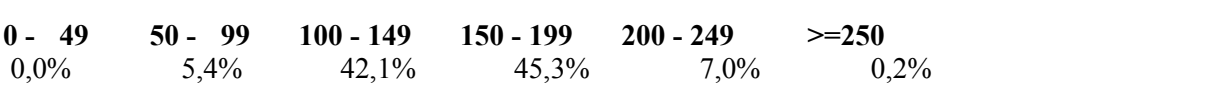

der Fälle aufgetreten ist. Das ist auch gar nicht verwunderlich, weil es einfach mehr mögliche  $G$ ein ganz gegunen die Fraulung gieser Quersummen im dereich TOO Dis 199, die in 87% der Falle aufgetreien ist. Das ist auch gar nicht verwunderlich, weil es einfach mehr mogliche diese Randbereiche verwerfen und büssen nur 13% unserer Gewinnchance ein.

#### 2. Verteilung der Endziffern-Quersummen **Endziffern der Analyse 1, es hier werden ein**fach alle Endziffern der

Diese Untersuchung ist eine Variation der Analyse 1, es hier werden einfach alle Endziffern der Gewinnzahlen in einer Ziehung addiert und in die Klassen

**Quersumme = 0 - 14, 15 - 19, 20 - 24, 25 - 29, 30 - 34, 35 - 39, >=40 aufgeschlüsselt.**

 $0 - 14$  15 - 19 20 - 24 25 - 29 30 - 34 35 - 39 > = 40  $\mu$  2,4%  $\mu$  9,3% 20,8% 29,0% 23,0% 11,1% 4,3%

 $\mathbf{F}$  is the automobilic automobilic verwonderlich verwunderlich, weil es einfach mehr möglichen mehr möglichen mehr möglichen, weil es einfach mehr möglichen, weil es einfach mehr möglichen, weil einfach mehr mögliche rane aurgetreien ist. Das ist auch gar nicht verwunderlich, wen es einrach mehr mögliche Man sieht ganz deutlich die Flaulung dieser Quersummen im Bereich 20 bis 34, die in 75% der <sup>die</sup> diese Randbereiche verwerfen und büssen nur 27% unserer Gewinnchance ein. Wenn wir auch Gewinnreihen in diesem Bereich gibt als in den Randbereichen. Wir können aber ohne weiteres den Bereich 15 bis 39 zulassen, decken wir sogar 93% der Fälle ab.

#### 3. Verteilung auf verschiedene 5-er Klassen (Zahlen 1 bis 5, 6 bis 5, 6 bis 5, 6 bis 5, 6 bis 5, 6 bis 5, 6 bis

10.<br>Bei dieser Analyse untersucht man, in wieviel verschiedenen 5-er Klassen (Zahlen 1 bis 5, 6 bis 10,..., 46-49) die Gewinnzahlen in jeder Ziehung lagen.

 **1 2 3 4 5 6**  0,0% 0,0% 3,5% 26,2% 50,0% 20,3% $0.0\%$   $0.0\%$   $3.5\%$  26.2% 50.0% 20.3%

verschiedene Klassen in jeder Ziehung. Jeder Tipp-Vorschlag mit Zahlen, die auf weniger als 4 wie man am Ergeonis sient, negt niet eindeutig die Klassen verteilt sind, kann somit verworfen werden.

#### **4. Verteilung auf 5-er Klassen untersucht, wie die insgesamt möglichen Sich auf die insgesamt möglichen 5-er Kla**

Die nächste Analyse untersucht, wie die Gewinnzahlen sich auf die insgesamt möglichen 5-er

Klassen verteilen. Das Ergebnis ist eindeutig: die Gleichverteilung ist gut gewährleistet (die letzte Klasse hat nur 4 Zahlen und muss daher einen niedrigeren Wert haben).

 **1 2 3 4 5 6 7 8 9 10**  10,3% 10,0% 9,5% 10,3% 10,3% 9,9% 10,5% 10,6% 10,1% 8,5%10,3% 10,0% 9,5% 10,3% 10,3% 9,9% 10,5% 10,6% 10,1% 8,5%

#### 5. Verteilung auf verschiedene 8-er Klassen **Mitteller wird die gleiche Untersuchung auf 8-e**r Klassen (Zahlen 1

Hier wird die gleiche Untersuchung angestellt wie in 3., jetzt bezogen auf 8-er Klassen (Zahlen 1 bis  $8, 9$  bis  $16, \ldots, 43$  bis 49).

 $1 \t2 \t3 \t4 \t5 \t6$  $0,0\%$  1,4% 18,7%  $30,9\%$  27,2% 1,8%

Auch hier zeigt sich eindeutig die Verteilung der Zahlen auf mehrere Klassen, wobei die Häufung im Auch mei zeigt sich eindeutig die verteilung der Zahlen auf meinere Klassen, wooer die Haufung im<br>Bereich 3 bis 5 Klassen liegt. Jeder Tipp-Vorschlag mit Zahlen, die auf weniger als 3 oder mehr als 5 Klassen verteilt sind, kann somit verworfen werden.

#### **6. Verteilung auf 8-er Klassen** Hier wird die gleiche Untersuchung angestellt wie in 4., jetzt bezogen auf 8-er Klassen (Zahlen 1 bis 8, 9

Hier wird die gleiche Untersuchung angestellt wie in 4., jetzt bezogen auf 8-er Klassen (Zahlen 1 bis 8, 9 bis  $16, \ldots, 41$  bis 49).

Auch hier zeigt sich eindeutig die Gleichverteilung der Zahlen auf die möglichen Klassen.

1 2 3 4 5 6  $10,270$   $12,070$   $10,070$   $10,270$   $10,070$   $10,070$ 

Die letzte Klasse umfasst hier eine Zahl mehr, sie muss also einen höheren Wert haben.

#### **7. Verteilung auf verschiedene 10-er Klassen** Hier wird die gleiche Untersuchung angestellt wie in 3., jetzt bezogen auf 10-er Klassen (Zahlen 1 bis 10, 11 bis

Hier wird die gleiche Untersuchung angestellt wie in 3., jetzt bezogen auf 10-er Klassen (Zahlen 1 bis 10, 11 bis 20,..., 41 bis 49).

**1** 2 3 4 5  $0,0\%$  2,7% 30,0% 53,1% 14,1%

bei 3 und 4 klassen. Jeder Tipp-Vorschlag mit Zahlen, die auf weniger als 3 und mehr als 3 und mehr als 3 und mehr als 4 und mehr als 4 und mehr als 4 und mehr als 4 und mehr als 4 und mehr als 4 und mehr als 4 und mehr a bei 3 und 4 Klassen. Jeder Tipp-Vorschlag mit Zahlen, die auf weniger als 3 und mehr als 4 Auch nier zeigt sich eindeutig die verteilung der Zai Klassen verteilt sind, kann somit verworfen werden.

#### 8. Verteilung auf 10-er Klassen untersuchung auf die gleiche Untersuchung auf die gleiche Untersuchung auf 10-er

Hier wird die gleiche Untersuchung angestellt wie in 4., jetzt bezogen auf 10-er Klassen (Zahlen 1 bis 10, 11 bis 20,..., 41 bis 49).

$$
\begin{array}{cccccc}\n1 & 2 & 3 & 4 & 5 \\
20,3\% & 19,9\% & 20,2\% & 21,1\% & 18,6\% \\
\end{array}
$$

Auch hier zeigt sich eindeutig die Gleichverteilung der Zahlen auf die möglichen Klassen. Die letzte 10-er Klasse hat eine Zahl weniger, muss also weniger oft vertreten sein.

#### 9. Anzahl von Zahlen aus vorhergehender Ziehung

Sehr interessant ist die Analyse, wieviele Zahlen aus der Ziehung der vorhergehenden Woche wieder aufgetreten sind

 $0 \t 1 \t 2 \t 3 \t 4 \t 5 \t 6$  $43,0\%$   $41,4\%$   $14,2\%$   $1,3\%$   $0,0\%$   $0,0\%$   $0,0\%$ 

Mehr als zwei Zahlen sind so gut wie nie nochmals aufgetreten, wobei die Häufung eindeutig bei Menr als zwei Zahlen sind so gut wie nie nochmals aufgetreten, wobei die Haufung eindeutig t<br>Weissenst nach die Welchen in der Ziehung weise der Ziehung weiseren der Ziehung weisen der Ziehung der Ziehun "Keine" bzw. "Eine" liegt. Dieser Filter zeigt, warum man bei Mehrwochenscheinen mögliche Chancen der Tipp-Zahlenreduktion vergibt, weil man ja erst nach jeder Ziehung weiss, welche Zahlen evtl. eliminiert werden können.

#### 10. Anzahl gleiche Endziffern in einer Ziehung

**FU. Anzani gielche Endziffern in einer Ziehung**<br>Hier wir untersucht, wieviele gleiche **Endziffern** in einer Ziehung aufgetreten sind.

Kummen is a verschieden so generalisticht Hier liegt der Schwerpunkt bei 2 gleichen Endziffern zur der Theoris<br>Kongert der Zuristieren genetzteten Budziffern und einer Schleitern und zur Erenzeigen zur Erenzeigen zur der kommen so gut wie nicht vor.

**0** 2 3 4 5

#### 11. Anzahl Mehrlinge in einer Ziehung<br>
auch die Analyse, wie Analyse, wie die Analyse, wie die Analyse, wie die Analyse, wie die Analyse von die Ana

Interessante Ergebnisse liefert auch die Analyse, wieviele Mehrlinge (Zwillinge, Drillinge usw.) In den Ziehungen auftreten. Ziehung Mehrlinge auftreten, aber auch in jeder zweiten, aber auch in der zweiten zw

Es zeigt sich, dass in jeder zweiten Ziehung Mehrlinge auftreten, aber auch in jeder zweiten<br>Ziehung keine.

**0** 2 3 4 5 6  $48,6\%$   $46,9\%$   $4,6\%$   $0,4\%$   $0,0\%$   $0,0\%$ 

 $\sum_{i=1}^{n}$  erst nach ja erst nach ja erst nach jeder  $\sum_{i=1}^{n}$ Dieser filler ze Zahlenreduktion vergibt, weil man ja erst nach jeder Ziehung weiss, ob man Mehrlinge zulassen soll oder nicht

#### 12. Verteilung der Hohen/Tiefen Zahlen (Zahlen 1-24 und 25-49)

In dieser Analyse wird untersucht wie die Kombination der Zahlenklassen 1-24 und 25-49 In dieser Analyse wird unters aussieht, wobei eine Klassifizierung in die möglichen Kombinationen erfolgt (Anzahl hohe Zahlen/Anzahl tiefe Zahlen).

Eine eindeutige Häufung ist hier in den Kombinationen  $2/4$ ,  $3/3$ ,  $4/2$  zur erkennen (Herr Gauß lässt grüssen!).

 **0/6 1/5 2/4 3/3 4/2 5/1 6/0**   $0\%$   $3\%$   $2\%$   $3\%$   $4\%$   $5\%$   $1\%$   $6\%$  $0,070$   $8,070$   $23,170$   $34,970$   $21,870$   $0,970$   $0,170$ 

Das Ergebnis überrascht nicht, weil die Anzahl der möglichen Kombinationen in den bevorzugten Klassen einfach grösser ist.

#### 13. Verteilung der Geraden/Ungeraden Zahlen

In dieser Analyse wird untersucht wie die Kombination der geraden und der ungeraden Zahlen In dieser Analyse wird untersucht Zamen/Anzani ungerade Zamen).

Auch hier ist eine eindeutige Häufung in den Kombinationen 2/4, 3/3, 4/2 zur erkennen.

 **0/6 1/5 2/4 3/3 4/2 5/1 6/0**  0,0% 8,2% 26,0% 34,1% 22,2% 7,1% 1,1% $0.0\%$  8,2% 26,0% 34,1% 22,2% 7,1% 1,1%

Das Ergebnis überrascht nicht, weil die Anzahl der möglichen Kombinationen in den bevorzugten Klassen einfach grösser ist.

#### 14. Verteilung der Endziffernbereiche 0-4 und 5-9

Eine ähnliche Analyse wird auch für die Verteilung der hohen und tiefen **Endziffern** durchgeführt Auch hier ist eine eine eine eine eine eine eine Europa in den Kombinationen 2/4, 3/3, 4/3, 4/3, 4/2 zur erkennen.<br>Geschichte

Auch hier ist eine eindeutige Häufung in den Kombinationen 2/4, 3/3, 4/2 zur erkennen.

 **0/6 1/5 2/4 3/3 4/2 5/1 6/0**   $0.06$   $10^{17}$   $2.02$   $1.03$   $7.4$   $7.8$  $0.0\%$  10.2\% 25.2\% 32.5\% 22.4\% 7.8\% 0.9\%

Das Ergebnis überrascht nicht, weil die Anzahl der möglichen Kombinationen in den bevorzugten Klassen einfach grösser ist.

#### **15. Verteilung der Favoriten**

15. Verteilung der Favoriten<br>Diese Analyse prüft das Auftreten der sog. Favoriten (das sind die Zahlen, die bis zur ieweiligen Ziehung am häufigsten aufgetreten sind). Wenn eine Ziehungszahl in der oberen Hälfte der Diese Analyse pruit das Auftreten der sog. Favoriten (das sind die Zahlen, die bis zur jeweiligen Reinenfolge der dis danin aufgetretenen naufigsten Zahlen liegt, wird sie als Travorit betrachtet.

Favoriten ist insofern vielversprechend, als damit die Chancen auf Treffer mit 3 oder 4 Das Anaryseergebins unterstutz Richtigen 30% bzw. 50% sind.

**Den grossen Treffer ab 5 Richtigen wird man damit aber wahrscheinlich nicht erzielen!**

 $0\%$   $1\%$   $2\%$   $1\%$   $5\%$   $5\%$  **0/6 1/5 2/4 3/3 4/2 5/1 6/0**   $0.0\%$  $0.0\%$ 2.8% 12,9% 29,4%  $50,6%$  $3.7\%$ 

#### 16. Verteilung der Ausbleiber

1**0. vertenung der Ausbielber**<br>Diese Analyse prüft das Auftreten der sog. **Ausbleiber** (das sind die Zahlen, die bis zur Diese Analyse pluit das Auflielen der sog. Ausbielder (das sind die Zahlen, die bis zur dahin aufgetretenen Zahlen mit der bis der bis der bis der bis der bis der bis der bis der bis der bis der bis der bis der bis der bi jeweiligen Ziehung am längsten ausgeblieben sind, also einen Ziehungsrückstand haben). Wenn eine Ziehungszahl in der oberen Hälfte der Reihenfolge der bis dahin aufgetretenen Zahlen mit dem nochsten Zienungsruckstand liegt, wird sie als Ausbielber betrachtet.

haben ist zwar bei 35% aber 4 Treffer sind dabei nur in 25% der Fälle zu erwarten. Die Chancen zu erwarten. Die Chancen zu erwarten. Die Chancen zu erwarten. Die Chancen zu erwarten. Die Chancen zu erwarten. Die Chancen z Das Anaryseergebins ist mei nicht so vielversprechend wie in 15. Die haben ist zwar bei 35% aber 4 Treffer sind dabei nur in 25% der Fälle zu erwarten. Die Chancen auf 5 und mehr Treffer sind hierbei etwas höher als bei den Favoriten.

 $0.06$   $\frac{1}{2}$   $\frac{2}{3}$   $\frac{1}{2}$   $\frac{2}{3}$   $\frac{1}{3}$   $\frac{1}{3}$   $\frac{1}{3}$   $\frac{1}{3}$   $\frac{1}{3}$   $\frac{1}{2}$   $\frac{1}{3}$   $\frac{1}{2}$   $\frac{1}{3}$   $\frac{1}{2}$   $\frac{1}{3}$   $\frac{1}{2}$   $\frac{1}{3}$   $\frac{1}{2}$   $\frac{1}{3}$   $\frac{1}{2}$   $\frac{1}{3}$   $\frac{$  **0/6 1/5 2/4 3/3 4/2 5/1 6/0**   $5,5\%$   $24,3\%$   $35,7\%$   $25,4\%$  $0.0\%$  $6,5%$  $1,1%$ 

#### 17. Verteilung der Geraden/Ungeraden bei Hohen/Tiefen Zahlen

17. vertenung der Geraden/Ungeraden bei Hohen/Tiefen Zahlen<br>Diese Analyse untersucht das gemeinsame Auftreten schon vorher untersuchter Einzelmerkmale (gerade/ungerade mit hohen/tiefen Zahlen).

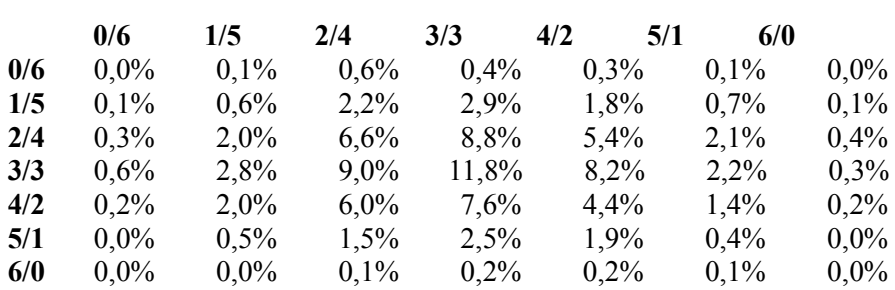

Anteil der '2/4, 3/3, 4/2 -- 2/4, 3/3, 4/2'-Kombinationen: 67,8%

Wie wir es mittlerweile schon gar nicht mehr anders erwarten, liegt die Häufung in den gemeinsamen mittleren Bereichen.

#### 18. Verteilung der Endziffernbereiche bei Hohen/Tiefen Zahlen

Ahnlich wie in 17. wird das gemeinsame Verhalten der Endziffernklassen und der hohen/tiefen Zahlen untersucht. Das Ergebnis entspricht auch hier den Erwartungen.

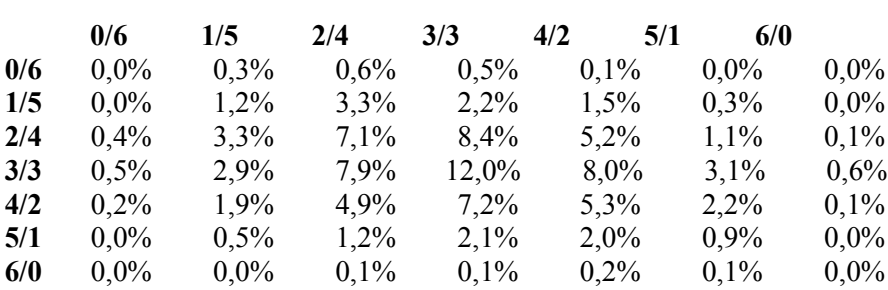

 **Anteil der '2/4, 3/3, 4/2 --- 2/4, 3/3, 4/2'-Kombinationen: 66,0%**

Die Ergebnisse der Analysen 12. bis 18. stellen übrigens so ganz nebenbei den Wert von **Voll-**<br>Systemen mit mehr als 8 Zahlen sehr in Frage! Warum das? Weil dort durch die Permutation Systemen mit mehr als 8 Zahlen sehr in Frage! Warum das? Weil dort durch die Permutation aller Zahlen automatisch auch Zahlenreihen gespielt werden, die, wie unsere Analysen belegen, **Sie verschwenden dabei also Einsätze für Spielreihen, die eine geringe Chance haben.**

### **Ziehungsintervallfolge der einzelnen Zahlen**

(AD <u>Experi</u> - version)

Das Programm erstellt noch eine weitere Analyse, die allerdings nicht ausgedruckt, sondern nur<br>als möglicher Filter verwendet wird. Es handelt sich dabei um die **Ziehungsintervallfolge** der als möglicher Filter verwendet wird. Es handelt sich dabei um die Ziehungsintervallfolge der einzelnen Zahlen. Was ist darunter nun wieder zu verstehen? Es wird für jede Zahl in der einzelnen Zahlen, was ist darunter hun wieder zu verstehen zustand für jede Zahl in der<br>Vergangenheit untersucht, wieviele Wochen zwischen dem jeweiligen Auftreten vergangen sind. vergangenheit untersucht, wieviele wochen zwis Dies dient später beim Tippen dazu, evtl. Zahlen zu finden, deren aktuelles Intervallmuster in der Vergangenheit schon (mehrmals) aufgetreten ist.

### **Generierungsfilter bearbeiten**

(AD <u>Expert</u> - version)

Jeder dieser Analysen steht ein entsprechender Filter gegenüber, der bei der Tipp-Generierung angewenget wergen kann. Jeger Filler kann zugelassen oger ausgeschlossen wergen. Zu glesem Jeder dieser Anarysen steht ein entsprechender Filter gegenüber, der bei der <u>Tipp-Generiere</u> **Tippen**"-Menü gibt es dazu den neuen Menüpunkt "**Generierungsfilter bearbeiten**".

#### **Qualitative Filter In die sem Menü können 17 Filter ein- oder ausgeschlossen werden, die Bezeichnung der Filter eine Bezeichnung der Filter eine Eine der Filter eine Eine der Filter eine Eine der Filter eine Eine der Filter eine Eine der Fi**

In diesem Menü können 17 Filter ein- oder ausgeschlossen werden, die Bezeichnung der Filter entsprient den in der Dokumentation genannten Begriffen.

Zusätzlich kann in der ersten Option bestimmt werden ob die Filter überhaupt benutzt werden sollen. Die letzte Option schliesslich legt fest, ob nach der Generierung eine Statistik über die  $\mu_{\text{max}}$  and  $\mu_{\text{max}}$  and  $\mu_{\text{max}}$  and  $\mu_{\text{max}}$ Auswirkung der Filler angezeigt werden soll.

Auswirkung der Filter angezeigt werden soll.<br>In dieser Maske erscheint auch ein Feld mit der Bezeichnung "**Ontimierungstiefe**", das einiger In dieser maske erscheint auch ein Feld mit der Bezeichnung **Optimierungstiele**, das einiger Erläuterungen bedarf. Die Filterung in der "Expert"- Version beruht darauf, dass bei den eingestellten Filtern der aktuell vorgeschlagene Tipp innerhalb der maximal 3 (wenn die Analyse mit Zusatzzahlen erfolgte innerhalb der maximal 4) höchsten, in der Analyse ermittelten, Werte des jeweiligen Filterkriteriums liegt.

Mit dem Feld "Optimierungstiefe" können Sie nun die **Bandbreite des zulässigen Filterbereichs einstellen**. Die **Optimierungstiefe "1"** bedeutet dabei, dass die Zahlenreihe **nur**  wit dem Feld Optimierungstiefe konnen sie nun die **Bandbreite des zulassigen**<br>**Filterbereichs einstellen**. Die **Optimierungstiefe "1"** bedeutet dabei, dass die Zahlenreihe **nung der grössten Häufigkeit (Maximum)** liegen da im Bereich der grössten Häufigkeit (Maximum) liegen darf, die Optimierungstiefen "2" bis "3" ("4" bei Berechnung der Filter mit der Zusatzzahl) erhöhen diese Bandbreite, d.h., auch Zahlenreihen mit Filterkriterien ausserhalb des Maximums werden zugelassen.

#### **Quantitative Filter** schränken den Zahlenberg generiert werden, aus dem die Tipps generiert werden, eine Generiert werden, eine Generiert werden, eine Generiert werden, eine Generiert werden, eine Generiert werden, eine G

Quantitative Filter schränken den Zahlenbereich, aus dem die Tipps generiert werden, ein. Das geschient aufgrund von Zienungschafakteristika der Zahlen.

Es gibt derzeit 3 soiche Filter.

- Die letzten 'N' **häufigsten** Zahlen 2. Die letzten 'N' **seltensten** Zahlen 3.
- 2. Die letzten 'N' seltensten Zahlen

 Die 'N' **häufigsten** oder **seltensten** Zahlen in den **vergangenen 'X' Wochen** vor der Ziehungswoche.  $\Sigma$ ienungswocne.

Die Filter 1. bis 3. bestimmen den Zahlenvorrat, aus dem das Programm seine Tipps generiert (analog zu dem Konzept der Vorzugszahlen). (analog zu dem Konzept der Vorzugszahlen).

(analog zu dem Konzept der *vorzugszanlen*).<br>Es gibt 2 weitere quantitative Filter, die iedoch einen anderen Sinn haben als die Filter 1, bis 3., weil damit keine Zahlenmenge für die Generierung ermittelt wird, sondern weitere Bedingungen für die Generierung festgelegt werden.

rur die Generierung restgelegt werden.<br>Mit Filter 4. kann man festlegen, ob die einzelnen Spiele eines Spielscheines **untereinander** in wit Filter 4. kann man festlegen, ob die einzelnen Spiele eines Spielscheines untereinander<br>Beziehung gesetzt werden sollen. Wenn dieser Filter aktiv ist, stellt das Programm sicher, da<br>allen Feldern des Spielscheines maxi spielen wiederholen.

**5.** kann man festlegen, dass aus den **Vorzugszahlen** die gezogenen Zahlen der letzten Mit Filter **5.** kann man festlegen, dass aus den <mark>Vorzugszahlen</mark> die gezogenen Zahlen der letzten<br>'N' Wochen vor der gewünschten Tipp-Woche ausgeschlossen werden sollen (Vorzugszahlen in wit Filter 5. kann man restlegen, dass aus den <u>Vorzugszahlen</u> die gezogenen Zahlen der letzten<br>'N' Wochen vor der gewünschten Tipp-Woche ausgeschlossen werden sollen (Vorzugszahlen in<br>diesem Sinne sind **auch** die Zahlen,

ermitten werden).<br>Die Werte 'N' und 'X' kann der Anwender selbst festlegen.

**<sup>F</sup>** Die Filter **4.** und **5.** werden auch dann berücksichtigt, wenn die Nutzung der anderen  $\sigma$  and  $\sigma$  is the connection filter of  $\sigma$  and  $\sigma$  is the connection  $\sigma$  is the connection  $\sigma$ quantitativen Filter deaktiviert ist. Sie können auch mit den qualitativen Filtern kombiniert  $D$ ie Filu werden.

#### **F Es kann immer nur eine der ersten 3 Optionen aktiv sein! Wenn diese Filter benutzt**  werden, wird die Berücksichtigung Ihrer Vorzugszahlen ausgeschaltet!

Diese Filter haben wir implementiert, weil immer wieder nach solchen Möglichkeiten gefragt Diese Filter haben wir implementiert, weil immer wieder nach solchen Möglichkeiten gefragt<br>wurde. Der Ursprung dieser Filter stammt wohl aus dem Roulette, wo es Strategien gibt, die mit Diese Filier häufig wir implementiert, weil immer wieder hach solchen Moglichkeiten gefragt den naufigsten oder seitensten Zahlen oder Permanenzen ( $-$ intervalffolgen) spielen. Wir seitst sind allerdings nicht sonderlich überzeugt davon, weil ja hier wieder das Ziehungsverhalten der sind aflerdings nicht sonderlich doerzeugt davon, wen ja nier wieder das Ziehungsverhalten der<br>Vergangenheit benutzt wird um das zukünftige Ziehungsverhalten der Zahlen zu bestimmen.<br>**Aber wir tun ia (fast) alles für unser** Aber wir tun ja (fast) alles für unsere Kunden. (Diese Bemerkung gilt sinngemäss ebenfalls für die weiter oben beschriebene Analyse und Nutzung der Ziehungsintervallfolge der Zahlen.)

Die Definition dieser Filter geschieht ebenfalls im Menü "Tippen/Generierungsfilter Die Definition dieser Filter geschieht ebenfalls im Menü "**Tippen/Generierungsfilter**<br>**bearbeiten''.** In dieser Maske ist die Schaltfläche "**Ouantitativ**" vorhanden. Wenn diese gewählt Die Definition dieser Filter geschient ebenfalls im Mehu T**ippen/Generierungsfilter**<br>**bearbeiten''.** In dieser Maske ist die Schaltfläche "**Quantitativ**" vorhanden. Wenn diese gewählt<br>wird, erscheint die Maske für die **qua** wird, erscheint die Maske für die quantitativen Filter. In dieser Maske ist dann die Schaltfläche "Qualitativ" vorhanden, mit der man wieder zurückwechseln kann.

In dieser Filtermaske gibt es neben den Möglichkeiten, die einzelnen Filter an- oder auszuschalten, auch noch Eingabeteider zur Festlegung der Anzahl von Zahlen (und  $\sum_{n=1}^{\infty}$  spiel  $\sum_{n=1}^{\infty}$  and  $\sum_{n=1}^{\infty}$ Spielwochen für die Filter 3. und 4.)

Die Art der Filter 3. und 4. wird weiterhin durch zwei Optionsfelder ("Häufigste" und Spielwochen für die Filter 3. und 4.)<br>Die Art der Filter 3. und 4. wird weiterhin durch zwei Optionsfelder ("Häufigste" und<br>"Seltenste") bestimmt. (Für die Filter 3. und 4. dient das **erste** Eingabefeld zur Eingabe der Die Art der Filter 3. und 4. wird weiterhin durch zwei Optionsfelder (Fraufigste Fund<br>"Seltenste") bestimmt. (Für die Filter 3. und 4. dient das **erste** Eingabefeld zur Eingabe der<br>**Zahlen**, das zweite zur Eingabe der Woch **Zahlen**, das zweite zur Eingabe der wochen.) welterhin kann hoch restgelegt werden, ob bel<br>Untersuchung der Häufigkeiten die Zusatzzahl mit berücksichtigt werden soll. Die Werte wer<br>hier so eingegeben, wie die für Normals Systemspiele (mit mehr Zahlen) tippen soll, werden diese Filter im Verhältnis der benötigten hier so eingegeben, wie die für Normalspiele sinnvoll sind! Wenn das Programm damit Zanien zu den Zanien im <u>Normalspiel</u> angepassi.

Die letzte Option in jeder Maske erlaubt die Festlegung, ob die Statistik der Filterung bei der

Generierung angezeigt werden soll. Damit kann man sehen, welche Filter wie oft eine In Beuderechnung der Zahlen erlorderlich gemacht hat.

In Bezug auf den Filter 5. erlaubt sich das Programm insofern eine gewisse Freiheit, als es diesen<br>Wert selbständig **erhöht**, wenn mit der eingestellten Bedingung keine Tipps sinnvoll generiert In Bezug auf den Filler 3. erlaubt sich das Programm insolehr eine gewisse Freiheit, als es dieser<br>Wert selbständig erhöht, wenn mit der eingestellten Bedingung keine Tipps sinnvoll generiert<br>werden können. Wenn Sie z.B. m wert seibstantig **ernont**, wenn mit der eingestellten Bedingung keine Tipps sinnvoll generiert<br>werden können. Wenn Sie z.B. maximal **eine gleiche** Zahl in den Spielfeldern erlauben, könner<br>damit **nicht** 12 Normalspiele à 6 Oberdeckung auf  $\overline{Z}$ , was ausreichende Kombinationsmognenkeiten zulässt. (Angemein wird damit nicht 12 Normalspiele à 6 Zahlen erstellt werden. Das Programm erhöht den Wert der dieser Wert so weit erhöht, dass mindestens 2 mal die Anzahl der notwendigen Zahlen (Anzahl Zanien/Spiel + Anzani Spiele auf dem Schein) erzeugt werden konnen.

Wenn aufgrund der Einschränkungen über die qualitativen Filter auch dann noch nicht genügend Wenn aufgrung der Einschrankungen über die quafitativen Filter auch dann noch nicht genus Zahlen zur Verfügung stehen, gibt das Programm eine entsprechende Meldung und beendet die Generierung. Nach Neueinstellung der Filter kann die Generierung dann wiederholt werden.

### Tipp-Strategie unter Benutzung der Filter

 $\text{AB}$   $\text{Experi}$  - version)

bei der Generierung von Spielscheinen lorgt das Programm der lorgenden Strategie.

bei der Generierung von Spielscheinen lolgt das Programm der lolgenden Strategie.<br>Wenn mit den **quantitativen** Filtern gespielt wird, haben diese Filter folgende Auswirkungen auf die Zahlengeherierung:

- e zahlengeherierung.<br>Das Programm ermittelt die letzten 'N' gezogenen Zahlen und generiert die Tipps nur aus
- alesem Zahlenvorrat.<br>2. Das Programm ermittelt die letzten 'N' **nicht gezogenen** Zahlen und generiert die Tipps nur aus diesem Zahlenvorral.
- aus diesem zahlenvorrat.<br>Das Programm ermittelt die **häufigsten** 'N' Zahlen der letzten 'X' Wochen vor der aktuellen Zienungswoche und geheriert die Tipps nur aus diesem Zahlenvorrat.
- zienungswoche und generiert die Tipps nur aus diesem zahlenvorrat.<br>Das Programm ermittelt die **seltensten** 'N' Zahlen der letzten 'X' Wochen vor der aktuellen Zienungswoche und generient die Tipps nur aus diesem Zahlenvorfat.

zienungswoche und generiert die Tipps nur aus diesem zahlenvorfat.<br>Wenn mit den **qualitativen** Filtern gespielt wird, haben diese Filter folgende Auswirkungen auf  $\alpha$  *L*annengenerierung.

ale zahlengenerierung:<br>Wenn der Filter "**Ziehungsintervallfolge**" aktiv ist, werden zunächst solche Zahlen ermittelt, deren zienungsiniervali, unter der voraussetzung, dass sie in der zu generierenden <u>zienung</u> wenn der Finer **Zienungsiniervallioige** aktiv ist, werden zunachst solche Zahlen ermittelt, deren Zienungsiniervall, unter der voraussetzung, dass sie in der zu generierenden Zienung<br>gezogen würden, mit solchen Intervallfolgen der Vergangenheit übereinstimmt. Das Programm<br>beginnt mit einer **Intervalltiefe** von "5 beginnt mit einer **intervalltiefe** von 3 (d.n., die intervalltoige von 3 auteinanderlotgenden Zienungen ist identisch). Fur den Fall, das Iur eine Zahl keine solchen Folgen vorhanden sind, Zahlen als Vorzugszahlen zu ermitteln, die in der Vergangenheit schon ein ähnliches Verhalten werden auch die Intervalltiefen "4" und evtl. "3" untersucht. Ziel dieser Analyse ist es, solche gezeigt haben. gezeigt nächsten. Schritten Schritten Schritten der Zahlen in 5-er, 8-er, 8-er, 8-er, 8-er, 8-er, 8-er, 8-er, 8-er, 8-er, 8-er, 8-er, 8-er, 8-er, 8-er, 8-er, 8-er, 8-er, 8-er, 8-er, 8-er, 8-er, 8-er, 8-er, 8-er, 8-er, 8-er

Im nächsten Schritt untersucht das Programm die Verteilung der Zahlen in 5-er, 8-er und 10-er der zahlen langfristig gleichverteilt gegleiche Verteilung der Zahlen in <u>5-er, 8-er</u> und <u>T0-er</u> dass die Zahlen langfristig gleichverteilt sind, können wir solche Zahlen identifizieren, deren Klassen während der zurückliegenden 52 Wochen vor der aktuellen Ziehung. Da wir wissen, Kurzifistiges vernaften von der erwarteten Gielchverteilung abweicht.

Mit diesen beiden Analysen haben wir uns Zahlen verschafft, die grundsätzlich ein gutes Bei der Generierung seit werden nun vom Zufallsgenerator Tipp-Zahlen angeboten. Abhängigen angeboten. Abhängig

Bei der Generierung selbst werden nun vom Zufallsgenerator Tipp-Zahlen angeboten. Abhängig Bei der Generierung seibst werden nun vom Zulansgenerator Tipp-Zahlen angeboten. Abnangig von den eingestellten Filtern wird dann untersucht, ob die einzelne Zahl und/oder, die ganze Tipp-Reihe, den Kriterien der Filter entspricht. Wenn nach jeweils 10.000 vorgeschlagenen Tipp-Reihen aufgrung der <u>Filterung</u> immer noch nicht genugend Tipp-Reihen vorhanden sind erfolgt eine entsprechende Meldung. Dabei kann man eine Tipp-Reihe trotzdem akzeptieren oder mit der Filterung fortfahren. Ebenso kann an dieser Stelle die Nutzung der Vorzugszahlen deaktiviert

dass das Programm keine Lösung findet. Sind keine Vorzugszahlen (mehr) aktiv, kann dann auchdass das Programm keine Lösung findet. Sind keine Vorzugszahlen (mehr) aktiv, kann dann auch werden, da die Filterbedingungen und die eingeste die Einstellung der Filter selbst verändert werden.

#### è **Wenn Sie mit häufigsten Kombinationen tippen werden die Filter ignoriert, da diese** u.U. zu einer Endlosberechnung führen können!

e i der Generierung von Auswahl-Schemata für eigene Systeme werden die Filter natürlich<br>**nicht angewandt**, weil das an der Stelle keinen Sinn macht, weil hier ia nur Auswahlpositionen nicht angewandt, weil das an der Stelle keinen Sinn macht, weil hier ja nur Auswahlpositionen gespeichert werden! Wenn Sie ein Auswahl-System filtern wollen, müssen Sie über den Menüpunkt "**Spielfertiges System erstellen**" im "**Bearbeiten**"-Menü das resultierende spielfertige System erstellen, dabei werden die Filter dann angewandt.

è **Wenn Sie Tipp-Reihen mit mehr als 6 Zahlen generieren, dann werden die Filterwerte im Verhältnis von "X:Anzahl der Zahlen" (X=6 bei Verteilungsanalyse ohne und X=7 bei Verteilungsanalyse mit Zusatzzahl) umgerechnet, da die Filterbedingungen ja für diese Zahlenwerte ermittelt werden!**

#### Werden Sie nun aufgrund dieser <u>Filterun</u>g jetzt immer gewinnen?

dass sie sich im Häufungsbereich der jeweiligen Gauß´schen Glockenkurve befinden, bzw. den Leider nicht, aber wir versuchen mit dem beschriebenen Konzept unsere Tipps so zu ei dass sie sich im Häufungsbereich der jeweiligen Gauß'schen Glockenkurve befinden, bzw. den Gleichverteilungskriterien gehorchen. Da aber andere Konstellationen (mit geringerer Haufigkeit) auch auftreien konnen, ist auch diese kein Todsicheres Konzept.

Man wird daher i. d.R. nicht alle Filter setzen, sondern nur einige dieser Filter benutzen, die der zu beachten ist auch, dass die Wirkungen der einzelnen Filter sich u. O. gegenseitig benindern.<br>Die Uberprüfung bei dem Beiterwirkung hier Innen bei der Filter Innen bei dem Beiterwirkung der Teilen auf der Man wird daner i. d.K. nicht alle Filler setzen, sondern nur einige dieser Filler benutzen, die der eigenen Spielabsicht am nächsten kommen. Die Überprüfung der Filterwirkung hilft Ihnen bei diesem Vorgang.

### .<br>Überprüfung der Filterwirkung

(AD <u>Experi</u> - version)

Um nun den Einfluss der einzelnen Filter testen zu können, damit Sie **Ihre ganz persönliche Filtereinstellung** optimieren können, gibt es im "**Tippen**"-Menü die neue Funktion Um nun den Emituss der einzelnen Filter testen zu konnen, dannt Sie **ihre ganz personnene**<br>Filtereinstellung optimieren können, gibt es im "Tippen"-Menü die neue Funktion<br>"Generierungsfilter testen". Damit kann man über be **Filtereinstehung** opumieren konnen, gibt es im Trippen -Menu die neue Funktion<br>"Generierungsfilter testen". Damit kann man über beliebige Zeiträume Tipp-Zahlen mit der<br>ieweils für die aktuelle Woche gültigen Filter erstel manueli jewelis die Generierung und Auswerlung einstellen muss.

zum Teil eben nur für die Woche gelten, für die eine Generierung stattfindet! Man kann dabei  $\mu$ as Problem ist nierbei namilich, wie ausgeführt, dass die quantativen und quantitativen Fi zum Teil eben nur für die Woche gelten, für die eine Generierung stattfindet! Man kann dabei zum Ten eben nur für die woche gelten, für die eine Generierung stattfindet! Man Kann<br>also nicht, wie bei der historischen <u>Gewinn-Erwartungsanalyse</u>, dieselben Tipps anhane<br>historischen Zahlen auswerten lassen, sondern ma also nicht, wie bei der nistorischen <u>Gewinn-Erwartungsanalyse</u>, dieselben Tipps annand<br>historischen Zahlen auswerten lassen, sondern man muss vielmehr für **jede Woche** im<br>untersuchten Zeitraum die F**ilter bestimmen**, die untersuchten Zeitraum die Filter bestimmen, die Zahlen damit generieren lassen und anschliessend mit den Gewinnzahlen dieser Woche auswerten.

anschliessend **mit den Gewinnzahlen dieser woche** auswerten.<br>Das Programm macht dies se**lbständig automatisch** für iede Woche im gewünschten Zeitraum. Das Programm mächt dies seibstandig automatisch für jede t wocne im gewunsch<br>I<mark>n</mark> kann (zwischen "<br>**Spiele pro Schein**). das aktive Land möglichen Höchstanzahl) eingestellt werden (Spiele pro Schein).

en dies ist eine ausserordentlich mächtige Funktion, mit der Sie sehr schön die einzelnen Filter, und<br>ihre Kombination mit anderen Filtern, **systematisch** untersuchen können. Sie haben damit die Dies ist eine ausserordentlich machtige Funktion, mit der Sie sehr schön die einzelnen Filter<br>ihre Kombination mit anderen Filtern, systematisch untersuchen können. Sie haben damit d<br>einmalige Möglichkeit, die Filter nicht alinand der verhaltlisse in der vergangenheit zu beurtenen:

Als Ergebnis erhalten Sie die schon anderweitig bekannte Zusammenfassung der Oewinnergebnisse, und eine Zusammenfassung der Tur diese Analyse eingestellten Filter.

Optional können Sie auch während der Analyse die Zusammenfassung der Gewinnsituation auf<br>dem Drucker ausgeben lassen. (**Option** : "Konsolidierte Gewinnliste". Diese wird nur im Optional können sie auch wahlend der Analyse die Zusammenlassung der Gewinnstuation auf<br>dem Drucker ausgeben lassen. (**Option** : "Konsolidierte Gewinnliste". Diese wird nur im<br>Gewinnfall dargestellt, d.h., für die Wochen, dem Drucker ausgeben lassen. (Option: "Konsolidierte Gewinnliste". Diese wird nur im **zeitliche Trefferverhalten besser von Freihrer**<br>**zeitliche Trefferverhalten** besser beurteilen.<br>**zeitliche Trefferverhalten** besser beurteilen. das zeitliche Trefferverhalten besser beurteilen.

Normalerweise wird die Filterstatistik nicht für jede Woche angezeigt, es sei denn, sie aktivieren die entsprechende Option.

ale entsprechende Option.<br>Wenn Sie bei diesem Test ohne auantitative Filter aber mit Vorzugszahlen arbeiten, wird die Option angeboten, die Vorzugszahlen jede Woche neu berechnen zu lassen! Damit hat man **dann die Möglichkeit, in der Vergangenheit das Tippen mit den damals (in der untersuchten Woche) aktuell gültigen Vorzugszahlen zu simulieren (nach dem Motto: was wäre gewesen, wenn ich mit dem Programm immer mit den Hochquotenzahlen getippt hätte)!** matte): wird, erscheint wird, erscheint eine weitere Maske in der die Grenzwerte für die Grenzwerte für die Gr

Vorzugszahlenanalyse geändert werden können (wie auch bei der Funktion wenn diese Option aktiviert wird, erscheint eine weitere Maske in der die Grenzwert Vorzugszahlenanalyse geändert werden können (wie auch bei der Funktion "Statistik/Vorzugszahlen berechnen"), andernfalls wird mit den aktuell vorhandenen Vorzugszahlen für die Wochen gerechnet.

Obwohl für diese Berechnung der Vorzugszahlen ein neues, wesentlich schnelleres Verfahren

### **Leistungstabellen von Auswahl-Systemen erstellen**

(AO  $\frac{EXPET}{E}$  - Version)

**Leistungstabellen von Auswahl-Systemen**. Wie sie sich vielen die die die sind Auswahl-Systemen, sind Auswahl-Systeme eine Untermengene aller möglichen <br>Die Systemenge aller möglichen Untermengen aller möglichen aller möglichen aller möglichen aller möglichen all

 $\mathbf{W}^{\mathbf{r}}$  at the verwendeten Anzahl von Auswahl-Zahl von Auswahl-Zahlen. Die bekanntesten Beispiele sind Kombinationen der verwendeten Anzahl von <u>Auswahl-Zahlen</u>. Die bekanntesien Beispiele sind wie sie sich vielleicht erinnern, sing Auswahl-Systeme eine Untermenge aller möglichen zweifellos die VEW-Systeme, die von den deutschen Lottogesellschaften standardmässig die Informationen darüber enthalten, welche Gewinne mit dem jeweiligen VEW-System erzielt angeboten werden. In diesem Zusammenhang haben Sie sicher auch schon die Tabellen gesehen. werden, wenn eine bestimmte Anzahl von Auswahl-Zahlen richtig getippt wird: das sind die sog. **Leistungstabellen.** Im Gegensatz zu den Voll-Systemen, für die die Leistungstabellen mathematisch sehr einfach zu

Im Gegensatz zu den Voll-Systemen, für die die Leistungstabellen mathematisch sehr einfach zu formelmässig algorithmisch zu den von-Systemen, für die die <u>Leistung</u> Im Gegensatz zu den von-Systemen, für die die <u>Leistungstabellen</u> mathematisch sehr ein<br>berechnen sind, gibt es (derzeit?) keinen Weg, diese <u>Leistungstabellen</u> für beliebige Syste<br>formelmässig algorithmisch zu ermitteln, berechnen sind, gibt es (derzeit?) keinen weg, diese <u>Leistungstabellen</u> für beliebige Syste<br>formelmässig algorithmisch zu ermitteln, dabei hilft nur **brutale Gewalt ("Brute force"-**<br>Methode)! Das bedeutet, dass man **alle** rormennassig argoriumisch zu ermittein, dabei nim hur **brutale Gewalt (Brute force** –<br>Methode)! Das bedeutet, dass man **alle möglichen Zahlenkombinationen** der einzelnen<br>Trefferklassen mit **allen Spielreihen** eines Systems berechnen!

berecnnen:<br>Diese Funktion kann über das Menü "**Statistik/Leistungstabelle Auswahl-Systeme**" aktiviert werden. Es wir dann die bekannte Auswahlmaske für eigene Systeme angeboten, um das  $\mu$ gegewünschte System ausguräften.  $\mu$ gewunschte System auszuwanien.

Die einzige Limitierung der **verfügbare Arbeitsspeicher** (real und virtuell).

### Berechnung von Garantie-Systemen

Für die richtigen "Experten" unter Ihnen können wir, zusammen mit einem Partner, jetzt auch ein **Programm zur Berechnung von Garantie-Systemen ab 24 Auswahlzahlen und bis zu 2 Bankzahlen anbieten**! Bankzahlen anbieten!

Bankzanien anbieten:<br>Dies ist keine Funktion unseres Programmes, sondern ein separates **DOS-Programm**.

Damit haben Sie die Möglichkeit, über die von uns angebotenen <u>Garantie-Systeme</u> hinaus, sich<br>solche Systeme ganz nach **Ihren** Vorstellungen berechnen zu lassen. solche Systeme ganz nach Ihren Vorstellungen berechnen zu lassen.

Das ist nicht ganz billig (siehe Bestellformular), aber Sie können damit Ihre Vorstellungen individuell verwirklichen.

marviauen verwirkiichen.<br>Mit der 'Expert'-Version unseres Programmes können Sie sogar die detaillierte Leistungstabelle dieser Systeme berechnen.

**Wenn das ein Thema für Sie ist, sprechen Sie uns darauf an.**

### **Tipp-Gemeinschaft wechseln**

**Tipp-Gemeinschaft wechseln<br>(Ab "<u>Pro</u>"-Version; <mark>optionales Zusatzmodul</mark>)** 

Damit wird eine neue Tipp-Gemeinschaft gewählt, auf die sich alle folgende Funktionen Damit wird eine neue <u>Tipp-Gemeinschaft</u> gewann, auf die sich alle folgende Funktionen  $\alpha$ gemen. Der vorgang ist identisch mit dem beim wechsel eines Spielscheins. Wenn Sie eine Tipp-Gemeinschafts-Nummer (== Spielschein-Nummer) wählen, die (noch) keine Tipp-Gemeinschaft enthält, fragt das Programm, ob es diesen Schein in eine Tipp-Gemeinschaft umwandeln soll.

#### **Tipp-Gemeinschaft ändern**

**Tipp-Gemeinschaft ändern**<br>(Ab "<mark>Pro</mark>"-Version; <mark>optionales Zusatzmodul</mark>)

(Ab Protecta), enthalter Funderten (Ab Protecta)<br>Mit dieser Funktion werden die Daten der aktuellen Tipp-Gemeinschaft geändert. Diese Bankverbindung u.ä.), zusätzlich wird hier die Findlich dieser Funktion werden die Daten der aktuellen <u>Tipp-Gemeinschaft</u> geandert. Diese<br>enthalten die gleichen Informationen wie die bisherigen Spielscheindaten (Name,<br>Bankverbindung u.ä.), zusätzlich wird hier die Ges enthalten die gleichen Informationen wie die bisherigen Spielscheindaten (Name, eine automatisierte Abrechnung (per Datentrageraustausen!) reaffsteren zu konnen.)

eine automatisierte Abrechnung (per Datenträgeraustausch!) reafisieren zu konnen.)<br>Wenn das Modul "**Zahlungsverkehr**" vorhanden ist, erscheinen noch weitere Optionsfelder:

wenn das Modul **Zanlungsverkenr** vorhanden ist, erscheinen noch weitere Optionsteider.<br>Es wird dann auch abgefragt, ob Gewinne verrechnet werden sollen. Wenn diese Option aktiv ist, werden bei der Belastung der Teilnahmegebühren evtl. noch vorhandene Gewinne von den  $E$ s wird dann auch abgeiragt, ob Gewinne verrechnet werd ist, werden bei der Belastung der Teilnahmegebühren evtl. noch vorhandene Gewinne von den<br>Teilnahmegebühren abgezogen. Ausserdem wird festgelegt, **ab wieviel Richtigen die Gewinne**<br>**ausgezahlt werden** sollen. ausgezahlt werden sollen.

Zusätzlich kann festgelegt werden, **ob alle Mitspieler der Tipp-Gemeinschaft die gleichen**<br>**Mitspieldaten haben sollen**. Wenn diese Option aktiviert ist, dann muss bei der Eingabe der zusatzlich kann lestgelegt werden, **op alle Mitspieler der Tipp-Gemeinschaft die gleichen**<br>M**itspieldaten haben sollen**. Wenn diese Option aktiviert ist, dann muss bei der Eingabe der<br>Mitspielerdaten nur beim ersten Mitspi Spielarten getippt werden sollen und welche Teilnahmelaufzeiten gelten. Änderungen brauchen Mitspielerdaten nur beim ersten Mitspieler festgelegt werden, welche Spielformen und **Andernfalls kann jeder Mitspieler individuelle Mitspieldaten haben**. individuelle Mitspieldaten haben.

 $w = c' - 1 + M + 1 + m + 1$  ann  $w = c' - 1 + c + 1$ "**Belastungen**" befinden (unter den Schaltflächen des Formulars). "Belastungen" befinden (unter den Schaltflächen des Formulars).

**Belastungen** belinden (unter den Schaltflachen des Formulars).<br>Das erste Feld hat die Bezeichnung "**Zeitraum**" und legt fest, für wieviele Wochen ieweils eine Das ersie Feid hat die Bezeichnung **Zeitraum** und legt lest, für wieviele wochen jeweils e für das Mitglied eingestellte Mitspielzeitraum dem zuletzt berechneten Zeitraum entspricht.

 $\mathbf{E}$  Mitsubspielzeitraum Das bedeutet, dass Sie, wenn eine fortlaufende Teilnahme des Mitgliedes stattfindet, Sie den<br>neuen Mitspielzeitraum **nicht extra eingeben müssen**, das Programm schaltet diesen dann bei Das bedeutet, dass sie, wenn eine iortiautende Teilnahme des Mitgliedes stattlindet, sie den der Belastung selbständig um die in diesem Feld angegebene Anzahl von Wochen weiter, wenn schaftet diesen dann bei<br>on Wochen weiter. Wenn<br>**und** die Startwoche dieses der Belastung selbstandig um die in diesem Feld angegebene Anzahl von Wochen Welter. Wenn<br>Sie allerdings den Mitspielzeitraum des Mitglieds selbst neu festlegen **und** die Startwoche diese<br>Mitspielzeitraumes **grösser** als d Mitspielzeitraumes grösser als die des logisch nächsten Mitspielzeitraumes wäre, dann benutzt das Programm diesen Mitspielzeitraum als Basis für die Belastung.

**Vorlauf**" und legt fest, **wieviele Wochen vor Beginn des**  .<br>Das zweite Feld hat die Bezeichnung "<mark>Vorlauf"</mark> und legt fest, **wieviele Wochen vor Beginn**<br>**nächsten Mitspielzeitraumes die Beiträge belastet werden sollen**. Damit können Sie sich nächsten Mitspielzeitraumes die Beiträge belastet werden sollen. Damit können Sie sich selbst genügend Raum verschaffen, um sicherzustellen, dass die Mitspielbeiträge auch vor Beginn des Mitspierzeitraumes eingegangen sind.

Beginn des Mitspierzeitraumes eingegangen sind.<br>Zusätzlich finden Sie dann auch noch den Rahmen "**DTA-Daten**" mit den beiden Optionsfeldern<br>"**Diskette**" und "**Festplatte**". Damit legen Sie fest, ob die DTA-Daten auf Disket Festplatte geschrieben werden sollen. Näheres dazu finden Sie hier.

**Tipp-Gemeinschaft löschen**<br>(Ab "<mark>Pro</mark>"-Version; <mark>optionales Zusatzmodul</mark>)

Mit dieser Funktion wird die aktuelle Tipp-Gemeinschaft gelöscht.

### **Tipp-Gemeinschaften listen**

**Tipp-Gemeinschaften listen**<br>(Ab "<mark>Pro</mark>"-Version; **optionales Zusatzmodul**)

(Ab The Sersion, **optionales Zusatzmodul**)<br>Mit dieser Funktion können die Daten der <u>Tipp-Gemeinschaft</u> (en) angezeigt werden.

Die Anzeige der einzelnen Daten kann fortlaufend oder für jede Tipp-Gemeinschaft auf einer neuen seite beginnend erfolgen.

Neben der Anzeige der Namens - und Bankdaten werden zusätzlich angezeigt:

#### Gesamtanteile, noch verfügbare Anteile, Anzahl der Mitspieler Gesamianiehe, noch verlugbare Aniehe, Anza

**Zahlungsverkehr**" vorhanden ist, zusätzlich die **Mindestgewinnschwelle** für **ni der witspieler<br>1 ist, zusätzlich die Mi<br>Gewinnverrechnung**.

**Anteilpreise für die Tipp-Gemeinschaft**, aufgeteilt in die einzelnen **Spielarten** (Normalspiel, Voll-, VEW-, "Kombi-Plus" - System (**nur in Bayern**))

**Letzte ausgewertete Gewinne** (in DM, ÖS, SFr) für die Tipp-Gemeinschaft, aufgeteilt in die einzelnen **Spielformen** (Lotto am Samstag, Lotto am Mittwoch, Auswahlwette - Lotto, TOTO-X-) Letzte ausgewertete Gewinne (in DM, OS, SFT) für die Tipp-Gemeinschaft, aufgeteilt in die<br>einzelnen Spielformen (Lotto am Samstag, Lotto am Mittwoch, Auswahlwette - Lotto, TOTO<br>X-) und die einzelnen Spielarten (Normalspiel X-) und die einzelnen Spielarten (Normalspiel, Voll-System, VEW-System, "Kombi-Plus"-<br>System (nur in Bayern))

<u>system</u> (nur in Bayern))<br>Vorhandene Tipps für die Tipp-Gemeinschaft, aufgeteilt in die einzelnen Spielformen (Lotto **Spielarten nur in Bayern**))vornangene Tipps für die Tipp-Gemeinschaft, aufgeteilt in die  $\epsilon$ 

# **Anteilpreise für Tipp-Gemeinschaft festlegen** (Ab "Pro"-Version; **optionales Zusatzmodul**)

(Ab "Pro"-Version; optionales Zusatzmodul)

(Ab <u>Pro</u> -version; **opuonales Zusatzmodul)**<br>Mit dieser Funktion können die Anteilpreise für die <u>Tipp-Gemeinschaft</u> festgelegt werden,<br>aufgeteilt auf die einzelnen **Spielarten** (Normalspiel, Voll-System, VEW-System, "Ko aufgeteilt auf die einzelnen Spielarten (Normalspiel, Voll-System, VEW-System, "Kombi-Plus"-<br>System (nur in Bayern)).

#### **Wahl des Datenträgers für die Ausgabe von DTA-Daten beim**  Zahlungsverkehr für Tipp-Gemeinschaften

(Zusatzmodul Zaniungsverken erforderlich)

Programme (z.B.: StarMoney 2.0, S-Firm) zu übertragen, kann auch festgelegt werden, ob die  $G_{\text{E}}$ rtegramme (z.b., starivioney 2.0, s-r inn) zu uberträgen, kann auch resigeregt werden, op die entsprechende Option Da es mittlerweile auch moglich ist, DTA-Daten online bequem uber geeignete Banking-DTA-Daten auf Diskette oder auf Festplatte abgelegt werden sollen. Dies wird im Menü Tipp-Gemeinschaften/Tipp-Gemeinschaft ändern" bestimmt, indem die entsprechende Option angewählt wird.

angewann wird.<br>Bei Ausgabe auf **Festplatte** werden die DTA-Dateien für die verschiedenen Tipp-**DTA\LAST**" oder "**DTA\GUT**" des Bel Ausgabe auf **Festpratte** welten the DTA-Datelen fur the ve <sub>rischredenen 11pp-<br>**AST'' oder ''DTA\GUT'' des<br><b>Lastschrift** (Beitragseinzug) oder</sub> Gemeinschaften und Bankkonten im Unte<br>Lotto-Verzeichnisses angelegt, je nachden<br>**Gutschrift** (Gewinnauszahlung) handelt. Gutschrift (Gewinnauszahlung) handelt.

**Gutschrift** (Gewinnauszaniung) nandeit.<br>Der Name einer DTA-Datei hat dabei die Form "**DTAUS0.NNN**", wobei "NNN" eine Der Name einer DTA-Dater nat Gaber die Form DTAUSUNNIN, wooder in Nin eine verschiedene DTA-Last- und Gutschrift-Auftrage gespeichert werden.) Beim ersten Aufrur des fortlaufende Nummer ist, die das Programm selbständig vergibt. (Somit können 999 Zahlungsverkehrs wird die Möglichkeit geboten, die evtl. in dem Verzeichnis schon vorhandenen  $D$  IA-Dateien zu foschen.

DTA-Dateien zu loschen.<br>Im Datenträger-Begleitzettel wird als "**Name der Datenträgeraustauschdatei**" der zugehörige<br>Dateiname (z.B.: "DTAUS0.003") und als "**Verwendeter Datenträger**" das Festplattenverzeichnis, in dem diese Datei gespeichert ist  $(Z.B., C.\L{LO110\_32\L{DI}A\L{AS1}})$  angegeben.

verzeichnis, in dem diese Datei gespeichert ist (z.B.: C.\LOTTO\_32\DTA\LAST) angegeben<br>Mit StarMonev 2.0 z.B. können Sie dann sehr bequem im Modul "Zahlungsverkehr" bei den imit staffworty 2.0 z.b. konnen sie gann sem bequem im Modul zamungsverken der gen<br>"Qualitäten dann online zu dann online zu dann online zu dann online zu den dann online zu den dann online zu Sammendoerweisungen und Sammenasischritten mit dem Kommando DTA-Datei ihrer Bank übertragen lassen.

# **Zahlungsverkehr für Tipp-Gemeinschaften** (Ab "Pro"-Version; **optionales Zusatzmodul**)

(Ab "Pro"-Version; optionales Zusatzmodul)

.<br>Mit dieser Funktion kann der Zahlungsverkehr für die <u>Tipp-Gemeinschaften</u> über<br>**Datenträgeraustausch**! Dies bedeutet eine erhebliche Erleichterung der Beitragseinziehung und Mit dieser Funktion kann der Zahlungsverkehr für die Tipp-Gemeinschaften über **Zahlungseingänge** sowie **Stornos für**  der Gewinn-Auszahlung. Ebenso können auch die Zahlungseingänge sowie Stornos für Belastungen für die einzelnen Tipp-Gemeinschaften verbucht werden.

Das DTA-Verfahren ist sehr bequem, da man damit Belastungen und Überweisungen im elektronischen Format automatisch unter Programmkontrolle durchtungen Kann.

 $\overline{D}$  diskette oder DTA-Datei gespeichert werden das Programm Sie als Programm Sie als Programm Sie als zum Einlegen das Programm Sie als Programm Sie als Programm Sie als Programm Sie als Programm Sie als Programm Sie einer Diskette auf die Burger der Diskette auf der Guisenritt) im ein Konig pro Diskette oder DTA-Datei gespeichert werden! Wenn das Programm Sie also zum Einlegen einer Diskette auffordert, dann legen Sie unbedingt immer eine neue Diskette ein. Bei der Speicherung auf Festplatte wird über die Sequenz-Nummer dieses Problem vermieden.

#### **Bevor Sie dieses Verfahren nutzen können, müssen Sie mit Ihrer Bank/Sparkasse eine Vereinbarung darüber treffen.** Wahl des Datenträgers für die Ausgabe von DTA-Daten beim Zahlungsverkehr für Daten beim Zahlungsverkehr für Daten beim Zahlungsverkehr für Tipp-

Wahl des Datenträgers für die Ausgabe von DTA-Daten beim Zahlungsverkehr für Tipp-<u>Gemeinschaften</u>

<u>Beltrage für Tip-Gemeinschaften abbuchen</u>

<u>Gewinne für Tip-Gemeinschaften auszahlen</u>

<u>Zaniungseingange verbuchen</u>

Belastungen stormeren

Liste der Mitspieler mit offenen Zahlungen

# **Beiträge für Tip-Gemeinschaften einziehen** (Ab "Pro"-Version; **optionales Zusatzmodul**)

(Ab "Pro"-Version; optionales Zusatzmodul)

(Ab I<u>Pro</u> - version; **opuonales Zusatzmodul**)<br>Bei der **Lastschrift** von Geldbeträgen (hier: Beiträge abbuchen) gibt es 2 Varianten mit unterschiedlichen Inhalten:

#### **Einzugsermächtigungsverfahren**

<del>Einzugsermacnugungsverianren</del><br>Hierbei ist es erforderlich, dass der Mitspieler Ihnen (möglichst schriftlich) die Erlaubnis zur **Filerbei ist es eriorderlich, dass der M**<br>Lastschrift von seinem Konto gibt, der I<br>**Vorteil**: Wenig Verwaltungsaufwand

Lastschrift von seinem Konto gibt, der Bank/Sparkasse muss diese Eriaubnis nicht vorliegen.<br>**Vorteil**: Wenig Verwaltungsaufwand<br>**Nachteil**: Der Belastete kann innerhalb von 6 Wochen nach der Belastung die Belastung ohne Angabe von Gründen stornieren lassen! Das Geld ist also erst 6 Wochen nach der

#### Abbuchungsauftragsverfahren

**Belastung sicher.**

Abbuchungsauftragsverlanren<br>Hierbei ist es erforderlich, dass der Mitspieler **der Bank/Sparkasse schriftlich** (spezielle Filerbei ist es erforderlich, dass der Mitspieler **der Bank/Sparkasse schritt**<br>Formulare) die Erlaubnis zur Lastschrift von seinem Konto gibt.<br>**Vorteil**: Der Belastete kann die Belastung **nicht mehr** stornieren lassen! Formulate) die Erlaubilis zur Eastschrift von seinem Konto grot.<br>**Vorteil**: Der Belastete kann die Belastung **nicht mehr** stornieren lassen!<br>**Nachteil**: Etwas mehr Verwaltungsaufwand.

Sie sollten sich also tunlichst auf das zweite Verfahren stützen, weil damit Ihre Sicherheit gegeben ist. Bei der Eingabe der Mitspieler-Daten kann jeweils festgelegt werden, mit welchem Sie sollien sich also tunlichst auf das zweite verfahren stutzen, weil der einzelnen Sollien auf dem Steinen sollt. Verlanten die Beltrage der einzelnen Mitspieler belastet werden soll.

Auf jeden Fall müssen Sie auch die Anforderungen Ihrer Bank/Sparkasse bezüglich des DTAbeachten, insbesondere auch im Hindlick auf die Archivierung der DTA-Daten.

 $A = \frac{1}{2}$ Annand der eingegebenen Daten für die Mitspieler der <u>Tipp-Gemeinschaft</u> (Mitspieldauer, Anteile, Anteilpreise, Beteiligung an den verschiedenen Spielarten und -formen, Konto-Nummern der Tipp-Gemeinschaft und der Mitspieler u.a.), erstellt das Programm selbständig die notwendigen Daten, um über den elektronischen Datenaustausch die Beiträge der Mitspieler belasten zu können

belasten zu konnen.<br>Um einen Mitspieler am DTA teilnehmen zu lassen. **muss** das die Zahlungsoption "Bankeinzug" gewählt und die Felder "BLZ" (Bankieltzahl) Bank "und "Kontonummer" ausgefühlt sein.

wenn die Zahlungsoptionen "Kreditkarte" oder "Bar" gewählt sind, kann der Mitspieler natürlich  $\liminf$  am DTA-verfahren teilnehmen, aber die Zahlungsverkehrfuhrt uon Kann naturlich auch verm die Zahlungsophonen. Miedlikalie oder Bar gewählt sind, kann der inlispieler natur. verwendet werden. Mitspieler mit diesen Zahlungsarten werden in einem separaten Protokoll (ähnlich dem DTA-Protokoll) erfaßt, so dass der Zahlungsverkehr manuell ausgeführt werden kann. Eine bedeutungsvolle Option hierbei ist die Angabe bei den Daten der Tipp-Gemeinschaft, ober Tipp-Gemeinschaft, ober Gemeinschaft, ober Gemeinschaft, ober Gemeinschaft, ober Gemeinschaft, ober Gemeinschaft, ober Gemeinscha

**Gewinne verrechnet werden sollen**. Wenn dies geschehen soll, dann zieht das Programm bei

der Beitragsermittlung evtl. noch nicht ausgezahlte Gewinne davon ab, so dass nur die Differenz zu zahlen ist. Die Gewinne werden dann um die belasteten Gebühren reduziert. Aus diesem **Grunde sollten Sie immer die** *Belastung* **der Beiträge vor der** *Auszahlung* **der Gewinne durchgeführt werden!**Belasten der Belasten der Beiträge werden Kreditation und Konten ohne Bankverbindung der B

Beim Belasten der Beiträge werden Kreditkartenkonten und Konten ohne Bankverbindung **nicht** belin belasten der beltrage werden Kreditkartenkonlen und Konlen onne Bankverbindung nicht Volueninen. Das Programm ersieht (wenn die Protokon-Option aktiv ist) aber ebenso eine Eiste automatisch belastet, das Einziehen dieser Beträge muss der Anwender anderweitig selbst Ausgabe des DTA-Protokons für das Konto ausgedruckt. Diese Konten werden auch sonst dieser Mitspieler-Konten analog zu dem Protokoll der DTA-Belastung; dieses wird nach der  $\mathcal{L}$ aniungseingangen und wittspielzeitraumen betrifft.

 $\overline{D}$  jedes Konto eine eine Diskette zwingend erforderlich ist (das Schreibt das DTA-Verfahrend erforderlich ist das DTA-Verfahrend erforderlich ist (das DTA-Verfahrend erforderlich ist das DTA-Verfahrend erforderlich jedes Konto eine eigene Diskette zwingend erforderlich ist (das schreibt das DTA-Verfahren  $\nu$ a das Programm emersens viele Tip pedes Konto eine eigene Diskette zwingend erforderlich ist (das schreibt das DTA- verfahren<br>vor), empfiehlt es sich, verschiedene **Tipp-Gemeinschaften mit derselben Bankverbindung in**<br>**aufeinanderfolgenden Nummern im Syste**  $E$ s kann weise bestimmte oder alle Tipp-Gemeinschaft (en der alle Tipp-Gemeinschaft werden werden werden. Ebenso  $E$ 

 $k$ ann ein Protokoll der verarbeiteten Buchungen ausgedruckt werden (was eine  $\sigma$  empfehlenswert ist). In Fig. Es kann wantwerse eine bestimmte oder alle Tipp-Gemeinschaft und dearbeitet werden. Ebenso Dieses Protokoll enthält die Bankverbindung der Tipp-Gemeinschaft und die Detail-Information kann ein Protokoll der verarbeiteten Buchungen ausgedruckt werden (was empfehlenswert ist). über jede verarbeitete Buchung.

 **03.08.96 13:28 Zahlungsverkehr für Tipp-Gemeinschaften Seite 1 Tipp-Gem. 1: Fortune Sytems G. Kaiser, Schleswiger Str. 22a, D-24975 Husby Protokoll Sammellastschrift vom 03.08.96**

 **BANK: POSTBANK FRANKFURT, BLZ: 50010060, KONTO: 347607606**

**Mitspieler Name, Bank, Konto, Verwendung and Betrag (DM)** 

**1 FORTUNE SYSTEMS** 7.200.00 BLZ: 50010060, BANK: Postbank Frankfurt FURTUN **347607606 GEB. TG 1, 31/96-37/96 49SASTD,49SASYS,49SAVEW,49SAKOM,49MISTD,49MISYS, 45SASYS,45SAVEW**

*\*\*\** **Total \*\*\*** 7.200,00

Verwendung<br>In den Feldern "Verwendung" wird der Teilnahmezeitraum und die Spielformen und -arten in **Wenn das erste Feld (GEB....) am Ende das**  Zeichen "\*" zeigt, dann wurden bei dieser Buchung existierende Gewinne verrechnet!

Die Spielformen und -arten werden in verkürzter Form dargestellt, das Format ist:

**FFTTSSS** mit

**FF** = Kennzeichen der **Spielform** (6 aus **FF,** z.B.**: FF=**49, 45, 38) **TT** = Die ersten beiden Buchstaben des **Spieltages** (SA, MI, SO) **FF** – Kennzeichen der Spiellon<br>TT = Die ersten beiden Buchst<br>SSS = Spielart  $STD = Normalspiel$  $S Y S = \frac{V O H - S y S U C H}{V H V V G}$  $SID = \frac{NOTmalspre}{NMR}$ 

 $VEW = VEW-System$  $KOM = "Kombi-Plus"-System$ 

**In der Belastungsanzeige, die der Mitspieler auf seinem Kontoauszug vorfindet, werden**  nur max. 27 Zeichen des Verwendungszweckes erscheinen (DTA-Verfahren).

Das Programm erstellt auch den im DTA-Verfahren vorgeschriebenen **Datenträger-Begleitzettel**  $\alpha$  and  $\alpha$  and  $\alpha$  are  $\alpha$  and  $\alpha$  in  $\alpha$  and  $\alpha$  are  $\alpha$  are  $\alpha$  are  $\alpha$ 

> Datenträger-Begleitzettel Datentrager-Begiertzetten

> (Ausfertigung für den Empfänger)

Belegioser Datentrageraustausch

Sammenastschrittautträg an .......... PUSTBANK FRANKFURT

Name der Datenträger austausch datei ...: DTAUS1 Verwendeter Datenträger ............... 3.5 Name der Datentrageraustauschdater....... 

Anzahl der Datensätze C ..............: 1 Kontrollsumme der Kontonummern ......: 347607606 Kontrollsumme der Bankleitzahlen ....: 50010060Kontrollsumme der Bankleitzahlen ...: 50010060

### Absender

Bankleitzahl ........................: 50010060

 Kontonummer .........................: 347607606 Name / Firmenname ...................: FORTUNE SYSTEMSName / Firmenname ..................... FORTUNE SYSTEMS

Husby, den 03.08.96

**Solange nach einer Belastung kein Zahlungseingang verbucht wurde (oder ein Storno der Belastung erfolgte), können die Mitspieldaten des Mitspielers nicht geändert werden!**

# **Gewinne für Tip-Gemeinschaften auszahlen** (Ab "Pro"-Version; **optionales Zusatzmodul**)

 $(Ab **"Pro"**-Version; **options Zusatzmodul**)$ 

(Ab I<u>Pro</u> - version; **opuonales Zusatzmodul)**<br>Analog zum Einzug der Gebühren kann auch die **Auszahlung der Gewinne** beleglos erfolgen. Dabei ermittelt das Programm die für den jeweiligen Mitspieler gültigen Gewinne und erstellt Analog zum Einzug der Gebunten Kann die holwendigen Operweisungsdateien.

e kabalen verkeit die Angabe bei den <u>Daten der Tipp-Gemeinschaft,</u> ab wieviel Richtigen Gewinne ausgezahlt werden sollen. Damit kann die Auszahlung von wieviel Richtigen Gewinne ausgezahlt werden sollen. Damit kann die Auszahlung von<br>Kleingewinnen verhindert werden, da das Programm erst Gewinne ab dieser Gewinnschwelle überweist.

# **Zahlungseingänge für Tip-Gemeinschaften verbuchen** (Ab "Pro"-Version; **optionales Zusatzmodul**)

 $(Ab "Pro"-Version: **optionales Zusatzmodul**)$ 

(Abur<u>ero</u> - version, **opuonales Zusatzmodui**)<br>Um die neuen Mitspielzeiträume freizugeben. **muss** dem Programm über diese Funktion besteht werden, für weiche Mitspieler Zahlungen eingegangen sind. Bei der verarbeitung die die die eine Funktion kann entweder eine bestimmte oder alle Tipp-Gemeinschaften, sowie eine bestimmte oder besummer oder alle mitspieler einer <u>Tipp-Gemeinschaft</u> gewählt werden.

besummter oder ane ivitispieler einer <u>Tipp-Gemeinschalt</u> gewanit werden.<br>Es erscheint dann für alle gewählten Mitspieler. **für die es eine offene Zahlung gibt**. die Maske.  $B_{\text{B}}$ eischeim dann für ane gewählten Mitspieler, für die es einer Es erscheint dann für alle gewannen Mitspieler, **für die es eine offene Zahlung gibt**, die Maske,<br>die Sie schon aus der Festlegung der Mitspieldaten kennen. Diesmal allerdings nur mit dem<br>Beginn- und Endedatum sowie einer die Sie schon aus der Festlegung der Mitspieldaten kennen. Diesmal allerdings nur mit dem Beginn- und Endedatum sowie einer zusatzlichen Schaftfläche **Zahlungseing**. Durch Betatige<br>dieser Schaltfläche teilen Sie dem Programm mit, dass die Zahlung erfolgt ist, woraufhin dann<br>der letzte **belastete** Mitspielzeitra Der Mitspieler kann dann solange wieder an der Tipp-Gemeinschaft teilnehmen.

# **Belastungen für Tip-Gemeinschaften stornieren** (Ab "Pro"-Version; **optionales Zusatzmodul**)

 $(Ab "Pro"-Version; **optionales Zusatzmodul**)$ 

Da das Programm bei Existenz einer offenen Zahlung **keine Änderung des Mitspielzeitraumes** erlaubt, kann damit, fails ein Mitspieler, der belastet wurde, nicht zahlt, die durchgeführte Da das Programm der Existenz einer orienen Zamung **keine Anderung des Mitspielzeitra** Belastung zurückgesetzt werden. Dadurch kann dann wieder ein anderer Mitspielzeitraum eingesteint werden.

eingesteilt werden.<br>Es erscheint dann für alle gewählten Mitspieler. **für die es eine offene Zahlung gibt**, die Maske.  $B_{\text{B}}$ eischeim dann für ane gewählten Mitspieler, für die es einer Es erscheint dann für alle gewannen Mitspieler, **für die es eine offene Zahlung gibt**, die Mask<br>die Sie schon aus der Festlegung der Mitspieldaten kennen. Diesmal allerdings nur mit dem<br>Beginn- und Endedatum sowie einer zu dieser Schaltfläche teilen Sie dem Programm mit, dass die Belastung storniert werden soll.

#### **Liste der Mitspieler von Tip-Gemeinschaften mit offenen Zahlungen** (Ab "Pro"-Version; **optionales Zusatzmodul**)  $(Ab'$  Pro"-Version; **optionales Zusatzmodul**)

Kult dieser Funktion wird eine Liste der Mitspieler erstellt, für die, nach einer Belastung, noch Find  $G$ estellt wird wird eine Erst Gemeinschaft(en) erstellt werden.

# **Aktuelle Tipp-Gemeinschaft konsolidieren** (Ab "Pro"-Version; **optionales Zusatzmodul**)

 $(Ab **"Pro"**-Version; **optionales Zusatzmodul**)$ 

Diese Funktion erlaubt eine Konsolidierung der Informationen der Tipp-Gemeinschaft, falls Diese Funktion erhaupt eine Konsondierung diese nicht mehr konsistent ist. Insbesondere die Anzahl der Mitspieler sowie die verfügbaren Anteile können damit neu berechnet werden.

### mitspieler der aktuellen Tipp-Gemeinschaft ändern **Mitspieler der aktuellen Tipp-Gemei**i<br>(Ab "<mark>Pro</mark>"-Version; <mark>optionales Zusatzmodul</mark>)

(Ab I<u>Pro</u> - version; **opuonales Zusatzmodul**)<br>Mit dieser Funktion werden die Daten des gewählten Mitspielers geändert. Diese enthalten die gielchen informationen wie die bisnerigen Spielscheindaten (Name, Bankverbindung u.a.).

gielchen informationen wie die bisnerigen Spielscheindaten (Name, Bankverbindung u.a.).<br>Zusätzlich wird hier die **Anzahl der Anteile** des Mitspielers an der Tipp-Gemeinschaft zusatzlich wird nier die Anzahl der Anteile des Mitspielers an der <u>Tipp-Gemeinscha</u> eine automatisierte Abrechnung - per Datenträgeraustausch! - reansieren zu konnen.).

eine automatisierte Abrechnung - per Datentrageraustausch! - reansieren zu konnen.).<br>Wenn das Modul "**Zahlungsverkehr**" vorhanden ist, muss auch noch festgelegt werden, ob der Wenn das Modul **Zaniungsverkenr** vornanden ist, muss auch noch lestgelegt werden, ob der Mitspieler am Einzugsermächtigungs - oder Abbuchungsauftragsverfahren teilnimmt. Diese Eingabefelder befinden sich unter den Schaltflächen der Maske und sind von einem Rahmen mit dem Titel "Belastungen" umgeben.

uem Tuer **belastungen** umgeben.<br>Weiterhin müssen noch die **Mitspieldaten** für den Mitspieler eingegeben werden. Am unteren weiternin mussen noch die **Wittspieldat en** fur den Mitspieler eingegeben werden. A<br>en gibt es ein Feld, in dem die aktuell einge<br>klicken Sie mit der Maus auf dieses Feld. angezeigt werden. Um diese zu ändern, klicken Sie mit der Maus auf dieses Feld.

Es erscheint dann eine weitere Maske, in der eingegeben wird:

es erscheint dann eine weitere Maske, in der eingegeben wird:<br>**Mitspielzeitraum** (Anfangswoche, Endewoche) <mark>oder</mark> die Option "**Unbegrenzte Teilnahme**".

 $\mathcal{D}$  der Mitspielder nicht unbegrenzt spielt, begrenzt spielt, begrenzt immerrenzten Endergrenzten und Endewo Dannt legen sie lest, wie lange der Mitspieler an der <u>Tipp-Gemeinschaft</u> tennit. der witspieler nicht unbegrenzt spielt, brauchen Sie die Anlangs- und Endewoche nicht immer neu einzugeben, solange der Mitspieler immer wieder in aufeinanderfolgenden Mitspielzeiträumen teilnimmt. In diesem Fall passt das Programm diesen Zeitraum bei der Belastung der Beiträge (bzw. beim Verbuchen des entsprechenden Zahlungseinganges) automatisch an

#### **F Wenn für einen Mitspieler eine offene Zahlung existiert, kann der Mitspielzeitraum nur noch durch Verbuchung eines Zahlungseinganges oder nach Storno der Belastung**  geändert werden!

**Zahlungsverkehr**" verfügbar ist, erscheint als weitere Option das Feld "**Nach** wenn das Modul "<mark>Zahlungsverkehr"</mark> verfü<br>Ablauf des aktuellen Zeitraums sperren". Ablauf des aktuellen Zeitraums sperren".

oder nicht (Option aktiv). Zu beachten ist auch, dass für Mitspieler mit unbegrenzter Teilnahme  $D$ atun besummen sie, ob der Mitspieler bei der nacusten Beiträgsberästung bei de Dannt besummen sie, ob der Mitspieler bei der nachsten Betuagsbelastung berücksichtigt wird<br>oder nicht (Option aktiv). Zu beachten ist auch, dass für Mitspieler mit unbegrenzter Teilnahme<br>natürlich immer nur die Beiträge f den Daten der Tipp-Gemeinschaft).

den <u>Daten der Tipp-Gemeinschaft</u>).<br>**Teilnahme an einer oder mehreren Spielform(en)**: Lotto am Samstag, Lotto am Mittwoch, Auswahlwette - bzw. Lotto, TOTO-X für A, CH -.

**Teilnahme an einer oder mehreren Spielart(en)**: Normalspiel, Voll-System, VEW-System,

# <u>"Kombi-Plus"-System</u> (<mark>nur in Bayern</mark>).

Damit kann sehr flexibel die Teilnahme des Mitspielers an der Tipp-Gemeinschaft gesteuert

**<sup>F</sup>** Wenn Sie in den Daten der Tipp-Gemeinschaft vereinbart haben, dass **alle Mitspieler der**  Wenn Sie in den *Daten der Tipp-Gemeinschaft* vereinbart haben, dass alle Mitspieler der Tipp-Gemeinschaft die gleichen Mitspieldaten haben sollen, dann können/müssen diese wenn sie in den <u>Daten der Tipp-Gemeinschaft</u> vereinoart naber<br>Tipp-Gemeinschaft die gleichen Mitspieldaten haben sollen,<br>Teilnahmedaten **nur beim ersten Mitspieler** festgelegt werden! Teilnahmedaten nur beim ersten Mitspieler festgelegt werden!

**Spielformen** und **Spielarten** gehen Sie wie folgt vor:

zur Auswani der **Spielformen** und Spielarten genen Sie wie lolgt vor:<br>Spielformen, an den der Mitspieler teilnimmt, sind farblich gekennzeichnet - standardmässig  $g \text{e}$ io -.

geip -.<br>Klicken Sie die gewünschte Spielform an. der ietzt aktive Spielformeneintrag wird farblich gekennzeichnet - standardmässig rot -. Die für diese Spielform definierten Spielarten werden Klicken sie die gewunschie **Spieldort** dann in dem Spielartenield angezeigt.

uann in dem spielartenield angezelgt.<br>Um die Teilnahme an der <mark>Spielform</mark> zu ändern, klicken Sie dann nochmals auf denselben<br>Eintrag, bis die Option aktiv wird. Um die **Spielart** (Normalspiel, Voll-System, VEW-System, Um die Tennanine an der **Spielform** zu andern, klicken Sie dann hochmals auf denselben<br>Eintrag, bis die Option aktiv wird. Um die Spielart (Normalspiel, Voll-System, VEW-System,<br>"Kombi-Plus"-System (**nur in Bavern**)) zu wä die gewünschten Optionen.
# **Mitspieler der aktuellen Tipp-Gemeinschaft löschen**<br>(Ab "<mark>Pro</mark>"-Version; <mark>optionales Zusatzmodul</mark>)

Mit dieser Funktion wird der gewählte Mitspieler gelöscht.

## **Mitspieler Tipp-Gemeinschaft listen Mitspieler Tipp-Gemeinschaft listen**<br>(Ab "<mark>Pro</mark>"-Version; **optionales Zusatzmodul**)

(Ab The Sersion, **opuonales Zusatzmodul**)<br>Mit dieser Funktion können die Daten des/der Mitspieler(s) angezeigt werden.

Die Anzeige der einzelnen Daten kann fortlaufend oder für jeden Mitspieler auf einer neuen Seite Die Anzeige der einzelnen Daten kann fortlaufend oder für jeden Mitspieler auf einer neuen Seite<br>beginnend erfolgen. Im letzteren Fall kann dann noch gewählt werden, ob die Ausgabe im<br>Briefformat erfolgen soll. Dann wird d beginnend erfolgen. Im fetzteren Fafi kann dann noch gewantt werden, ob die Ausgabe in<br><mark>Briefformat</mark> erfolgen soll. Dann wird die Ausgabe so gestaltet, dass die einzelnen Seiten<br>in einem Fensterbriefumschlag verschickt wer Spielparameter zu informieren.

Neben der Anzeige der Namens - und Bankdaten werden zusätzlich angezeigt:

# Neben der Anzelge der Namens<br><mark>Anteile und Mitspielzeitraum</mark>.

**Zahlungsverkehr**" vorhanden ist, werden noch die **Art der Beitrags-Belastung** (Bank-Einzug, Bank-Abbuchung) und evtl. **offene Zahlungen** angezeigt

**Belastung** (Bank-Einzug, Bank-Abouchung) und evil. Ollene Zanlungen angezeigt<br>Teilnahmedaten an den einzelnen Spielformen (Lotto am Samstag, Lotto am Mittwoch, Auswahlwette - Lotto, TOTO-X-), einschl. der dafür anfallenden Kosten (Anteile mal Anteilpreis production of the spinpro **Spielform**). Die angegebenen Kosten beziehen sich immer auf eine Woche.

pro <u>spielform</u>). Die angegebenen **Kosten bezienen sich immer auf eine woche.**<br>Letzte ausgewertete Gewinne (in DM, ÖS, SFr) für den Mitspieler, aufgeteilt in die einzelnen Spielformen (Lotto am Samstag, Lotto am Mittwoch, Auswahlwette - Lotto, TOTO-X-) und die **Leizie ausgewertele Gewinne** (in Divi, OS, SFT) für den infispieler, aufgeleit in die ein spieriormen (Louo am Sanstag, Louo am Mittwoch, Auswahlwette - Louo, 1010-A-) **und** di<br>einzelnen Spielarten (<u>Normalspiel, Voll-System, VEW-System, "Kombi-Plus"-System</u> (**nur in**<br>**Bavern**)). Bayern)). Werden aus dem Gesamtgewinnen der Tipp-Gesamtgewinnen der Tipp-Gemeinschaft und dem Verhältnis der T

Diese Gewinne werden aus den Gesamtgewinnen der Tipp-Gemeinschaft und dem Verhältnis der Oesamtanielle zu den Antenen des wittspielers besummt.

**Briefformat** hat das folgende Aussehen:

 **05.08.96 12:49 Verwaltung von Tipp-Gemeinschaften Seite 1 Tipp-Gem. 1: Fortune Systems, Schleswiger Str. 22a, D-24975 Husby**

Abs.: Fortune Systems, Schleswiger Str. 22a, D-24975 Husby

Fortune Systems Schleswiger Su. 22a

D-24975 Husby

Effer Muspieler, hebe Muspielerin,

für Ihre Teilnahme an der Tipp-Gemeinschaft sind folgende Werte eingetragen. Bitte prüfen Sie diese und teilen Sie uns evtl. Änderungswünsche mit. Im ihre Teilnahme an der Tipp-Gemeinschaft sind Totgende werte eingetragen. Ihre Teilnahme gilt erst dann, wenn Ihre Teilnahmegebühren eingegangen sind!

**Spieler Name Strasse Ort Telefon 1 Fortune Systems, Schleswiger Str, D-24975 Husby ..., 04634/581** Bank: Postgiroamt Frankfurt, BLZ: 50010060, Konto-Nr.: 347607606  **Basisparameter:** Anteile: 100. Mitspielzeitraum: 31/96 bis 35/96. Bank-Abbuchung.asisparameter:<br>Anteile: 100. Mitspielzeitraum: 31/96 bis 35/96. Bank-Abbuchung. Offene Zahlung. **Teilnahme an:** (Preisangaben gelten für 1 Woche!) LOTTO AM SAMSTAG | NORMalspiel, VOL-System,  $v_{\text{EW}}$ , VSN  $v_{\text{UV}}$ reisangaben genen iur 1 woch<br>1600,000 DM | "Kombi-Plus" (1.000,00 DM) AUSTRAHLIME (1.000,00 DM)<br>TO AM MITTWOCH | Normalspiel, Voll-System (300,00 DM) AUSWAHLWETTE | Voll-System, VEW-System (500,00 DM) Letzte Gewinne: etzte Gewinne:<br>LOTTO AM SAMSTAG | Noch keine! TTO AM SAMSTAG | Noch keine!<br>TO AM MITTWOCH | Noch keine!

AUSWAHLWETTE | Noch keine!

 **(C)opyright: Fortune Systems, ab 1994 (Lotto-Star/Expert-32 3.0a)**

## **Gewinn von Tipp-Gemeinschaften auswerten Gewinn von Tipp-Gemeinschaften au<br>(Ab "<u>Pro</u>"-Version; optionales Zusatzmodul)**

Natürlich muss das Programm auch bei der **Gewinn-Auswertung bei einer Tipp-Gemeinschaft** einige zusätzliche Aufgaben erledigen. Wenn aber das Programm bei der Auswertungsvorgang von der Auswertung ab

Der Auswertungsvorgang selbst ändert sich nicht. Wenn aber das Programm bei der Auswertung<br>iedoch feststellt, dass der aktuelle logische Spielschein eine Tipp-Gemeinschaft beschreibt, per Auswertungsvorgang seiost andert sich nicht, wenn aber das Programm bei der Auswertu.<br>jedoch feststellt, dass der aktuelle <mark>logische Spielschein</mark> e**ine Tipp-Gemeinschaft beschreibt,**<br>**speichert** es nach Auswertung eine pedoch resistent, dass der aktuene **logische Spielschein** eine Tipp-Gemeinschaft beschreibt<br>speichert es nach Auswertung einer Spielart die Gewinnsituation der Tipp-Gemeinschaft für<br>diese Spielart und Spielwoche und berech diese Spielart und Spielwoche und berechnet auch die entsprechenden Gewinn-Anteile der einzelnen Mitspieler, so dass diese für die Listendarstellung zur Verfügung stehen.

emzemen witspieler, so dass diese für die <u>Eistendarstellung</u> zur verfügung stehen.<br>Zu beachten ist, dass diese zusätzliche Auswertung **nur** für den "Ziehungsvergleich", nicht aber nten ist, dass diese zusätzliche Auswertung **nur** für den "<mark>Ziehungsvergleich</mark>", **nich**<br>Ergebnisanalyse'' durchgeführt wird. Es wird immer die Gewinnsituation für den zu beachten ist, dass diese zusatzliche Auswertung **nur** 1<br>bei der "**Ergebnisanalyse**" durchgeführt wird. Es wird in<br>letzten durchgeführten Ziehungsvergleich gespeichert!

## **Verwaltung von Tipp-Gemeinschaften** (Ab "Pro"-Version; **optionales Zusatzmodu**l)

 $(Ab "Pro"-Version: **ontonales Zusatzmodu**)$ 

(Ab I<u>Pro</u> - version; **optionales Zusatzmodu**l)<br>Aufgrund vieler Nachfragen wurde eine **Verwaltung von Tipp-Gemeinschaften** in das Programm integrieft.

rrogramm integriert.<br>Die im Folgenden beschriebenen Leistungen sind **nicht** im normalen Leistungsumfang der "Pro"- oder "Expert"- Version enthalten, sondern müssen als **Zusatzoption** separat freigeschaltet Die im Folgenden d **zusätzliche Lizenzgebühr fällig wird. (Einzelheiten sind der jeweils gültigen Preisliste zu entnehmen.)**

**Eine weitere Zusatzoption in diesem Zusammenhang ist die Abwicklung des**  (**Zahlungsverkehrs** der Tipp-Gemeinschaften mittels **beleglosen Datenträgeraustausches DTA**). Dieses Modul kostet eine weitere **zusätzliche Lizenzgebühr. (Einzelheiten sind der jeweils gültigen Preisliste zu entnehmen.)**

Wenn diese Funktionalität freigeschaltet ist, wird im Hauptmenü der zusätzliche<br>Menüpunkt "Tipp-Gemeinschaften" angezeigt. Dieser enthält 10 Unterpunkte, die der Menüpunkt "Tipp-Gemeinschaften" angezeigt. Dieser enthält 10 Unterpunkte, die der **Menupunkt Tipp-Gemeinschaften** angezeigt. Dieser entnaft 10 Onterpunkte, die der<br>Verwaltung von Tipp-Gemeinschaften dienen. Die ersten 7 Menüpunkte beziehen sich auf die<br>Verwaltung der Tipp-Gemeinschaft, die nächsten 3 au Organisation werden die Tipp-Gemeinschaften wie (und zusammen mit) den bisher schon wie (und zusammen mit) den bisher schon wie (und zusammen mit) der die eine die eine die eine die eine die eine die eine die eine die eine

Organisatorisch werden die Tipp-Gemeinschaften wie (und zusammen mit) den bisher schon<br>bekannten **logischen** Spielscheinen verwaltet, die verwendeten Eingabemasken. der Spielscheinen der Spielscheinen verwaltet, die verwendeten Eingabenhasken, die Verwaltung der Spielscheine, gegebenenfalls ergänzt um für Tipp-Gemeinschaften relevante Auswaniiunku Informationen

Folgende Funktionen werden unterstutzt.

<u>Tipp-Gemeinschaft wechseln</u>

<u>Tipp-Gemeinschaft andern</u>

<u>Tipp-Gemeinschaft löschen</u>

<u>Tipp-Gemeinschaften fisten</u>

<u>Amenpreise für Tipp-Gemeinschaft lestlegen</u>

<u>Aktuelle Tipp-Gemeinschaft konsolidieren</u>

<u>Zaniungsverkenr für Tipp-Gemeinschaften</u>

Mitspieler der aktuellen Tipp-Gemeinschaft ändern

<u>Mitspieler der aktuellen Tipp-Gemeinschaft löschen</u>

<u>Witspieler Tipp-Gemeinschaft ifsten</u>

Gewinn von Tipp-Gemeinschaften auswerten

## **Start-Parameter des Programms**

Start-Farameter des Frogramms<br>Es gibt eine Reihe von Konfigurationsoptionen, die dem Programm über sog. Start-Parameter<br>mitgeteilt werden müssen. D.h., diese werden nicht im Programm gesetzt, sondern werden mitgeteilt werden müssen. D.h., diese werden nicht im Programm gesetzt, sondern werden diesem beim Aufruf über die Kommandozeile mitgegeben. Dieser Weg wurde für diese Parameter gewannt, weil sie sehr grundsatzliche Programmiunktionen betreffen.

### <u>Einstellen von Start-Parametern</u>

Es sind die folgenden Start-Parameter definiert:

## **NS Reine Schriftüberprüfung beim Start**, ob die von Ihm verwendeten Schrift beim Start, ob die von Ihm verwendeten Schrift wendeten Schrift werden Schrift wendeten Schrift wendeten Schrift wendeten Schrift wendeten Schr

installiert sind und weist in Falle des Fehlens darauf hin. Mit die Fehlens darauf diesem Parameter wird die s<br>Die gewone die staat die staat die staat die stad die stad die stad die stad die stad die stad die stad die st installiert sind und weist im Falle des Fehlens darauf hin. Mit diesem Parameter wird die Das Programm überg Prüfung übergangen.

## **ND Keine Verzeichnisüberprüfung beim Start**

**Neine verzeichnisuberprulung beim Start**<br>Das Programm überprüft beim Start, ob es in dem Verzeichnis startet, in das die letzte mstanation erfolgte und weist andermans darauf nin. Mit diesem Parameter wird die Das Programm überprüft beim Start, ob es in dem verzeichnis startet, in das Prüfung übergangen. Dies ist z.B. dann nützlich, wenn Sie das Programm in verschiedenen Arbeitsverzeichnissen aktivieren und Sie diese Meldung stört.

## verschiedenen Arbeitsverzeichnissen aktivieren und Sie diese Meidung stort.<br>ML Mehrere Länder im selben Verzeichnis spielen (Ab " Pro"-Version) **Menrere** 1

zu spielen.

## zu spielen.<br>**LZ Überprüfe Länderzuordnung** (Ab " Pro"-Version) Uberpruie Land

**ML**"), kann damit festgelegt **logischer Landerzuordnung** (Ab Tore Version)<br>Wenn mehrere Länder gespielt werden (s. Parameter "ML"), kann damit festgelegt<br>werden, dass die **logischen** Scheine nur noch in **einem** Land gespielt werden können. Das erhöht die Übersichtlichkeit, da in allen Listen nur noch die Scheine sichtbar sind, die zu werden, dass die logischen Scheine nur noch in einem Land gespielt werden können. Das dem aktiven Land gehören.

- dem aktiven Land genoren.<br>**UL Scheine sperren** (Ab " Pro"-Version) Dieser Parameter schaltet die Mehrbenutzerverwaltung (Netzwerk) ein
- Dieser Parameter schanet die Mehrbehutzerverwaltung (Netzwerk) ein<br>CS **Konistenz der Netzwerkverwaltung überprüfen** (Ab " Pro"-Version) Dieser Parameter ist nur sinnvoll in Verbindung mit "UL". Wenn er aktiviert ist, wird **Konistenz der Netzwerkverwaltung überprüfen** (Ab  $\frac{\text{PTO}}{\text{NIV}}$  - version) beim Start überprüft, ob die Netzwerkverwaltung noch konsistente Informationen hat.
- **SL Verarbeiten von "System-Lotto"-Systemen** Das Programm versucht auch "System-Lotto"-Systeme zu finden.

## NE <sup>in</sup> Alte<sup>r</sup> Benutzeroberfläche verwenden

Normalerweise verwendet das Programm den neuen Micorosoft Bedienerstandard gemäß "Internet-Explorer" oder "Office 97". Mit diesem Parameter wird die Verwendung der bisher gewohnten Oberfläche erzwungen.

**NDG** Beim Scheinwechsel Scheininhalt nicht prüfen (Ab " Pro"-Version) **beim scheinwechser scheininnalt nicht pruien** (Ab  $\frac{pro}{p}$  - ve

Das Programm zeigt beim Scheinwechsel an, welche Spiele in dem neuen Schein vorhanden sind. Durch diesen Parameter wird das unterbunden.

#### NW **Darstellung der Uhr bei Untätigkeit unterbinden** Darstehung der Uhr dei Uhtatigkeit unterdinden.<br>Nit die stellt das verhindert.

Normalerweise zeigt das Programm nach einer gewissen (einstellbaren) Zeit der Untätigkeit eine Uhr an. Mit diesem Parameter wird das verhindert.

PIC **Keine Tipp-Schein-Bilder verwenden** 

**Keine Tipp-Schein-Bilder verwenden**<br>Namn Auswertungsdaten Bilder der Original-Tipp-Scheine des aktiven Landes. Damit läßt sich Normalerweise verwendet das Programm d die Verwendung dieser Bilder unterbinden.

#### **SH Keinen "Schatten" um Tipp-Schein-Bilder zeichnen delien schauen um Tipp-Schein-Bilder ze**

Normalerweise stellt das Programm die Tipp-Schein-Bilder mit einem Schatten dar. Wem das nicht gefällt, kann dies hiermit unterbinden.

**BWS** Alternative Druck-Version bei den Tipp-Scheinen in Baden Württemberg Anerhauve Druck-Version dei den Tipp-Scheihen in Daden wurttemberg.<br>Manuel ausgeben. (Abbreven. (Abbreven. (Abbreven. (Abbreven. (Abbreven. (Abbreven. (Abbreven. (Abbreven. (Abbreven. (Abbreven. (Abbreven. (Abbreven. (Abbr

Vereinzelt haben Online-Lesegeräte bei der üblichen Positionierung des Tipp-Schein-Namens Leseprobleme gezeigt. Damit wird der Namen an anderer Stelle ausgegeben. (Ab " Pro"-Version)

## Einstellen von Start-Parametern

Normalerweise werden Sie dazu die Funktion "Start-Parameter setzen" im Hilfe-Menü Normalerwei durchführen.

aurchlühren.<br>Bitte beachten Sie, dass Sie **alle** Verknüpfungen, die Sie zum Start des Programms verwenden. Bitte beachten  $\text{Se}$ , dass  $\text{Se}$  and Desktop und dem Start-Menü.)

- 1. Klicken Sie mit der **rechten** Maustaste auf das **Entstant** Symbol. **Klicken Sie mit der rechten Maustaste auf das Enterpositer (Start-Objektmenü öffnen)**<br>Wählen Sie den Befehl "Öffnen" im Objektmenü. (Start-Objektmenü öffnen)
- **Start-Objektmenu offnen)**<br>den Befehl "**Öffnen"** im Objektmer<br>**Das Start-Window wird geöffnet**).
- **Doppel-Click** auf das Icon <sup>[Programme]</sup> im **Start-Window.**<br>
(**Das Programme-Window wird geöffnet**).
- **Doppel-Click** auf das Icon "Lotto-Management Version ..." Lotto-Managem... im **Doppel-Click** auf das Io<br>Programme-Window **Das Lotto-Management -Window wird geöffnet**).

- **Klicken** Sie mit der **rechten** Maustaste auf das Programm-Symbol (Icon)<br> **(Das Programm-Objektmenü öffnen**) 3. **Klicken** Sie mit der rechten Maustaste au (**Das Programm-Objektmenü**<br>6. Wählen Sie den Befehl "Eigenschaften". (Das Programm-Objektmenü öffnen)
- **Das Eigenschaften-Fenster wird geöffnet**). o. **Wählen Sie den Betent Eigenschaften**<br>(Das Eigenschaften-Fenster wird geöffne)<br>7. Wählen Sie das mittlere Register "Verknüpfungen".
- le das mittlere Register **ver**
- Fügen Sie **am Ende** des Feldes "**Ziel**" den gewünschten Start-Parameter **" /Parameter " Parameterius** Se das mittere Register **Verknupfungen**<br>
8. Fügen Sie **am Ende** des Feldes "Ziel" den gewünschte<br>
(Leerzeichen, Schrägstrich, **Parameter**) an.
- **Beenden** Sie die Eingabe mit "**OK**" und schliessen Sie alle geöffneten Fenster

## **Bitte unbedingt beachten:**

<mark>Bitte unbeuingt beacnten:</mark><br>Wenn Sie das Programm aus dem **Startmenü** oder vom **Desktop** starten, dann müssen Sie die er Verkamm aus dem <mark>Startmenü</mark> oder vom <mark>Desktop</mark> starten, dann müssen Singer verknüpfung anpassen, statt der oben beschriebenen Änderung der We in  $\mathcal{S}$  is denoted in  $\mathcal{S}$ gramm aus dem Startmenu oder vom Desktop starten,<br>Part Verknüpfung anpassen, statt der oben beschriebener<br>Start/Startmenü/Programme/Lotto-Management..."!

## Information über aufgetretene Fehler

 $s = \frac{1}{2}$  $\mathbb{R}^{110}$  Aufleien von Feniern gefechnet werden. Feiner konnen naturien auch durch Reine Soltware ist lenierirel, somit muss auch der unserem Programm mit dem (notientlich Daten gespeichert werden.

Wenn das Programm einen Fehler erkennt, den es selbst nicht beheben kann, wird es eine entsprechenge wieldung ausgeben. Diese wieldungen naben die Form.

Femer  $XX$  aurgetreten.

Feniergrund.

reniergrung.<br>Falls dieser Zustand eintritt, machen Sie bitte eine <mark>Datensicherung</mark> aller Dateien Ihres aktuellen<br>Lotto-Verzeichnisses (**einschl. der Unterverzeichnisse**) auf Diskette. Wir benötigen dies, um rans dieser zustand eintritt, machen sie blue eine <u>Datensicherung</u> aller Dateien ihres aktue<br><u>Lotto-Verzeichnisses</u> (einschl. der Unterverzeichnisse) auf Diskette. Wir benötigen dies, un<br>den Fehler im aktuellen Umfeld Ihr <u>Funktion</u> mit einen Gabel

Senden Sie diese Diskette, zusammen mit einer kurzen Beschreibung der Fehlermeldung und der Funktion, bei der dieser Zustand aufgetreien ist, an uns.

runktion, bei der dieser Zustand aufgetreten ist, an uns.<br>Wenn Sie einen **Internet-**Zugang haben, dann können Sie uns dieses Archiv als Anhang zu einer wenn sie einen  $\mathbf{m}$  $\Delta$ urzen Sie die unster Diskette, zusammen mit einer kurzen Beschreibung der kurzen Beschreibung der kurzen Beschreibung der kurzen Beschreibung der kurzen Beschrift der Kurzen Beschrift der Kurzen Beschrift der Kurzen Be

Fehlermeldung und der Funktion, bei der dieser Zustand aufgetreten ist, per Schneckenpost an Fehlermeldung und der Funktion, bei der dieser Zustand aufgetreten ist, per Schneckenpost an Ang<br>E  $\nu$  mus.

Wir werden uns bemühen, diesen Fehler schnellstmöglich zu beheben, wenn er auf ein Softwareprodiem zurückzulungen ist.

Während der Gewährleistungsfrist nach der Lizenzierung der Vollversion erhalten Sie als registrierter Anwender naturlich einen Kosteniosen korrigierten Opdate.

Wenn Sie Probleme mit dem Internetzugang des Programms haben, dann senden Sie uns bitte die<br>Datei "INETLOG.TXT" (im Lottoverzeichnis) per eMail. Darin werden die Vorgänge während Datei "INETLOG.TXT" (im Lottoverzeichnis) per eMail. Darin werden die Vorgänge während einer Programm-Session mit dem Internet protokolliert und das hilft uns, mögliche Probleme zu entdecken.

## Direkter Versand von Problem-Berichten per eMail

**Direkter versand von Problem-Berichten per eivlalt**<br>Das Internet erlaubt natürlich auch noch intelligentere Lösungen. Wenn auf Ihrem Computer ein<br>MAPI-fähiger e**Mail-Klient** vorhanden ist (z.B. Outlook. Outlook-Express. E MAPI-fähiger eMail-Klient vorhanden ist (z.B. Outlook, Outlook-Express, Eudora, Pegasus, Netscape Messenger u.v.m.), dann erscheint im Menü "Internet" der zusätzliche Menüpunkt

# "Problem-Bericht per eMail versenden".<br>"

Falls Sie eine Problem-Meldung an uns senden wollen, können Sie dies damit sehr einfach tun.

Innerhalb dieser Funktion wird automatisch eine Datensicherung zwecks Analyse erstellt, die dann automatisch als Anhang zu der eMail angefügt wird. (Bequemer geht's doch wirklich nicht mehr, oder!?)  $\text{ment}, \text{oder}(\cdot)$ 

Beschreibung des Problems einfügen können. Wenn ein Programmfehler auftritt, der zum Das eivian-Programm wird dann aktiviert, so dass Sie (eine möglichst aussa) Programm-Abbruch führt, wird diese Funktion, soweit noch möglich, sogar **automatisch** Beschreibung des Problems einfügen können. Wenn ein Programmfehler auftritt, der zum WENN SIE IHRE MAN SIE IHRE MAN SIE IHRE MAN SIE IHRE MAN SIE IHRE MAN SIE IHRE MAN SIE IHRE MAN SIE IHRE MAN S<br>Der der nicht das trotzenden, das trotzenden, da dort immer nicht das trotzenden, das der nicht das der nicht

Wenn Sie Ihre Mails über AOL versenden, geht das trotzdem leider nicht, da dort immer noch Kein Standard-email-System verwendet wird.

Wenn Sie T-Online verwenden und Sie mit der T-Online-Software Ihre eMail abwickeln, dann geht es auch nicht.

#### **Aber:** Sie können den Zugang zu T-Online ja auch so gestalten, dass Sie über das WINDOWS-DFÜ-ONLINE gestalten, das WI<br>Die eine das WINDOWS-DFÜ-ONLINE gestalten, dass Sie über das WINDOWS-DFÜ-ONLINE gestalten, dass Sie über das W

 $N_{\rm eff}$  mit  $S_{\rm eff}$  mit Standard-Software ( $N_{\rm eff}$ Sie konnen den Zugang zu 1-Online ja auch so gestatien, dass Sie über das WINDOWS-DFU-Software eine einer genen und den T-Omme-Knetten getrost vergessen konnen. Das ist auch Netzwerk mit Standard-Software (z.B. Microsoft-Internet-Explorer und Outlook/Express) über wesentlich schneller und dann können Sie diese Funktion auch mit T-Online verwenden. Unsere Software eriedigt witwDOWS-DFU-Netzwerk-Konfiguration ja sogar automatisch! (Siene <u>mer.)</u>

Wie die Konfiguration für den Mail-Klienten dann vor sich geht, ist (am Beispiel MS-Outlook (Express))  $(h(x)$  (Express)

hier (http://home.trainine.de/home.trainine.de/home.trainine.de/home.trainine.de/h hier (http://www.abert-fommer.de/ppp-addreonf.htm) oder mer (mtp.//www.eu.microsoft.com/muko/germany/support/ko/u34/u34923.nun)

 $\blacksquare$ 

Fur iverscape und andere ist analog vorzugenen.

Wir werden uns bemühen, diesen Fehler schnellstmöglich zu beheben, **wenn er auf er Softwareproblem zurückzuführen ist**. Während der Gewährleistungsfrist nach der Wir werden uns bemühen, diesen Fehler schnellstmöglich zu beheben, wenn er auf ein kostenlosen korrigierten Update.

## Unser Service im Internet

**UISET SET VICE IIIT TITTET HET**<br>Im Internet werden aktuelle Programmversionen der gegenwärtigen Hauptrelease (Programme mit der gleichen Versionsnummer) mit Korrekturen zu aufgetretenen Fehlern zum kostenlosen Im **Internet** werden akt Download bereithalten.

**www-Adresse: http://www.fortune.de/service**

**Bestellungen von Updates, Updates und Daten können Sie in unserem Online-Shop tätigen: http://www.fortune.de** (**Leitseite**)

**oder direkt**

<mark>oder direkt</mark><br>http://www.preisauskunft.de/shops/FortuneSystems (<mark>Online-Shop</mark>)

**http://www.preisauskunit.de/shops/FortuneSystems (Online-Shop)**<br>Unter der Adresse "**http://www.fortune.de/ergebnisse**" können Sie die Gewinnzahlen und Önter der Adresse nup://www.id Österreich und Schweiz einsehen.

Usterreich und schweiz einsenen.<br>Unter der Adresse "**http://www.fortune.de/service/druckereinstellung**" können Sie Unter der Adresse hup://www. Informationen über von anderen Anwender gefundene Parameter für bestimmte Druckertypen und (Bundes-)Länder einsehen (*im Aufbau*). Wie oft eine Lotto-Zahl nacheinander nicht gezogen wurde.

Ein aus dem <u>Voll-System</u> abgeleitetes <u>System</u>, bei den<br>**Auswahl** aus diesen Kombinationen gespielt werden. Auswahl aus diesen Kombinationen gespielt werden.

Für einige vordefinierte Auswahl-Systeme (<u>VEW- System</u>) ist in Deutschland eine verkürzte<br>Sehreibweise auf System Spielschein mäglich. Mit der 'Pro'-Version liefern wir diese Systeme. Schreibweise auf System-Spielschein möglich. Mit der 'Pro'-Version liefern wir diese Systeme als eigene System mit, so dass diese dann überall gespielt werden können.

Ein mit Zufallszahlen bedruckter Spielschein.

Bewegen innerhalb von Listen mit Hilfe der Cursor- und Sondertasten.

Die im numerischen Zahlenblock oder eigenen Blöcken der Tastatur befindlichen Pfeil- und

Spielschein, der für mehrere Wochen gilt.

#### **Eingabe von Zahlen der Glücksspirale** Eingabe von Zahlen der Glücksspirale geschieden Maske, die mit der für die Eingabe von Zahlen

Die Eingabe von Zahlen der Glücksspirale geschieht in einer Maske, die mit der für die Eingabe von Gewinnquoten sehr viel Ähnlichkeit hat, die dort erläuterten Vergehensweisen gelten darum  $\mu$ e Eingabe von die Eingabe der Zahlen muss nicht mit Eingabe der Zahlen werden, sondern das der Zahlen das der Zahlen das der<br>Die Eingabe der Zahlen das der Zahlen das der Zahlen das der Zahlen das der Zahlen das der Zahlen das der Zahl

.<br>Die Eingabe der Zahlen muss nicht mit [RETURN] abgeschlossen werden, sondern das<br>Programm schaltet **automatisch** in das nächste Eingabefeld weiter. Die Reihenfolge der Eingabe Programm schaltet **automatisch** in das nächste Eingabefeld weiter. Die Reihenfolge der Eingabe ist die gleiche, in der die Zahlen Samstags verlesen werden, so dass Sie diese "blind" eintippen Wennen.

Wenn die Werte für SPIEL 77/SUPER 6 schon vorliegen (aus dem "Lotto am Samstag"), dann werden diese automatisch übernommen.

Kosten für die Abgabe der Tipps, des SPIEL 77 oder SUPER 6.

Ziehungsvergleich für einen bestimmten Zeitraum.

Programmversion mit über die "Pro"- Version hinausgehendem Leistungsumfang.

Benutzte Farben auf dem Bildschirm.

Die Tasten F1 bis F12 auf der Tastatur.

Auswahl-System mit einer garantierten minimalen Gewinnausbeute bei "N" Treffern im Bereich **Weitere Informationen finden Sie hier.**

**Weitere Informationen finden Sie hier.**

Klassifizierung der Gewinne aufgrund der Anzahl von richtig vorhergesagten (getippten)

Der in einer Gewinnklasse gewonnene Geldbetrag.

Eine in einer Ziehung gezogene Lotto-Zahl.

Lotteriespiel des deutschen Lottoblocks.

Anzeige der Lotto-Tipps, Statistiken und -Analysen im Spielschein-Bild.

Wie oft eine Lotto-Zahl insgesamt gezogen wurde.

Alle Gewinnquoten seit Beginn der jeweiligen Spielform.

Alle Ziehungszahlen seit Beginn der jeweiligen Spielform.

Vergleich eines generierten Lottospiels oder eigenen Systems mit allen historischen

Zusatzlotterie in Österreich und der Schweiz auf Basis der sechs Ziffern der Spielschein-Seriennummer.
**Vordefinierte Auswahl-Systeme (10 Stück), die derzeit nur in Bavern direkt spielbar sind. Fünf bei den Vergeri<br>Gebeuren und sind auf den Vergerigen und sind auf den Vergerigen und der Vergerigen und der Vergerigen und der** dieser Systeme basieren auf Normalspielen und sind konzeptionell mit den VEW-Systemen vorgerinierte <u>Auswani-Systeme</u> (10 Stuck), die gerzeit **nur in Bayern** direkt spielbar sing. Funi dieser Systeme basieren auf **Normalspielen** und sind konzeptionen mit den *VEW-System*<br>vergleichbar. Weitere fünf basieren jedoch auf *Voll-Systemen* (6 aus 7, 6 aus 8 und 6 aus<br>der 'Pro'-Version können diese Systeme (opti  **(Zusatzoption notwendig). Eine Erläuterung dieser Systeme finden sie hier.** 

Auswahl des aktiven (Bundes-) Landes.

Programm zur Erstellung von eigenen Auswahl-Systemen (R. Fritsch Software).

Name der neuen (WINDOWS-) Version von LOTAB90.

Eine zum Nummernkreis des Lottospiels gehörende Zahl.

Aufeinanderfolgende Zahlen, die in einer Ziehung gemeinsam gezogen werden (z.B.: 11,12,13).

Die möglichen Zahlenkombinationen für die Mehrlinge einer Mehrlingsklasse, zum Beispiel

Der Typ von Mehrlingen (Zwillinge, Drillinge, Vierlinge, Fünflinge, Sechslinge, Siebenlinge).

Auswahl von Funktionen aus einem Funktionsmenü.

Ein Lotto-Tipp mit 6 Zahlen auf Normal-Spielschein.

Anzeige der Lotto-Tipps, Statistiken und -Analysen als Zahlenwerte.

Spielscheine ohne Durchschlag. Die Lotto-Tipps werden in der Annahmestelle direkt, Online, bei

Zahlen, die in einer Ziehung gemeinsam gezogen werden.

Ein Lotto-Tipp im Lotto-Managment-System der immer gültig ist.

Der für einen logischen Spielschein eingetragene Spieler-Name und Bankverbindung. Bei

Programmversion mit erweitertem Leistungsumfang gegenüber der Standard-Version

Eine vom Programm vorgenommene Tipp-Korrektur von Zufallszahlen anhand der<br>Ziehungsstatistik "Pseudo" deshalb, weil die Lotto-Mathematik so etwas eigentlich nicht vorsieht.

Programm zur Erstellung von eigenen Auswahl-Systemen (Gebr. Deckert).

Zahlen, die am vorderen oder hinteren Rand des Spielfeldes liegen.

Die Anzahl der korrekt vorhergesagten Gewinnzahlen.

Testversion des Programmes mit eingeschränkter und zeitlich limitierter Nutzungslizenz. Erlaubt

Die Zahlengruppen 1 - 7, 8 - 14, usw.. Entspricht den **Zeilen** auf dem üblichen Spielschein im 7

Zusatzlotterie auf Basis der sieben Ziffern der Spielschein-Seriennummer.

Teil des Spielscheins, auf dem die Tipps für ein Spiel gekennzeichnet werden.

Das von den jeweiligen Lottoveranstaltern vorgegebene Tipp-Formular bzw. die vom Programm

Die bei graphischer Anzeige benutzte Darstellung der Lotto-Zahlen in Form des für das jeweilige

Das automatische Bedrucken der Spielscheine mit den vom Programm erstellten Tipps auf

Bearbeitungsgebühr des Lottoveranstalters für einen Spielschein.

Auf dem Spielschein aufgedruckte 7-stellige Nummer (A, CH: 6-stellig), die als Losnummer für

Umschalten des aktiven Spielscheines zur weiteren Bearbeitung.

Vom Anwender vorgegebene Lotto-Zahlen für Spielfelder auf dem Tipp-Schein.

Zusatzlotterie in Deutschland auf Basis der letzten sechs Ziffern der Spielschein-Seriennummer.

Zusätzlich gezogene Gewinnzahl in Deutschland, die mit der letzten Ziffer der Spielschein-Seriennummer verglichen wird und eine neue Gewinnklasse bestimmt.

Ein aufgrund mathematischer kombinatorischer Regeln ermittelter Tipp.

Ein Lotto-Tipp mit mehr als 6 Zahlen auf System-Spielschein, als Voll-System, VEW-System ein Louo-Tipp mit menr als 6 Zanien auf System-Spielschein, als <u>voll-System, v.e.w-System</u><br>oder "<u>Kombi-Plus"-System</u> (standardmässig nur in Bayern spielbar, oder ab der "Pro"-Version oder Kompi-Pius - System (standard<br>optional in allen Ländern.<br>Weitere Info dazu finden Sie hier.)

Ziehungswoche, ab der das Programm aktiviert wird. Diese wird bei der ersten Programm-<br>Nutzung vom Anwender festgelegt.
Einstellungsmöglichkeiten des Programmes zur Steuerung seines Verhaltens.

Programm zur Erstellung von eigenen Auswahl-Systemen

Vorhersage der Gewinnzahlen in einem Spielfeld.

Erstellen der Tipps für eine Spielwoche mit dem Programm.

Aktualisierte Version des Programmes und/oder der historischen Gewinnzahlen und

-<br>Aufrüstung des Progamms auf eine funktionelle unfangreichere Version (Einsteiger- -> Standard-

Ein von den Lottoveranstaltern in Deutschland vordefiniertes Auswahl-System.

Ein Lotto-Tipp mit mehr als 6 Zahlen, wobei alle möglichen Kombinationen dieser Zahlen

Programmversion mit voller Nutzungslizenz (im Gegensatz zur Shareware- oder Testversion).

Vom Anwender eingeschränkte Menge der Lotto-Zahlen, die vom Programm getippt werden soll.

Kombinierte Information aus Häufigkeit und Ausbleiben der Lotto-Zahlen. Darin wird für jede **Ziehungsgewicht** berechnet, das die Häufigkeit und das Ausbleiben einer Zahl Kombinierte information aus <u>Haufigkeit</u> u berücksichtigt, nach folgender Beziehung:

### **Barometerzahl** = Anzahl Wochen Zahl nacheinander nicht gezogen ("**Ausbleiben**") **minus** (**Häufigkeit** Zahl insgesamt gezogen ("**Häufigkeit**") **minus Mittelwert** der Häufigkeit aller Zahlen)

### **Weitere Informationen finden Sie hier.**

weitere Informationen finden sie <u>mer</u>.<br>Ab der 'Pro'-Version wird diese Formel auch benutzt, um, bezogen auf die dort vorhandene **Superzahlenstatistik**, beim **Lottoscheindruck** eine **Superzahl** vorzuschlagen. (Nur bei 'Lotto Ab der Pro-version wird diese Formei auch behutzt, unt<br>**Superzahlenstatistik**, beim **Lottoscheindruck** eine Super

Die Zahlengruppen 1 - 10, 11 - 20, usw.

Ermittlung der Gewinnzahlen.

Information über die Häufigkeit, das Ausbleiben und ander Eigenschaften der Lotto-Zahlen.

Vergleich der für eine Spielwoche abgegebenen Tipps mit den Gewinnzahlen.

Woche eines Jahres, für die die Tipps oder Lotto-Zahlen gelten. ("Runde" in Österreich).

Eine für eine Wochenziehung ermittelte (gezogene) Gewinnzahl.

Eine vom Programm zufällig ermittelte Lotto-Zahl.

Die in einer Ziehung gezogene siebente Gewinnzahl.

WINDOWS Steuerelement, das die Erhöhung/Verringerung eines zugehörigen Zahlenwertes<br>durch anklicken der "**Aufwärts**"- und "Abwärts"-Schalter (Dreiecke) des Elementes erlaubt.

Wenn Sie eine "

**Microports**<br>Wenn Sie eine "Microsoft IntelliMouse" mit Mausrad (oder voll kompatible Maus) einsetzen. können die Werte aller Felder. denen ein solches Steuerelement zugeordnet ist, auch mit dem wenn sie eine  $\frac{1}{2}$  with  $\frac{1}{2}$  were  $\frac{1}{2}$ Mausrad verändert werden.

**Genaueres dazu erfahren Sie hier.**

Zusammenstellung der Gewinnmöglichkeiten von Voll-Systemen oder Auswahl-Systemen für zusammenstenung der Gewinnmöglichkeiten von <u>Voll-Systemen</u> oder Auswahl-Systemen für<br>die einzelnen <u>Trefferklassen</u> (3 Richtige, 3+Z Richtige usw.). Bei den Voll-Systemen gibt es pro<br>Trefferklasse genau **eine** Gewinnmögli Die Fähigkeit des Programmes, mehr als einen logischen Spielschein zu verwalten. (Ab der

Die dem Lottospiel zugrundeliegenden mathematischen Regeln und Gesetzmässigkeiten.

Zahl(en), die in allen Spielen eines Spielscheines oder Systems auftauchen.

Ausdruck der gewünschten Tipps auf die offiziellen Spielformulare mit handelsüblichen 24-

Zusammenschluss mehrerer Lottospieler, um durch Bündelung des Einsatzes, zur Erhöhung der  $\epsilon$ usammenschluss mehrerer Louospieler, um durch Bundelung des Einsalzes, zur Ernohung de Gewinnchancen eine höhere Anzahl von Tipp-Reihen spielen zu können. Der Nachteil ist Gewinnenancen eine nonere Anzani von Tipp-Keinen spielen zu konnen. Der Nachten ist<br>natürlich, dass die Gewinne ebenfalls geteilt werden müssen. Neben privaten Gemeinschaften naturlich, dass die Gewinne ebentalis geteilt werden mussen. Neben privaten Gemeinschaften<br>gibt es auch kommerziell betriebene, die einen erheblichen Teil der Mitspielgebühren (ca. 30%) als Provision einstreichen.

Abwicklung aller mit dem Lottospiel verbundenen Aufgaben: Erstellung, Druck und Auswertung

Beschreibt die Anzahl der getroffenen Zahlen (3 Richtige, 3+Zusatzzahl Richtige usw.).

**Weitere Information finden Sie hier.**

Die vom Programm verwendete Organisationsstruktur zur Unterscheidung verschiedener Die vom Programm verwendete Organisationsstruktur zur Unterscheidung verschiedener<br>Spielscheine oder Tipp-Gemeinschaften. In iedem logischen Spielschein kann ieweils ein Schein Spielscheine oder <u>Tipp-Gemeinschaften</u>. In jedem logischen Spielschein kann jeweils **ein** Schein<br>für jede Spielform und jedes Land sowie beliebig viele eigene Systeme verwaltet werden. Jeder Tur jede <u>Spielform</u> und jedes Land sowie behebig viele eigene Systeme verwaltet werden. J<br>Spielschein (oder Tipp-Gemeinschaft) wird durch eine Nummer identifiziert und hat einen

#### **Bildschirm-Tastatur** Die Bildschirm-Tastatur ist ein auf dem Bildschirm auf WINDOWS-Steuerelementen auf WINDOWS-Steuerelementen auf

Die Bildschirm-Tastatur ist ein auf dem Bildschirm auf WINDOWS-Steuerelementen die Bildschiffn-Tastatur ist ein auf dem Bildschiffn auf WilyDOWS-Steuereierne das entsprechende Zeichen oder gewünschte Aktion für das Programm generiert.

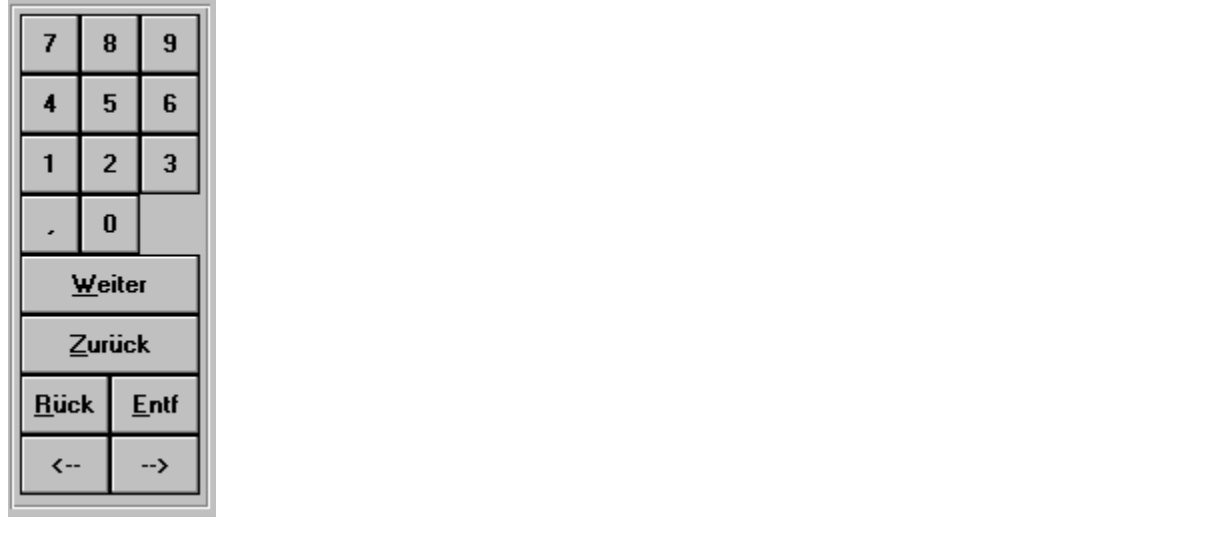

noch einige weitere Tasten mit Sonderfunktionen (im Formular für die Datumseingabe finden Sienoch einige weitere Tasten mit Sonderfunktionen (im Formular für die Datumseingabe finden Sie  $\Box$  dese Virtuellen Tasten entsprechen zum einen n ansielie des Komma  $($ ,  $)$  den Schragsulen  $($   $/$   $).$ 

**¬, ®**: **Cursor** links bzw. rechts **(¬, ®: Cursor** links bzw. rechts<br>Rück: Löschtaste rückwärts (Zeichen links vom Cursor wird gelöscht) (¬, w: **Cursor** iinks ozw. recnts<br>**Rück**: Löschtaste rückwärts (Zeichen links vom Cursor wird gelöscht)<br>Entf: Löschtaste vorwärts (Zeichen rechts vom Cursor wird gelöscht) **Entf**: Löschtaste vorwärts (Zeichen **rechts** vom Cursor wird gelöscht) Weiter: Weiterschaltung auf das **nächste** Eingabefeld **Zurück**: Rückschaltung auf das **nächste** Eingabefeld<br>Weiter: Weiterschaltung auf das **nächste** Eingabefeld<br>Zurück: Rückschaltung auf das vorhergehende Eingabefeld

Die Eingaben über diese Bildschirm-Tastatur werden genauso akzeptiert wie die über die Tastatur.

Eine auf dem Bildschirm auf WINDOWS-Steuerelementen nachgebildete Tastensteuerung, die Eine auf dem Bildschifm auf witsbows-Steuereienlehren nachgebildete Tastensteuerung, di<br>Sie in ähnlicher Form sicher von Videorekordern oder Bandgeräten kennen. Damit kann man

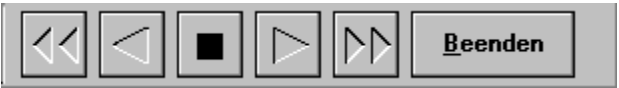

**Goldfinger** ist ein **DOS** Lotto-Programm, das von der **österreichischen** Lottogesellschaft **Goldlinger** ist ein DOS Lotto-Programm, das von der **osterreichischen** Lottogesellsch<br>vertrieben wird.<br>System-King ist das identische DOS Lotto-Programm, das von der schweizerischen

Lottogesellschaft vertrieben wird.

Standard-Version, in der Lage, diese Systeme zu verarbeiten. Anwender dieser Programme (mit Diese Programme werden mit Diese Programme werden mit <u>Garanue-Systemen</u> angeboten. Unser Programm ist, ab der<br>Standard-Version, in der Lage, diese Systeme zu verarbeiten. Anwender dieser Programm<br>ihrer nicht mehr zeitgemässen **DOS**-Oberfläche) könn **WINDOWS**-Welt wechseln, **ohne ihre vorhandenen Garantie-Systeme zu verlieren**!

**F Die Ausgabe von Spieldaten auf Diskette ist in Österreich und der Schweiz ebenfalls möglich, so dass Sie auch diese von den dortigen Lottogesellschaften angebotene**  me Ausgabe von Spieluaten auf Diskette ist in Osterreich und der Schweiz ebenik<br>möglich, so dass Sie auch diese von den dortigen Lottogesellschaften angebotene<br>Möglichkeit nutzen können!! Wir meinen: einfach gigantisch. (A sem Fall kein JOKER gespielt werden.)

Die österreichische Lottogesellschaft hat in ihrem Internet-Angebot auch die Möglichkeit, ihnen die nächstgelegene Annahmestelle für solche Disketten zu benennen.

### **Schauen Sie auch hier vorbei!**

**Euro-Lotto** ist ein **DOS** Lotto-Programm, das in Deutschland, Österreich und der Schweiz Dieses Programm wird mit Garantie-Systemen angeboten. Unser Programm ist ab der Standard-Garantie-Standard-Standard-

Version in der Lage, diese Systeme zu verarbeiten. Anwender dieses Programmes (mit seiner Dieses Programm wird m Dieses Programm wird init <u>Garantie-Systemen</u> angeboten. Unser Programm ist ab der Standa.<br>Version in der Lage, diese Systeme zu verarbeiten. Anwender dieses Programmes (mit seiner<br>nicht mehr zeitgemässen **DOS**-Oberfläche) nicht mehr zeitgemässen DOS-Oberfläche) können mit unserer Software in die WINDOWS-Welt wechseln, ohne ihre vorhandenen Garantie-Systeme zu verlieren!

#### **Namensgebung für Goldfinger/System-King Ausgabedateien** Diamensgebung für Goldfinger/System-King Ausgabedateien

ransfer-Dateien für den Export im Goldfinger-Format erhalten Namen, die Auskunft geben uber die Art des innaties.

(Diese Konvention ist notwendig, da unsere Software sehr viel flexibler in der Tipp-Erstellung ist dis Goldlinger-Aystem-King und sie wissen sollten, wie diese Tipps entstanden und in weichen (Diese Konvention ist notwendig, da unsere Software sehr viel hexibier in der Tipplogischen Schein sie abgespeichert sind. Da wir dabei auf die DOS-Namensgebung (Dateinamenlänge) angewiesen sind, erscheint das vielleicht etwas kryptisch.)

**SSSS** = Spielscheinnummer

# Exportierte generierte Spiele, Standardspiele, Blankoscheine:

Der Dateiname hat die Form: **SSSSMNNT** 

**<sup>M</sup>** = Spielart ("**D**"=Normalspiel,"**S**"=System) **M** = Spielart ("**D**"=Normalspiel,"**S**<br>**NN** = Gesamtanzahl von Zahlen (45) **NN** = Gesamtanzahl von Zahlen (45)<br> $T =$  Entstehungsart muanzani von Zanien<br>stehungsart<br>**G** = Generiertes Spiel **S** = Generiertes S<br>**S** = Standardspiel  $S =$ Standardspiel<br>**B** = Blankoschein

# **Exportierte Goldfinger/System-King Garantiesysteme**

Der Dateiname hat die Form: **SSSSBGWW** 

**<sup>B</sup>** = Anzahl Bankzahlen **B** = Anzahl Bankzahlen<br>**G** = Garantiekennzeichen  $G =$ Garantiekennzeichen<br>**WW** = Anzahl Wahlzahlen

# **Exportierte** Fortune Systems Garantiesysteme

Der Dateiname hat die Form: **SSSSWWGG** 

**WW** = Anzahl Wahlzahlen **VW** = Anzahl Wahlzahlen<br>GG = Garantiekennzeichen

# **Exportierte Fortune Systems Auswahlsysteme ("Eigene Systeme")**

Der Dateiname hat die Form: **SSSWWLLL** 

**WW** = Anzahl Wahlzahlen (" $00$ " = Spielfertig, "NN" = Auswahlschema) **LLL** = Die drei rechten Stellen der Anzahl von Spielreihen

WINDOWS-Steuerelement, mit dem die Position innerhalb einer Listenausgabe beeinflusst

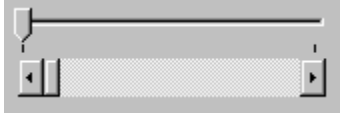
Ansammlung der Gewinnquoten, wenn in den Gewinnklassen nicht gewonnen wurde.

## **Form der Lotto-Veranstaltung (6 aus 49), Auswahlweiter (6 auswahlwette (6 aus 49), Auswahlwette (6 auswahlwett**

Lotto am Samstag (6 aus 49), Lotto am Mittwoch (6 aus 49), Auswahlwette (6 aus 45), **Deutschland** Glücksspirale in **Deutschland** 

Lotto Samstag (6 aus 45), Lotto Mittwoch (6 aus 45) in **Österreich** 

Lotto Samstag (6 aus 45), Lotto Mittwoch (6 aus 45), TOTO-X (6 aus 38) in der Schweiz

Lotto am Samstag (6 aus 49), Lotto am Mittwoch (6 aus 49), Lotto am Samstag (5 aus 42), Lotto am Mittwoch (5 aus 42) in **Polen** (Ab der 'Pro'-Version)

**Art des Lottospiels** [Normalspiel, Voll-System, VEW-System, "Kombi-Plus"-System]

Zusammenstellung von mehreren Tipp-Reihen nach eigenen Kriterien als spielfertiges oder Auswahl-System. Eine Sonderform der eigenen Systeme sind Garantie-Systeme, die eine  $L$ usammensienung von mer Gewinngarantie beinhalten.

**Eigene Systeme** sind nach **unserer** Definition Voll-oder Auswahl-Systeme, die **nicht**  en Eigene Systeme sind nach unserer Definition Voll-oder Auswahl-Systeme, die nicht<br>Standardmässig von den Lottogesellschaften angeboten werden. Somit ist die verkürzte standardmässig von den Lottogesellschaften angeboten werden. Somit ist die verkürzte Schreibweise auf den Systemspielscheinen und die vereinfachte Auswertung nach den dafür derinierten Auswertungsscheinata nicht möglich, sondern diese Systeme müssen auf Schreibweise auf den Systemspielscheinen und die vereihiachte Auswertung nach den dafür<br>definierten Auswertungsschemata nicht möglich, sondern diese Systeme müssen auf<br>N**ormalspielscheinen** gespielt und wie <u>Normalspiele</u>  $\epsilon$ anien konstruiert werden. Das Progamm erlaubt nicht nur die Nutzung von Normalspielen für Normalscheinen müssen nach dem zugrundeliegenden Bauplan und den aktuellen Auswahleigene Systeme, sondern Sie können eigene Systeme aus allen offiziellen Voll- und VEW-<br>Systeme definieren und spielen (Eigene Systeme von Systemen).

Zahlen, die zusammen mit einem Auswahl-System verwendet werden. Die Auswahl-Zahlen zanien, die zusammen mit einem <u>Auswani-System</u> verwendet werden. Die Auswani-Zanien<br>werden anhand des <u>Auswahl-Schemas</u> so verteilt, dass sich die wirklich gespielten Tipp-Reihen<br>ergeben. Auch "**Echtzahlen**" genannt. Eigenes System, in dem direkt die zu spielenden Lottozahlen benutzt werden (komplementär

Bei der Zahlenfilterung benutztes Kriterium, das auf dem Ziehungsverhalten der Zahlen beruht.

Bei der Zahlenfilterung benutztes Kriterium, das die zur Generierung benutzte Zahlenmenge

**Weitere Informationen finden Sie hier.**

Analyse der bisherigen Ziehungen um das bisherige Ziehungsverhalten der Zahlen zu ermitteln. **Weitere Informationen finden Sie hier.**

Feld am unteren Bildrand, in dem aktuelle Hinweise, das eingstellte Land und die aktuelle Uhrzeit dargestellt werden.

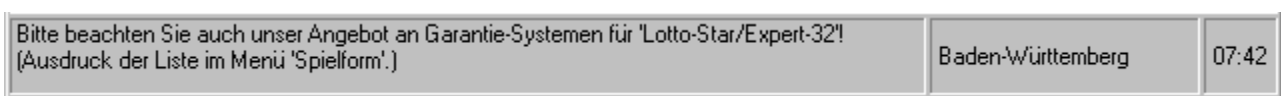

Haupbildschirm<br>Im Haupbildschirm erscheint der aktuelle Hinweis auch noch in einem zusätzlichen Fenster  $("Tool-Tip").$ 

Wit Doppel-Click auf den Scheinnamen kann der Name<br>geändert werden. (Shift---Doppel-Click: Spielscheine<br>listen, Strg---Doppel-Click: Spielschein löschen.)

Auswahl von Programm-Funktionen ausserhalb der Menüstruktur über Menü-Buttons, Schein-Name und Länderfeld.

Menü, das ausserhalb der normalen Menüstruktur (am oberen Fensterrand) dargestellt wird.

Die Zahlengruppen 1 - 5, 6 - 10, 11 bis 15,... usw.

Die Zahlengruppen 1 - 8, 9 - 16, 17 bis 24,... usw. Aufteilung der 49 Zahlen in 6 gleichgrosse

### **Gewünschte Shareware-Version konfigurieren**

## Mit der Shareware-Version können Sie die Standard-, 'Pro'- und 'Expert'-Version testen.

Im Menüpunkt "Spielform" des Hauptmenüs gibt es dann den Menüpunkt "Gewünschte

Das Verzeichnis auf der Festplatte, in das das Programm bei der Installation gespeichert wurde.

"Bauplan" für ein <u>Auswahl-System</u>. In jeder Tipp-Reihe eines Auswahl-Schemas werden, als<br>Platzhalter, die Positionsnummern der Auswahl-Zahl geschrieben, die bei der Benutzung dieses **Weitere Informationen finden Sie hier.**

Programmversion ohne Mehrscheinverwaltung.

Zur Erstellung von Tipps benutzte Lotto-Zahl.

**(Ab 'Pro'-Version, mit hist. Gewinnzahlen und Gewinnquoten)**

**Wenn bei den Funktionen "Tipp-Zahlen prüfen" ("Statistik"-Menü), "Schon gezogene Tipp-Reihen ausschliessen" und "Historische Gewinne ermitteln" (Optionen bei der Tipp-Generierung) die Analyse zu hohe Quotenbeträge zeigt, dann lassen Sie die Statistik neu berechnen!**

# Auswahl von Spielform, Spielart und Systemart

Zur Einstellung der notwendigen Spielparameter muss dem Programm mitgeteilt werden, welche Spielform, Spielart und evtl. Systemart getippt werden soll. Die Auswahl kann über die Zur Einsteilung der notwendigen Spielparam Wenufelste oder die <u>Menu-Buttons</u> erforgen.

Wenn eine Funktion ohne vorherige Auswahl dieser Parameter aktiviert wird, dann wird eine Maske angezeigt, in der diese ausgewählt werden können.

Art des Systems, wenn mit Voll-, VEW- oder "Kombi-Plus"-Systemen gespielt wird.

## Beispiele:

 $6$ aus 7, VEW 12, "Kombi-Plus" $01$ 

**Im Saarland** kann man für Normalspiele **mit erhöhtem Einsatz (und Gewinn)** tippen: doppelt, Bei den Masken zur Eingabe von Standardspielen, Tipp-Generierung oder Druck werden, Tipp-Generierung oder Druck werden Sie der Druck werden Sie der Druck werden Sie der Druck werden Sie der Druck werden Sie der Druck werde

Bei den Masken zur Eingabe von Standardspielen, Tipp-Generierung oder Druck werden Sie<br>daher in diesem Fall ein weiteres Feld mit der Bezeichnung "Einsatzfaktor" finden, das diese Information aufnimmt.

### **Garantie-System, das immer mindestens 3 Richtige liefert** Oarantie-System, das Innier Thind

**immerale System, das inniter innitestens 3 Richtige liefert**<br>Dies ist ein sehr spezielles Garantie-System, das **immer**, also unabhängig von den gezogenen  $G$ ewinnzanien, mindesiens 3 Kichuge lieleri.

Andere lassen sich dieses System teuer bezahlen, wir liefern dies ab der 'Pro'-Version kostenlos

Andere lassen sich dieses System teuer bezahlen, wir liefern dies ab der 'Pro'-Version kostenlos In Deutschland kann man dieses System sogar noch effizienter spielen.

In Deutschland kann man dieses System sogar noch effizienter spielen.

### **Ab der "Pro"-Version werden beim Druck von Standard-Spielen nur "druckbereite"**  Spiele gedruckt.

**Spiele gedruckt.**<br>"<mark>Druckbereit</mark>" ist ein Standard-Spiel unter folgenden Bedingungen:

- Es ist noch keine Laufzeit für das Spiel definiert worden  $-$  Es ist noch keine Laufzeit für das Spiel der linert worden
- $\sim$  Das spiel ist noch nicht gedruckt worden

- Die ietzte Druckwoche zuzuglich der Laufzeit des Spiels entspricht der aktuellen

- Druckwocne.<br>- Die Option "Spielschein Laufzeiten ignorieren" in der Druckmaske wurde angewählt Die Option "Spielschein Laurzeiten ignorieren" in der Druckmaske wurde angewand
- Es wird nur das Standardspiel für den aktiven Schein und die aktive Spielform gedruckt (die Optionen "Alle Scheine" und "Alle Systeme" der Druckmaske sind nicht aktiv)

#### **Analog-Uhr** Wenn das Programm für eine gewisse (einstellbare) zu tun hat, dann wird auf dem wird auf dem wird auf dem wird auf dem wird auf dem wird auf dem wird auf dem wird auf dem wird auf dem wird auf dem wird auf dem wird auf dem

 $\mathbf{B}$ ildschirm eine Analog-Uhr mit dem aktuellen Wochentag, Datum und Zeit eingeblendet. Durch zeit eingeblendet. Durch Bilaschirm eine Analog-Unr mit dem aktuellen wochentag, Datum und Zeit eingebiendet. Durch wenn das Programm für eine gewisse (einstelloare) Zeit meins zu tun nat, dann wird auf dem betätigen der "Uhr beenden"-Schaltfäche oder mit der [ESCAPE]-Taste wird die Darstellung der Uhr beendet.

unr beendet.<br>Im Menü "**Spielform**" finden Sie auch den Eintrag "Uhr", mit dem die Uhr jederzeit gestartet werden kann. Das gent ebenso uber die Kurzwani [Strg]-[U].

werden kann. Das gent ebenso uber die Kurzwani <sub>[Strg]-[U]</sub>.<br>In dem Uhr-Fenster finden Sie das Menü "**Einstellungen**", in dem Sie festlegen können:

- 1. Ob die Sekunden angezeigt werden
- 2. Oo die Digitaluhr angezeigt wird
- 2. Ob die Digitalunt angezeigt wird<br>3. Nach wievielen *Minuten* der Untätigkeit die Uhr dargestellt werden soll.

Wenn Sie keine Uhranzeige wünschen, dann können Sie das Programm entweder mit dem<br>Startparameter "/NW" starten, oder in 3. die Minuten auf "0" setzen.

### **Lotto Informationen im Internet** Bei Anwahl die se Menschen die standard-Browser aktivierte Standard-Browser aktivierte Standard-Browser aktivi

Bei Anwahl diese Menüpunktes wird der im System registrierte Standard-Browser aktiviert und bei Allwahl diese menupulikles wird der im System legistrierte Standard-Browsel aktiviert und zu unserem informationsangebot im internet verzweigt. Ein Besuch ionnt sich immer, da dort eine Fülle von Beiträgen zum Thema "Lotto" vorhanden ist, die auch Themen behandeln, die garantiert nicht so geläufig sind.

### **Internetanbindung des Programmes** nut netandmuung uts 1 rogramme

**Internetationiumg des Frogrammes**<br>Das Programm hat eine direkte Anbindung an das Internet, die

- Das Programm nat eine direkte Anomaung an das **Internet**, onder alle and the metal of the Beschaffung von Informationen zum Thema "Lotto",
- die **Beschaftung von Inform**<br>
eine Online-Registrierung,
- eine **Onine-Registrierung**,<br>- die direkte Pr<mark>ogramm-Aktualisierung</mark> aus dem Netz,
- die direkte **Programm-Aktualisierung** aus dem Netz,<br>- eine **direkte Bestellmöglichkei**t von Programm-Updates und Daten,
- **automatische Übernahme von Gewinnzahlen und -quoten,**<br>
die automatische Übernahme von Gewinnzahlen und -quoten,
- die automatische Uberhahme von Gewinnzahlen und -quoten,<br>- eine direkte Tipp-Möglichkeit bei entsprechend ausgestatteten Anbietern,

aus dem Programm heraus möglich macht!

## Natürlich funktioniert das nur, wenn Sie einen Zugang zum Internet haben!

Das Programm überprüft bei Anwahl einer dieser Funktion, ob ein solcher im System registriert nach wird grot einsprechende interdung, wenn incht.

 $\sum_{i=1}^{n}$ ugang angeweine Verbindung zum Internet besteht. Auch hier wird notefalls eine vir wird notefalls eine verbindung eine verbindung zum Internet besteht. Auch hier wird notefalls eine verbindung zum Internet ver banach wird uberpruit, ob ein Zugang zum internet aktiv ist, d.n., dass Sie schön inten internetzugang wird, w Zugang angewählt haben und eine Verbindung zum Internet besteht. Auch hier wird notfalls eine entsprechende Meldung angezeigt, wenn dies nicht der Fall ist und der Internetzugang wird, soweit technisch moglich, automatisch gestaftet.

Programm nach Aktivierung des Browsers automatisch zu beenden. Zu diesem Zweck ist in der Fur die Funktionen, Programm nach Aktivierung des Browsers automatisch zu beenden. Zu diesem Zweck ist in der Maske des Menüs "Internet/Internet-Parameter definieren" die Option "Programm nach Browser-Start beenden" aktivieren.

Das ist dann empfehlenswert, wenn Sie knappe Hautpspeicher-Resourcen haben und der Browser Probleme hat, die Seite einzulesen.

<u>Hinweise zum Internet-Zugang über America Online (AOL)</u>

<u>Hinweise zum Internet-Zugang über 1-Online</u>

Hinweise zum Internet-Zugang über andere Provider

# **Druck von Astro-Scheinen**

 $F(\text{A0} \quad \underline{\text{F10}} \quad \text{-} \text{version})$ 

(Ab I<u>PIO</u> - version)<br>Für Lotto-Annahmestellen gibt es ietzt die vielgewünschte Möglichkeit. "**Astro-Scheine**" zu erstellen.<br>Blankoscheine mit dem aufgedrucktem Namen eines Sternzeichenstellen um Blankoscheine Sternzeichens Sternzeiche

Hierbei handelt es sich um Blankoscheine mit dem aufgedrucktem Namen eines Sternzeichens (Diet Kielszeichens).

Diese Funktion wird im "Drucken"-Menü aktiviert. Neben den auch für normale Blankoscheine notwendigen Angaben muss auch der Name eines Tierkreiszeichens gewählt werden, der mit Diese Funktion wird im Drucken auf die Scheine aufgedruckt wird.

aur die Scheine aurgedruckt wird.<br>Wird der Eintrag "**Alle Sternzeichen**" gewählt, dann wird eine Serie solcher Scheine für **alle** wird der Eintrag Alle Stern Tierkreiszeichen nacheinander gedruckt. Die Anzahl der zu druckenden Scheine bezieht sich dann auf jedes Sternzeichen.

### **Lotto Ziehungsergebnisse im Internet** Beit die standard die se mensen im System registrierte Standard-Browser aktivierte Standard-Browser aktivierte

Bei Anwahl diese Menüpunktes wird der im System registrierte Standard-Browser aktiviert und Bei Anwani diese Menupunkles wird der im System registrie zu unserem Informationsangebot der Gewinnzahlen und -quoten der letzten 10 Wochen für Deutschland, Österreich und Schweiz im Internet verzweigt.

### **Software-Upgrades, -Updates und Daten im Internet bestellen** boltwal e-Opgi aucs, -Opuates und *D*aten hir Internet bestehen

Bei Anwahl diese Menüpunktes wird der im System registrierte Standard-Browser aktiviert und Bei Anwani diese menupunktes wird der im System registrierte Standard-Browser aktiviert<br>zu unserer Bestellseite für Software und Lotto-Daten verzweigt. Bequemer können Sie die Bestellung nicht durchführen.

### **Software aus dem Internet aktualisieren** Bultwal diese Gehr Thief het aktualisiel en

**SUITWATE AUS UEIN THEFTIET AKTUALISIETEN**<br>Bei Anwahl diese Menüpunktes wird vom Programm eine FTP-(File Transfer Protocol) zu bel Aliw geladen. nach erfolgereichem Laden wird das "SETUP"-Programm gestartet und Sie können die neueelschap von Sie können die neue

Nach erfolgreichem Laden wird das "SETUP"-Programm gestartet und Sie können die neue Version gleich installieren.

Vor dem Laden wird natürlich überprüft, ob die Update-Version neuer als die bei Ihnen installierte ist, um unnötiges Laden zu vermeiden.

### Automatische Überprüfung auf neue Programmversion

Automatische Uberprüfung auf neue Programmversion<br>Es kann auch optional bei ieder Verbindung ins Internet überprüft werden, ob eine neue **Programmversion vorliegt, ob diese geladen soll, was bei positiver Bestätigt, was bei positiver Bestäti-gung B** 

In diesem Fall wird nachgefragt, ob diese geladen werden soll, was bei positiver Bestäti-gung dann auch durchgefuhrt wird.

Diese Option kann in den Internet-Parametern (Menü "Internet/Internet-Parameter festlegen") eingestellt werden.

### **Übernahme der Ziehungsergebnisse aus dem Internet** Oberhamme der Ziehungsergebinsse aus dem Internet

Mit dieser Funktion werden die aktuellen Gewinnzahlen und Gewinnquoten <mark>direkt aus dem</mark><br>Internet in das Programm übernommen, sie brauchen diese Daten also nicht mehr manuell zu. erfassen! (Das Programm greift dabei auf unsere Lotto Ziehungsergebnisse im Internet zu.)

## <u>Eine gigantische Komfort-Funktion, die ihresgleichen sucht!</u>

Es werden immer die Daten für das aktuell eingestellte Land übernommen, also: Deutschland,  $\sum_{n=1}^{\infty}$  were alle Daten für die immer alle  $\sum_{n=1}^{\infty}$ 

 $\overline{E}$  is the Programm feststellt das Sie eine Spielform bisher noch nicht gespielt gespielt gespielt gespielt gespielt gespielt gespielt gespielt gespielt gespielt gespielt gespielt gespielt gespielt gespielt gespielt haben auch immer alle Daten für die im jeweiligen Land angebotenen naben, Iragi es nach, ob diese Daten trotzgem übernommen werden solien.

naben, tragt es nacn, ob diese Daten trotzdem ubernommen werden sollen.<br>Nach Übertragung der Daten wird dann gleich der **Ziehungsvergleich** gestartet, damit Sie Wissen, was die gewonnen naben.

 $\mathbf{w}_i$  and the noch nicht aktuell sind (was am Ziehungstag durchaus durchaus der Fall seine durchaus der Fall seine durchaus der Fall seine durchaus der Fall seine durchaus der Fall seine durchaus der Fall seine durcha wenn der der Datenudernahme aus dem Internet Testgesteilt wird, dass die von Fortung  $\alpha$ und), kann das Programm auf wunsen auch die Datenbasis der Lotto-Geseitschaften. angebotenen Ergebnisse noch nicht aktuell sind (was am Ziehungstag durchaus der Fall sein durchsuchen und evil. dort schon die neuen Ergebnisse finden. Afternativ kann (für Deutschland) auch das ARD-Videotext-Angebot im Internet überprüft werden. Damit dürfte es noch schneller als bisher möglich sein, aktuelle Ergebnisse zu haben.

- <sup>F</sup> Die Lotto-Gesellschaften und das ARD-Videotext-Angebot stellen diese Daten **natürlich**  Die Lotto-Gesellschaften und das ARD-Videotext-Angebot stellen diese Daten **natürlich**<br><mark>nicht</mark> in einem definierten Format zu Verfügung, sondern wir müssen diese aus der HTML-Definition der internet-Seiten der jeweiligen Anoleter extrahieren. Das funktioniert soweit nicht in einem definierten Format zu Verfügung, sondern wir müssen diese aus der HTMLauch ganz prima, aber wenn man dort auf die Tdee Kommt, das Layout zu andern, wird unsere entsprechende Meldung erhalten, bitten wir um Nachricht (und Nachsicht!). Wir werden dann Software u.U. Probleme haben, diese Informationen zu extrahieren. Falls Sie eine schnellstmöglich im Internet eine angepaßte Version bereitstellen. Diese Funktion ist auch **nur möglich, so lange die Lotto-Gesellschaften bzw. ARD/ZDF solche Angebote frei zugänglich im Internet bereitstellen!**
- <sup>F</sup> Die Videotext Lotto-Daten von ARD/ZDF enthalten **nicht** alle Informationen, die wir mittlerweile erfassen, wenn Sie unsere historischen Zahlen und Gewinnquoten im Format ab Die videolext Lotto-Daten von AKD/ZDF entnanen mein ane informationen, die wird mittlerweile erfassen, wenn Sie unsere historischen Zahlen und Gewinnquoten im Format ab mittlerwene erfassen, wenn sie unsere mstorischen Zamen und Gewinnquoten im Format ab<br>Version 5 haben (z.B. gezogene Reihenfolge, Gewinner pro Gewinnklasse), so dass Sie<br>dann **immer** auch die Daten von **unserer** Web-Seite (meist Dienstags und Freitags). Nur dann konnen Sie sicher sein, dass ihre Datenbestande dann *immer* auch die Daten von unserer Web-Seite laden sollten, wenn diese komplett sind auch komplett bleiben. Die Videotext Lotto-Daten sind wegen ihrer Aktualität aber sehr gut geeignet, auch kurz nach einer Lotto-Ziehung diese neuen Daten für den Ziehungsvergleich zur verlugung zu naben.

zur vertugung zu naoen.<br>Insbesondere ein Problem ist hier erwähnenswert: beim **Spiel 77** wird im Gewinnfall **nicht** der ausgezahlte Betrag angezeigt, sondern der Inhalt des noch vorhandenen restlichen

Jackpots!

### **Informationen von Lotto Online-Annahmestellen im Internet** Nach und nach werden auch einige Lotto-Annahmestellen und andere Dienstleister im Internet

Nach und nach werden auch einige Lotto-Annahmestellen und andere Dienstleister im Internet ihre Dienste anbieten, d.h., dort können Sie dann Online Ihre Tipp-Scheine spielen!

### **Vorbei die Zeiten, wo Sie noch selbst zur Annahmestelle gehen mussten, um Lotto zu spielen. Dank dem Internet (und einigen progressiven Anbietern) können Sie dies auch bequem von zu Hause aus tun!**

Wir werden, soweit sinnvoll, entsprechende Dienstleister, die unsere Kunden sind und einen. entsprechenden Service anbieten, direkt von unserem Programm her zuganglich machen.

Bei Anwahl diese Menüpunktes wird der im System registrierte Standard-Browser aktiviert und zu dem Informationsangebot des angewählten Dienstleisters im Internet verzweigt.

Dort können Sie sich dann über das jeweilige Angebot sowie die Geschäftsbedingungen des Wienstleisters informieren, mit den aufnehmen auch eine die Dienstleister aufnehmen auch eine die die die die

Wir werden hier nur solche Dienstleister aufnehmen, mit denen auch eine direkte Übertragung <u>Imer Tipp-Daten uber das Internet</u> moglich ist.

 $\sum_{i=1}^{n}$  durchgeführt. Diese stellt lediglich eine technische Plattform zur Verfügung, mit der Sie der Sie der Sie der Sie der Sie der Sie der Sie der Sie der Sie der Sie der Sie der Sie der Sie der Sie der Sie der Si Diese Dienstiefslungen werden außernaho von Einflubbereich und Verantw Ihre Tipp-Daten einem entsprechenden Dienstleister übermittelen können.
# **Tipp-Übertragung zu Lotto Online-Annahmestellen im Internet**

# <u>Hier erleben Sie schon heute die Zukunft des Lottospiels!</u>

haben Sie die Möglichkeit, Ihre mit dem Programm erstellten Lotto-Tipps (Generierte- und haben Sie die Möglichkeit, Ihre mit dem Programm erstellten Lotto-Tipps (Generierte- und Dank unserer Sortware und progressiven Dienstielstern, die die Unancen des internets nutzen Standardspiele (sowie die eigenen Systeme ab der "Pro"-Version)) direkt aus dem Programm heraus über das Internet zu dem ausgewählten Dienstleister zu übertragen!

<u>Dieser Vorgang ist so einfach wie sonst das Ausdrucken Ihrer Tippscheine.</u>

Nach Anwahl dieser Funktion wird eine Verbindung zum Internet (genauer: zu der Domain des Diensuelsiers) hergestellt.

Danach haben Sie die Möglichkeit, zu bestimmen, welche Daten übertragen werden sollen (Generierte- und Standardspiele sowie evtl. die eigenen Systeme).

Ab der "Pro"-Version können die Daten für alle Scheine und System automatisch nacheinander ubertragen werden, für die Standard-Versionen muss dies für jeden Schein separat erfolgen.

Die Daten werden von dem Dienstleister übernommen, die notwendigen Tipp-Scheine werden ausgeurtickt und, solem die Bezahlung erlolgt ist, für die Teilnahme bei der Louogeseilschäft. Die Daten werden von dem Dienstielster ubernommen, die notwendigen Tipp-Scheine werden erfolgen, genaueres entnehmen Sie den <u>Geschaftsbedingungen des Dienstielsters</u>.)

Die Dienstleister nehmen Tipps aus allen (Bundes-)Ländern an. Da sie diese Tipps aber in dem Bundesland abgeben, in dem Sie ihren Sitz naben, kann das Problem autreten, dass die mogliche Die Diensuelsier nehmen Tipps aus allen (Bundes-)Landern an. Da sie diese Tipps aber in den Anzani der Tipp-Reinen und die Laufzeiten dort andere sind, als in Inrem (Bundes-)Land. (Bel gespielt weitden, die in infern $\epsilon$  bundes-Jeand gefien.

sichergestellt wird, dass die von Ihnen übermittelten Tipps bei dem ausgewählten Dienstleister sichergestellt wird, dass die von Ihnen übermittelten Tipps bei dem ausgewählten Dienstleister Das Programm uberpruit diese Sit auch abgewickeit werden konnen.

Die Dienstleister haben auch die Möglichkeit, Ihnen beim Zugriff auf ihre Domain beliebige Nachrichten mitzuteilen, die von dem Programm dann angezeigt werden.

Anbieters. Sie können jederzeit wieder eingestellt werden. Auch dies kann der Dienstleister Diese Dienstielslungen sind eine Irelwinge (I.G.R. entgeltliche) Leistung des Jeweiligen Anbieters. Sie können jederzeit wieder eingestellt werden. Auch dies kann der Dienstleister<br>Ihnen beim Zugriff auf seinen Bereich über unser Programm mitteilen; in diesem Fall nimmt das Programm dann natürlich keine Datenübertragung vor.

**Diese Dienstleistungen werden außerhalb von Einflußbereich und Verantwortung von Fortune Systems durchgeführt. Diese stellt lediglich eine technische Plattform zur Verfügung, mit der Sie Ihre Tipp-Daten aus dem Programm einem entsprechenden** 

# **Dienstleister übermittelen können. Auch für mögliche Probleme bei der Datenübertragung über das Netzwerk übernimmt Fortune Systems keinerlei Haftung.**

Wenn die Lottogesellschaften irgendwann einmal so weit sind, direkt über das Internet Tipps zu wenn die Louogesenschaften figende akzeptieren, werden wir natürlich versuchen, auch dies mit unserer Sofware zu unterstützen. (Aber das wird sicher noch dauern...)

### **Online-Registrierung im Internet** Minne-Kegisti iei ung im Thiel nei

Mit dieser Funktion können Sie uns direkt online mitteilen, dass wir auch Sie zu unseren Kunden un Anwendern unsrere Software rechnen konnen.

Wenn Sie jedoch gleichzeitig eine Bestellung tätigen wollen, empfiehlt es sich, die Funktion wenn sie jedoch gielchzelug eine Be "Software-Upgrades, -Updates und Daten im Internet bestellen" zu verwenden. Diese gilt natürlich auch als eine Registrierung.

### **Letzte Internet-Meldung anzeigen** Fortune Systems informatiert die Anwender und die Anwender und der sonstige Info in der sonstige Info in der s

Fortune Systems informiert die Anwender über das Internet (neue Versionen oder sonstige Info), roiume sysu Um dem Anwender niest. Die eine Meldung anzuzeigen, wenn er auf das Internet das Internet das Internet das Internet das Internet das Internet das Internet das Internet das Internet das Internet das Internet das Internet da

Um dem Anwender nicht jedesmal dieselbe Meldung anzuzeigen, wenn er auf das Internet<br>zugegriffen wird, werden neue Meldungen nur beim **ersten** Mal (also wenn sie neu sind) angezeigt und lokal gespeichert.

Mit dieser Funktion kann die letzte empfangene Meldung jederzeit wieder angezeigt werden.

### **Internet-Parameter festlegen** mit die ser Funktion bestiegen Sie die Möglichkeit einige Programm-Einstellungen für das Internet Funktion für

Mit dieser Funktion haben Sie die Möglichkeit, einige Programm-Einstellungen für das Internet zunächst geben Sie hier Ihre eine Sie hier Ihre eine bei der Kommunikation verwendet werden werden werden werden werden werden werden werden werden werden werden werden werden werden werden werden werden werden werden werd

Zunächst geben Sie hier Ihre eMail-Adresse an, die bei der Kommunikation verwendet werden  $S[0, \ldots]$ 

son.<br>Weiterhin geben Sie an. welcher **Internet-Timeout** gelten soll. Das ist die Zeit (in Sekunden). Weiterfilm geben Sie an, weither **Internet-Timeout** gelten soft. Das ist die Zeit (in Sekunden), Erfolgt innerhalb dieser Zeit keine Antwort, dann wird die Anforderung beeendet. (Voreingestellt die das Programm wartet, bis eine Internet-Anforderung vom Server beantwortet werden muss.  $\text{S}\text{m}\text{u}$  and  $\text{u}$  being der Gewinnigation-Ubernahme aus dem Internet verfahren-

Weiterhin wird festgelegt, wie bei der Gewinnzahlen-Übernahme aus dem Internet verfahren werden soll.

**Alle Spielformen übernehmen**" und "**Nur neuere Ziehungen**  Dabei sind die Optionen "<sup>/</sup><br>übernehmen" vorhanden. übernehmen" vorhanden.

Wird erstere aktiviert, werden die Gewinnzahlen für alle Spielformen übernommen, andernfalls nur die, für die mit dem Programm schon Gewinnzahlen erfaßt wurden.

nur die, für die mit dem Programm schon Gewinnzahlen erfabt wurden.<br>Wird die zweite Option aktiviert, dann werden nur Gewinnzahlen übernommen, die **nach** der Wird die zweite Option aktiviert, dann werden nur Gewinnzahlen übernommen, die **nach** der letzten erfaßten Ziehungswoche liegen, sonst werden alle vorhandenen Ziehungen übernommen.<br>Im letzteren Fall werden die lokal vorhandenen Gewinnzahlen mit den im Internet vorhandenen verglichen und hur die geandert, die sich unterscheiden.

vergifchen und nur die geandert, die sich unterscheiden.<br>Sie können hier weiterhin festlegen, welcher **Dienstleister** standardmäßig für die Übertragung Sie konnen nier weiternin lestiegen, weicher Dienstleister s Datenubertragung jedesmal die Auswahl des Dienstielsters.

Hier können noch weitere Eigenschaften für die Übertragung der Tipp-Daten festgelegt werden.

rier konnen noch weitere Eigenschaften für die Obertragung der Tipp-Daten festgelegt werde<br>Zunächst kann bestimmt werden, ob die Tipps **ohne oder mit** Rückfrage übertragen werden  $\sum_{i=1}^n$ 

sonen.<br>Im ersten Fall erfolgt die Übertragung aller ausgewählten Tipps **ohne** weiteren Benutzereingriff. angermalis wird vor der Oberträgung jedes Scheines/Systems nachgefrägt, ob die Oberträgung durchgeführt werden sollte werden auch die ungeführt werden genetzte die ungefähren Frankreise der Abgabe die Abgabe die Abgabe die Abgabe die Abgabe die Abgabe die Abgabe die Abgabe die Abgabe die Abgabe die Abgabe die Ab durchgefunft werden soft. Dabei werden auch die ungefahren Kosten für die Abgabe dieses Scheins, einschließlich der Gebühren des Dienstleisters, mit angegeben. ("Ungefähr" deshalb, weil es dafür notwendig ist, dass Sie die Spiel- und Tipp-Scheinpreise des Landes, in dem der Dienstleister aktiv ist, auf Ihrem System richtig pflegen und wir die aktuellen Gebühren des  $D$ iensuelsiers kennen.)

Weiterhin kann bestimmt werden, dass die Tipp-Übertragung auch auf dem Drucker protokolliert wird (ein Protokoll wird immer in der Datei "Transfer.Log" im Lottoverzeichnis erstellt).

Schließlich muss dann im allgemeinen noch eine Zugangs-Information für den Dienstleister mit<br>definiert werden. Meist ist dies Ihre **Kundennummer** bei dem Dienstleister, andere (z.B. der definiert werden. Meist ist dies Ihre **Kundennummer** bei dem Dienstleister, andere (z.B. der jaxx-Lottokiosk), erwarten die Angabe eines Spielernamens und Paßwortes.

# **Diese Tipp-Übertragung-bezogenen Parameter sind nur sichtbar wenn es solche Dienstleister gibt.**) Dienstleister gibt.)

Zwei weitere Optionen bestimmen das Programmyerhalten bei Aktivierung einer Internet-Verbindung.

veroindung.<br>Wird die Option "**Internet Software aktivieren**" angewählt, dann wird die Internet-Software<br>gestartet **und** die Verbindung automatisch aufgebaut. Andernfalls wird die Internet-Software nur gestartet, der verbindungsaufbau selbst muss aber manuelt vorgenommen werden. Dies ist gestartet und die Verbindung automatisch aufgebaut. Andernfalls wird die Internet-Software nur Software speichern wollen, sondern dies aus Sicherheitsgründen jedesmal neu eingeben insbesondere dann interessant, wenn Sie Ihr Internet-Passwort nicht permanent mit der Internetwollen/müssen.

wonen/mussen.<br>Wird die Option "**Nach Browser-Start beenden**" angwählt, dann beendet sich das Programm nach initiierung der Funktionen, die über einen internet-Browser abgewickeit werden, seibst um wird die Option Nach Browser-Start beenden. Angwahlt, dann beendet sich das Programm so mehr Speicher für den Browser zu schaffen. Dies ist evtl. bei Systemen mit knappem Speicher wienug.

wicnug.<br>Wird die Option "**Programmversion überprüfen**" angwählt, dann wird in regelmäßigen **jeder** Verbindung ins Internet überprüft werden, ob eine neue Programmversion wird die In diesem Fall wird nach geladen werden soll, was bei positiver Bestätigung geladen werden soll, was bei positiv

In diesem Fall wird nachgefragt, ob diese geladen werden soll, was bei positiver Bestätigung dann auch durchgefuhrt wird. Eine ins Internet gelangen Provider Sie ins Internet gelangen wollen. Die eine ge

Danach wird ebenfalls noch definiert, über weichen Provider sie ins internet gelangen wollen.

 **America Online (AOL)** ", **"T-Online**"- oder Das Programm überprüft beim Start, ob Sie die <u>"A<mark>merica Online (AOL</mark>) ", "<mark>T-Online</mark>"- o</u><br>"CompuServe"-Software installiert haben, da es für diese beiden Internet-Provider einige **"CompuServe**"-Software installiert haben, da es für diese beiden Internet-Provider einige notwendige Informationen schon kennt (und sogar den Vorgang des Verbindungs-Auf- und Abbaus weitgehend automatisieren kann).

Wenn Sie mehrere dieser Softwaremodule installiert haben, können Sie dann hier bestimmen, über welchen der Provider Sie in das Internet gelangen wollen.

Wenn diese Festlegung noch nicht erfolgt ist, wird der Zugang über den ersten gefundenen zusätzlich genommen, dass Sie über einen dass Sie über einen dass Sie über einen dass Sie über einen dass Sie ü

vorgenommen.<br>Zusätzlich gibt es die Möglichkeit festzulegen. dass Sie über einen **anderen Provider** ins Internet gelangen worden.

In diesem Fall müssen Sie einige weiter Angaben über die Verbindung machen. In diesem Fall ist

eine automatische Verbindungsaufbau durch unsere Software auch möglich, wenn der Zugang das DFÜ-Netzwerk erfolgt.

Andernfalls muss dieser vorher (bei einem Proxyserver-Zugang), oder auf Anforderung durch unsere Software, manuell erfolgen.

Internet geht. Im letzteren Fall müssen dem Programm die Proxyserver-Adressen für das Internet geht. Im fetztelen Fall mussen dem Programm die Proxyservel-Adressen für das  $\mu$ HTTP"- und das "FTP"- und dieser Provider direkt oder doer einen "Proxyserver Instantingen Internationale Provider, dass dass dass das Provider Sie von Internationale Provider and Provider Sie von Internationale Provi Sie diese auch dem Verwenderen Internet-Browser mittellen mussen.

Last, but not least, können Sie hier auch noch den Anwendernamen und das Paßwort speichern lassen, mit dem Sie über das DFÜ-Netzwerk zu dem gewünschten Provider gelangen können.

rassen, mit dem sie uber das DFO-Netzwerk zu dem gewunschten Provider gerangen konnen.<br>Sie können dies zwar auch in der DFÜ-Verbindung selbst speichern, aber das ist sehr gefährlich. Sie konnen dies zwar auch in der DFU-verbindung seibst speichern, aber das ist **sehr** gefahrlich, internet irgenawonin zu übertragen. Wenn sie die information nier abspeichern, konnen sie das da es kein großes Problem ist, diese Informationen aus WINDOWS auszulesen und über das automatisch herstellen

automatisch nerstellen.<br>Wenn Sie im Provider-Menü "**T-Online**" als Provider wählen, dann erscheint zusätzlich die Wenn Sie im Provider-Menü "T-**Online**" als Provider wählen, dann erscheint zusätzlich die<br>Schaltfläche "Konfigurieren". Nach einem "Mausklick" darauf wird eine Maske angeboten, in wenn sie im Provider-Menu **1-Unine** als Provider wanien, dann erscheint zusatzlich die die Sie die Konfigurations-Parameter für die WINDOWS-DFÜ-Netzwerkverbindung eingeben können, die **automatisch**(!) erstellt wird. Näheres dazu siehe hier.

### **Bei einer Bildschirmauflösung von 640 x 480 Pixeln ist nicht das gesamte Formular sichtund zugreifbar. Einzeltet wurde dass über so gestaltet als eine dass über so gestaltet als eine dass über so ge**

**und zugreifbar.**<br>Das Formular wurde daher so gestaltet, dass über **Schiebregler** am linken und unteren Rand der<br>Bildausschnitt verändert werden kann. Mit den [**Strg**]- und [**Pos1**]-Tasten wird an den Anfang. **Strg**]- und [**Ende**]-Tasten wird ans Ende des Formulars gesprungen. Der Bildausschnitt Bildausschnitt verändert werden kann. Mit den [Strg]- und [Pos1]-Tasten wird an den Anfang, wird automatisch verändert, wenn bestimmte Felder betätigt, bzw. wieder verlassen werden.

<u>Hinweise zum Internet-Zugang über America Online (AOL)</u>

<u>Hinweise zum Internet-Zugang über T-Online</u>

<u>Hinweise zum Internet-Zugang über Compuserve</u>

Hinweise zum Internet-Zugang über andere Provider

# **Hinweise zum Internet-Zugang über America Online (AOL )**

**Der Internet-Zugang über AOL ist weitestgehend problemlos, das Programm kann Ihre AOL-Zugangs-Software aktivieren und sogar ein selbständiges Login unter Ihrem Screen-Namen durchführen!** Wennen uurchluhren. Wennen es erkennt, dass Sie die Aol-Zugangs-Software auf Ihrem System installiert haben, wird in seine System installiert haben, wird in die Aol-Zugangs-Software auf Ihrem System installiert haben, wird

Wenn es erkennt, dass Sie die AOL-Zugangs-Software auf Ihrem System installiert haben, wir<br>im Menü VInternet/Internet-Parameter definieren<sup>"</sup> auch die Option des Zugangs über die Wird die se gewühlt, dann wird bei Zugriff auf eine Internet-Funktion des Programmes die AOL-

 $\overline{\mathbf{X}}$ wird diese gewählt, dann wird bei Zugriff auf eine Internet-Funktion des Programmes die möglich!) und, nach Aufbau der Verbindung, die gewählte Aktion automatisch ausgeführt.

möglich!) und, nach Aufbau der Verbindung, die gewählte Aktion automatisch ausgeführt.<br>Damit dieses automatische Login möglich ist, **müssen** folgende Voraussetzungen erfüllt sein:

- annt dieses automatische Login moglich ist, **mussen** forgende voraussetzungen erführ sein<br>Sie müssen dem Programm schon Ihre **eMail-Adresse** mitgeteilt haben (siehe: "Internet-Parameter festlegen").
- **Exameter restregen** ).<br>2. Ihre eMail-Adresse muss eine AOL-eMail-Adresse sein: **"ScreenName@aol.com"**
- me ein alternet muss eine AOL-ein auf Autesse sein. Screenivamen zu dem normalischen Sie müssen in der AOL-Zugangs-Software das Passwort für diesen Screen-Namen zugeordnet naben, so dass Sie dort auch beim normalen Login kein Passwort mehr eingeben sie mus zugeoranet naben, so dass sie dort auch beim normalen Login ke<br>müssen.<br>(Zur Erinnerung: Das erreichen Sie dadurch, dass Sie im Menü müssen. **Mitglieder/Präferenzen/Paßwörter**" der **AOL-Zugangs-Software(!)** Ihrem Screen-

Namen das Passwort zuordnen.)

Wenn diese Voraussetzungen nicht gegeben sind, kann das Programm immer noch die AOL-Software starten, das Login müssen Sie dann allerdings selbst manuell durchführen.

### **Hinweise zum Internet-Zugang über andere Provider** THIN SISE LUIN THIEL HEL-LUGANG ANDER ANDERET INVIDER

Wenn Sie über andere Provider ins Internet gelangen, müssen Sie unserer Software im Mer<br>"Internet/Internet-Parameter definieren" einige Angaben über die Verbindung machen. "Internet/Internet-Parameter definieren" einige Angaben über die Verbindung machen.

Auch in diesem Fall ist ein automatischer Verbindungsaufbau durch unsere Software dann Auch in diesem Fall ist ein automatischer Verbindungsaufbau durch unsere Software dann<br>möglich, wenn der Zugang über das WINDOWS 9x/NT DFÜ-Netzwerk erfolgt (wie bei <u>T-</u><br>Online beschrieben). **Online** beschrieben).

Andernfalls muss dieser vorher (bei einem Proxyserver-Zugang), oder auf Anforderung durch unsere Software, manuell erfolgen.

Internet geht ("Metronet" z.B. verwendet einen Proxyserver). Im letzteren Fall müssen dem mernet gent ("wetronet Z.B. verwendet einen Proxyserver). Im letzteren Pall mussen dem Insbesondere ist nier zu derimieren, ob dieser Provider direkt oder über einen "Proxyserver  $B = \frac{1}{2}$  and  $B = \frac{1}{2}$  are  $B = \frac{1}{2}$  and  $B = \frac{1}{2}$  and  $B = \frac{1}{2}$  and  $C = \frac{1}{2}$  and  $C = \frac{1}{2}$  and  $C = \frac{1}{2}$  and  $C = \frac{1}{2}$  and  $C = \frac{1}{2}$  and  $C = \frac{1}{2}$  and  $C = \frac{1}{2}$  and  $C = \frac{1}{2}$  and  $C = \frac{1}{2}$  a Browser mittelien mussen, damit verlangt diese Proxyserver-Adressen, damit vor der Öffnung des Internet-Adressen, damit vor der Öffnung des Internet-Adressen, damit vor der Öffnung des Internet-Adressen, damit vor der Öffn

 $\overline{\alpha}$  geprüft werden kann, ob in der Registry die richtigen Proxyserver-Adressen vorhanden vorhanden vorhanden vorhanden vorhanden vorhanden vorhanden vorhanden vorhanden vorhanden vorhanden vorhanden vorhanden vorhand Zuganges geprüft werden kann, ob in der Registry die richtigen Proxyserver-Adressen vorhanden Unsere soltware verlangt diese Proxyser zuganges gepruit werden kann, op in der Registry die richtigen Proxyserver-Adressen vornander<br>sind, weil sonst kein Zugang möglich ist! Wenn irgend möglich sollten Sie Zugänge über<br>Proxyserver-Verbindungen meiden! Die WIND **Proxyserver-Verbindungen meiden!** Die WINDOWS-Interne-Zugangssoftware "WININET.DLL" hat derzeit doch einige gravierende Einschränkungen bei Proxyservern vom CERIN - Typ, die einen Zugriff auf unser Angebot unmöglich machen Können.)

UERIN - Typ, die einen Zugriff auf unser Angebot unmoglich machen konnen.)<br>Auf ieden Fall wird eine "ComboBox" mit der Bezeichnung "**Verbindung**" angezeigt. Hier sind Auf jeden Fall wird ein alle im WINDOWS-System definierten DFÜ-Netzwerkverbindungen enthalten. Als erster Eintrag ist zusätzlich "Keine DFÜ-Netzwerk-Verbindung" enthalten

Wenn über das WINDOWS-DFÜ-Netzwerk zugegriffen werden soll, müssen Sie eine der angezeigten DFÜ-Netzwerkverbindungen wählen. Andernfalls wählen Sie den ersten Eintrag, die Wenn und das wind wo-dro-neizweik zugegring mei veroindung muss dann von Innen manuell aufgebaut werden.

Programm, bei Bedarf vollautomatisch die Verbindung zu dem Provider herzustellen, ohne dass Beim Zugriff doer das Windows-Dro-Netzwerk ermoglicht es diese Angabe dem Louo Programm, bei Bedarf vollautomatisch die Verbindung zu dem Provider herzustellen, ohne dass Englisch: "Connect To") auf dem Bildschirm angezeigt wird, brauchen Sie nichts zu tun, nach Sie irgend etwas tun müssen! (Wenn dabei die "Verbinden mit"-Maske (teilweise auch auf ein paar Sekunden geht es automatisch weiter!)

**Wenn noch kein DFÜ-Netzwerk generiert ist oder noch keine DFÜ-Netzwerkverbindungen definiert sind, weist das Programm darauf hin. Sie müssen dann erst die fehlenden Konfigurationsschritte nachholen.**

# **Hinweise zum Internet-Zugang über T-Online**

### **Dieser Zugang ist so problemlos wie bei AOL, wenn man den Zugang nicht über die T-Online-Software, sondern direkt über das WINDOWS 9x/NT DFÜ-Netzwerk realisiert!**

**Onine-Soltware, sondern direkt über das WINDOWS 9X/NT Dr 0-Netzwerk realisiert!**<br>Beim Zugriff über die T-Online-Software gibt es eigentlich nur Probleme. Weitere Nachteile<br>dabei sind, dass der Zugang über Proxyserver erfo dabei sind, dass der Zugang über Proxyserver erfolgt, was das Ganze sehr verlangsamt und dass die Software unnötig Speicher belegt. Der direkte Internet-Zugang über T-Online und ISDN  $\Omega$  machine des Windows-Den Zugang zu T-Online ist  $\Omega$  -Online is  $\Omega$ 

 $\sum_{i=1}^{n}$ Die Konfiguration des WINDOWS-DFU-Netzwerks für den Zugang zu T-Online ist jedoch leider nicht so einfach und wir haben erfahren müssen, dass viele unserer Kunden daran gescheitert sind und die schönen Internet-Funktionen unserer Software nicht nutzen konnten. (Auch die sehr gule Dokumentation von Albert Rommel hat das nicht immer Josen Konnen).

**automatisch** generiert wird! (**Diesen Komfort haben wir bisher noch nirgendwo sonst gefunden.**) generiert wird! (Diesen Komfort haben wir bisher noch nirgendwo sonst gefunden.)

Der Anwender muss dem Programm (wie in der T-Online-Software) lediglich noch seine T-<br>**Online-Anschlusskennung, T-Online-Nummer** und **T-Online-Mitbenutzer-Nummer** sowie **Modem/ISDN-Karte** angeben und unsere Software erstellt daraus den Online-Anschlusskennung, T-Online-Nummer und T-Online-Mitbenutzer-Nummer sowie notwendigen und einsatzbereiten Eintrag für das WINDOWS-Dr O-Netzwerk!

Wenn Sie im Menü "Internet/Internet Parameter festlegen" T-Online als Provider wählen, dann<br>erscheint zusätzlich die Schaltfläche "**Konfigurieren**". Nach einem "Mausklick" darauf wird eine Maske angeboten, in die Sie die oben genannten Parameter eingeben können.

wird, weist das Programm dat das Programm das keine mehr angelegt werden muss. Bestehenden muss. Bestehenden muss. Bestehenden muss. Bestehenden muss. Bestehenden muss. Bestehenden muss. Bestehenden muss. Bestehenden muss Wenn schon eine windows-dro-neuzwerk-verdingung Verbindungen können aber nach wie vor geändert werden.

# **Damit hat die Konfiguration des WINDOWS-DFÜ-Netzwerks für den T-Online-Zugang**  endgültig ihren Schrecken verloren!<br>Falls es dabei doch Probleme geben sollte, finden Sie im Internet Hilfe. Dabei doch Probleme geben sollte, fin

Falls es, wider Erwarten, dabei doch Probleme geben sollte, finden Sie im Internet Hilfe.

Wie man den T-Online-Zugang über das DFÜ-Netzwerk installiert und konfiguriert, ist sehr wie man den  $1$ -Online-Zugang doer das DFOunter "http://www.albert-rommel.de/ppp.htm".

Lassen Sie sich dieses Dokument ausdrucken und folgen Sie genau den Anweisungen, dann kann dabei, kaum noch etwas schief genen!

 $\sum_{i=1}^{n}$ wenn sie bei der Gelegennen auch gielen ihre einalt in "http://www.albert-rommel.de/ppp-addrconf.htm" oder

### "http://home.t-online.de/home/hibomanns/outlook.htm" oder <u>Konfiguration, die analog auch für analog auch für analog auch für analogischen gilt (beschrieben.</u><br>Klienten geschieden geschieden geschieden geschieden geschieden geschieden geschieden geschieden geschieden ge

Konfiguration, die analog auch für andere eMail-Klienten gilt, beschrieben.

Das hat den Vorteil, dass Sie den T-Online-Klienten nur noch für den Zugriff auf das T-Online- $(B1A-)$ Angebot selbst beholigen.

 $\overline{ }$ **Internet/Internet-Parameter definieren**") festlegen, dass der Zugang über T-Online erfolgen INACI.<br>Al**t**  $S[0.1]$ 

son.<br>In diesem Fall wird auch eine "ComboBox" mit der Bezeichnung "**Verbindung**" angezeigt. Hier In diesem Fall wird auch eine Compobox mit der Bezeichnung verbindu. sind alle im WINDOWS-System definierten DFÜ-Netzwerkverbindungen enthalten, die Sie im Laufe der vorher erwähnten Konfiguration definiert haben. Eine dieser DFÜ-Dietzwerkverbindungen mussen Sie für die Verbindung zu T-Online wanien.

Diese Angabe ermöglicht es dem Lotto-Programm, bei Bedarf vollautomatisch die Verbindung zu T-Online herzustellen, ohne dass Sie irgend etwas tun müssen!

"Connect To") auf dem Bildschirm angezeigt wird, oder Sie die automatische Aktivierung wenn dabei die "verbinden mit - oder DFU-verbindung - waske (tenweise auch auf Englis "Connect To") auf dem Bildschirm angezeigt wird, oder Sie die automatische Aktivierung abgewahlt naben, brauchen sie nichts zu tun, nach ein paar sekunden gent es automatisch weiter! Erst wenn diese Maske länger angezeigt wird, sollten Sie den Verbindungsaufbau selbst anwählen

**Wenn noch kein DFÜ-Netzwerk generiert ist oder noch keine DFÜ-Netzwerkverbindungen definiert sind, weist das Programm darauf hin. Sie müssen dann erst die fehlenden Konfigurationsschritte nachholen.**

### **Hinweise zum Internet-Zugang über CompuServe** THIN EIST ZUM THET HET ZUGANG Über Compuser ve

Der Zugang über Compuserve ist dann problemlos, wenn Sie über das DFÜ-Netzwerk von WINDOWS zugreifen. Bei der Installation der CompuServe-Software müssen Sie daher den Der Zugang uber Compuserve ist dann problem Dr O-Netzweik-Zugang mit installieren lassen.

Nachdem Sie die Konfiguration erstellt haben, müssen Sie im Lotto-Programm Nachdem Sie die Konfiguration erstellt haben, müssen Sie im Lotto-Programm<br>("Internet/Internet-Parameter definieren") festlegen, dass der Zugang über CompuServe erfolgen soll.

erioigen soii.<br>In diesem Fall wird auch eine "ComboBox" mit der Bezeichnung "**Verbindung**" angezeigt. Hier In diesem Fall wird auch eine Compobox mit der Bezeichnung verbindu. sind alle im WINDOWS-System definierten DFÜ-Netzwerkverbindungen enthalten, die Sie im Laufe der vorher erwähnten Konfiguration definiert haben. Eine dieser DFÜ-Dietzwerkverbindungen mussen Sie für die Verbindung zu Compuserve wanien.

Diese Angabe ermöglicht es dem Lotto-Programm, bei Bedarf vollautomatisch die Verbindung zu CompuServe herzustellen, ohne dass Sie irgend etwas tun müssen!

"Connect To") auf dem Bildschirm angezeigt wird, brauchen Sie nichts zu tun, nach ein paar Wenn dabei die "Verbinden mit – oder DFU-Verbindung -Maske (leitweise auch auf Englisch. Sekunden geht es automatisch weiter! Erst wenn diese Maske länger angezeigt wird, oder Sie die "Connect To") auf dem Bildschirm angezeigt wird, brauchen Sie nichts zu tun, nach ein paar automatische Aktivierung abgewählt haben, sollten Sie den Verbindungsaufbau selbst anwählen.

**Wenn noch kein DFÜ-Netzwerk generiert ist oder noch keine DFÜ-Netzwerkverbindungen definiert sind, weist das Programm darauf hin. Sie müssen dann erst die fehlenden Konfigurationsschritte nachholen.**

### **mal ehrlich! Eine Aktion der Microsoft GmbH** mat em nen, enie Aktion der Wilchosoft Ombri

mehrere Jahre seines Lebens auf die Programmierung, die Fehlersuche und die Dokumentation wer kann es sich leisten, unentgeflich zu arbeiten, weicher Computerliebr eines Programms zu verwenden, nur dannt es dann Kostenios verteilt wird?

Diesen Satz schrieb Bill Gates (Präsident von Microsoft) vor 22 Jahren im Dezember 1975 an die Mitglieder des ersten Computerciubs der Weit, des Homebrew Computer Clubs.

Basic. Und der Computer, für den die Software geschrieben wurde, hieß "Altair" (schon mal Del eiste fall von davon gehört???).  $\alpha$  about genotif is seit of  $\alpha$ .

Das Problem ist seitdem nicht geringer geworden, sondern eher gößer: heute werden Produkte in Millionenstück zahlen (raub-) kopiert und eingesetzt.

 $S$  is  $\mathbb{R}^n$  in the also  $\mathbb{R}^n$  bekannten  $S$  bekannten Vertriebsweg vertreiben. Vertriebsweg vertreiben. Vertreiben. Vertrieben. Vertreiben. Vertreiben. Vertreiben. Vertreiben. Vertreiben. Vertreiben. Vertreiben software d.a. doer den als Snareware oder Prui-vor-Kauf bekannten vertriebsweg vertreiben. Naturiich betrift das neben den Groben (Microsoft d.a) auch kleinere Firmen wie uns, die Hierbei wird die Software, meist mit einer zeitlich limitierten Lizenz, kostenlos abgegeben, damit der Anwender sich direkt mit der Software einen Eindruck über ihre Verwendbarkeit Bei einem dauernden Einsatz dieser Software muss dann eine vollwertige Lizenz für deren vollwertige Lizenz für<br>Die eine vollwertige Lizenz für deren vollwertige Lizenz für deren vollwertige Lizenz für deren vollwertige Li

Verwendung beim Hersteller erworben werden. Und dies ist dann oft der Punkt, an dem Bei einem dauernden Einsatz dies Bei einem dauernden Einsatz dieser Software muss dann eine vollwertige Elzenz für deren<br>Verwendung beim Hersteller erworben werden. Und dies ist dann oft der Punkt, an dem<br>Anwender sich entscheiden, dies **nicht** zu tun und Verwendung beim Hersteller erworben werden. Und dies ist dann oft der Punkt, an dem Spab und/oder Inutzen daran zu naben.

Spab und/oder ivutzen daran zu naben.<br>Abgesehen von der Tatsache, dass dies mittlerweile ein gravierender **Straftatbestand** wegen verstobes gegen das deutsche, europaische und weitweite Orneberiecht ist (was viele garnicht Abgesenen von der Tatsache, dass dies imitterweile ein gravierender **Strattatbestand** wegen o.g. ersten Satzes, einfach unfair gegenüber den Software-Entwicklern, die sehr viel Arbeit wissen und was im Falle der Entdeckung doch recht teuer werden kann!), ist es, im Sinne des Obwohl wir seit wir seit in selbst; erfolgt wir damit haben, beteiligen wir uns uns uns uns uns uns uns uns un

Obwohl wir selbst; erfreulicherweise, eher weniger Probleme damit haben, beteiligen wir uns doch an der von der Microsoft GmbH initiierten Aktion, um das allgemeine Problembewußtsein ODWONI WII SEIDST, EITHEUNCHEI WEISE, EITER W

in diesem Bereich weiter scharten zu neiten.<br>Sie werden natürlich immer den Entwicklern ihren gerechten Obolus entrichten, wenn sie deren Software verwenden. Aber, mal ehrlich!, es gibt leider genügend andere, die das nicht tun. Daher sie werden naturlich immer den Entwickle ist noch viel Aufklärungsarbeit notwendig.

ist noch viel Autklarungsarbeit notwendig.<br>**Übrigens:** im Rahmen diese Aktion plant Microsoft (bzw. "redmond's technology publishing") **UDIESERS:** Im Kanmen diese Aktion plant Microsoft (dzw. redmond s technology pub eine "mal ehrlich!" Shareware CD-ROM aufzulegen, die ausgewählte Software von Teilnehmern an dieser Aktion enthalten soll. Der Verkaufserlös daraus wird an UNICEF (das UNO Kinderhilfswerk) gespendet werden.

### **Standard-Spiele und generierte Spiele eingeben/ändern mit Hilfe der Tipp-Schein-Bilder** Wenn Sie die Tipp-Schein-Bilder verwenden, können die Standard-Spiele und Tipp-Scheine und Tipp-Scheine und Ti

 $\mathbf{w}$  (in mer alternation direkt in dem entsprechenden Tipp-Schein-Bild für das Bild für das Schein-Bild für das Bild für das Schein-Bild für das Schein-Bild für das Schein-Bild für das Schein-Bild für das Bild für das kommer nur der zuietzte generierte) auch direkt in dem entsprechenden Tipp-Schein-Bild für das wenn sie die Tipp-Schein-Bilder verwenden, konnen die Standard-Spiele und Tipp-Scheine aktive Land und die gewählte Spielform mit der Maus eingegeben werden. (Wenn Sie lieber die konventionelle Methode der Zahleneingabe der Vorgängerversionen verwenden wollen, können Sie das uber eine Option in <u>Ernstellungen/Systemparameter</u> Testlegen).

nem Kach Aufruf der Funktion wir das entsprechende Tipp-Schein-Bild dargestellt. Sie können nun in jedem neid die gewünschien Tipp-Zahlen anklicken, um sie in ihr spiel aufzuhehmen oder entfernen. Die gewählte Zahl wird markierten der Einen einen einen einen einen einen einen einen einen einen e<br>Die gewählte wird Sie wird Sie wird Sie wird Sie wird Sie wird Sie wird Sie wird der Alten der Alten der Einen abgewählt. das jeweils für die Eingabe aktive Feld wird durch eine blinkende Markierung hervorgehoben blinkende Markierung h

Ein "Klick" in das aktive Feld bearbeitet die angewählte Zahl. Wird ein anderes Feld angeklickt, wird dieses als das aktive Eingabefeld markiert und die Zahlen diese Feldes können bearbeitet wird dieses als das aktive Eingabefeld markiert und die Zahlen diese Feldes können bearbeitet Ein "Klick" in das aktive Feld bearbeitet die angewählte Zahl. Wird ein anderes Feld angeklickt, Werden.

**Pfeiltasten** [éêèç], den Tasten [**Pos1**] und [**Ende**] oder  $\mathbf{D} = \mathbf{1} \mathbf{d}^T \mathbf{D} = \mathbf{1} \mathbf{1}$ dem <u>Kad der Internouse</u> gewannt werden.

dargestellt, in dem Sie dies tun können. Auch diese Eingaben werden im Tipp-Schein-Bild berücksicht die Eingabe mit der Manus oder der Die Eingeben, wird auch eine Formular kann beliebig gemischt gemischt. Die Big gemischt gemischte gemischte gemischte gemischte gemischte gemischte gemischte gemischte gemisch  $\frac{1}{1}$  die Anzeige die Gruppen in der Formular kann beheung gemischt dargestellt, in dem Sie dies tun können. Auch diese Eingaben werden im Tipp-Schein-Bild werden, der aktuelle Zustand wird immer im Tipp-Schein-Bild und dem Eingabeiormular synchronisiert. (Die Anzeige dieses Formulars kann in über eine Option in <u>Einstehungen/Systemparameter</u> aus- oder eingeschaftet werden.)

Da die Tipp-Schein-Bilder oft schwer lesbar und die einzelnen Zahlenfelder dann nicht so<br>einfach zu erkennen sind, wurde auch eine "Lupe" vorgesehen. Das bedeutet, dass das aktive einfach zu erkennen sind, wurde auch eine "Lupe" vorgesehen. Das bedeutet, dass das aktive Eingabefeld in ca. doppelter Größe dargestellt werden kann, was die Zahleneingabe dann wesentlich einfacher macht.

wesentucn einfacher macht.<br>Um die "Lupe" zu aktivieren, müssen Sie entweder mit der **rechten** Maustatse auf das betätigen. Das vergrößerte Feld wird der Felden Maustatse auf das die Zahlenen angezeigt und die Zahlenen wird der Zahlenen der Zahlenen der Zahlenen der Zahlen der Zahlen der Zahlen der Zahlen zur Dassen der Zahlen der Za betatigen. Das vergroberte reid wird dann angezeigt und die Zahleneingabe kann dort Eingabefeld klicken, oder die am unteren Rand sichtbare Schaltfläche mit dem Lupensymbol betatigen. Das vergrößerte Feid wird dann angezeigt und die Zahleneingabe kann dort<br>weitergeführt werden. Um das Feld wieder zu verkleinern, klicken Sie wieder auf die<br>Schaltfläche mit dem Lupensymbol oder mit der **rechten** Eingabefeld.

**Pfeiltasten** [éêèç],die Tasten [**Pos1**] und [**Ende**]  $\sum_{i=1}^{n}$  and der  $\sum_{i=1}^{n}$  and der  $\sum_{i=1}^{n}$  and  $\sum_{i=1}^{n}$  and  $\sum_{i=1}^{n}$  and  $\sum_{i=1}^{n}$  mit oder das Rad der "IntelliMouse" betätigen, dann wandert auch das vergrößerte Eingabefeld mit  $\frac{1}{2}$  den geweigt operenntlijk zu dem gewurnschien spiel.

Aber nicht nur die Tipp-Zahlen selbst können über das Tipp-Schein-Bild definiert werden,

sondern auch die Laufzeit (nicht bei generierten Spielen) sowie die Kennzeichnung der Felinanme an SPIEL ///SUPERO (02W. JUNER) und die LOSnummer für SPIEL ///SUPERO sondern auch die Laufzeit (hicht der generierten Spielen) sowie die Kennzeichnung der (bzw. JOKER) kann in dem Tipp-Schein-Bild vorgegeben werden. (Im Saarland auch der Einsatzfaktor). EINSALZIAKUOI).

Zur Eingabe der Laufzeiten und der Kennzeichnung der Teilnahme an (SPIEL 77/SUPER6) (bzw. JOKER) (bzw. Einsatzfaktor) klicken Sie einfach das gewünschte Feld an (ein erneuter Zur Eingabe der Lauizeiten und de  $\Gamma$ ingabe der Los Nueval Supersetzen Sie mit der Spiel 77. Supersetzen Sie mit der Maus der Maus der Maus der Maus der Maus der Maus der Maus der Maus der Maus der Maus der Maus der Maus der Maus der Maus der Maus der Ma

 $\mathcal{F}$ einfach auf die Los Numgeschalten in den Editiermodus und die Editiermodus und die Editiermodus und die Die Die Los Numericalismus und die Los Numerical Union and die Editiermodus und die Los Numericalismus und di Lur Eingabe der Losnummer iur SPIEL ///SUPERO (02W. JOKEK) KIICKEN SIE mit der Edition between  $\alpha$ einfach auf die Losnummer, woraufhin in den Editiermodus umgeschaltet wird, in dem die Einiach auf die Losnummer, woraufnin in den Editiermodus umgeschaftet wird<br>Losnummer nach Belieben geändert werden kann. Der Editiermodus wird bee<br>**RETURN**I oder einem Klick mit der **rechten** Maustatse auf die Losnummer. [RETURN] oder einem Klick mit der rechten Maustatse auf die Losnummer.

Ab der "Pro"-Version wird während der Eingabe immer der aktuell gültige Spielscheinpreis für die aktueli gewählten Spiele, Lautzeiten und Teimanine an SPTEL ///SUPERO (OZW. JOKER).

Am unteren Bildschirmrand wird eine zusätzliche Leiste mit Schaltflächen dargestellt, in der, neben den beiden Schaltflächen zur Beendigung ("Ok") und Abbruch ("Abbrechen") der zahlen einer Bildschirmand wird eine zusatzliche Leiste mit Sc Zahleneingabe, loigende weitere Schaftflachen vorhanden sind:

zanieneingabe, ioigende w<br>"Löschen" (INUI Del Standard-Spielen)

(Nur bei Standard-Spielen)<br>Das **aktive Spiel** wird gelöscht. Wenn beim Klick gleichzeitig die [**Strg**]-Taste gedrückt wird. dann wird der komplette Tipp-Schein geloscht.

#### **Anzeigen**" Der Inhalt des aktuellen Tipp-Scheines kann angezeigt bzw. ausgedruckt werden. Ausgedruckt werden werden. Die s

Der innalt des aktuellen Tipp-Scheines kann angezeigt ozw. ausgedruckt werden.

Der Innalt des aktuellen Tipp-Scheines kann angezeigt ozw. ausgedruckt werden.<br>"Wechseln" (nur sichtbar, wenn mehr als ein Tippschein angelegt ist):

Es kann auf einen anderen Tipp-Schein zur Bearbeitung umgeschaftet werden.

#### **Spielform**" Spielform auf eine andere Spielform umgeschaltet werden. Die seine andere Spielform umgeschaltet werden. Die s

es kann auf eine andere <u>Spielform</u> umgeschaftet werden. Es kann aur eine andere <u>Spieriorm</u> umgeschaftet werden.<br>"Lupen-Symbol"

Das aktive Eingabeieid wird vergrobert/verkleinert..

Das akuve Eingabeield wird vergrobert/verkleinert..<br>Ab der "Pro"-Version wird noch das Optionsfeld "Sperren" angezeigt, mit dem das AD GET Spielen)

Näheres zu diesen Schaltflächen kann auch bei der Beschreibung der konventionellen Eingabe der Standardspiele nachgelesen werden.

<u>der standardspiele</u> nachgelesen werden.<br>Auch dies ist wieder eine **einmalige Komfort-Funktion** unserer Software, die Sie in diesem Umfang sonst weltweit nirgendwo anders finden.

Umlang sonst weitweit nirgendwo anders Ilnden.<br>Es gibt immerhin 104(!) verschiedene Tipp-Schein-Bilder in den von der Software unterstützten  $\alpha$ umgern, für die die benutzereingaben auf dem Bild (das sind leurgifch die Mauskoordinaten zum Zeiter des "Maus-Klicks") in die eine einer der Sonder in den von der Sontware unterste<br>Entsprechenden lotten in die entsprechenden lotten later der den lotten die eine die entsprechenden die einer gaben auf dem Bild (das sind led<br>s<sup>u</sup>) in die entsprechenden lottospe<br>sehr aufwendige Angelegenheit!

## **DATEC-Datenübernahme (Volle Funktion nur bei lizensiertem DATEC-Zugangsmodul möglich)**

Die Inhaber der DATEC GmbH beschäftigen sich seit vielen Jahren mit dem Lottospiel und dabei insbesondere mit der Ermittlung der "richtigen" Lotto-Zahlen für die nächste Ziehung.

 $\omega$  diesem Gebiet auf diesem Gebiet auf diesem Gebiet aber schon sehr erstaunliche Ergebnisse erzielt, sowie ware, wurden von DATEC-auf diesem Gebiet aber schon sehr erstaunliche Ergebnisse erzielt, so dowohl wir dishet doch eher die Meinung vertreten naden, dass dies vergebene Elebesthun dass wir diese Aktivitäten doch mittlerweile sehr wohlwollend betrachten. Zumal auch deshalb, weil wir die programmtechnische Realisierung dieses Konzeptes erstellt haben und das DATEC-Konzept sehr gehau kennen und im der neutigen Form damit erst ermöglicht naben.

Konzept senr genau kennen und Im der neutigen Form damit erst ermoglicht naben.<br>Nun, auch mit den DATEC-Zahlen werden Sie nicht iede Woche 6 Richtige haben, weil man **über, such mit den DATEC-Zahlen werden sie nicht jede woche 6 Kichtige haben**, weit<br>immer nur ein Zahlenverhalten ermitteln kann, das in der **überwiegenden Anzahl der Fälle**<br>zutrifft, so dass es sicher auch Wochen gibt, w zutrifft, so dass es sicher auch Wochen gibt, wo diese Kriterien versagen.

als aufgrund des theoretischen Lottomodells zu erwarten gewesen wäre, so dass wir uns da gerneals aufgrund des theoretischen Lottomodells zu erwarten gewesen wäre, so dass wir uns da gerne Abel, wie schon gesag haben belehren lassen.

naben betenren tassen.<br>Die DATEC-GmbH bietet im Internet (**http://www.dateclotto.de**) ihre Leistungen an. Sie Die DATEC Ginon offert im Internet (http://www.dateciotio.de) inte Leistungen an. Sie (wenn Sie eine entsprechende Vereinbarung mit DATEC abschließen). Es handelt sich dabei um können dort die aufgrund des DATEC-Konzeptes die ermittelten Zahlen und Tipps abrufen 3 verschiedene Angebote:

#### **1. Erfolgsdatenbank** Hier erhalten Sie im Internet spielfertige Tipp-Reihen angezeigt (24 und mehr, je nach

Hier erhalten Sie im Internet spielfertige Tipp-Reihen angezeigt (24 und mehr, je nach Vereinbarung), die Sie auf Tipp-Scheine übertragen können

#### **2. Bankzahlen** Hier erhalten Sie im Internet zum Einen auch spielfertige Tipp-Reihen angezeigt (24 und

mehr, je nach Vereinbarung), die Sie auf Tipp-Scheine übertragen können. Zusätzliche übertragen können. Zusätzlich<br>Zusätzlich  $\text{F}$  menn, je nach veremoarung), die sie auf Tipp-Scheme doerdagen können. Zusatzlich bekommen Sie im internet zum Einen auch spiellertige Tipp-Keinen angezeigt (24 und  $\frac{1}{2}$ ,  $\frac{1}{2}$ ,  $\frac{1}{2}$ ,  $\frac{1}{2}$ ,  $\frac{1}{2}$ ,  $\frac{1}{2}$ ,  $\frac{1}{2}$ ,  $\frac{1}{2}$ ,  $\frac{1}{2}$ ,  $\frac{1}{2}$ ,  $\frac{1}{2}$ ,  $\frac{1}{2}$ ,  $\frac{1}{$ Erstellung eigener Tipps verwenden können.

#### **3. Erfolgsgigant** Hierbei können Sie im Internet interaktiv einzelne Tipp-Reihen anhand der DATEC-Kiterien

Hierbei können Sie im Internet interaktiv einzelne Tipp-Reihen anhand der DATEC-Kiterien uberpru-len lassen, ob inre Tipp-Keinen ubernaupt ein Gewinnpolential naben.

dem Nutzen für den Anwender deutlich verbessern, wenn man nur diese bereitgestellten Daten so senon das jetzt auch senon alles ist, kann man das naturlien hoch von der Handhabung und dem Nutzen für den Anwender deutlich verbessern, wenn man nur diese bereitgestellten Daten automatisch sinnvoll auf dem eigenen Computer-System nutzen könnte und/oder die DATEC-<br>Kriterien für eigene Analysen auf seinem Computersystem verfügbar hätte, ohne dauernd Online sein zu müssen

# Und genau das können Sie mit dem optionalen DATEC-Zugangsmodul unserer Software!

in Zusammenafoen mit DATEC naven daner wir wioglichkeiten geschäften.

- die von Ihnen abonnierten DATEC-Daten automatisch aus dem Internet auf Ihr Computer-<br>die von Ihnen abonnierten DATEC-Daten automatisch aus dem Internet auf Ihr Computer-System zu laden b. die von Datec bereit gestellten Tipp-Reihen (Erfolgsaten Tipp-Reihen und Bankzahlen) die von Datec in Bankza
- die von DATEC bereitgestellten Tipp-Reihen (Erfolgsdatenbank und Bankzahlen) direkt in mit unserer Sortware spierbare Tipps unizusetzen
- c. die von DATEC bereitgestellten Bankzahlen auf ihrem Computer zu speichern und bei der der erfolgsgiganten des Erfolgsgiganten auf Ihrem Computer zu speiten auf Ihrem Computer zu speichern und damit beliebige zu speiten zu speiten zu speiten zu speiten zu speiten zu speiten zu speiten zu speiten zu speiten z
- $T_{\text{max}}$  belief  $T_{\text{max}}$  (expertise  $T_{\text{max}}$ ) bei der  $T_{\text{max}}$ die Pruikriterien des Erforgsgreganten auf infem Computer zu speichern und damit beneb Tipps beliebig oft zu überprüfen, und sogar (bei der "Expert"-Version unserer Software) bei der Tipp-Er-stellung als Filterkriterium zu verwenden, so dass Sie immer Tipps erstellen  $\kappa$ onnen, die den DATEC-Kriterien entsprechen.

Damit haben Sie als Anwender unserer Software und dem DATEC-Zugangsmodul alle<br>Möglichkeiten, die DATEC-Daten **optimal**, und vor allem sehr einfach, zu nutzen. Das Möglichkeiten, die DATEC-Daten optimal, und vor allem sehr einfach, zu nutzen. Das funktioniert ab der Standard-Version Software, aber ab der "Pro"-Version, geht dann, so richtig  $D_{\text{S}}$ ugangsmoduls sind auch dann verwendbar verwendelt auch dann verwendet uns noch uns noch uns noch uns noch uns noch uns noch uns noch uns noch uns noch uns noch uns noch uns noch uns noch uns noch uns noch uns noc

Die Funktionen des DATEC-Zugangsmoduls sind auch dann verwendbar, wenn Sie bei uns noch keine Lizenz für dieses Zusatzmodul erworben haben.

keine Lizenz Tur dieses Zusatzmodui erworben naben.<br>Allerdings können Sie sich dann nur im **'Gast'-Modus** bei DATEC zugreifen: in diesem Fall Auerdings konnen Sie sich dann hur im **Gast-Modus** der DATEC zugreifen, in diesem Fall auch, wenn Sie zwar unser Zugangsmodul lizensiert haben, aber noch keine Vereinbarung mit werden immer die DATEC-Daten der Ziehung '19/98' übernommen. (Gleiches gilt übrigens DATEC bezüglich der Daten abgeschlossen haben.)

Sie können damit aber die Funktionalität dieser Kopplung testen.

### **Da die DATEC-Kriterien jede Woche andere sind, macht es überhaupt keinen Sinn mehr, Tipp-Scheine mit mehr als einer Woche Laufzeit zu erstellen! Auch die historische Analyse**  damit erstellter Tipps macht natürlich keinen Sinn.

uamit ersteilter Tipps macht naturlich keinen Sinn.<br>Die Übernahme der DATEC-Daten erfolgt im Menü "Internet/DATEC-Datenübernahme". Darunter befindet sich ein Untermenü mit 7 weiteren Funktionen:

### **DATEC-Erfolgsdatenbank übernehmen**

### **DATEC-Bankzahlen übernehmen**

**DATEC-Erfolgsgigant Filterzahlen übernehmen**

**DATEC-Alle Daten übernehmen**

**DATEC-Daten von Diskette übernehmen**

**DATEC-Informationen im Internet ansehen**

**DATEC-Zugangsparameter eintragen**

**Arbeiten mit den DATEC-Zahlen**

### **DATEC-Erfolgsdatenbank übernehmen (Volle Funktion nur bei lizensiertem DATEC-Zugangsmodul möglich)**  $\mathbf{F} = \mathbf{F} \mathbf{F} \mathbf$

Bei dieser Funktion werden spielfertige DATEC-Tipp-Reihen übertragen (24 und mehr, je nach veremoarung).

veremoarung).<br>In der **Standardversion** unserer Software werden diese Tipp-Reihen automatisch in den In der **Standardversion** unserer Software werden diese Tipp-Reinen automatisch in den. normalen Tipp-Scheinen für die jeweilige Woche abgespeichert und können somit mit alle Funktionen, die für "Generierte Spiele" in unserer Software vorgesehen sind, bearbeitet werden. (Drucken, Anzeigen, Auswerten).

Daten für mehr als einen Schein übertragen werden, automatisch mit den Folgescheinen Die speicherung der Tipp-Reihen beginnt mit dem aktuell eingesteilten schein und wird, wenn ortgesetzt. Wenn dabei menr Scheine beholigt werden, als bisner in unserer Software angelegt Daten für mehr als einen Schein übertragen werden, automatisch mit den Folgescheinen Daten des Tippers aus dem ersten verwendeten Schein mit übernommen werden können) oder sind, werden diese, nach Rückfrage bei Ihnen, automatisch angelegt (wobei auch gleich die die Obertragung wird beendet.

ale Obertragung wird beendet.<br>Ab der **"Pro"-Version** unserer Software werden diese Tipp-Reihen automatisch im Format der So der "Pro "- version unserer Software werden diese Tipp-Reinen automatisch im Port "Eigenen Systeme" abgespeichert und können somit mit alle Funktionen, die für "Eigene Systeme" in unserer Software vorgesehen sind, bearbeitet werden. (Drucken, Anzeigen, **Insbesondere bei vielen Tipp-Reihen vereinfacht das die Handhabung doch das die Handhabung doch das die Handhabung doch das die Handhabung doch das die Handhabung doch doch doch doch doch das die Handhabung doch doch doch** 

Insbesondere bei vielen übertragenen Tipp-Reihen vereinfacht das die Handhabung doch Insbesondere bei vie Namenskonvention:

rvamenskonvenuon:<br>**"00-DATEC\_JJ-WW\_ErfolgsdatenbankSystem**", wobei ..JJ-WW" das Jahr und die Woche  $\begin{array}{c}\n\text{U} \cdot \text{D} \text{A} \cdot \text{E} \cdot \text{J} \cdot \text{J} \\
\text{I} \cdot \text{I} \cdot \text{I} \cdot \text{I} \cdot \text{I}\n\end{array}$ **www** Erfolgsdatenbanksystem , wobel ,,JJ-wv<br>s dieses System gültig ist. (Für die Ziehungswoch<br>"00-DATEC\_98-23\_ErfolgsdatenbankSystem"

# **DATEC-Bankzahlen übernehmen**

**(Volle Funktion nur bei lizensiertem DATEC-Zugangsmodul möglich)**

Bei den im Rahmen dieser Funktion übertragenen Tipp-Reihen gelten die Aussagen unter

# **DATEC-Erfolgsgigant Filterzahlen übernehmen (Volle Funktion nur bei lizensiertem DATEC-Zugangsmodul möglich)**

Die übertragenen Filterdaten werden zunächst nur auf Ihrem Computer-System gespeichert und

# **DATEC-Alle Daten übernehmen**

**(Volle Funktion nur bei lizensiertem DATEC-Zugangsmodul möglich)**

**.**<br>Die Daten von Erfolgsdatenbank, Bankzahlen und Erfolgsgigant Filterzahlen werden, wenn jeweils von Ihnen abonniert, alle auf einmal übertragen.

## **DATEC-Daten von Diskette übernehmen (Volle Funktion nur bei lizensiertem DATEC-Zugangsmodul möglich)**

 DATEC auch auf Diskette erhältlich.(Hier jedoch nur die **Bankzahlen** und die **Erfolgsgigant**  Fur die Anwender unserer Software, die keinen internet-Anschlub haben, sind die Daten von<br>DATEC auch auf Diskette erhältlich (Hier jedoch nur die **Bankzahlen** und die **Erfolgsgigant**<br>**Filterzahlen**.) Mit Hilfe dieser Funkt System eingespielt werden.

### **DATEC-Informationen im Internet ansehen** DATEC-THIVI MAUVIEN IM THE HET ANSEITEN

Mit dieser Funktion können Sie sich automatisch zu der Internet-Seite der DATEC verbinden. lassen, um genaueres über das DATEC-Konzept und die Preise zu erfahren.

### **DATEC-Zugangsparameter eintragen** DATEC-Zugangsparameter einer agen

 $\mathcal{U}^{(1)}$  is the second von  $\mathcal{U}^{(1)}$  if  $\mathcal{U}^{(2)}$  abonneerten abonnierten  $\mathcal{U}^{(1)}$ Erfolgsgeigen der Software auf der Innen von DATEC zugeordneien Zugangsparameter Erfolgsgigant) eingeben, damit unsere Software automatisch auf den jeweiligen Dienst zugreifen (Username, Paßwort) für jeden von Ihnen abonnierten Dienst (Erfolgsdatenbank, Bankzahlen, kann.

**Alte DATEC-Dateien löschen**", mit der Sie festlegen, ob Sie **Daneben gibt es noch die Option "Alte DATEC-Dateien löschen", mit der Sie festlegen, ob Sie<br>alle übertragenen Daten (Bankzahlen und Erfolgsgigant-Filterzahlen) aufbewahren wollen, oder nur die neuesten.** (Da die Datec-Daten immer nur 1 Woche gültig sind, braucht man die se eigentlich nicht man die se eigentlich n<br>Die eigentlich nicht man die se eigentlich nicht man die se eigentlich nicht man die se eigentlich nicht nicht

(Da die DATEC-Daten immer nur 1 Woche gültig sind, braucht man diese eigentlich nicht  $\frac{1}{2}$ aufzuheben. Die im Rahmen von Erfolgsdatenbank und Bankzahlen übertragenen Tipp-Reihen werden nicht automatisch gelöscht.)

# **Arbeiten mit den DATEC-Zahlen (Volle Funktion nur bei lizensiertem DATEC-Zugangsmodul möglich)**

Bei allen Funktions-Beschreibungen ist natürlich vorausgesetzt, dass Sie die jeweils benötigten DATEC-Zanien abonniert und für die aktive woche geladen naben.

 $\overline{\mathbf{E}}$  is den von DATEC gelieferten Zahlen den von DATEC gelieferten  $\overline{\mathbf{E}}$  $\epsilon$ eroriune sysiems GmbH  $\alpha$  Co. Kann naturgemab keineriel Gewanneisiung/Hallung dalur  $G_{\ell}$ erzielen. Wir stehen leurgifch die technischen voraussetzungen bereit, um diese Zahlen sinnvoll übernehmen, dass die von DATEC gelieferten Zahlen den von Ihnen gewünschten Erfolg und komfortabel mit unserer Software anwenden zu können. Ebenfalls können wir keinerlei<br>Gewährleistung/Haftung dafür übernehmen, dass die DATEC-Zahlen fehlerfrei über das Internet übertragen werden, das liegt außerhalb unseres Einflußbereiches.

# Was können Sie nun mit all diesen Daten weiterhin machen?

Nun, bei den übertragenen Tipp-Reihen ist das klar, damit machen Sie alles, was Sie sonst mit den Tipps in unserer Software machen.

**Bankzahlen**" und den **Filterzahlen des "Erfolgsgiganten"** haben Sie jedoch auch Mit den "**Bankzahlen**" und den **Filterzahlen des "Erfolgsgiganten"** haben Sie jedoch auch<br><mark>lokal</mark> auf Ihrem Computer-System sehr weitgehende Möglichkeiten, eigene Tipps zu erstellen, die auf dem Know-How der DATEC beruhen

.<br>Naturgemäß gibt es dabei Unterschiede zwischen der Standardversion und den "Pro"- bzw. "Expert"-Versionen unserer Software.

### **Arbeiten mit den DATEC-Bankzahlen**

**Arbeiten mit den DATEC-Erfolgsgigant-Filterzahlen**

# **Arbeiten mit den DATEC-Bankzahlen**

**(Volle Funktion nur bei lizensiertem DATEC-Zugangsmodul möglich)**

**Standardversion Tippen mit Bankzahlen**

# Ab "Pro"-Version **Tippen mit Bankzahlen**

<u>Tippen mit Bankzanien</u><br>Interessanter aber ist es sicher. die Bankzahlen bei der Generierung von eigenen Svstemen zu  $V$ erwenden.

Wenn Sie ein eigenes System auswählen (oder auch neu anlegen) finden Sie ja in der entsprechenden Maske die "Generieren"-Schaltfläche, mit der Sie sich ein System mit "N" (= wenn sie ein <u>eigenes sysiem auswanien</u> (oder auch neu aniegen) imden sie ja in der Anzahl der Tipp-Reihen) Tipp-Reihen durch unsere Software erstellen lassen können.

Anzani der Tipp-Keinen) Tipp-Keinen durch unsere Software erstellen lassen konnen.<br>Sie erhalten dann (**nur bei spielfertigen Systemen!**) die gleiche Auswahlmöglichkeit bezüglich<br>der Bankzahlen wie unter Tippen mit Bankzahl der Bankzahlen wie unter Tippen mit Bankzahlen beschrieben. Neben der dieser variante können Sie dann wieder b Auswahlinoglichkeit für die "Tor 2 - und "Tor 3 - Bankzahlen konnen s wieviele Bankzahlen (1 bis 5) Sie in jeder Tipp-Reihe verwenden wollen.

 $\overline{X}$  der gewünschten Bankzahlen) bilden und ("N" mal "Anzahl der Bankzahlen-Bankzahl der  $\overline{X}$ Unsere Soltware wird dann alle moglic Permutationen") Tipp-Reihen erstellen.

Permutationen 1 Tipp-Reihen erstellen.<br>**Beispiel:** Sie haben "N" = 10 Tipp-Reihenund die Variante "TOP 12" mit 2 Bankzahlen gewählt.

Die Vollpermutation "2 aus 12" ergibt 66 mögliche 2-er Bankzahlen-Kombinationen aus den Die vonpermutation "2 aus 12 ergiot oo mögliche 2-er Bankzahlen-Kombinationen aus d TOP 12, so dass insgesamt 660 (66  $*$  10) Tipp.Reihen entstehen. (Bei N = 1 erhalten Sie natürlich immer genau die Anzahl von Reihen, die der Anzahl der möglichen Bankzahlen-Kombinationen entsprient.)

Der Bankzahlen-Multiplikator für die Kombinationen "X aus 12" ist:

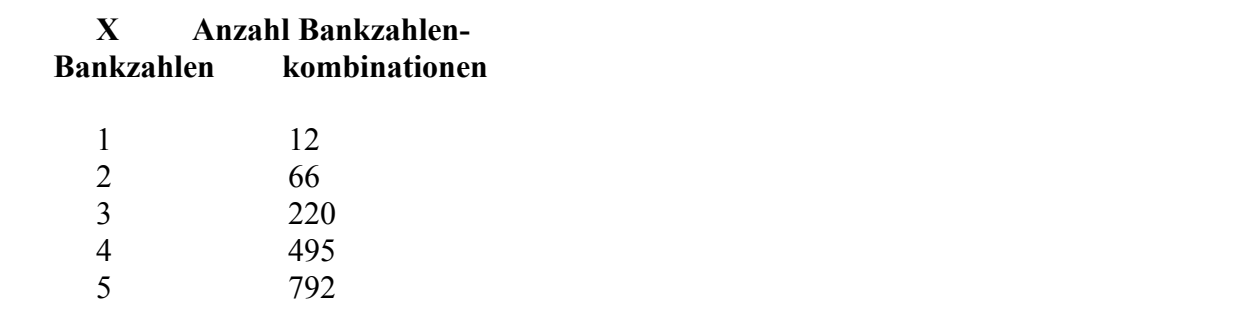

Wie sie feststellen werden, kann man nicht alle beliebigen Anzahlen von Tipp-Reihen ("N") mit

allen gewünschten Bankzahlen ("X") festlegen, da die maximale Zahl der möglichen sinnvollen allen gewunschien Bankzahlen ("A) lestlegen, da die maximale Zahl der moglichen sinnvollen<br>Tipp-Reihen (ohne Wiederholung) mit wachsender Anzahl von Bankzahlen natürlich abnimmt.

### **Arbeiten mit den DATEC-Erfolgsgigant-Filterzahlen (Volle Funktion nur bei lizensiertem DATEC-Zugangsmodul möglich)**

#### **Standardversion** Bei der Generierung von Tipps kann, wenn die Software fragt, ook die Software fragt, ook die Tipps gespeichert werden werden die Software fragt, ook die Tipps gespeichert werden die Tipps gespeichert werden die Tipps gespe

Bei der Generierung von Tipps kann, wenn die Software fragt, ob die Tipps gespeichert werden.<br>sollen, jetzt eine "**DATEC-Prüfung**" angefordert werden. sollen, jetzt eine "DATEC-Prüfung" angefordert werden.

 $D = \begin{bmatrix} 0 & 1 & 1 \\ 0 & 1 & 1 \end{bmatrix}$  and define the signal data  $D = \begin{bmatrix} 0 & 1 \\ 0 & 1 \end{bmatrix}$ Daraumin werden die Tipps-annand der Tur die V welche Tipp-Reihen ein Gewinnpotential haben.

weiche Tipp-Keinen ein Gewinnpotential naben.<br>Wichtig: wenn Sie mit Vorzugszahlen arbeiten, kann es durchaus vorkommen, dass Sie nie Wenn sie mit vorzugszahlen arbeiten, kann es durchaus vorkommen, dass s Kriterien sich ausschließen können. Schalten sie dann die Verwendung von erfolgversprechende Tipps erhalten, da diese Vorzugszahlen und die DATEC-Vorzugszahlen aus.

# **Ab**, Pro"-Version ausgeführte Geschichte Geschichte Geschichte Version ausgeführte Version ausgeführte Verfahren.

Zunachst gift auch das für die Standard-Version ausgeführte Verlähren.

zunacnst gin auch das iur die Standard-version ausgeführte verfahren.<br>Zusätzlich können Sie aber ietzt auch (**spielfertige!**) eigene Systeme überprüfen lassen. Rufen Sie dazu wie gewohnt das gewünschte spielfertige System auf.

Sie dazu wie gewonnt das gewunschte <u>spiellertige System aul</u>.<br>In der entsprechenden Maske finden Sie dann die Schaltfläche ..**DATEC-Prüfung**", über die Sie In der entspreche das aktuelle System anhand der für die Woche gültigen DATEC-Filterzahlen und des DATEC-Filterverfahrens überprüfen lassen können. Das Ergebnis der Überprüfung ("X Tipp-Reihen" von "Y" haben ein Gewinnpotential...") wird Ihnen abschließend mitgeteilt.

**von "Y" naben ein Gewinnpotential...**) wird innen abschliebend mitgeteilt.<br>Weiterhin finden Sie dann die Schaltfläche "**DATEC-Filter**", über die Sie das aktuelle Svstem **filtering**<br> **Starting Indian Security Constructs:** The Security of the Security and despite and des DATEC-Filterverfahrens filtern<br>
Iassen können. Der Unterschied zur Funktion **"DATEC-Prüfung**" ist, dass Tipp-Reihen, die wellernin lingen sie dann die Schaltliache,  $\mu$ lassen können. Der Unterschied zur Funktion "DATEC-Prüfung" ist, dass Tipp-Reihen, die die Filterbedingungen nicht erfüllen, hierbei aus dem System entfernt werden.

Systeme, die so gefiltert wurde, folgen auch einer auch einer bestimmten Namenskonvention, damit Sie wissen, woher dieses System stammt:

damit sie wissen, woner dieses system stammt:<br>An den Namen des Ursprungssystems wird die Kennung "(NNN) **J.J-WW**" angehängt, das 23.98 filtern und das Ursprüngssystems wird die Kennung (NNN) JJ-WW angehangt, das gefindet das gefindet system den Namen Ursprungssystem bleibt erhalten. Wenn Sie z.B. eine System mit 1.000 Tipp-Reihen in Woche 23/98 filtern und daraus 360 Tipp-Reihen erhalten, so würde das gefilterte System den Namen "00-00001000(360) 98-32" erhalten.

# **"Expert"-Version** Die "Expert"-Version beherrscht alle Verfahren der "Pro"-Version.

Die "Expert"-Version beherrscht alle Verfahren der "Pro"-Version.

**Zusätzlich ist es möglich, einen neuen Generierungsfilter ("DATEC-Filter") anzuwenden.**<br>Zusätzlich ist es möglich, einen neuen Generierungsfilter ("DATEC-Filter") anzuwenden. D.n., wenn dieser Filier eingeschaftet ist, werden hur hoch solche Tipp-Reihen entstehen, die den<br>Deutscheiden Zusatzlich ist es moglich, einen neuen Generierungslitter ("DATEC-Filter") anzuwe DATEC-Filterzahlen und -Bedingungen entsprechen. Sie können damit also beliebige konventionelle Tipp-Scheine und/oder spielfertige eigene Systeme erstellen, die nur solche Tipp-Keinen entnatien, die den DATEC-Kriterien entsprechen.

 $\mathcal{P}_{\text{max}} = \frac{1!}{1!}$  in iteration systematic in iteration gehennzeiten dem sonst über dem sonst über dem sonst über dem sonst über dem sonst über dem sonst über dem sonst über dem sonst über dem sonst über dem sonst üb  $\frac{1}{2}$  systeme, die mit  $\pi$ Systeme, die mit Hilfe der DATEC-mformation (Bahk- und/oder Filerzahlen) ersteht wurde<br>werden entsprechend in ihrem Systemnamen gekennzeichnet. Neben dem sonst üblichen Na<br>wird immer noch " **JJ-WW** " zur Kennzeichnung der System namens angeligt.

Wenn Sie ein eigenes System aus dem Voll-System erstellen lassen und Sie dabei die Filterung Wenn Sie ein eigenes System aus dem Voll-System erstellen lassen und Sie dabei die Filterung<br>verwenden, so <mark>kann es sein, dass Sie weniger Tipp-Reihen erhalten als Sie angegeben haben</mark>.

 $\alpha$  is the  $\alpha$  decomposition of  $\alpha$  general so gewith-Grund datur ist die Generierungsstrategie der Sottware. Sie rechnet das gesamte vonsystem durch und nimmt jede N-te Tipp-Reihe daraus, wobei N so gewählt wird, dass Sie die Reihe den Filter nicht passiert, schaltet die Software auf die Schrittweite 1 um, und holt die gewünschte Anzahl von Tipp-Reihen erhalten. Wenn Sie nun Filtern und die gewählte Tippnachsien Tipp-Reihen, solange, dis eine Tipp-Reihe den Filler wieder passiert wird.

Wenn die Filterbedingungen aber so sind, dass es keine Reihen mehr findet, bevor alle Kombinationen verbraucht sind, muss es aufhören und Sie haben weniger Reihen als gewünscht!

Kombinationen verbraucht sind, muss es aufnoren und Sie naben weniger Keinen als gewu<br>Wichtig: Wen Sie die Verwendung des DATEC-Filters anwählen, werden alle anderen Wen sie die verwendung des DATEC-Filters anwählen, werden alle Filter erfüllen werden alle Filter erfüllen werden werden werden werden werden werden alle Filter erfüllen werden werden werden werden werden werden werden wer Generierungsfilter deaktiviert, da diese höchstwahrscheinlich widersprüchliche Ergebnisse liefern und nie eine Tipp-Reihe alle Filter erfüllen würde.

### **Funktion "Generiere Lottospiele, mit Bankzahlen"** r un

**Tunktion Generiere Lottospiele, Thit Bankzahlen**<br>Im "Tippen"-Menü gibt es die zusätzliche Variante "..., mit Bankzahlen".

Wenn Sie diese Variante wählen, werden Sie weiter aufgefordert anzugeben, wieviele Bankzahlen (also Zahlen, die in jedem Tipp auftreten) Sie spielen wollen (möglich sind 0 bis N-1, wobei 'N' die Anzahl der für die aktive Spielart benötigten Zahlen ist.).

 $\alpha$ die betreffende Wooden word geladen betreffende Maske auch geladen Sie in dieser Maske auch geladen Sie in dieser Maske auch geladen Sie in die staat maak en die staat maak en die staat van die staat maak en die staat diese für die betreffende Woche über das Internt geladen haben, finden Sie in dieser Maske auch wenn sie d wenn Sie das DATEC-Zugangsmodul itzensiert, von DATEC die Bankzahlen abonniert und<br>diese für die betreffende Woche über das Internt geladen haben, finden Sie in dieser Maske<br>die Option **"DATEC-Bankzahlen verwenden**", mit d DATEC-Bankzahlen verwenden wollen.

Wenn Sie dieses tun, müssen Sie die zusätzliche Auswahl treffen, mit den DATEC "TOP 2"- oder "TOP 3"-Bankzahlen zu tippen. Je nach Auswahl werden dann nur noch Tipps erstellt, die diese wenn sie dieses tun, mussen sie die zusatzliche Auswahl treffen, r 2 bzw. 3 DATEC-Bankzahlen für die betreffende Woche enthalten.

Wenn Sie keine DATEC-Bankzahlen verwenden, wird danach eine Maske für die Eingabe der Bankzahlen angezeigt, in die Sie dann ihre gewünschten Zahlen eintragen können.

### **Funktion "Tipp-Schein ändern"** Mit dieser Funktion können bestehende Tipp-Scheine modifiziert werden.

bilt gieser Funktion konnen bestehenge Tipp-Scheine mogifiziert wergen.

Die Eingabe erfolgt wie <u>mei</u> beschrieben.

Wenn Sie die Tipp-Schein-Bilder verwenden, können auch direkt Eingaben in diese vorgenommen werden. (Tipp-Schein ändern mit Hilfe der Tipp-Schein-Bilder)

# Prüfung der Bankverbindung und Postleitzahl

(Nur für Deutschland) (INII IUI Deutschland) wird mit Datenbankleitzahlen (BLZ) und Postleitzahlen (PLZ) und Postleitzahlen (PLZ) und P

Das Programm wird mit Datenbanken gültiger Bankleitzahlen (BLZ) und Postleitzahlen (PLZ) ausgeliefert, so dass bei der Eingabe von Personendaten diese überprüft werden können. Bei der Das Programm wird mit Datenbanken guttiger Bankienzahlen (BLZ) und Postieliz Installation konnen Sie entscheiden, ob Sie diese Datenbanken installieren wollen.

 $\mathbf{W}$  die prüfung der eingegebenen Zahl. Wird die der Datenbank gefunden, erfolgt eine Datenbank gefunden, erfolgt eine Datenbank gefunden, erfolgt eine Datenbank gefunden, erfolgt eine Datenbank gefunden, erfolgt eine Oberpruiung der eingegebenen Zahl. wird diese nicht in der Datenbank gefunden, erforgt eine wenn der der Dateneingade das Bank- ozw. Postietizamenteid verlassen wird, erfolgt eine Sie haben auch die Möglichkeit, in der BLZ- bzw. PLZ-Datenbank zu suchen, wobei dafür bei dafür bei dafür bei dafür bei dafür bei dafür bei dafür bei dafür bei dafür bei dafür bei dafür bei dafür bei dafür bei dafür bei da

Sie haben auch die Möglichkeit, in der BLZ- bzw. PLZ-Datenbank zu suchen, wobei dafür bei sie naben auch die widelich werwendet werden können

verwendet werden konnen.<br>Wenn eines der o.g. Felder aktiv ist, kann mit der Tastenkombination [**Strg**][**S**] (die "Strg"- und Wenn eines der O.g. Feider akt Zeichenfolge gesucht werden.

zeichenfolge gesucht werden.<br>Für diese Suche kann die Zeichenfolge sogenannte "Wildcards" (das sind die Zeichen "?" und **\***") enthalten, um nach Inhalten zu suchen, die nur teilweise bekannt sind. "?" steht dabei für ein beliebe Suche kann die Zeichenfolge sogenannie Wil benediges zeichen, \* Iur eine benedige zeichenloße.

Die Eingabe von "\*Sparkasse\*" im Feld "Bank" z.B. würde alle Banknamen, die die Zeichenfolge "Sparkasse" enthalten, finden.

Die Eingabe von "???3\*" im Feld "Bankleitzahl" z.B. würde alle Bankleitzahlen, die an 4. Position eine "3" enthalten, finden.

Fur die PLZ gelien diese Beschreibungen analog.

Für die PLZ genen diese Beschreibungen analog.<br>Mit den [Bild é]- oder [+]-Tasten können Sie innerhalb eines Feldes nach oben, mit den [Bild <sup>ê</sup>]- oder [**-**]-Tasten nach unten "blättern". (Wenn zuvor eine "Wildcard-Suche" erfolgte, werden beim Blauern hur solche Dalen gefunden, die der Suchmaske entsprechen).

kann, sondern die ganze Datenbank muss nach Übereinstimmungen mit der Suchmaske überprüftkann, sondern die ganze Datenbank muss nach Übereinstimmungen mit der Suchmaske überprüft Die wi  $W$ erden.

**?**" und "**\***" können auch **sehr viel komplexere**  Neben den schon erwähnten <sup>"</sup>Wildcards" "?" und "\*" können auch **sehr viel komplexere**<br>Suchausdrücke verwendet werden, sog. "reguläre Ausdrücke". Der Vollständigkeit halber seien damit können Sie Platzhalterzeit. Zeit einer Deschriften oder Zeit einer Zeite in einer beliebigen zu der Zeit

Damit können Sie Platzhalterzeichen, Zeichenfisten oder Zeichenbereiche in einer beliebigen Kombination verwenden, um Zeichenfolgen zu vergleichen. Welche Platzhalterzeichen für

Muster verwendet werden können und wofür diese jeweils stehen, ist der folgenden Tabelle zu entnehmen<sup>-</sup>

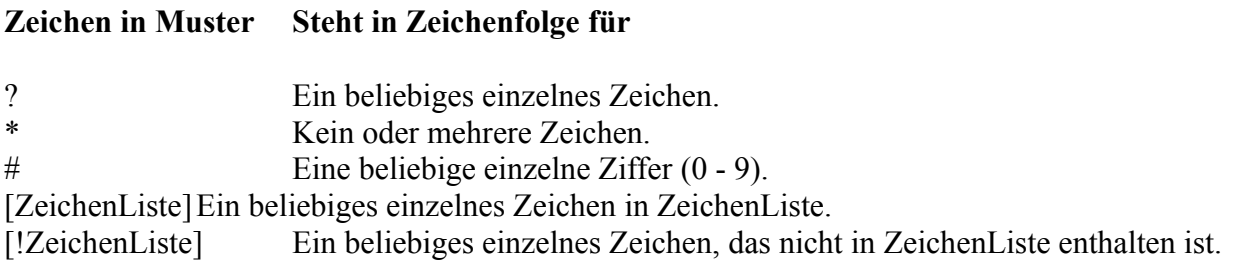

kann zum Eine in eckige Klammern ([1]) gesetzte Gruppe mit einem oder mehreren Zeichen (Zeichen Liste) eine in eckige Klammern ([]) gesetzte Gruppe mit e nahezu alle Zeichen-Codes (auch Ziffern) enthalten.

nanezu ane zeichen-Codes (auch ziffern) enthalten.<br>**Anmerkung**: Die Sonderzeichen linke Klammer (f). Fragezeichen (?), das Zeichen # und das  $\text{Sternen}$  (\*) mussen in eckige Klammern gesetzt werden, um für einen vergielen Die Sonderzeichen unke Klammer ([), Fragezeichen (?), das Zeichen # und d innerhalb einer Gruppe zu vergleichender Zeichen verwendet werden. Sie kann herangezogen werden zu können. Die rechte eckige Klammer (1) kann nicht Jedoch auberhalb einer Gruppe als einzelnes Zeichen angegeben werden.

Sie können in ZeichenListe auch einen Bereich von Zeichen angeben, indem Sie den größten und Sie konnen in Zeichen Liste auch einen Bereich von Zeichen angeben, indem Sie den großten t Beispiel zu einer Übereinstimmung, wenn die entsprechende Zeichenposition in Zeichenfolge den kleinsten Wert des Bereichs getrennt durch einen Bindestrich (-) angeben. [A-Z] führt zum einen Großbuchstaben im Bereich von A bis Z enthält.

Mehrere Bereiche können Sie ohne weitere Trennzeichen nacheinander in einem Klammernpaar angeben.

# **Nachfolgend weitere wichtige Regeln zum Mustervergleich:** ·

- vachlolgend weitere wichtige Regeln zum Mustervergielen:<br>Ein Ausrufezeichen (!) am Anfang von ZeichenListe bedeutet, dass sich eine  $\sum_{i=1}^{\infty}$  Ein Ausrufezeichen (!) am Antang von Zeichen Liste bedeutet, dass sich eine ZeichenListe gefunden wird. Wird das Ausrufezeichen außerhalb der eckigen Klammern Übereinstimmung ergibt, wenn in Zeichenfolge ein beliebiges Zeichen außer den Zeichen in verwendet, so dient es als Platzhalterzeichen für sich selbst.
- verwendet, so dient es als Platznalterzeichen für sich seibst.<br>Ein Bindestrich (-) kann entweder am Anfang (nach einem Ausrufezeichen, sofern ein Bindestrich (-) kann entweder am Aniang (nach einem Ausrüfezeichen, solern selbst zu dienen. In jeder anderen Position dient der Bindestrich zur Kennzeichnung eines vorhanden) oder am Ende von ZeichenListe erscheinen, um als Platzhalterzeichen für sich
- zeichenbereichs.<br>Wenn ein Zeichenbereich festgelegt wird, müssen die Zeichen in aufsteigender Sortierreihenfolge (vom niedrigsten zum höchsten) angegeben werden. [A-Z] ist demnach ein wenn ein Zeichenbereich lestgelegt wird zulässiges Muster, [Z-A] dagegen nicht.
- Die Zeichenfolge [] wird als Null-Zeichenfolge ("") interpretiert.
#### **Übernahme von Tipp-Reihen aus EXCEL-Formularen in eignene Systeme** (Ab "Protome"-Version und vorhandenem Microsoft-Excel ab Version 97 auf dem Kundensystem)<br>Existeme

(Ab  $\overline{P}$ ro - version und vornandenem Microsoft-E $\Lambda$ CEL ab version 97 auf dem Kundensystem)

Alle zu übernehmenden EXCEL-Formulare müssen in das Verzeichnis "C:\ Alle zu übernehmenden EXCEL-Formulare müssen in das Verzeichnis "C:\<br>EXCEL\_SystemeVonExcel" enthalten sein, wobei die Formulare im "CSV"-Format vorliegen enthalten sind, die uberhommen werden solien.)

entnatten sind, die ubernommen werden sotien.)<br>Das Programm wird alle Dateien in diesem Verzeichnis lesen und den Inhalt **aller** EXCEL-Das Programm wird alle Dateien in diesem Verzeichnis lesen und den Inhalt **aller** EXCEL-<br>Formulare zu **einem einzigen** System im notwendigen Programm-Format zusammenfassen.

Die EXCEL-Formulare werden danach gelöscht, so dass in dem Verzeichnis nach Ablauf der **Schein 1** des Lotto-Programmes (Unterverzeichnis "00001") kopiert. Schein 1 des Lotto-Programmes (Unterverzeichnis "00001") kopiert.

 $V$ richtigen Format erfolgt, wurde noch ein Excel-Programm (Makro) (Makro) Verzeichnis und im fichtigen Format erfolgt, wurde noch ein EXCEL-Programm (Makro) entwickelt das für das das Laden und Abspeichern der EXCEL-Formulate in das fichtige EXCEL-FIIterung (Tensysteme) innernald EXCEL-Verwendet werden muss.

Um die Tipp-Reihen aus einem EXCEL-Formular als Zwischenergebnis abzuspeichern, ist der<br>gewünschte Bereich zu markieren und das Makro "**SaveSvstem**" aufzurufen. (Der Aufruf erfolgt gewünschte Bereich zu markieren und das Makro "SaveSystem" aufzurufen. (Der Aufruf erfolgt über die Tastenkombination "[STRG][S]", so dass das sehr einfach ist.) Mit diesem Programm werden die einzelnen Zwischenergebnisse in Dateien gespeichert, die eine fortlaufende Num merierung haben.

Wenn zum Zeitpunkt des Aufrufs kein Bereich des Formulars markiert ist, dann werden **alle** Reinen des Formulars gespeichert, sonst nur die Reinen in dem markierten Bereich.

Wenn diese Form der Speicherung nicht gewählt wird, sind Fehler im resultierenden System zu erwarten, weit u.U. Teitsysteme tenien!

erwarten, wen u.∪. Tensysteme tenten:<br>Diese Makros sind im EXCEL-Arbeitsblatt "**Fortune.XIs**" enthalten, dieses wird bei der Diese Makros sind im EXCEL-Arbeitsblatt **Fortune. Als** enthalten, dieses wird bei der Installation mit in das Lotto-Verzeichnis kopiert. Um sicherzustellen, dass die Makros aus Instanation mit in das Lotto-Verzeichnis kopiert. Um sicherzustellen, dass die Makros<br>diesem Arbeitsblätt immer zur Verfügung stehen, muss es vom Anwender in den EXC<br>"**XLSTART**" kopiert werden ("**\MSOffice\Office\Xlstart**" Arbeitsblätter beim EXCEL-Start automatisch geladen werden.

## **Durchführen aller Filterungen für eigene Systeme in einem Durchlauf mit einem Filterprozessor**

(Ab "Pro"-Version)  $(AD \tPTO - VETSION)$ 

Es wurde eine Möglichkeit geschaffen, alle gewünschten Filterungen in einem Durchlauf durch zurührten.<br>Gewünschten Filter

Definitionssprache" ("FDS") in einer Textdatei vordefiniert werden. Das Programm liest diese Dies wird dadurch erreicht, dass die gewunschien Filteroperationen mit Hille einer Filter-Definitionssprache" ("FDS") in einer Textdatei vordefiniert werden. Das Programm liest diese<br>Datei am Anfang der Funktion ein und wendet die definierten Filterungen dann auf jede Tipp-Reine des ausgewählten Systems an.

diese dann selbständig anwendet, ohne dass Sie dabei sein und immer neue Eingaben machen diese dann selbständig anwendet, ohne dass Sie dabei sein und immer neue Eingaben machen Der vor<br>.. mussen.

**Eigene Systeme/System filtern/System mit Filterprozessor filtern**" erreichbar. **Die gewünschten Filter Filter Filter Filter der Text** 

"Filter\*.Txt" haben muss. (D.h. der Name muss mit "Filter" beginnen (er kann danach weitere Die gewunschien Filierbedingungen werden in einer Textdatel d Die gewunschien Filterbeamgungen werden in einer Textdatei deriniert, die den Namen<br>"Filter\*.Txt" haben muss. (D.h. der Name muss mit "Filter" beginnen (er kann danach weitere<br>Namensteile haben) und die Endung "Txt" haben. Namensteile haben) und die Endung "Txt" haben. Standard ist "FilterTabelle.Txt" im Lotto-<br>Verzeichnis -z.B. "C:\LOTTO 32\"-). Sie wird über einen Datei-Auswahl-Dialog ausgewählt, so dass mit verschiedenen Filiertabelien gearbeitet werden kann.

Programm her zu aktivieren, sie brauchen sich dann keine Gedanken über das zu verwendende Programm her zu aktivieren, sie orauchen sich dann keine Gedanken uber das zu verwendende per verwendung dieser Funktion im Programm besieht auch die Moglichkeit, den Editor vom [UMSCHALTEN]-Taste ([SHIFT]-Taste) gedrückt zu halten. Die Funktion ist danach nochmals Programm oder den Speicherort zu machen. Dazu ist beim "Klick" auf diesen Menüpunkt die de die sehr lange dan die sehr lange dan die sehr lange dan die separates Programme dan die separates Programm<br>Die separates Programme dan die separate separates Programme dan die separate separates Programme dan die sepa

Da diese Filterungen z.T. sehr lange dauern können wurde noch ein separates Programm<br>("**StandAloneFilter.Exe**") entwickelt, das nur diesen Filterprozessor aus unserer Software ("StandAloneFilter.Exe") entwickelt, das nur diesen Filterprozessor aus unserer Software enthält und optimiert im Maschinencode kompiliert ist. Wenn dieser aktiviert wird, läuft er alleine im Hinlergrund weiter, das Programm selbst kann dann weiter verwendet werden.

**Eigene Systeme/System filtern/System mit Filterprozessor filtern (Standalone)**" erreichbar. filtern (Standalone)" erreichbar.

Diese Filterdefinitionen sieht wie folgt aus:

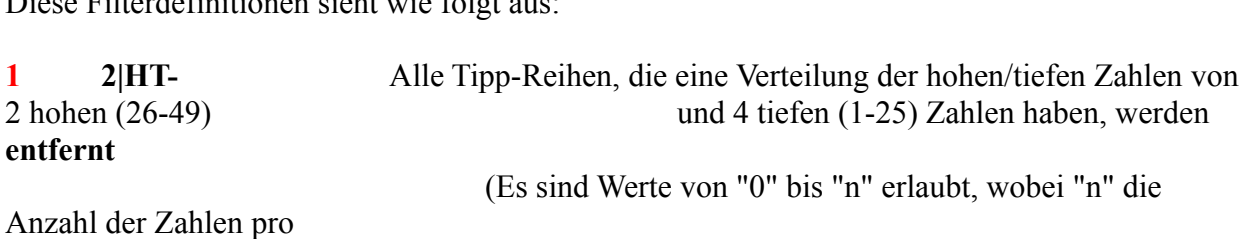

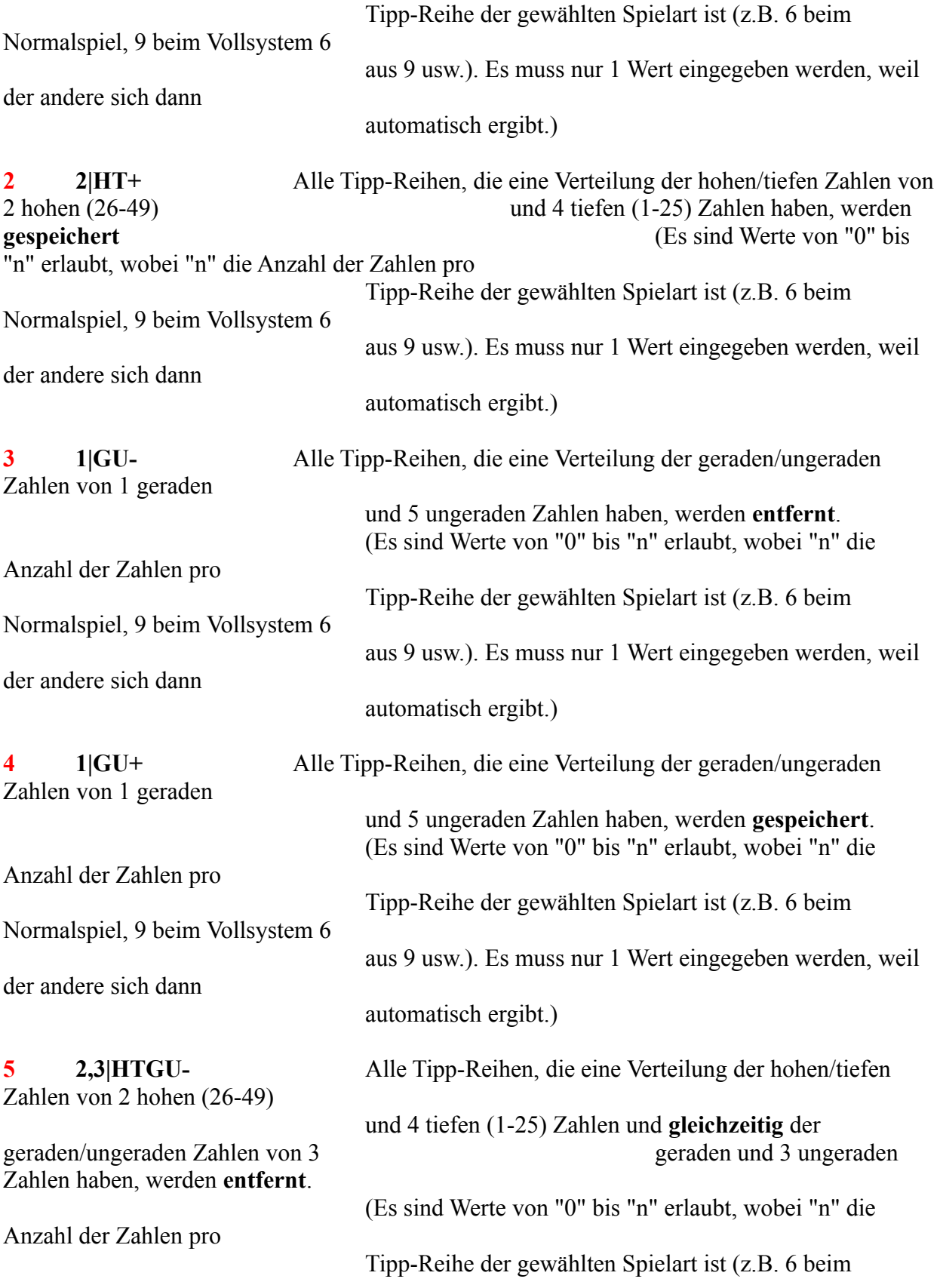

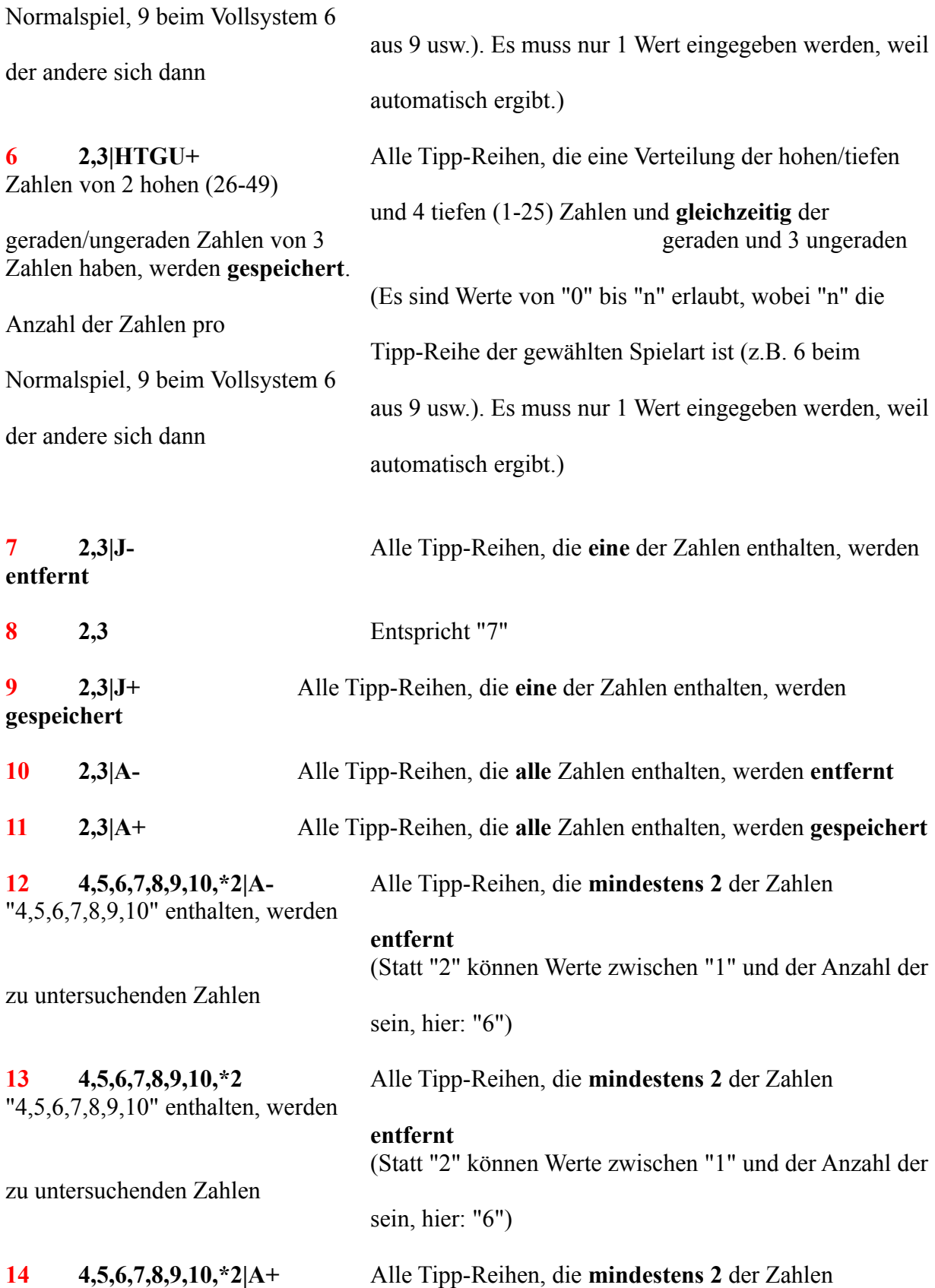

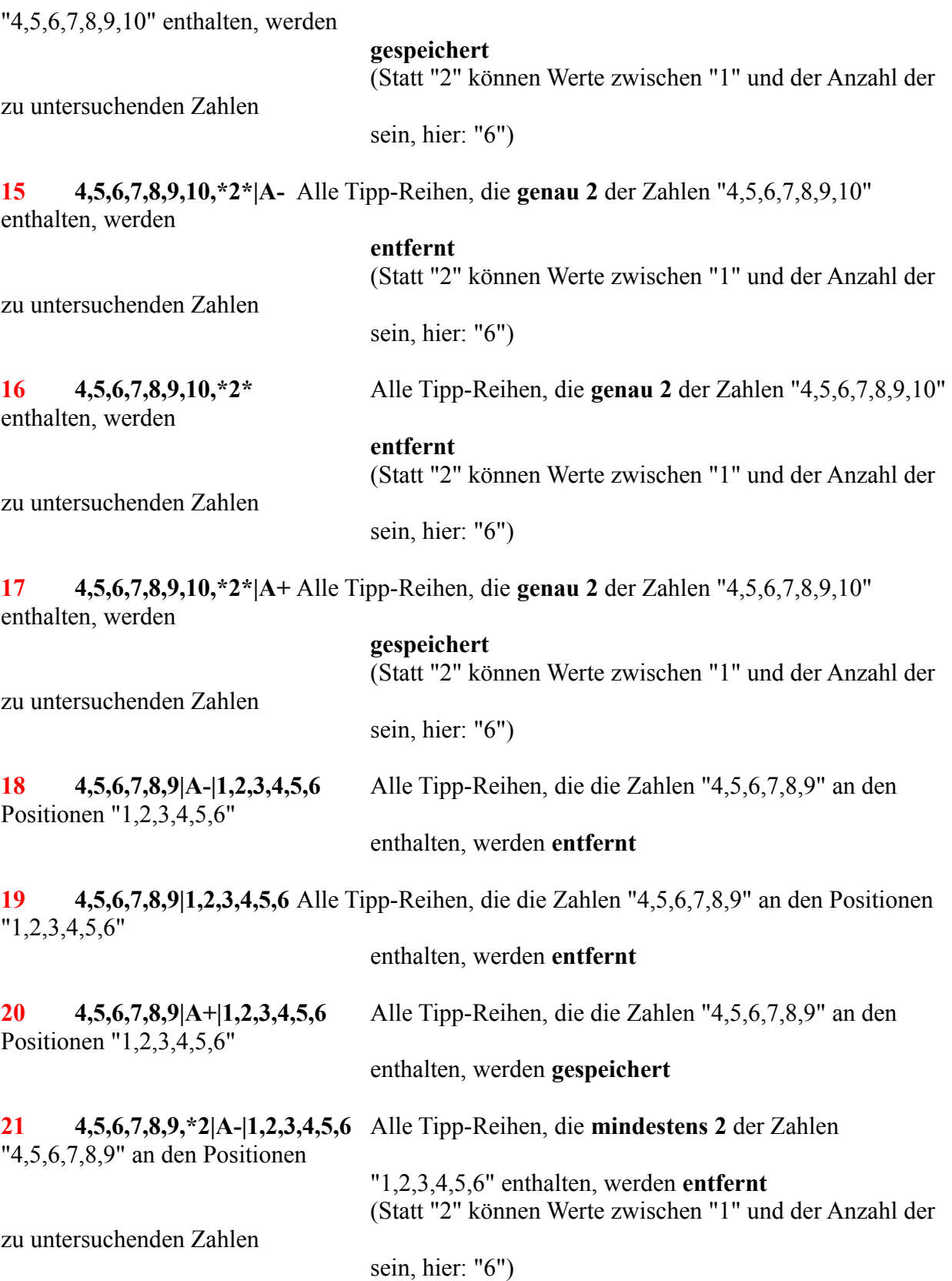

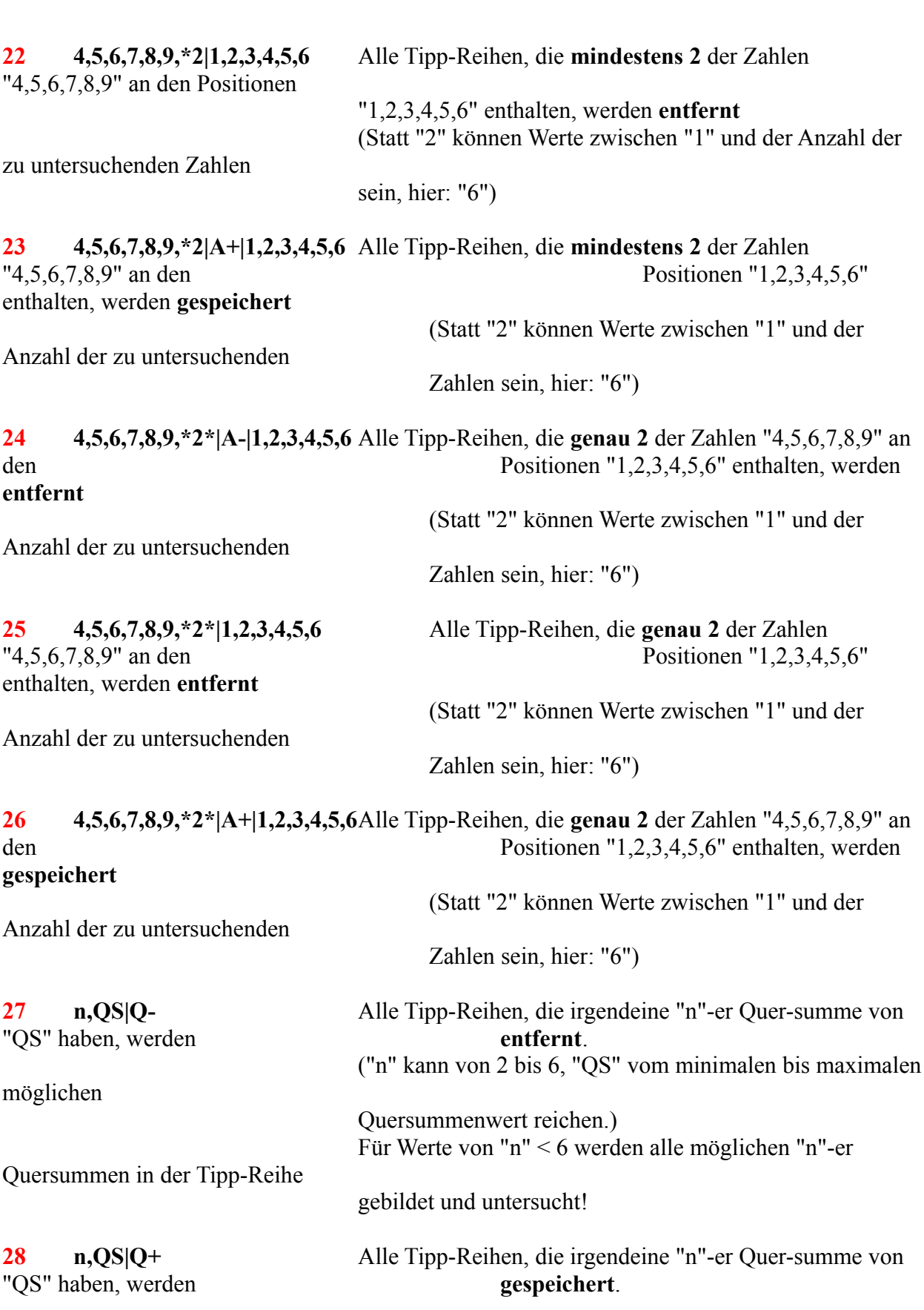

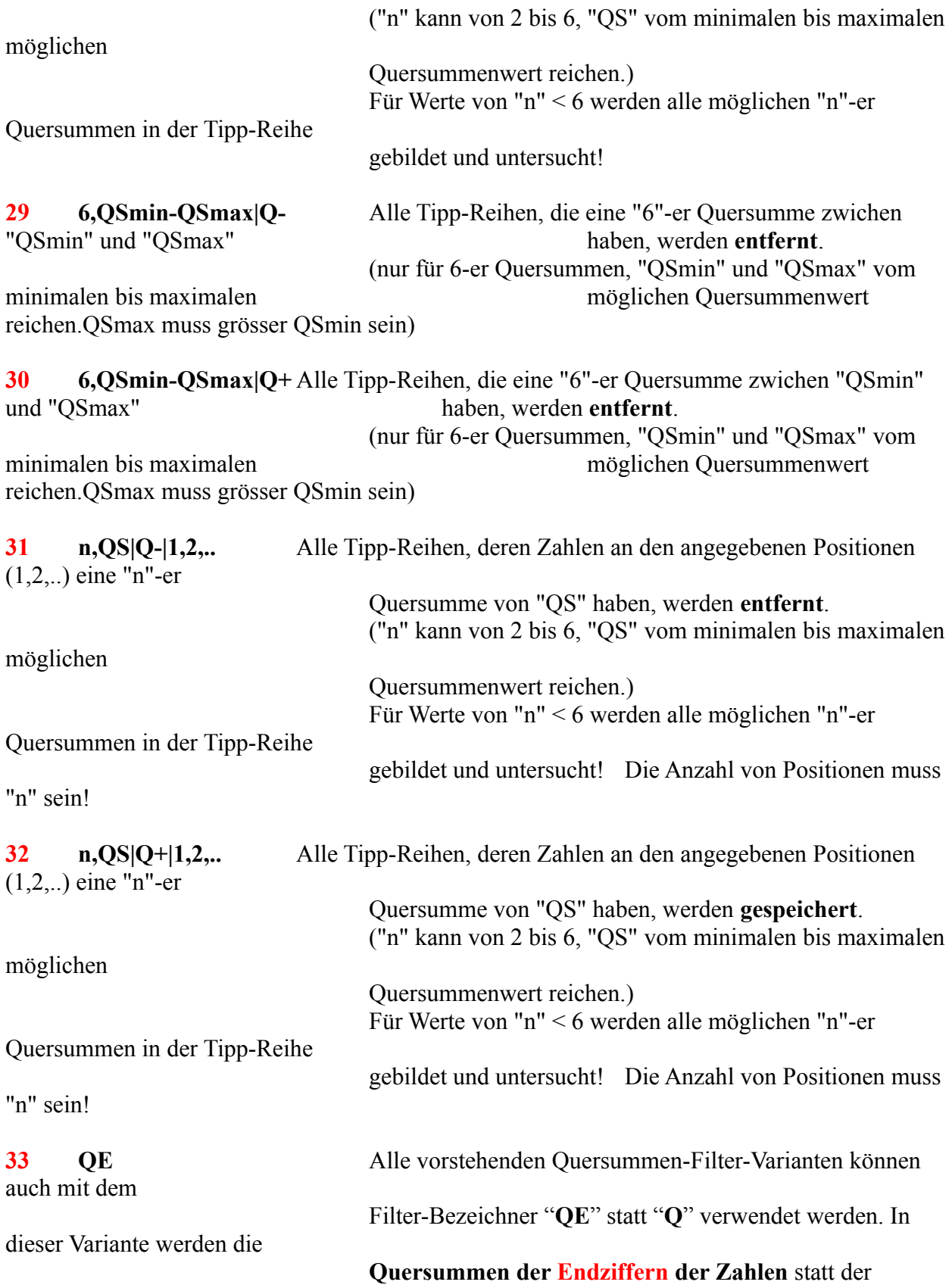

#### **Quersumme der Zahlen**

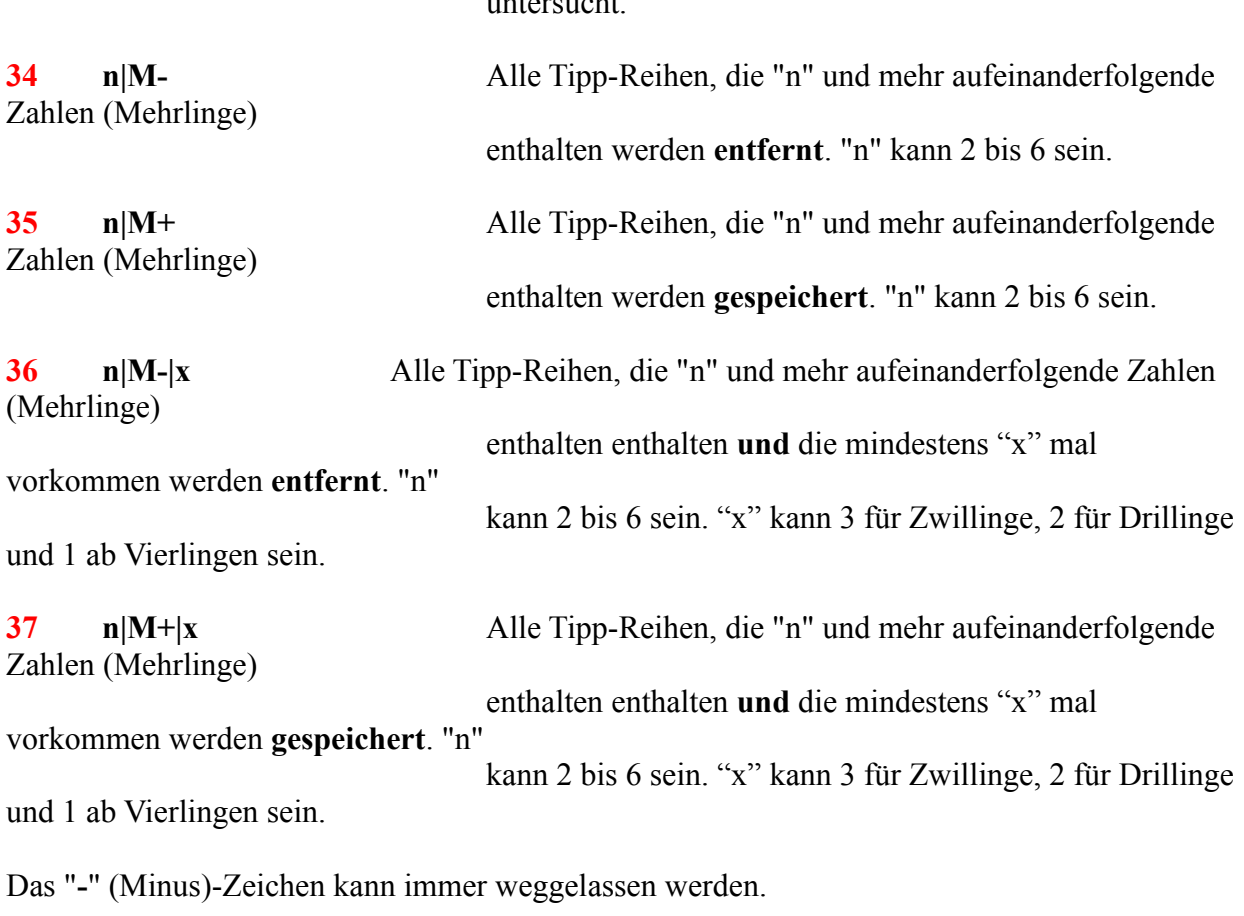

**Das -** (Minus)-Zeichen kann immer weggelassen werden.<br>Es können nur Systeme gefiltert werden, die im "**Binär**"-Modus erstellt wurden.

Es können beliebig viele Bedingungen vorgegeben werden.

Es konnen benebig viele Beaingungen vorgegeben werden.<br>Wenn Sie mehre **aufeinanderfolgende** Zahlen definieren wollen, können Sie den Zahlenbereich<br>in der Form "X-Y" angeben. Um z.B. die Zahlen 6 bis 22 anzugeben. können Si  $\alpha$ er Fineraerinhoon angeben. Dies gin hur fur Finerzahlen, ment für die Positionen (ei der Finerderimtion angeben. Dies gin nur für Finerzählen, mehr für die Positionen.<br>Zur Delaumentation kann am Ende einer Definition ein Kommenter (eingeleitet mit "!"

(Apostroph) geschrieben werden.)

**<sup>18</sup>** bis **26** kann für die Definition der Positionen auch eine **Auswahl**  Bei den Filter-Varianten 18 bis 26 kann für die Definition der Positionen auch eine Auswahl<br>zulässiger Positionen angegeben werden. Wenn z.B bei Variante 26 die Zahl "4" auf den<br>Positionen 1 oder 2 oder 3 und die Zahl "9" dann wurde die Definition dieser Bedingung so aussehen.

 $\mathcal{A}, \mathcal{D}, \mathcal{D}, \mathcal{D}, \mathcal{D}, \mathcal{F} \subset \mathcal{D}(\mathcal{A}, \mathcal{D}, \mathcal{D}, \math$ 

D.h.: zulässige Positionswerte für eine Filterzahl werden in Klammern "()" eingeschlossen, die

möglichen Positionswerte werden durch Semikola ";" getrennt.

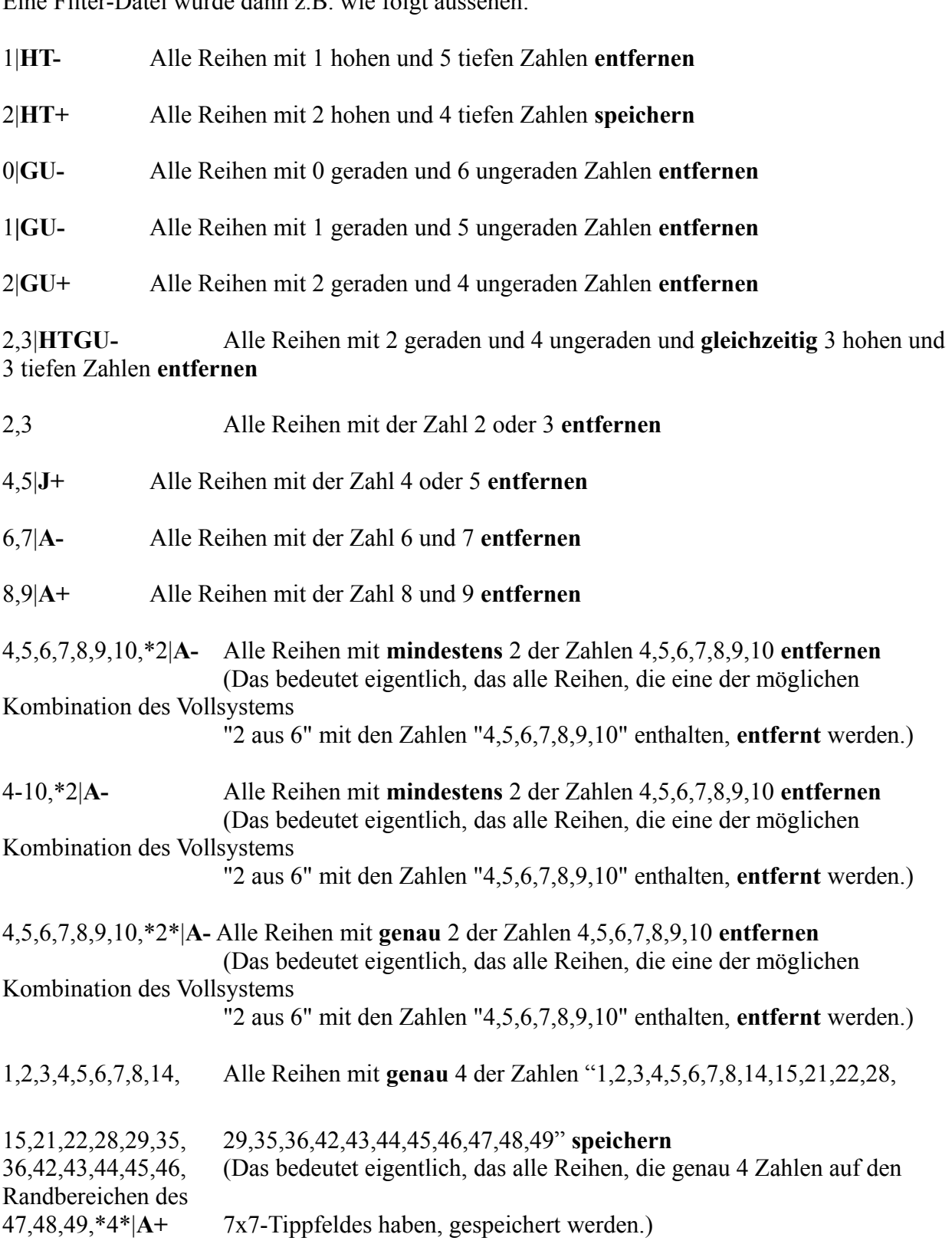

Alle Reihen mit der Zahl 11 an 1. und der Zahl 20 an 3. und der Zahl 39  $11,20,39$ |**A-**|1,3,5 an 5. Stelle entfernen

 Alle Reihen mit den Zahlen 1-14 an 1. **und** den Zahlen 7-21 an 2. **und** den  $\frac{1}{4}$   $\frac{1}{4}$   $\frac{2}{3}$   $\frac{1}{4}$   $\frac{1}{4}$   $\frac{2}{9}$ **Zahlen 14-28 an 3. und**  $2^{1-14}$ ,  $2^{1}$ ,  $2^{1}$ ,  $2^{0}$ den Zahlen 21-35 an 4.**und** den Zahlen 28-42 an 5. **und** den Zahlen 35-49

# **A**+|1,2,3,4,5,6 **gespeichert**.

**A**+[1,2,3,4,3,0 **gespeichert**.<br>11.20.39|**A-**|(1:2),(3:4),(5:6) Alle Reihen mit der Zahl 11 an 1. oder 2. und der Zahl 20 an 3. Alle Keinen mit der Zan oder 4. und der Zahl 39 an 5. oder 6. Stelle werden entfernt  $14,35|A+|2,6$ **A+**|2,6 Alle Reihen mit der Zahl 14 an 2. und der Zahl 35 an 6. Stelle **speichern** 3,42|**Q-**<br>werden **entfernt**. **Q-** Alle Tipp-Reihen, die irgendeine 3-er Quersumme von 42 enthalten,  $3,42$ |**Q**-4,100|**Q+**<br>werden **entfernt**.  $4,100|O+$ **Q+** Alle Tipp-Reihen, die irgendeine 4-er Quersumme von 100 enthalten, werden entternt.<br>6,100-200 | Q + Alle Tipp-Reihen, die eine 6-er Quersumme zwischen 100 und 200 enthalten, werden entfernt. werden entfernt. **Q-**|1,3,4 Alle Tipp-Reihen, deren Zahlen in den Positionen 1, 3, und 4. eine  $3,42$  |  $O$ -| 1,3,4 **entfernt**. werden **entiernt**.<br> **|Q+**|1,3,4,6 Alle Tipp-Reihen, deren Zahlen in den Positionen 1, 3, 4 und 6. eine

 $4,100$ |Q+|1,3,4,6 werden entfernt.

 $6,25 - 35$  QE+ **QE+** Alle Tipp-Reihen, die eine 6-er Endziffern-Quersumme zwischen 25 und 35 enthalten, werden

#### **gespeichert**.

**M-** Alle Tipp-Reihen mit 3 und mehr Mehrlingen (Drillinge, Vierlinge,  $\frac{1}{2}$ Fülige) werden werden werden werden werden werden werden werden werden werden werden werden werden werden werden werden werden werden werden werden werden werden werden werden werden werden werden werden werden w Alle Tipp<br>werden<br>entfernt.

**M+** Alle Tipp-Reihen mit Zwillingen werden **gespeichert**.

 $2|M-|2|$ werden entfernt.

 $2|M+$ 

**M-**|2 Alle Tipp-Reihen mit **mindestens** 2 Zwillingen

# **Übernahme von eigenen Systemen in EXCEL-Formulare**

(Ab Pro-Version und Vornandenem Microsoft-EXCEL ab Version 97 auf dem Kundensystem)

Diese Funktionen bieten folgende Möglichkeiten für die Anwender, die weitergehende Diese Funktionen bieten folgende wioglichkeiten i  $(Z.B. \text{ min den Aurorintern oder Speziairniern).$ 

(z. B. mit den Autor hiern oder Spezial rittern).<br>Alle zu übernehmenden Systeme müssen in das Verzeichnis "C:\EXCEL SystemeNachExcel" kopiert werden. (Der Anwender muss sicherstellen, dass in diesem Verzeichnis nur Systeme Alle zu übernehmenden systeme mussen in das

entnanten sind, die uberhommen werden sonen.)<br>**Wir erinnern uns**: die "eigenen Systeme" werden in Dateien mit der Endung ".DAT" gespeichert. Die gewünschten Dateien müssen also aus dem Lotto-Verzeichnis (oder aus einem wir erinnern unst die eigenen systeme werden in Dateien mit der der Unterverzeichnisse) in das genannte verzeichnis köpiert werden.

Das Programm wird nach Aufruf dieser Funktion zunächst alle Systeme in diesem Verzeichnis in ein ASCII Format konvertieren, das von EXCEL importiert werden kann, die Ursprungssysteme Das Programm w werden geloscht.

 $\mathbf{p} = 1$  importing als  $\mathbf{p} = 1$  absolute des EXCEL-Formular entsprichted by  $\mathbf{p} = 1$  $\mu$ dem des "eigenen Systems", die Konvertierten Datei-Danach who EXCEL aktiviert, die konvertierten Daten werden in das EXCEL-Formular<br>importiert und als EXCEL-Formular abgespeichert. Der Name des EXCEL-Formulars en<br>dem des "eigenen Systems", die Datei-Endung wird zu "XLS" ge konvertierten Systeme werden gelöscht, so dass in dem Verzeichnis "C:\ dem des eigenen Systems, die Datei-Endung wird zu **ALS** geandert. Die nach ASCII<br>konvertierten Systeme werden gelöscht, so dass in dem Verzeichnis "C:\<br>**EXCEL\_SystemeNachExcel**" nach Abschluß der Funktion nur noch EXCEL- F enthalten sind.

entnahen sind.<br>Der Inhalt des Verzeichnisses "C:\EXCEL-S**vstemeVonExcel**" (siehe Übernahme von Tipp-Der innan des verzeichnisses C:\EACEL\_Systeme von Exce noch Daten der soeben neu konvertierten Formulare zu haben.

 $V$ richtigen Format erfolgt, wurde noch ein Excel-Programm (Makro) (Makro) Verzeichnis und im fichtigen Format erfolgt, wurde noch ein EXCEL-Programm (Makro) entwickelt das für das das Laden und Abspeichern der EXCEL-Formulate in das fichtige EXCEL-FINETUNG (TENSYSTEME) INNETNAID EXCEL VERWENGEL WERGEN MUSS.

EACEL-Filierung (Teilsysteme) innernalo EACEL verwendet werden muss.<br>Um die Svsteme in ein EXCEL-Formular zu laden. ist das Makro "**LoadSvstem**" aufzurufen. Um die systeme in ein EXCEL-Formular zu laden, ist das Makro Load **C:\EXCEL\_Systeme-Nach-Excel**" in EXCEL geladen und das System wird in dem Verzeichnis gelöscht.

## **Wichtige Verwaltungsfunktionen**

## Updates oder Daten installieren

Damit können neue Programmversionen und/oder Daten installiert werden.

## $$

Damit wird die Programm-Dokumentation mit der vorhandenen Textverarbeitung angezeigt.

## **Wichtige Informationen anzeigen** die "Wissenswertes bzw. Änder werden die Wissenswerte bzw. Änder werden die Wis

Damit werden die "Wichtigen Informationen", die Wissenswertes bzw. Änderungsinformationen zum Programm enthalten, mit der vorhandenen Textverarbeitung angezeigt.

## Registrierungs- und Bestellformular anzeigen

Damit wird Registrierungs- und Bestellformular mit der vorhandenen Textverarbeitung angezeigt. So können Sie die Registrierung und Bestellungen noch einfacher vornehmen.

#### **Start-Parameter setzen** Sur Aktivierung bestimmter Funktionen ist es notwendig, außerhalb des Programms auf der Programms auf der Prog<br>Der Programmis auf der Programms auf der Programms auf der Programms auf der Programms auf der Programms auf d

Zur Aktivierung bestimmter Funktionen ist es notwendig, außerhalb des Programms auf der Zur Aktivierung bestimmter Funktionen ist es notwendig, außernalb des Programms auf der WINDOWS-Ebene bestimmte Parameter zu setzen, die vom Programm bei seinem Start ausgewertet werden konnten. Das war zugegebenermaßen für den "Normalanwender" nicht ganz einfach und wird jeizt sehr einfach im Programm seibst erledigt.

richti-ge Anzeige der Dokumente die Installation des Microsoft "WORD"-Datei-Betrachters. Wenn-Sie nicht Microsoft WORD als fextverarbeitung verwenden, emplemen wir für die richti-ge Anzeige der Dokumente die Installation des Microsoft "WORD"-Datei-Betrachters. Angeln-lans kann es Problème in der Darsteilung geben, so dass das innalisverzeichnis und der dem Internet laden

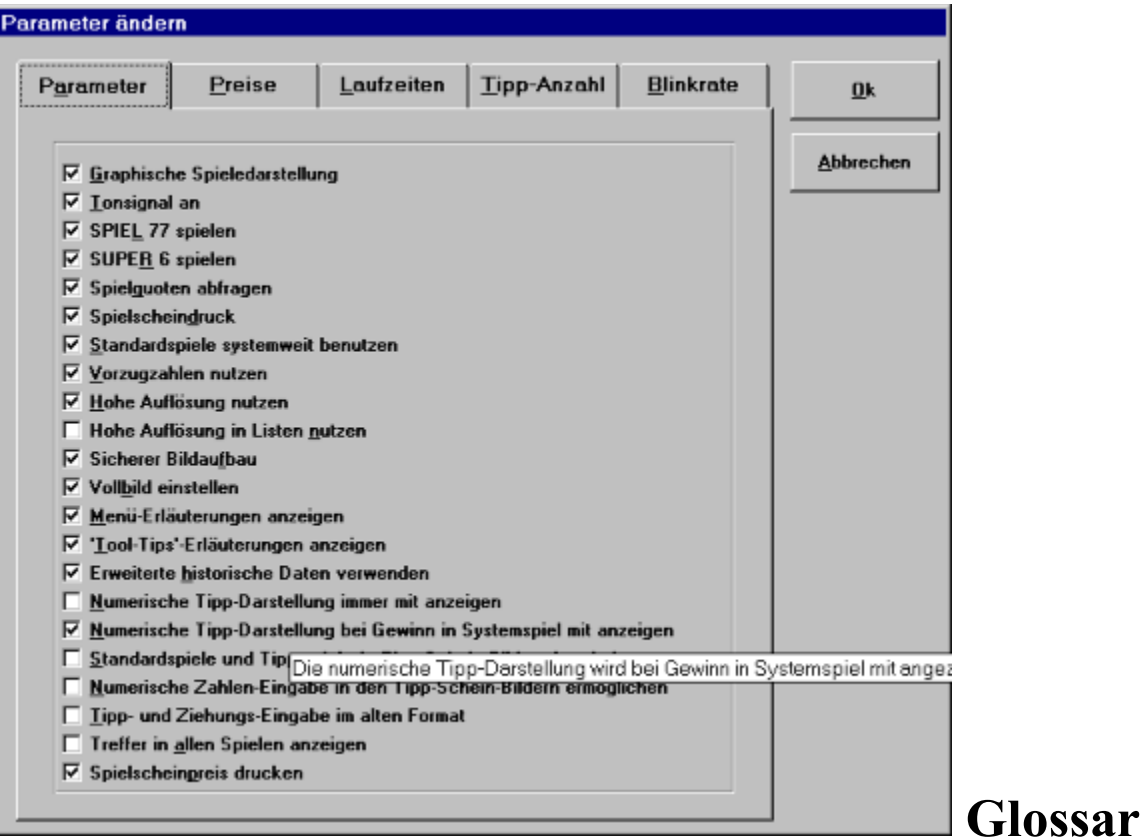

# Accocccomunicum<br>Noporstuvwx172

#### **A**

Achterklasse Ausbleiben Acherkiasse <u>Ausolelben</u><br>Auswahl-Schema **Auswahl-System** <u>Auswani-Sche</u> Auswahl-Zahl

#### **B**

**Bankzahl** Bildschirm-Tastatur **Blankoschein** Blättern

## **C**

**Cursor-Tasten** 

#### **D**

Dauerschein

## **E**

Einsatz <u>Einsatz</u><br>Einsatzfaktor Eigenes System Einsalziaktor<br>F Europeiste <u>Europeiste</u> Ergeonisanaryse Euro-Lotto "Expert"- Version

#### **F**

Farbgebung <u>Farogeoung</u><br>Filter, qualitativ <u>Filier, quantitativ</u> <u>Filler, qualita</u> Fünferklasse Funktionstasten

#### **G**

Garantie-System Generieren Garanue-System<br> $\overline{G}$ Gewinnerwartungsanatyse Gewinnklasse  $G$   $\frac{11}{2}$  $G<sub>tm</sub>$  in  $G<sub>tm</sub>$ Giucksspirale Goldfinger **Graphische Darstellung** 

#### **H**

**Häufigkeit** Historische Gewinnquoten Historische Ziehungszahlen Historische Gewinnquoten Hypothetische Gewinn-Ermittlung

#### **I**

#### **J**

Jackpot **JOKER** 

### **K**

"Kombi-Plus"-Systeme

#### **L**

Ländereinstellung <u>Landereins</u> Leistungstabelle LOTAB90

Lotto-Management Louoscheinaruck Louo-Managemen Lotto-Verzeichnis Lotto-Zahl

#### **M**

Mehrlinge <u>Mehrlinge</u><br>Mehrlingsgruppe Mehrlingsklasse <u>Mehringsgruppe</u> <u>Mentingskiasse</u><br>Mehrscheineverwaltung Menüauswahl

#### **N**  $\mathbf{v}$

Normalspiel **Numerische Darstellung** 

#### **O**

Online-Schein

#### **P**

Partnerzahlen <u>Permanentspiel</u> Partnerzamen <u>Personendaten</u> <u>Pop-Up-Wenu</u> "Pro"- Version **Pseudo-statistische Bewertung** 

## **Q**

**QUICK-SYSTEM** 

#### **R**

Randzahlen Richtige

#### **S**

Shareware - Version <u>Snareware - v</u>  $\frac{\text{Scmne}$ i wani-funktion <u>Schleberegier</u> Siedenelklasse <u>SPIEL //</u><br>0 : 10.11  $\frac{Spielleq}{g}$  $S$ pielari Spielleruges System Spielform Spielschein

Spielschein, logisch  $\frac{\text{Spierschem-BIIQ}}{\text{Spi}}$ Spielschein, logis  $S$ pielscheinung K  $S$ pielscheingebum  $S$ pielschein-Serienummer Spielscheinwechsel  $S<sub>1</sub>$  and  $S<sub>2</sub>$ **Standard-Spiel Standard-Sp**<br>Statusleiste <u>SUPEK 0</u> Statusielsi  $\frac{\text{Superzani}}{\text{S}}$ **System System**<br>System-King <u>system-King</u><br>System-LOTTO Systemparameter  $S<sub>ys</sub>$  is the set of  $S<sub>ys</sub>$ Systemspiel System-Startwoche

## **T**

Theoretisches Lottomodell <u>THAI S LUTTU</u>  $\frac{1}{2}$ Tipp **Tipp**<br>Tipp-Gemeinschaft Tipp-Generierung  $Tipp-CHI$ Tipp-Zahl Trefferklasse

### **U**

Update Upgrade

#### **V**

VEW-System <u>Voil-System</u> <u>VEW-Syste</u> Vollversion Vorzugszahlen

#### **W**

## **X**

**Y**

#### **Z**

Zahlenbarometer Zahlenfilterung

Zahlen-Verteilungsanalyse Zehnerklasse <u>zanien-</u><br>z Zennerklasse<br>Ziehung Zienung<br>Ziehungsstatistik Zienungsstatisti Zienungsvergiei<br>Ziehungswoche Zienungswoc<br>Ziehungszahl Zufallszahl<br>Zusatzzahl Zienungsza